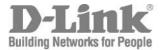

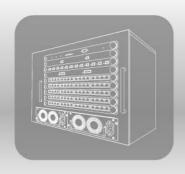

# S T A C K CLI MANUAL

PRODUCT MODEL: XStack<sup>™</sup> DES-6500

MODULAR LAYER 3 CHASSIS ETHERNET SWITCH

RELEASE 3

# **Table of Contents**

| Introduction                                            | 1   |
|---------------------------------------------------------|-----|
| Using the Console CLI                                   | 4   |
| Command Syntax                                          | 8   |
| Basic Switch Commands                                   |     |
| Switch Port Commands                                    | 25  |
| Port Security Commands                                  | 28  |
| Network Management (SNMP) Commands                      | 31  |
| Switch Utility Commands                                 | 52  |
| Network Monitoring Commands                             | 58  |
| Multiple Spanning Tree Protocol (MSTP) Commands         | 75  |
| Forwarding Database Commands                            | 89  |
| Broadcast Storm Control Commands                        | 97  |
| QoS Commands                                            | 102 |
| Port Mirroring Commands                                 | 114 |
| VLAN Commands                                           | 118 |
| Link Aggregation Commands                               | 127 |
| IP Commands (Including Multiple IP interfaces per VLAN) | 134 |
| IGMP Commands (Including IGMP v3)                       | 139 |
| IGMP Snooping Commands                                  |     |
| Access Authentication Control Commands                  | 152 |
| SSH Commands                                            | 176 |
| SSL Commands                                            | 184 |
| 802.1X Commands                                         | 190 |
| Access Control List (ACL) Commands (Including CPU)      | 209 |
| Safeguard Engine Commands                               | 235 |
| Traffic Segmentation Commands                           | 238 |
| D-Link Single IP Management Commands                    | 240 |
| Time and SNTP Commands                                  | 251 |
| ARP Commands                                            | 257 |
| VRRP Commands                                           | 261 |
| Routing Table Commands                                  | 268 |
| Route Redistribution Commands                           | 271 |
| DHCP Relay Commands                                     | 277 |
| DNS Relay Commands                                      | 283 |
| RIP Commands                                            | 287 |

| DVMRP Commands              | 290 |
|-----------------------------|-----|
| PIM Commands                | 295 |
| IP Multicasting Commands    |     |
| MD5 Configuration Commands  |     |
| OSPF Configuration Commands |     |
| Jumbo Frame Commands        | 323 |
| Command History List        |     |
| Technical Specifications    |     |

#### INTRODUCTION

The xStack DES-6500 layer 3 modular chassis Ethernet switch is a member of the D-Link xStack family. Ranging from 10/100Mbps edge switches to core gigabit switches, the xStack switch family has been future-proof designed to provide a stacking architecture with fault tolerance, flexibility, port density, robust security and maximum throughput with a user-friendly management interface for the networking professional.

The Switch can be managed through the Switch's serial port, Telnet, or the Web-based management agent. The Command Line Interface (CLI) can be used to configure and manage the Switch via the serial port or Telnet interfaces.

This manual provides a reference for all of the commands contained in the CLI. Configuration and management of the switch via the Web-based management agent is discussed in the User's Guide.

#### Accessing the Switch via the Serial Port

The Switch's serial port's default settings are as follows:

- 115200 baud
- no parity
- 8 data bits
- 1 stop bit

A computer running a terminal emulation program capable of emulating a VT-100 terminal and a serial port configured as above is then connected to the Switch's serial port via an RS-232 DB-9 cable.

With the serial port properly connected to a management computer, the following screen should be visible. If this screen does not appear, try pressing Ctrl+r to refresh the console screen.

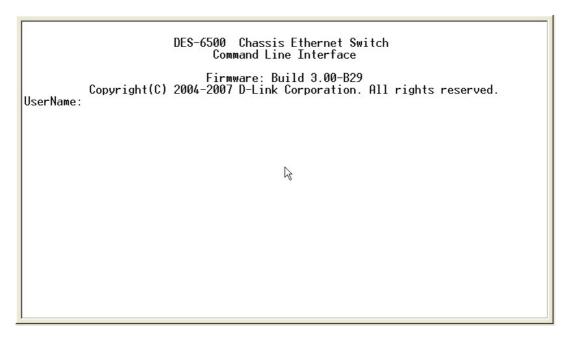

Figure 1-1. Initial CLI screen

There is no initial username or password. Just press the **Enter** key twice to display the CLI input cursor – **DES-6500:4**#. This is the command line where all commands are input.

#### Setting the Switch's IP Address

Each switch must be assigned its own IP Address, which is used for communication with an SNMP network manager or other TCP/IP application (for example BOOTP, TFTP). The Switch's default IP address is 10.90.90.90. You can change the default switch IP address to meet the specification of your networking address scheme.

The Switch is also assigned a unique MAC address by the factory. This MAC address cannot be changed, and can be found on the initial boot console screen – shown below.

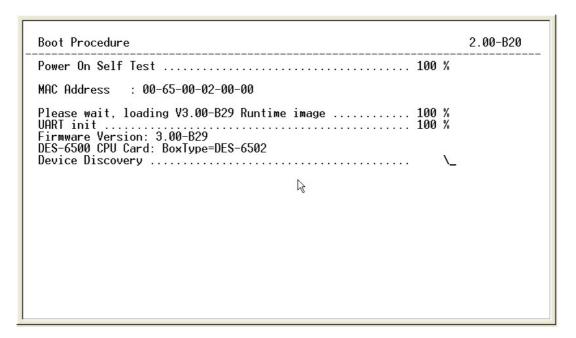

Figure 1-2. Boot Screen

The Switch's MAC address can also be found in the Web management program on the Switch Information (Basic Settings) window on the Configuration menu.

The IP address for the Switch must be set before it can be managed with the Web-based manager. The Switch IP address can be automatically set using BOOTP or DHCP protocols, in which case the actual address assigned to the Switch must be known.

The IP address may be set using the Command Line Interface (CLI) over the console serial port as follows:

- Starting at the command line prompt, enter the commands config ipif System ipaddress xxx.xxx.xxx/yyy.yyy.yyy.yyy. Where the x's represent the IP address to be assigned to the IP interface named System and the y's represent the corresponding subnet mask.
- 2. Alternatively, you can enter **config ipif System ipaddress xxx.xxx.xxx/z**. Where the **x**'s represent the IP address to be assigned to the IP interface named **System** and the **z** represents the corresponding number of subnets in CIDR notation.

The IP interface named **System** on the Switch can be assigned an IP address and subnet mask which can then be used to connect a management station to the Switch's Telnet or Web-based management agent.

```
DES-6500 Chassis Ethernet Switch
Command Line Interface

Firmware: Build 3.00-B29
Copyright(C) 2004-2007 D-Link Corporation. All rights reserved.
UserName:
PassWord:

DES-6500:4#config ipif System ipaddress 10.53.13.144/255.0.0.0
Command: config ipif System ipaddress 10.53.13.144/8
Success.

DES-6500:4#
```

Figure 1-3. Assigning an IP Address

In the above example, the Switch was assigned an IP address of 10.53.13.144 with a subnet mask of 255.0.0.0. The system message **Success** indicates that the command was executed successfully. The Switch can now be configured and managed via Telnet and the CLI or via the Web-based management agent using the above IP address to connect to the Switch.

### USING THE CONSOLE CLI

The XStack DES-6500 supports a console management interface that allows the user to connect to the Switch's management agent via a serial port and a terminal or a computer running a terminal emulation program. The console can also be used over the network using the TCP/IP Telnet protocol. The console program can be used to configure the Switch to use an SNMP-based network management software over the network.

This chapter describes how to use the console interface to access the Switch, change its settings, and monitor its operation.

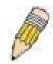

**Note**: Switch configuration settings are saved to non-volatile RAM using the *save* command. The current configuration will then be retained in the Switch's NV-RAM, and reloaded when the Switch is rebooted. If the Switch is rebooted without using the save command, the last configuration saved to NV-RAM will be loaded.

#### **Connecting to the Switch**

The console interface is used by connecting the Switch to a VT100-compatible terminal or a computer running an ordinary terminal emulator program (e.g., the **HyperTerminal** program included with the Windows operating system) using an RS-232C serial cable. Your terminal parameters will need to be set to:

- VT-100 compatible
- 115200 baud
- 8 data bits
- No parity
- One stop bit
- No flow control

You can also access the same functions over a Telnet interface. Once you have set an IP address for your Switch, you can use a Telnet program (in VT-100 compatible terminal mode) to access and control the Switch. All of the screens are identical, whether accessed from the console port or from a Telnet interface.

After the Switch reboots and you have logged in, the console looks like this:

```
DES-6500 Chassis Ethernet Switch
Command Line Interface
Firmware: Build 3.00-B29
Copyright(C) 2004-2007 D-Link Corporation. All rights reserved.
UserName:
```

Figure 2-1. Initial Console Screen

Commands are entered at the command prompts, **DES-6500:4**#.

There are a number of helpful features included in the CLI. Entering the ? command will display a list of all of the top-level commands.

```
clear
clear arptable
clear counters
clear fdb
clear log
config 802.1p default_priority
config 802.1p user_priority
config 802.1x auth_mode
config 802.1x auth_parameter ports
config 802.1x auth_protocol
config 802.1x capability ports
config 802.1x reauth
config 802.1x reauth
config 802.1x reauth
config access_profile profile_id
config account
config admin local_enable
config arp_aging time
config authen application
config authen parameter response_timeout

CTRL=C SSC Quit SPACE Next Page ENTER Next Entry All
```

Figure 2-2. The ? Command

When entering a command without its required parameters, the CLI will prompt you with a **Next possible completions:** message.

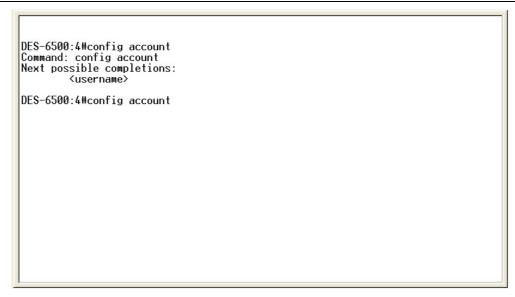

Figure 2-3. Example Command Parameter Help

In this case, the command **config account** was entered with the parameter **<username>**. The CLI will then prompt to enter the **<username>** with the message, **Next possible completions:**. Every command in the CLI has this feature, and complex commands have several layers of parameter prompting.

In addition, after typing any given command plus one space, you can see all of the next possible sub-commands, in sequential order, by repeatedly pressing the **Tab** key.

To re-enter the previous command at the command prompt, press the up arrow cursor key. The previous command will appear at the command prompt.

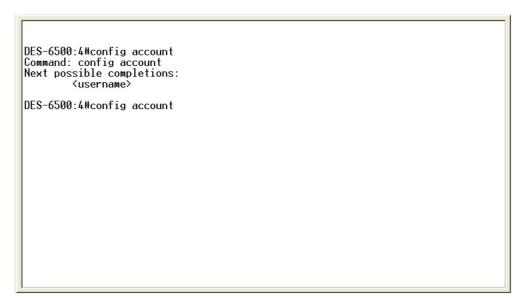

Figure 2-4. Using the Up Arrow to Re-enter a Command

In the above example, the command **config account** was entered without the required parameter **<username>**, the CLI returned the **Next possible completions: <username>** prompt. The up arrow cursor control key was pressed to re-enter the previous command (**config account**) at the command prompt. Now the appropriate User name can be entered and the **config account** command re-executed.

All commands in the CLI function in this way. In addition, the syntax of the help prompts are the same as presented in this manual – angle brackets <> indicate a numerical value or character string, braces { } indicate optional parameters or a choice of parameters, and brackets [ ] indicate required parameters.

If a command is entered that is unrecognized by the CLI, the top-level commands will be displayed under the **Available commands:** prompt.

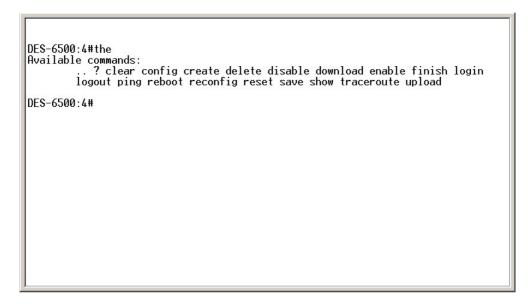

Figure 2-5. The Available Commands Prompt

The top-level commands consist of commands such as **show** or **config**. Most of these commands require one or more parameters to narrow the top-level command. This is equivalent to **show** what? or **config** what? Where the what? is the next parameter.

For example, if you enter the **show** command with no additional parameters, the CLI will then display all of the possible next parameters.

```
DES-6500:4#show
Command: show
Next possible completions:

802.1p 802.1x access_profile account acct_client arpentry auth_client
auth_diagnostics auth_session_statistics auth_statistics authen
authen_enable authen_login authen_policy autoconfig bandwidth_control
command_history config cpu_access_profile cpu_interface_filtering
cpu_protection device_status dhcp_relay dnvrp error fdb
greeting_message gvrp hol_prevention igmp igmp_snooping ipfdb ipif ipmc
iproute jumbo_frame lacp_port link_aggregation log md5 mirror
multicast_fdb ospf packet pim port_security ports radius rip route
router_ports scheduling scheduling_mechanism serial_port session sim
snmp sntp ssh ssl stack_information stp switch syslog system_severity
time traffic traffic_segmentation trusted_host utilization vlan vrrp

DES-6500:4#
```

Figure 2-6. Next possible completions: Show Command

In the above example, all of the possible next parameters for the **show** command are displayed. At the next command prompt, the up arrow was used to re-enter the **show** command, followed by the **account** parameter. The CLI then displays the user accounts configured on the Switch.

# COMMAND SYNTAX

The following symbols are used to describe how command entries are made and values and arguments are specified in this manual. The online help contained in the CLI and available through the console interface uses the same syntax.

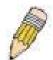

**Note**: All commands are case-sensitive. Be sure to disable Caps Lock or any other unwanted function that changes text case.

| <angle brackets=""></angle> |                                                                                                    |
|-----------------------------|----------------------------------------------------------------------------------------------------|
| Purpose                     | Encloses a variable or value that must be specified.                                                                                                    |
| Syntax                      | create ipif <ipif_name> <network_address> <vlan_name 32=""> {secondary   state [enabled   disabled]}</vlan_name></network_address></ipif_name>                                                                                                    |
| Description                 | In the above syntax example, the user must supply an IP interface name in the <ipif_name> space, a VLAN name in the <vlan_name 32=""> space, and the network address in the <network_address> space. Do not type the angle brackets.</network_address></vlan_name></ipif_name> |
| Example Command             | create ipif Engineering 10.24.22.5/255.0.0.0 Design                                                                                                    |

| [square brackets] |                                                                                                    |
|-------------------|----------------------------------------------------------------------------------------------------|
| Purpose           | Encloses a required value or set of required arguments. One value or argument can be specified.                                                     |
| Syntax            | create account [admin   user] <username 15=""></username>                                                                                           |
| Description       | In the above syntax example, you must specify either an <b>admin</b> or a <b>user</b> level account to be created. Do not type the square brackets. |
| Example Command   | create account admin                                                                                                    |

| vertical bar    |                                                                                                    |
|-----------------|----------------------------------------------------------------------------------------------------|
| Purpose         | Separates two or more mutually exclusive items in a list, one of which must be entered.                            |
| Syntax          | create account [admin   user] <username 15=""></username>                                                          |
| Description     | In the above syntax example, you must specify either <b>admin</b> , or <b>user</b> . Do not type the vertical bar. |
| Example Command | show snmp community                                                                                                |

| {braces}        |                                                                                                    |
|-----------------|----------------------------------------------------------------------------------------------------|
| Purpose         | Encloses an optional value or set of optional arguments.                                                                                                    |
| Syntax          | reset {[config   system]}                                                                                                    |
| Description     | In the above syntax example, you have the option to specify <b>config</b> or <b>system</b> . It is not necessary to specify either optional value, however the effect of the system reset is dependent on which, if any, value is specified. Therefore, with this example there are three possible outcomes of performing a system reset. See the following chapter, Basic Commands for more details about the reset command. |
| Example command | reset config                                                                                                    |

| Line Editing Key Usage |                                                                                                    |
|------------------------|----------------------------------------------------------------------------------------------------|
| Delete                 | Deletes the character under the cursor and then shifts the remaining characters in the line to the left.                                                                                                    |
| Backspace              | Deletes the character to the left of the cursor and shifts the remaining characters in the line to the left.                                                                                                    |
| Left Arrow             | Moves the cursor to the left.                                                                                                    |
| Right Arrow            | Moves the cursor to the right.                                                                                                    |
| Up Arrow               | Repeat the previously entered command. Each time the up arrow is pressed, the command previous to that displayed appears. This way it is possible to review the command history for the current session. Use the down arrow to progress sequentially forward through the command history list. |
| Down Arrow             | The down arrow will display the next command in the command history entered in the current session. This displays each command sequentially as it was entered. Use the up arrow to review previous commands.                                                                                   |
| Tab                    | Shifts the cursor to the next field to the left.                                                                                                    |

| Multiple Page Display Control Keys |                                                                               |
|------------------------------------|-------------------------------------------------------------------------------|
| Space                              | Displays the next page.                                                       |
| CTRL+c                             | Stops the display of remaining pages when multiple pages are to be displayed. |
| ESC                                | Stops the display of remaining pages when multiple pages are to be displayed. |
| n                                  | Displays the next page.                                                       |
| р                                  | Displays the previous page.                                                   |
| q                                  | Stops the display of remaining pages when multiple pages are to be displayed. |
| r                                  | Refreshes the pages currently displayed.                                      |
| а                                  | Displays the remaining pages without pausing between pages.                   |
| Enter                              | Displays the next line or table entry.                                        |

## BASIC SWITCH COMMANDS

The basic switch commands in the Command Line Interface (CLI) are listed (along with the appropriate parameters) in the following table.

| Command                    | Parameters                                                              |
|----------------------------|-------------------------------------------------------------------------|
| create account             | [admin   user] <username 15=""></username>                              |
| config account             | <username 15=""></username>                                             |
| show account               |                                                                         |
| delete account             | <username 15=""></username>                                             |
| show config                | [current_config   config_in_NVRAM]                                      |
| show session               |                                                                         |
| show switch                |                                                                         |
| show device status         |                                                                         |
| show serial_port           |                                                                         |
| config serial_port         | {auto_logout [never   2_minutes   5_minutes   10_minutes   15_minutes]} |
| enable clipaging           |                                                                         |
| disable clipaging          |                                                                         |
| enable telnet              | <tcp_port_number 1-65535=""></tcp_port_number>                          |
| disable telnet             |                                                                         |
| enable web                 | <tcp_port_number 1-65535=""></tcp_port_number>                          |
| disable web                |                                                                         |
| save                       |                                                                         |
| reboot                     |                                                                         |
| reset                      | {[config   system]}                                                     |
| login                      |                                                                         |
| logout                     |                                                                         |
| config<br>command_prompt   | [ <string 16="">   username   default]</string>                         |
| config<br>greeting_message | {default}                                                               |
| show<br>greeting_message   |                                                                         |

Each command is listed, in detail, in the following sections.

| create account |                                                                                                    |
|----------------|----------------------------------------------------------------------------------------------------|
| Purpose        | Used to create user accounts.                                                                                                    |
| Syntax         | create [admin   user] <username 15=""></username>                                                                                                    |
| Description    | The <b>create account</b> command is used to create user accounts that consist of a username of 1 to 15 characters and a password of 0 to 15 characters. Up to 8 user accounts can be created.                                                                                                    |
| Parameters     | admin <username> - Entering this parameter will give the specified user administrative-level privileges over configuring functions of the Switch. This user may perform any function listed in this manual. A username of up to 15 characters must be created with this command to identify the admin user.</username>        |
|                | user <username> - Entering this parameter will give the specified user user-level privileges over configuring functions of the Switch. User-level privileges limit the execution of many commands listed in this manual. A username of up to 15 characters must be created with this command to identify the user.</username> |
| Restrictions   | Only Administrator-level users can issue this command.                                                                                                    |
|                | Usernames can be between 1 and 15 characters.                                                                                                    |
|                | Passwords can be between 0 and 15 characters.                                                                                                    |

To create an administrator-level user account with the username "dlink".

DES-6500:4#create account admin dlink Command: create account admin dlink

Enter a case-sensitive new password:\*\*\*\*

Enter the new password again for confirmation:\*\*\*\*

Success.

DES-6500:4#

| config account |                                                                                                    |
|----------------|----------------------------------------------------------------------------------------------------|
| Purpose        | Used to configure user accounts                                                                                            |
| Syntax         | config account <username></username>                                                                                       |
| Description    | The <b>config account</b> command configures a user account that has been created using the <b>create account</b> command. |
| Parameters     | <username>- Enter the username of the account to be configured.</username>                                                 |
| Restrictions   | Only Administrator-level users can issue this command.                                                                     |
|                | Usernames can be between 1 and 15 characters.                                                                              |
|                | Passwords can be between 0 and 15 characters.                                                                              |

#### Example usage:

To configure the user password of "dlink" account:

DES-6500:4#config account dlink

Command: config account dlink

Enter a old password:\*\*\*\*

Enter a case-sensitive new password:\*\*\*\*

Enter the new password again for confirmation:\*\*\*\*

Success.

DES-6500:4#

#### show account

Purpose Used to display user accounts.

Syntax show account

Description Displays all user accounts created on the Switch. Up to 8 user

accounts can exist on the Switch at one time.

Parameters None.

Restrictions None.

#### Example usage:

To display the accounts that have been created:

DES-6500:4#show account

Command: show account

**Current Accounts:** 

Username Access Level
-----dlink Admin

DES-6500:4#

#### delete account

Purpose Used to delete an existing user account.

Syntax delete account <username>

Description The **delete account** command deletes a user account that has

been created using the create account command.

Parameters <u >vusername > - Enter the username of the account to be deleted.

Restrictions Only Administrator-level users can issue this command.

#### Example usage:

To delete the admin account "System":

DES-6500:4#delete account System

Command: delete account System

Are you sure to delete the last administrator account?(y/n)y

Success.

DES-6500:4#

#### Example usage:

To delete the user account "System2":

DES-6500:4#delete account System2

Command: delete account System2

Success.

DES-6500:4#

| show config  |                                                                                                    |
|--------------|----------------------------------------------------------------------------------------------------|
| Purpose      | Used to display a list of configuration commands entered into the Switch.                                                        |
| Syntax       | show config [current_config   config_in_NVRAM]                                                                                   |
| Description  | This command displays a list of configuration commands entered into the Switch.                                                  |
| Parameters   | <ul><li>current_config – Entering this parameter will display configurations<br/>entered without being saved to NVRAM.</li></ul> |
|              | config_in_NVRAM - Entering this parameter will display<br>configurations entered and saved to NVRAM.                             |
| Restrictions | None.                                                                                                    |

#### Example usage:

To view configurations entered on the Switch that were saved to NVRAM:

| Command: show config config_in_NVRAM                                                                                                    |  |  |
|----------------------------------------------------------------------------------------------------|--|--|
| ##  DES-6500 Configuration                                                                                                    |  |  |
| # BES-6300 Configuration                                                                                                    |  |  |
| # Firmware: Build 3.00-B29                                                                                                    |  |  |
| # Copyright(C) 2004-2007 D-Link Corporation. All rights reserved.                                                                                                    |  |  |
| # BASIC  config serial_port baud_rate 115200 auto_logout never enable telnet 23 enable web 80 enable clipaging                                                                |  |  |
| # STORM                                                                                                    |  |  |
| config traffic control 1:1-1:26 broadcast disable multicast disable dlf disable threshold 128 config traffic control 2:1-2:24 broadcast disable multicast disable dlf disable |  |  |
| CTRL+C ESC q Quit SPACE n Next Page ENTER Next Entry a All                                                                                                    |  |  |

| show session |                                                                                                    |
|--------------|----------------------------------------------------------------------------------------------------|
| Purpose      | Used to display a list of currently logged-in users.                                                |
| Syntax       | show session                                                                                        |
| Description  | This command displays a list of all the users that are logged-in at the time the command is issued. |
| Parameters   | None.                                                                                               |
| Restrictions | None.                                                                                               |

To display the way that the users logged in:

| DE                                                         | DES-6500:4#show session |             |       |           |
|------------------------------------------------------------|-------------------------|-------------|-------|-----------|
| Command: show session                                      |                         |             |       |           |
|                                                            |                         |             |       |           |
| ID                                                         | Live Time               | From        | Level | Name      |
|                                                            |                         |             |       |           |
| *8                                                         | 03:36:27                | Serial Port | 4     | Anonymous |
| Tot                                                        | al Entries: 1           | I           |       |           |
| CTRL+C ESC q Quit SPACE n Next Page ENTER Next Entry a All |                         |             |       |           |

#### show switch

Purpose Used to display information about the Switch.

Syntax show switch

Description This command displays information about the Switch.

Parameters None.
Restrictions None.

#### Example usage:

To display the Switch information:

DES-6500:4#show switch Command: show switch

Device Type : DES-6500 Chassis Ethernet Switch

Unit ID : 1

MAC Address : DA-10-21-00-00-01 IP Address : 10.41.44.22 (Manual)

VLAN Name : default Subnet Mask : 255.0.0.0 Default Gateway : 0.0.0.0

Boot PROM Version : Build 00170B20 Firmware Version : Build 2.00-B29

Hardware Version : 2A1
Device S/N :

System Name : DES-6500\_#3

System Location : 7th\_flr\_east\_cabinet

System Contact : Julius\_Erving\_212-555-6666

Spanning Tree : Disabled **GVRP** : Disabled : Disabled **IGMP Snooping** 802.1X : Disabled : Off **Jumbo Frame** Clipaging : Enabled **Port Mirror** : Disabled **SNTP** : Disabled **DHCP Relay** : Disabled : Disabled **DNSR Status** 

VRRP : Disabled
DVMRP : Disabled
PIM-DM : Disabled
RIP : Disabled
OSPF : Disabled

TELNET : Enabled (TCP 23)
WEB : Enabled (TCP 80)

RMON : Enabled HOL Prevention State : Enabled Syslog Global State : Disabled

DES-6500:4#

#### show device\_status

Purpose Used to display the current status of the hardware of the Switch.

Syntax show device\_status

Description This command displays the current status of the Switch's physical

elements.

Parameters None.
Restrictions None.

#### Example usage:

To show the current hardware status of the Switch:

DES-6500:4#show device\_status Command: show device\_status

**RPS1 Status:** 

**Output voltage: Normal** 

FAN1: Normal FAN2: Normal

**RPS2 Status:** 

**Not Exist** 

System FAN1: Normal System FAN2: Normal System FAN3: Normal System FAN4: Normal

DES-6500:4#

#### show serial\_port

Purpose Used to display the current serial port settings.

Syntax show serial\_port

Description This command displays the current serial port settings.

Parameters None.
Restrictions None.

#### Example usage:

To display the serial port settings:

DES-6500:4#show serial\_port Command: show serial\_port

Baud Rate : 115200
Data Bits : 8
Parity Bits : None
Stop Bits : 1

Auto-Logout : 10 mins

DES-6500:4#

| config serial_port |                                                                                                    |  |  |
|--------------------|----------------------------------------------------------------------------------------------------|--|--|
| Purpose            | Used to configure the serial port.                                                                                                    |  |  |
| Syntax             | config serial_port {auto_logout [never   2_minutes   5_minutes   10_minutes   15_minutes]}                                                    |  |  |
| Description        | This command is used to configure the serial port's baud rate and auto logout settings.                                                       |  |  |
| Parameters         | auto_logout – The user may select a time period from the<br>following list which the Switch will automatically log out of the<br>serial port. |  |  |
|                    | <ul> <li>never – No time limit on the length of time the console can<br/>be open with no user input.</li> </ul>                               |  |  |
|                    | <ul> <li>2_minutes – The console will log out the current user if<br/>there is no user input for 2 minutes.</li> </ul>                        |  |  |
|                    | <ul> <li>5_minutes – The console will log out the current user if<br/>there is no user input for 5 minutes.</li> </ul>                        |  |  |
|                    | <ul> <li>10_minutes – The console will log out the current user if<br/>there is no user input for 10 minutes.</li> </ul>                      |  |  |
|                    | <ul> <li>15_minutes – The console will log out the current user if<br/>there is no user input for 15 minutes.</li> </ul>                      |  |  |
| Restrictions       | Only administrator-level users can issue this command.                                                                                        |  |  |

#### To configure baud rate:

DES-6500:4#config serial\_port baud\_rate 115200 Command: config serial\_port baud\_rate 115200

Success.

DES-6500:4#

| enable clipaging |                                                                                                    |
|------------------|----------------------------------------------------------------------------------------------------|
| Purpose          | Used to pause the scrolling of the console screen when the show command displays more than one page.                                                                                                    |
| Syntax           | enable clipaging                                                                                                    |
| Description      | This command is used when issuing the show command which causes the console screen to rapidly scroll through several pages. This command will cause the console to pause at the end of each page. The default setting is <i>enable</i> . |
| Parameters       | None.                                                                                                    |
| Restrictions     | Only administrator-level users can issue this command.                                                                                                    |

#### Example usage:

To enable pausing of the screen display when the command output reaches the end of the page:

DES-6500:4#enable clipaging Command: enable clipaging

Success.

DES-6500:4#

| disable clipaging |                                                                                                    |
|-------------------|----------------------------------------------------------------------------------------------------|
| Purpose           | Used to disable the pausing of the console screen scrolling at<br>the end of each page when the show command displays more<br>than one screen of information.      |
| Syntax            | disable clipaging                                                                                                    |
| Description       | This command is used to disable the pausing of the console screen at the end of each page when the show command would display more than one screen of information. |
| Parameters        | None.                                                                                                    |
| Restrictions      | Only administrator-level users can issue this command.                                                                                                    |

#### Example usage:

To disable pausing of the screen display when show command output reaches the end of the page:

DES-6500:4#disable clipaging Command: disable clipaging

Success.

DES-6500:4#

| enable telnet |                                                                                                    |
|---------------|----------------------------------------------------------------------------------------------------|
| Purpose       | Used to enable communication with and management of the Switch using the Telnet protocol.                                                                                             |
| Syntax        | enable telnet <tcp_port_number 1-65535=""></tcp_port_number>                                                                                                    |
| Description   | This command is used to enable the Telnet protocol on the Switch. The user can specify the TCP or UDP port number the Switch will use to listen for Telnet requests.                  |
| Parameters    | <pre><tcp_port_number 1-65535=""> - The TCP port number. TCP ports are numbered between 1 and 65535. The "well-known" TCP port for the Telnet protocol is 23.</tcp_port_number></pre> |
| Restrictions  | Only administrator-level users can issue this command.                                                                                                    |

#### Example usage:

To enable Telnet and configure port number:

DES-6500:4#enable telnet 23 Command: enable telnet 23

Success.

DES-6500:4#

| disable telnet |                                                                    |
|----------------|--------------------------------------------------------------------|
| Purpose        | Used to disable the Telnet protocol on the Switch.                 |
| Syntax         | disable telnet                                                     |
| Description    | This command is used to disable the Telnet protocol on the Switch. |
| Parameters     | None.                                                              |
| Restrictions   | Only administrator-level users can issue this command.             |

To disable the Telnet protocol on the Switch:

| DEO CEON Attalia de la Antigot |  |
|--------------------------------|--|
| DES-6500:4#disable telnet      |  |
| Command: disable telnet        |  |
| Success.                       |  |
| DES-6500:4#                    |  |

| enable web   |                                                                                                    |
|--------------|----------------------------------------------------------------------------------------------------|
| Purpose      | Used to enable the HTTP-based management software on the Switch.                                                                                                    |
| Syntax       | enable web <tcp_port_number 1-65535=""></tcp_port_number>                                                                                                    |
| Description  | This command is used to enable the Web-based management software on the Switch. The user can specify the TCP port number the Switch will use to listen for Telnet requests.                     |
| Parameters   | <pre><tcp_port_number 1-65535=""> - The TCP port number. TCP ports are numbered between 1 and 65535. The "well-known" port for the Web-based management software is 80.</tcp_port_number></pre> |
| Restrictions | Only administrator-level users can issue this command.                                                                                                    |

#### Example usage:

To enable HTTP and configure port number:

DES-6500:4#enable web 80
Command: enable web 80
Note: SSL will be disabled if web is enabled.
Success.
DES-6500:4#

| disable web  |                                                                        |
|--------------|------------------------------------------------------------------------|
| Purpose      | Used to disable the HTTP-based management software on the Switch.      |
| Syntax       | disable web                                                            |
| Description  | This command disables the Web-based management software on the Switch. |
| Parameters   | None.                                                                  |
| Restrictions | Only administrator-level users can issue this command.                 |

#### To disable HTTP:

DES-6500:4#disable web
Command: disable web
Success.
DES-6500:4#

| save         |                                                                                                    |
|--------------|----------------------------------------------------------------------------------------------------|
| Purpose      | Used to save changes in the Switch's configuration to non-volatile RAM.                                                                                                    |
| Syntax       | save                                                                                                    |
| Description  | This command is used to enter the current switch configuration into non-volatile RAM. The saved switch configuration will be loaded into the Switch's memory each time the Switch is restarted. |
| Parameters   | Entering just the <b>save</b> command will save only the Switch configuration to NV-Ram.                                                                                                    |
| Restrictions | Only administrator-level users can issue this command.                                                                                                    |

#### Example usage:

To save the Switch's current configuration to non-volatile RAM:

DES-6500:4#save
Command: save
Saving all configurations to NV-RAM... Done.
DES-6500:4#

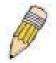

**NOTE:** The DES-6500 does not support a change in box mode from Auto to Static.

| reboot       |                                             |
|--------------|---------------------------------------------|
| Purpose      | Used to restart the Switch.                 |
| Syntax       | reboot                                      |
| Description  | This command is used to restart the Switch. |
| Parameters   | None.                                       |
| Restrictions | None.                                       |

To restart the Switch:

DES-6500:4#reboot Command: reboot

Are you sure want to proceed with the system reboot? (y/n)

Please wait, the Switch is rebooting...

| reset        |                                                                                                    |
|--------------|----------------------------------------------------------------------------------------------------|
| Purpose      | Used to reset the Switch to the factory default settings.                                                                                                    |
| Syntax       | reset {[config   system]}                                                                                                    |
| Description  | This command is used to restore the Switch's configuration to the default settings assigned from the factory.                                                                                                    |
| Parameters   | config – If the keyword 'config' is specified, all of the factory default settings are restored on the Switch including the IP address, user accounts, and the Switch history log. The Switch will not save or reboot.                                 |
|              | system – If the keyword 'system' is specified all of the factory default settings are restored on the Switch. The Switch will save and reboot after the settings are changed to default. Rebooting will clear all entries in the Forwarding Data Base. |
|              | If no parameter is specified, the Switch's current IP address, user accounts, and the Switch history log are not changed. All other parameters are restored to the factory default settings. The Switch will not save or reboot.                       |
| Restrictions | Only administrator-level users can issue this command.                                                                                                    |

#### Example usage:

To restore all of the Switch's parameters to their default values:

DES-6500:4#reset config

Command: reset config

Success.

DES-6500:4#

| login        |                                                                                                    |
|--------------|----------------------------------------------------------------------------------------------------|
| Purpose      | Used to log in a user to the Switch's console.                                                                 |
| Syntax       | login                                                                                                    |
| Description  | This command is used to initiate the login procedure. The user will be prompted for his Username and Password. |
| Parameters   | None.                                                                                                    |
| Restrictions | None.                                                                                                    |

To initiate the login procedure:

DES-6500:4#login
Command: login
UserName:

| logout       |                                                                             |
|--------------|-----------------------------------------------------------------------------|
| Purpose      | Used to log out a user from the Switch's console.                           |
| Syntax       | logout                                                                      |
| Description  | This command terminates the current user's session on the Switch's console. |
| Parameters   | None.                                                                       |
| Restrictions | None.                                                                       |

#### Example usage:

To terminate the current user's console session:

DES-6500:4#logout

| config command_prompt |                                                                                                    |
|-----------------------|----------------------------------------------------------------------------------------------------|
| Purpose               | Used to configure the command prompt for the Command Line Interface.                                                                                                    |
| Syntax                | config command_prompt [ <string 16="">   username   default]</string>                                                                                                    |
| Description           | This command is used to configure the command prompt for the CLI interface of the Switch. The current command prompt consists of "product name + : + user level + product name" (ex. DES-6500:4#). The user may replace all parts of the command prompt, except the # by entering a string of 16 alphanumerical characters with no spaces, or the user may enter the current login username configured on the Switch. |
| Parameters            | <string 16=""> - Enter an alphanumeric string of no more than 16 characters to define the command prompt for the CLI interface.</string>                                                                                                    |
|                       | username – Entering this parameter will replace the current CLI command prompt with the login username configured on the                                                                                                    |

| config command_prompt |                                                                                                    |
|-----------------------|----------------------------------------------------------------------------------------------------|
|                       | Switch.                                                                                                    |
|                       | default – Entering this parameter will return the command prompt to its original factory default setting.                                                                          |
| Restrictions          | The <b>reset</b> command will not alter the configured command prompt, yet the <b>reset system</b> command will return the command prompt to its original factory default setting. |
|                       | Only administrator-level users can issue this command.                                                                                                    |

To configure the command prompt:

DES-6500:4#config command prompt Trinity
Command: config command prompt Trinity
Success.
Trinity#

| config greeting_ | message                                                                                                    |
|------------------|----------------------------------------------------------------------------------------------------|
| Purpose          | Used to configure the greeting message or banner for the opening screen of the Command Line Interface.                                                                                                    |
| Syntax           | config greeting_message {default}                                                                                                    |
| Description      | This command is used to configure the greeting message or login banner for the opening screen of the CLI.                                                                                                    |
| Parameters       | default – Adding this parameter will return the greeting command to its original factory default configuration.                                                                                                    |
| Restrictions     | The <b>reset</b> command will not alter the configured greeting message, yet the <b>reset system</b> command will return the greeting message to its original factory default setting.                                                           |
|                  | The maximum character capacity for the greeting banned is 6 lines and 80 characters per line. Entering Ctrl+W will save the current configured banner to the DRAM only. To enter it into the FLASH memory, the user must enter the save command. |
|                  | Only administrator-level users can issue this command.                                                                                                    |

#### Example usage:

To configure the greeting message:

DES-6500:4#config greeting\_message Command: config greeting\_message

**Greeting Messages Editor** 

\_\_\_\_\_\_

**DES-6500 Chassis Ethernet Switch Command Line Interface** 

Firmware: Build 3.00-B29

Copyright(C) 2004-2007 D-Link Corporation. All rights Reserved

<Function Key> <Control Key> Ctrl+C Quit without save left/right/

Ctrl+W Save and quit up/down Move cursor

Ctrl+D **Delete line** Ctrl+X Erase all setting Ctrl+L

Reload original setting

Success.

DES-6500:4#

| show greeting_message |                                                                                       |
|-----------------------|---------------------------------------------------------------------------------------|
| Purpose               | Used to view the currently configured greeting message configured on the Switch.      |
| Syntax                | show greeting_message                                                                 |
| Description           | This command is used to view the currently configured greeting message on the Switch. |

Parameters None. Restrictions None.

#### Example usage:

To view the currently configured greeting message:

DES-6500:4#show greeting\_message Command: show greeting\_message

**DES-6500 Chassis Ethernet Switch Command Line Interface** 

Firmware: Build 3.00-B14

Copyright(C) 2004-2007 D-Link Corporation. All rights Reserved

Success.

DES-6500:4#

# SWITCH PORT COMMANDS

The switch port commands in the Command Line Interface (CLI) are listed (along with the appropriate parameters) in the following table.

| Command      | Parameters                                                                                                    |
|--------------|----------------------------------------------------------------------------------------------------|
| config ports | [ <portlist>   all] {speed [auto   10_half   10_full   100_half   100_full   1000_full {[master   slave   None]}   flow_control [enabled   disabled]   learning [enabled   disabled] state [enabled   disabled]   description <desc 32="">   clear]}</desc></portlist> |
| show ports   | { <portlist>} {description}</portlist>                                                                                                    |

Each command is listed, in detail, in the following sections.

| config ports |                                                                                                    |
|--------------|----------------------------------------------------------------------------------------------------|
| Purpose      | Used to configure the Switch's Ethernet port settings.                                                                                                    |
| Syntax       | [ <portlist>   all] {speed [auto   10_half   10_full   100_half   100_full   1000_full {[master   slave   None]}   flow_control [enabled   disabled]   learning [enabled   disabled] state [enabled   disabled]   description <desc 32="">   clear]}</desc></portlist>                                                                                                    |
| Description  | This command allows for the configuration of the Switch's Ethernet ports. Only the ports listed in the <i><portlist></portlist></i> will be affected.                                                                                                    |
| Parameters   | all – Configure all ports on the Switch.                                                                                                    |
|              | <portlist> – Specifies a range of ports to be configured. The port list is specified by listing the lowest switch number and the beginning port number on that switch, separated by a colon. Then the highest switch number, and the highest port number of the range (also separated by a colon) are specified. The beginning and end of the port list range are separated by a dash. For example, 1:3 specifies switch number 1, port 3. 2:4 specifies switch number 2, port 4. 1:3-2:4 specifies all of the ports between switch 1, port 3 and switch 2, port 4 – in numerical order.</portlist>                                                                                                    |
|              | auto – Enables auto-negotiation for the specified range of ports.                                                                                                    |
|              | [10   100   1000] – Configures the speed in Mbps for the specified range of ports.                                                                                                    |
|              | [half   full] – Configures the specified range of ports as either full-<br>or half-duplex.                                                                                                    |
|              | [master   slave   None] – The master and slave parameters refer to connections running a 1000BASE-T cable for connection between the Switch port and other device capable of a gigabit connection. The master setting will allow the port to advertise capabilities related to duplex, speed and physical layer type. The master setting will also determine the master and slave relationship between the two connected physical layers. This relationship is necessary for establishing the timing control between the two physical layers. The timing control is set on a master physical layer by a local source. The slave setting uses loop timing, where the timing comes form a data stream received |

| config ports |                                                                                                    |
|--------------|----------------------------------------------------------------------------------------------------|
|              | from the <i>master</i> . If one connection is set for 1000 master, the other side of the connection must be set for 1000 slave. Any other configuration will result in a link down status for both ports. None denotes the Switch will serve no role for stacking. |
|              | <pre>flow_control [enabled   disabled] - Enable or disable flow control for the specified ports.</pre>                                                                                                    |
|              | <i>learning [enabled</i>   <i>disabled]</i> – Enables or disables the MAC address learning on the specified range of ports.                                                                                                    |
|              | state [enabled   disabled] – Enables or disables the specified range of ports.                                                                                                    |
|              | description <desc 32=""> - Enter an alphanumeric string of no more than 32 characters to describe a selected port interface.</desc>                                                                                                    |
|              | clear – Enter this command to clear the port description of the<br>selected port(s).                                                                                                    |
| Restrictions | Only administrator-level users can issue this command.                                                                                                    |

To configure the speed of port 3 of unit 1 to be 10 Mbps, full duplex, learning and state enable:

DES-6500:4#config ports 1:1-1:3 speed 10\_full learning enabled state enabled Command: config ports 1:1-1:3 speed 10\_full learning enable stated enabled

Success.

DES-6500:4#

| show ports   |                                                                                                    |
|--------------|----------------------------------------------------------------------------------------------------|
| Purpose      | Used to display the current configuration of a range of ports.                                                                                                    |
| Syntax       | show ports { <portlist>} {description}</portlist>                                                                                                    |
| Description  | This command is used to display the current configuration of a range of ports.                                                                                                    |
| Parameters   | { <portlist>} — Specifies a range of ports to be displayed. The port list is specified by listing the lowest slot number and the beginning port number on that slot, separated by a colon. Then the highest slot number, and the highest port number of the range (also separated by a colon) are specified. The beginning and end of the port list range are separated by a dash. For example, 1:3 specifies slot number 1, port 3. 2:4 specifies slot number 2, port 4. 1:3-2:4 specifies all of the ports between slot 1, port 3 and slot 2, port 4 — in numerical order.</portlist> |
|              | {description} – Adding this parameter to the command will allow the user to view previously configured descriptions set on various ports on the Switch.                                                                                                    |
| Restrictions | None.                                                                                                    |

#### Example usage:

To display the configuration of all ports on a standalone switch:

| DES-6500:4#show ports                                         |                |                       |                       |          |
|---------------------------------------------------------------|----------------|-----------------------|-----------------------|----------|
| Command: show ports                                           |                |                       |                       |          |
| Port                                                          | Port           | Settings              | Connection            | Address  |
|                                                               | State          | Speed/Duplex/FlowCtrl | Speed/Duplex/FlowCtrl | Learning |
|                                                               |                |                       |                       |          |
| 1:1                                                           | Enabled        | Auto/Enabled          | Link Down             | Enabled  |
| 1:2                                                           | Enabled        | Auto/Enabled          | Link Down             | Enabled  |
| 1:3                                                           | Enabled        | Auto/Enabled          | Link Down             | Enabled  |
| 1:4                                                           | Enabled        | Auto/Enabled          | Link Down             | Enabled  |
| 1:5                                                           | Enabled        | Auto/Enabled          | Link Down             | Enabled  |
| 1:6                                                           | Enabled        | Auto/Enabled          | Link Down             | Enabled  |
| 1:7                                                           | Enabled        | Auto/Enabled          | Link Down             | Enabled  |
| 1:8                                                           | Enabled        | Auto/Enabled          | Link Down             | Enabled  |
| 1:9                                                           | Enabled        | Auto/Enabled          | Link Down             | Enabled  |
| 1:10                                                          | Enabled        | Auto/Enabled          | 100M/Full/802.3x      | Enabled  |
| 1:11                                                          | Enabled        | Auto/Enabled          | Link Down             | Enabled  |
| 1:12                                                          | Enabled        | Auto/Enabled          | Link Down             | Enabled  |
| 2:1                                                           | Enabled        | Auto/Disabled         | Link Down             | Enabled  |
| 2:2                                                           | <b>Enabled</b> | Auto/Disabled         | Link Down             | Enabled  |
| 2:3                                                           | <b>Enabled</b> | Auto/Disabled         | Link Down             | Enabled  |
| 2:4                                                           | Enabled        | Auto/Disabled         | Link Down             | Enabled  |
| 2:5                                                           | Enabled        | Auto/Disabled         | Link Down             | Enabled  |
| 2:6                                                           | Enabled        | Auto/Disabled         | Link Down             | Enabled  |
| 2:7                                                           | <b>Enabled</b> | Auto/Disabled         | Link Down             | Enabled  |
| 2:8                                                           | Enabled        | Auto/Disabled         | Link Down             | Enabled  |
| CTRL+C ESC q Quit SPACE n Next Page p Previous Page r Refresh |                |                       |                       |          |

To display port descriptions:

| DES-6500:4#show ports 1:1 description                         |                     |                                   |                                     |                     |
|---------------------------------------------------------------|---------------------|-----------------------------------|-------------------------------------|---------------------|
| Command: show ports 1:1 description                           |                     |                                   |                                     |                     |
| Port                                                          | Port<br>State       | Settings<br>Speed/Duplex/FlowCtrl | Connection<br>Speed/Duplex/FlowCtrl | Address<br>Learning |
| 1:1                                                           | Enabled Description | Auto/Enabled<br>on: Accounting    | Link Down                           | Enabled             |
| CTRL+C ESC q Quit SPACE n Next Page p Previous Page r Refresh |                     |                                   |                                     |                     |

## PORT SECURITY COMMANDS

The port security commands in the Command Line Interface (CLI) are listed (along with the appropriate parameters) in the following table.

| Command                              | Parameters                                                                                                    |  |
|--------------------------------------|----------------------------------------------------------------------------------------------------|--|
| config port_security ports           | [ <portlist>   all] {admin_state [enabled   disabled]   max_learning_addr <max_lock_no 0-64="">   lock_address_mode [Permanent   DeleteOnTimeout   DeleteOnReset]}</max_lock_no></portlist> |  |
| show port_security                   | {ports <portlist>}</portlist>                                                                                                    |  |
| delete port_security_entry_vlan_name | <vlan_name 32=""> port <port> mac_address <macaddr></macaddr></port></vlan_name>                                                                                                    |  |

Each command is listed, in detail, in the following sections.

| config port_security ports |                                                                                                    |  |
|----------------------------|----------------------------------------------------------------------------------------------------|--|
| Purpose                    | Used to configure port security settings.                                                                                                    |  |
| Syntax                     | [ <portlist>   all] {admin_state [enabled   disabled]   max_learning_addr <max_lock_no 0-64="">   lock_address_mode [Permanent   DeleteOnTimeout   DeleteOnReset]}</max_lock_no></portlist>                                                                                                    |  |
| Description                | This command allows for the configuration of the port security feature. Only the ports listed in the <i><portlist></portlist></i> are effected.                                                                                                    |  |
| Parameters                 | <portlist> — Specifies a range of ports to be displayed. The port list is specified by listing the lowest slot number and the beginning port number on that slot, separated by a colon. Then the highest slot number, and the highest port number of the range (also separated by a colon) are specified. The beginning and end of the port list range are separated by a dash. For example, 1:3 specifies slot number 1, port 3. 2:4 specifies slot number 2, port 4. 1:3-2:4 specifies all of the ports between slot 1, port 3 and slot 2, port 4 — in numerical order.</portlist> |  |
|                            | all – Configure port security for all ports on the Switch.                                                                                                    |  |
|                            | admin_state [enabled   disabled] – Enable or disable port security for the listed ports.                                                                                                    |  |
|                            | max_learning_addr <max_lock_no 0-64=""> - Use this to limit the number of MAC addresses dynamically listed in the FDB for the ports.</max_lock_no>                                                                                                    |  |
|                            | <pre>lock_address_mode [Permanent   DeleteOnTimeout   DeleteOnReset] - Indicates the method of locking addresses. The user has three choices:</pre>                                                                                                    |  |
|                            | <ul> <li>Permanent – The locked addresses will not age out after<br/>the aging timer expires.</li> </ul>                                                                                                    |  |
|                            | <ul> <li>DeleteOnTimeout – The locked addresses will age out<br/>after the aging timer expires.</li> </ul>                                                                                                    |  |
|                            | <ul> <li>DeleteOnReset – The locked addresses will not age out<br/>until the Switch has been reset.</li> </ul>                                                                                                    |  |
| Restrictions               | Only administrator-level users can issue this command.                                                                                                    |  |

To configure the port security:

DES-6500:4#config port\_security ports 5:1-5:5 admin\_state enabled max\_learning\_addr 5 lock\_address\_mode DeleteOnReset

Command: config port\_security ports 5:1-5:5 admin\_state enabled max\_learning\_addr 5 lock\_address\_mode DeleteOnReset

Success

DES-6500:4#

| show port_security |                                                                                                    |
|--------------------|----------------------------------------------------------------------------------------------------|
| Purpose            | Used to display the current port security configuration.                                                                                                    |
| Syntax             | show port_security {ports <portlist>}</portlist>                                                                                                    |
| Description        | This command is used to display port security information of the Switch ports. The information displayed includes port security admin state, maximum number of learning address and lock mode.                                                                                                    |
| Parameters         | ports <portlist> — Specifies a range of ports to be displayed. The port list is specified by listing the lowest slot number and the beginning port number on that switch, separated by a colon. Then the highest slot number, and the highest port number of the range (also separated by a colon) are specified. The beginning and end of the port list range are separated by a dash. For example, 1:3 specifies slot number 1, port 3. 2:4 specifies slot number 2, port 4. 1:3-2:4 specifies all of the ports between slot 1, port 3 and slot 2, port 4 — in numerical order.</portlist> |
| Restrictions       | None.                                                                                                    |

#### Example usage:

To display the port security configuration:

| DES-6500:4#show port_security ports 1:1-1:10 Command: show port_security ports 1:1-1:10 |             |                     |                   |
|-----------------------------------------------------------------------------------------|-------------|---------------------|-------------------|
| Port#                                                                                   | Admin State | Max. Learning Addr. | Lock Address Mode |
| <br>1:1                                                                                 | Disabled    | 1                   | DeleteOnReset     |
| 1:2                                                                                     | Disabled    | 1                   | DeleteOnReset     |
| 1:3                                                                                     | Disabled    | 1                   | DeleteOnReset     |
| 1:4                                                                                     | Disabled    | 1                   | DeleteOnReset     |
| 1:5                                                                                     | Disabled    | 1                   | DeleteOnReset     |
| 1:6                                                                                     | Disabled    | 1                   | DeleteOnReset     |
| 1:7                                                                                     | Enabled     | 10                  | DeleteOnReset     |
| 1:8                                                                                     | Disabled    | 1                   | DeleteOnReset     |
| 1:9                                                                                     | Disabled    | 1                   | DeleteOnReset     |
| 1:10                                                                                    | Disabled    | 1                   | DeleteOnReset     |

| delete port_security_entry_vlan_name |                                                                                                    |  |
|--------------------------------------|----------------------------------------------------------------------------------------------------|--|
| Purpose                              | Used to delete an entry from the Switch's port security settings.                                                                                                    |  |
| Syntax                               | delete port_security_entry_vlan_name <vlan_name 32=""> port <port> mac_address <macaddr></macaddr></port></vlan_name>                                                                                                    |  |
| Description                          | This command is used to remove an entry from the port security entries learned by the Switch and entered into the forwarding database.                                                                                                    |  |
| Parameters                           | <pre><vlan_name 32=""> - Enter the corresponding VLAN of the entry to delete.</vlan_name></pre>                                                                                                    |  |
|                                      | port <port> - Enter the corresponding port of the entry to delete. The port is specified by listing the lowest slot number and the beginning port number on that slot, separated by a colon. For example, 1:3 specifies switch number 1, port 3. 2:4 specifies switch number 2, port 4.</port> |  |
|                                      | <pre>mac_address <macaddr> - Enter the corresponding MAC address of<br/>the entry to delete.</macaddr></pre>                                                                                                    |  |
| Restrictions                         | Only administrator-level users can issue this command.                                                                                                    |  |

To delete an entry from the port security list:

DES-6500:4#delete port\_security\_entry\_vlan\_name default port 1:1 mac\_address 00-0C-6E-73-2B-C9

Command: delete port\_security\_entry\_vlan\_name default port 1:1 mac\_address 00-0C-6E-73-2B-C9

Success

DES-6500:4#

# NETWORK MANAGEMENT (SNMP) COMMANDS

The network management commands in the Command Line Interface (CLI) are listed (along with the appropriate parameters) in the following table.

The xStack DES-6500 support the Simple Network Management Protocol (SNMP) versions 1, 2c, and 3. You can specify which version of the SNMP you want to use to monitor and control the Switch. The three versions of SNMP vary in the level of security provided between the management station and the network device. The following table lists the security features of the three SNMP versions:

| SNMP Version | Authentication Method | Description                                                                 |
|--------------|-----------------------|-----------------------------------------------------------------------------|
| v1           | Community String      | Community String is used for authentication – NoAuthNoPriv                  |
| v2c          | Community String      | Community String is used for authentication – NoAuthNoPriv                  |
| v3           | Username              | Username is used for authentication – NoAuthNoPriv                          |
| v3           | MD5 or SHA            | Authentication is based on the HMAC-MD5 or HMAC-SHA algorithms – AuthNoPriv |
| v3           | MD5 DES or SHA DES    | Authentication is based on the HMAC-MD5 or HMAC-SHA algorithms – AuthPriv.  |
|              |                       | DES 56-bit encryption is added based on the CBC-DES (DES-56) standard       |

Each command is listed, in detail, in the following sections.

| Command               | Parameters                                                                                                    |  |
|-----------------------|----------------------------------------------------------------------------------------------------|--|
| create snmp user      | create snmp user <snmp_name 32=""> <groupname 32=""> {encrypted [by_password auth [md5 <auth_password 8-16="">   sha <auth_password 8-20="">] priv [none   des <priv_password 8-16="">]   by_key auth [md5 <auth_key 32-32="">   sha <auth_key 40-40="">] priv [none   des <priv_key 32-32="">]]}</priv_key></auth_key></auth_key></priv_password></auth_password></auth_password></groupname></snmp_name> |  |
| delete snmp user      | <snmp_name 32=""></snmp_name>                                                                                                    |  |
| show snmp user        |                                                                                                    |  |
| create snmp view      | <view_name 32=""> <oid> view_type [included   excluded]</oid></view_name>                                                                                                    |  |
| delete snmp view      | <view_name 32=""> [all   oid]</view_name>                                                                                                    |  |
| show snmp view        | <view_name 32=""></view_name>                                                                                                    |  |
| create snmp community | <pre><community_string 32=""> view <view_name 32=""> [read_only   read_write]</view_name></community_string></pre>                                                                                                    |  |
| delete snmp community | <pre><community_string 32=""></community_string></pre>                                                                                                    |  |
| show snmp community   | <pre><community_string 32=""></community_string></pre>                                                                                                    |  |
| config snmp engineID  | <snmp_engineid></snmp_engineid>                                                                                                    |  |
| show snmp engineID    |                                                                                                    |  |
| create snmp group     | <pre><groupname 32=""> {v1   v2c   v3 [noauth_nopriv   auth_nopriv   auth_priv]} {read_view <view_name 32="">   write_view</view_name></groupname></pre>                                                                                                    |  |

| Command                            | Parameters                                                                                                    |
|------------------------------------|----------------------------------------------------------------------------------------------------|
|                                    | <view_name 32="">   notify_view <view_name 32="">}</view_name></view_name>                                              |
| delete snmp group                  | <pre><groupname 32=""></groupname></pre>                                                                                |
| show snmp groups                   |                                                                                                    |
| create snmp host                   | <pre><ipaddr> {v1  v2c   v3 [noauth_nopriv   auth_nopriv   auth_priv]} <auth_string 32=""></auth_string></ipaddr></pre> |
| delete snmp host                   | <ipaddr> <auth_string 32=""></auth_string></ipaddr>                                                                     |
| show snmp host                     | <ipaddr></ipaddr>                                                                                                    |
| create trusted_host                | <ipaddr></ipaddr>                                                                                                    |
| delete trusted_host                | <ipaddr></ipaddr>                                                                                                    |
| show trusted_host                  | <ipaddr></ipaddr>                                                                                                    |
| enable snmp traps                  |                                                                                                    |
| enable snmp<br>authenticate_traps  |                                                                                                    |
| show snmp traps                    |                                                                                                    |
| disable snmp traps                 |                                                                                                    |
| disable snmp<br>authenticate_traps |                                                                                                    |
| config snmp system contact         | <sw_contact></sw_contact>                                                                                               |
| config snmp system location        | <sw_location></sw_location>                                                                                             |
| config snmp system name            | <sw_name></sw_name>                                                                                                    |
| enable rmon                        |                                                                                                    |
| disable rmon                       |                                                                                                    |

Each command is listed, in detail, in the following sections.

| create snmp user |                                                                                                    |  |
|------------------|----------------------------------------------------------------------------------------------------|--|
| Purpose          | Used to create a new SNMP user and adds the user to an SNMP group that is also created by this command.                                                                                                    |  |
| Syntax           | create snmp user <snmp_name 32=""> <groupname 32=""> {encrypted [by_password auth [md5 <auth_password 8-16="">   sha <auth_password 8-20="">] priv [none   des <priv_password 8-16="">]   by_key auth [md5 <auth_key 32-32="">   sha <auth_key 40-40="">] priv [none   des <priv_key 32-32="">]]}</priv_key></auth_key></auth_key></priv_password></auth_password></auth_password></groupname></snmp_name> |  |
| Description      | The <b>create snmp user</b> command creates a new SNMP user and adds the user to an SNMP group that is also created by this command. SNMP ensures:                                                                                                    |  |
|                  | Message integrity – Ensures that packets have not been tampered with during transit.                                                                                                    |  |
|                  | Authentication – Determines if an SNMP message is from a valid source.                                                                                                    |  |

#### create snmp user

Encryption – Scrambles the contents of messages to prevent it from being viewed by an unauthorized source.

#### **Parameters**

<username 32> – An alphanumeric name of up to 32 characters that will identify the new SNMP user.

<groupname 32> – An alphanumeric name of up to 32 characters that will identify the SNMP group with which the new SNMP user will be associated.

*encrypted* – Allows the user to choose a type of authorization for authentication using SNMP. The user may choose:

- by\_password Requires the SNMP user to enter a
   password for authentication and privacy. The password is
   defined by specifying the auth\_password below. This
   method is recommended.
- by\_key Requires the SNMP user to enter a encryption key for authentication and privacy. The key is defined by specifying the key in hex form below. This method is not recommended.

*auth* - The user may also choose the type of authentication algorithms used to authenticate the snmp user. The choices are:

- md5 Specifies that the HMAC-MD5-96 authentication level will be used. md5 may be utilized by entering one of the following:
  - <auth password 8-16> An alphanumeric sting of between 8 and 16 characters that will be used to authorize the agent to receive packets for the host.
  - <auth\_key 32-32> Enter an alphanumeric sting of exactly 32 characters, in hex form, to define the key that will be used to authorize the agent to receive packets for the host.
- sha Specifies that the HMAC-SHA-96 authentication level will be used.
  - <auth password 8-20> An alphanumeric sting of between 8 and 20 characters that will be used to authorize the agent to receive packets for the host.
  - <auth\_key 40-40> Enter an alphanumeric sting of exactly 40 characters, in hex form, to define the key that will be used to authorize the agent to receive packets for the host.

*priv* – Adding the *priv* (privacy) parameter will allow for encryption in addition to the authentication algorithm for higher security. The user may choose:

- *des* Adding this parameter will allow for a 56-bit encryption to be added using the DES-56 standard using:
  - <priv\_password 8-16> An alphanumeric string of between 8 and 16 characters that will be used to encrypt the contents of messages the host sends to

| create snmp  | user                                                                                                    |
|--------------|----------------------------------------------------------------------------------------------------|
|              | the agent.                                                                                                    |
|              | <priv_key 32-32=""> - Enter an alphanumeric key string<br/>of exactly 32 characters, in hex form, that will be<br/>used to encrypt the contents of messages the host<br/>sends to the agent.</priv_key> |
|              | <ul> <li>none – Adding this parameter will add no encryption.</li> </ul>                                                                                                    |
| Restrictions | Only administrator-level users can issue this command.                                                                                                    |

To create an SNMP user on the Switch:

DES-6500:4#create snmp user dlink default encrypted by\_password auth md5 auth\_password priv none

Command: create snmp user dlink default encrypted by\_password auth md5 auth\_password priv none

Success.

DES-6500:4#

| delete snmp user |                                                                                                    |  |
|------------------|----------------------------------------------------------------------------------------------------|--|
| Purpose          | Used to remove an SNMP user from an SNMP group and also to delete the associated SNMP group.                             |  |
| Syntax           | delete snmp user <snmp_name 32=""></snmp_name>                                                                           |  |
| Description      | The <b>delete snmp user</b> command removes an SNMP user from its SNMP group and then deletes the associated SNMP group. |  |
| Parameters       | SNMP_name 32> – An alphanumeric string of up to 32 characters that identifies the SNMP user that will be deleted.        |  |
| Restrictions     | Only administrator-level users can issue this command.                                                                   |  |

#### Example usage:

To delete a previously entered SNMP user on the Switch:

DES-6500:4#delete snmp user dlink Command: delete snmp user dlink

Success.

DES-6500:4#

# show snmp user

| show snmp us | er                                                                                                    |
|--------------|----------------------------------------------------------------------------------------------------|
| Purpose      | Used to display information about each SNMP username in the SNMP group username table.                            |
| Syntax       | show snmp user                                                                                                    |
| Description  | The <b>show snmp user</b> command displays information about each SNMP username in the SNMP group username table. |
| Parameters   | None.                                                                                                    |
| Restrictions | Only administrator-level users can issue this command.                                                            |

To display the SNMP users currently configured on the Switch:

| DES-6500:4#show snmp user<br>Command: show snmp user |            |              |
|------------------------------------------------------|------------|--------------|
| Username                                             | Group Name | VerAuthPriv  |
| initial                                              | initial    | V3 None None |
| Total Entries: 1                                     |            |              |
| DES-6500:4#                                          |            |              |

| create snmp view |                                                                                                    |  |
|------------------|----------------------------------------------------------------------------------------------------|--|
| Purpose          | Used to assign views to community strings to limit which MIB objects and SNMP manager can access.                                            |  |
| Syntax           | create snmp view <view_name 32=""> <oid> view_type [included   excluded]</oid></view_name>                                                   |  |
| Description      | The <b>create snmp view</b> command assigns views to community strings to limit which MIB objects an SNMP manager can access.                |  |
| Parameters       | <pre><view_name 32=""> - An alphanumeric string of up to 32 characters that identifies the SNMP view that will be created.</view_name></pre> |  |
|                  | <oid> – The object ID that identifies an object tree (MIB tree) that will be included or excluded from access by an SNMP manager.</oid>      |  |
|                  | included – Include this object in the list of objects that an SNMP manager can access.                                                       |  |
|                  | excluded – Exclude this object from the list of objects that an SNMP manager can access.                                                     |  |
| Restrictions     | Only administrator-level users can issue this command.                                                                                       |  |

## Example usage:

To create an SNMP view:

DES-6500:4#create snmp view dlinkview 1.3.6 view\_type included Command: create snmp view dlinkview 1.3.6 view\_type included

Success.

DES-6500:4#

| delete snmp view |                                                                                                    |  |
|------------------|----------------------------------------------------------------------------------------------------|--|
| Purpose          | Used to remove an SNMP view entry previously created on the Switch.                                                                   |  |
| Syntax           | delete snmp view <view_name 32=""> [all   <oid>]</oid></view_name>                                                                    |  |
| Description      | The <b>delete snmp view</b> command is used to remove an SNMP view previously created on the Switch.                                  |  |
| Parameters       | <pre><view_name 32=""> - An alphanumeric string of up to 32 characters that identifies the SNMP view to be deleted.</view_name></pre> |  |
|                  | <ul> <li>all – Specifies that all of the SNMP views on the Switch will be deleted.</li> </ul>                                         |  |
|                  | <pre><oid> – The object ID that identifies an object tree (MIB tree) that will be deleted from the Switch.</oid></pre>                |  |
| Restrictions     | Only administrator-level users can issue this command.                                                                                |  |

## Example usage:

To delete a previously configured SNMP view from the Switch:

DES-6500:4#delete snmp view dlinkview all Command: delete snmp view dlinkview all

Success.

DES-6500:4#

| show snmp view |                                                                                                    |  |
|----------------|----------------------------------------------------------------------------------------------------|--|
| Purpose        | Used to display an SNMP view previously created on the Switch.                                                                                 |  |
| Syntax         | show snmp view { <view_name 32="">}</view_name>                                                                                                |  |
| Description    | The <b>show snmp view</b> command displays an SNMP view previously created on the Switch.                                                      |  |
| Parameters     | <pre><view_name 32=""> - An alphanumeric string of up to 32 characters that identifies the SNMP view that will be displayed.</view_name></pre> |  |
| Restrictions   | None.                                                                                                    |  |

## Example usage:

To display SNMP view configuration:

| DES-6500:4#show snmp vi  | <b>ew</b> |
|--------------------------|-----------|
| DLG-0300.4#SHOW SHILD VI | C W       |

| Vacm View Table Settin<br>View Name | Subtree            | View Type |
|-------------------------------------|--------------------|-----------|
|                                     |                    |           |
| ReadView                            | 1                  | Included  |
| WriteView                           | 1                  | Included  |
| NotifyView                          | 1.3.6              | Included  |
| restricted                          | 1.3.6.1.2.1.1      | Included  |
| restricted                          | 1.3.6.1.2.1.11     | Included  |
| restricted                          | 1.3.6.1.6.3.10.2.1 | Included  |
| restricted                          | 1.3.6.1.6.3.11.2.1 | Included  |
| restricted                          | 1.3.6.1.6.3.15.1.1 | Included  |
| CommunityView                       | 1                  | Included  |
| CommunityView                       | 1.3.6.1.6.3        | Excluded  |
| CommunityView                       | 1.3.6.1.6.3.1      | Included  |
| Γotal Entries: 11                   |                    |           |

|              | •                                                                                                    |
|--------------|----------------------------------------------------------------------------------------------------|
| create snmp  | community                                                                                                    |
| Purpose      | Used to create an SNMP community string to define the relationship between the SNMP manager and an agent. The community string acts like a password to permit access to the agent on the Switch. One or more of the following characteristics can be associated with the community string: |
|              | An Access List of IP addresses of SNMP managers that are permitted to use the community string to gain access to the Switch's SNMP agent.                                                                                                    |
|              | An MIB view that defines the subset of all MIB objects that will be accessible to the SNMP community.                                                                                                    |
|              | Read-write or read-only level permission for the MIB objects accessible to the SNMP community.                                                                                                    |
| Syntax       | create snmp community < community_string 32> view < view_name 32> [read_only   read_write]                                                                                                    |
| Description  | The <b>create snmp community</b> command is used to create an SNMP community string and to assign access-limiting characteristics to this community string.                                                                                                    |
| Parameters   | <community_string 32=""> – An alphanumeric string of up to 32 characters that is used to identify members of an SNMP community. This string is used like a password to give remote SNMP managers access to MIB objects in the Switch's SNMP agent.</community_string>                      |
|              | view <view_name 32=""> – An alphanumeric string of up to 32 characters that is used to identify the group of MIB objects that a remote SNMP manager is allowed to access on the Switch.</view_name>                                                                                        |
|              | read_only – Specifies that SNMP community members using the community string created with this command can only read the contents of the MIBs on the Switch.                                                                                                    |
|              | read_write – Specifies that SNMP community members using the community string created with this command can read from and write to the contents of the MIBs on the Switch.                                                                                                    |
| Restrictions | Only administrator-level users can issue this command.                                                                                                    |
|              |                                                                                                    |

To create the SNMP community string "dlink:"

DES-6500:4#create snmp community dlink view ReadView read\_write Command: create snmp community dlink view ReadView read\_write

Success.

DES-6500:4#

| delete snmp community |                                                                                                    |  |
|-----------------------|----------------------------------------------------------------------------------------------------|--|
| Purpose               | Used to remove a specific SNMP community string from the Switch.                                                                                                    |  |
| Syntax                | delete snmp community < community_string 32>                                                                                                    |  |
| Description           | The <b>delete snmp community</b> command is used to remove a previously defined SNMP community string from the Switch.                                                                                                    |  |
| Parameters            | <community_string 32=""> – An alphanumeric string of up to 32 characters that is used to identify members of an SNMP community. This string is used like a password to give remote SNMP managers access to MIB objects in the Switch's SNMP agent.</community_string> |  |
| Restrictions          | Only administrator-level users can issue this command.                                                                                                    |  |

#### Example usage:

To delete the SNMP community string "dlink:"

DES-6500:4#delete snmp community dlink Command: delete snmp community dlink

Success.

| show snmp community |                                                                                                    |  |
|---------------------|----------------------------------------------------------------------------------------------------|--|
| Purpose             | Used to display SNMP community strings configured on the Switch.                                                                                                    |  |
| Syntax              | show snmp community { <community_string 32="">}</community_string>                                                                                                    |  |
| Description         | The <b>show snmp community</b> command is used to display SNMP community strings that are configured on the Switch.                                                                                                    |  |
| Parameters          | <community_string 32=""> – An alphanumeric string of up to 32 characters that is used to identify members of an SNMP community. This string is used like a password to give remote SNMP managers access to MIB objects in the Switch's SNMP agent.</community_string> |  |
| Restrictions        | None.                                                                                                    |  |

To display the currently entered SNMP community strings:

DES-6500:4#show snmp community Command: show snmp community **SNMP Community Table Community Name View Name Access Right** dlink ReadView read\_write private CommunityView read\_write public CommunityView read\_only **Total Entries: 3** DES-6500:4#

| config snmp engineID |                                                                                                    |  |
|----------------------|----------------------------------------------------------------------------------------------------|--|
| Purpose              | Used to configure a name for the SNMP engine on the Switch.                                                           |  |
| Syntax               | config snmp engineID <snmp_engineid></snmp_engineid>                                                                  |  |
| Description          | The <b>config snmp engineID</b> command configures a name for the SNMP engine on the Switch.                          |  |
| Parameters           | <snmp_engineid> – An alphanumeric string that will be used to identify the SNMP engine on the Switch.</snmp_engineid> |  |
| Restrictions         | Only administrator-level users can issue this command.                                                                |  |

## Example usage:

To give the SNMP agent on the Switch the name "0035636666"

DES-6500:4#config snmp engineID 0035636666

Command: config snmp engineID 0035636666

Success.

DES-6500:4#

| show snmp engineID |                                                                                                    |  |
|--------------------|----------------------------------------------------------------------------------------------------|--|
| Purpose            | Used to display the identification of the SNMP engine on the Switch.                                |  |
| Syntax             | show snmp engineID                                                                                  |  |
| Description        | The <b>show snmp engineID</b> command displays the identification of the SNMP engine on the Switch. |  |
| Parameters         | None.                                                                                               |  |
| Restrictions       | None.                                                                                               |  |

#### Example usage:

To display the current name of the SNMP engine on the Switch:

DES-6500:4#show snmp engineID

Command: show snmp engineID

SNMP Engine ID: 0035636666

DES-6500:4#

## create snmp group

Purpose Used to create a new SNMP group, or a table that maps SNMP

users to SNMP views.

Syntax create snmp group <groupname 32> [v1 | v2c | v3

[noauth\_nopriv | auth\_nopriv | auth\_priv]] {read\_view <view\_name 32> | write\_view <view\_name 32> | notify\_view

<view\_name 32>}

Description The **create snmp group** command creates a new SNMP group,

or a table that maps SNMP users to SNMP views.

Parameters <

that will identify the SNMP group the new SNMP user will be

associated with.

 $\it v1-$  Specifies that SNMP version 1 will be used. The Simple Network Management Protocol (SNMP), version 1, is a network management protocol that provides a means to monitor and

control network devices.

v2c – Specifies that SNMP version 2c will be used. The SNMP
 v2c supports both centralized and distributed network
 management strategies. It includes improvements in the Structure of Management Information (SMI) and adds some security

features.

*v*3 – Specifies that the SNMP version 3 will be used. SNMP v3 provides secure access to devices through a combination of authentication and encrypting packets over the network. SNMP v3

adds:

• Message integrity – Ensures that packets have not been tampered with during transit.

- Authentication Determines if an SNMP message is from a valid source.
- Encryption Scrambles the contents of messages to prevent it being viewed by an unauthorized source.

noauth\_nopriv – Specifies that there will be no authorization and no encryption of packets sent between the Switch and a remote SNMP manager.

auth\_nopriv – Specifies that authorization will be required, but there will be no encryption of packets sent between the Switch and a remote SNMP manager.

auth\_priv – Specifies that authorization will be required, and that packets sent between the Switch and a remote SNMP manger will

| create snmp group |                                                                                                    |  |
|-------------------|----------------------------------------------------------------------------------------------------|--|
|                   | be encrypted.                                                                                                    |  |
|                   | read_view – Specifies that the SNMP group being created can request SNMP messages.                                                                                                    |  |
|                   | write_view – Specifies that the SNMP group being created has write privileges.                                                                                                    |  |
|                   | <view_name 32=""> – An alphanumeric string of up to 32 characters that is used to identify the group of MIB objects that a remote SNMP manager is allowed to access on the Switch.</view_name> |  |
|                   | notify_view – Specifies that the SNMP group being created can<br>receive SNMP trap messages generated by the Switch's SNMP<br>agent.                                                           |  |
| Restrictions      | Only administrator-level users can issue this command.                                                                                                    |  |

To create an SNMP group named "sg1:"

DES-6500:4#create snmp group sg1 v3 noauth\_nopriv read\_view v1 write\_view v1 notify\_view v1

Command: create snmp group sg1 v3 neauth\_nopriv read\_view v1

Command: create snmp group sg1 v3 noauth\_nopriv read\_view v1 write\_view v1 notify\_view v1

Success.

DES-6500:4#

| delete snmp group |                                                                                                    |
|-------------------|----------------------------------------------------------------------------------------------------|
| Purpose           | Used to remove an SNMP group from the Switch.                                                                                |
| Syntax            | delete snmp group <groupname 32=""></groupname>                                                                              |
| Description       | The <b>delete snmp group</b> command is used to remove an SNMP group from the Switch.                                        |
| Parameters        | <groupname 32=""> – An alphanumeric name of up to 32 characters that will identify the SNMP group to be deleted.</groupname> |
| Restrictions      | Only administrator-level users can issue this command.                                                                       |

#### Example usage:

To delete the SNMP group named "sg1".

DES-6500:4#delete snmp group sg1
Command: delete snmp group sg1

Success.

# show snmp groups

Purpose Used to display the group-names of SNMP groups currently

configured on the Switch. The security model, level, and status of

each group are also displayed.

**Syntax** show snmp groups

Description The **show snmp groups** command displays the group-names of

SNMP groups currently configured on the Switch. The security

model, level, and status of each group are also displayed.

**Parameters** None.

Restrictions None.

#### Example usage:

To display the currently configured SNMP groups on the Switch:

DES-6500:4#show snmp groups **Command: show snmp groups** 

Vacm Access Table Settings

Group Name : Group3 ReadView Name : ReadView WriteView Name : WriteView Notify View Name : NotifyView Security Model : SNMPv3 : NoAuthNoPriv Security Level

: Group4 Group Name ReadView Name : ReadView WriteView Name : WriteView Notify View Name : NotifyView : SNMPv3 Security Model

: authNoPriv Security Level

Group Name : Group5 : ReadView ReadView Name WriteView Name : WriteView Notify View Name : NotifyView Security Model : SNMPv3 Security Level : authNoPriv

Group Name : Group6 ReadView Name : ReadView WriteView Name : WriteView Notify View Name : NotifyView Security Model : SNMPv3 Security Level : authPriv

Group Name : Group7 ReadView Name : ReadView WriteView Name : WriteView **Notify View Name** : NotifyView Security Model : SNMPv3 Security Level : authPriv

Group Name : initial ReadView Name : restricted

WriteView Name :

Notify View Name : restricted
Security Model : SNMPv3
Security Level : NoAuthNoPriv

Group Name : ReadGroup ReadView Name : CommunityView

WriteView Name

Notify View Name : CommunityView Security Model : SNMPv1

Security Model : SNMF VI Security Level : NoAuthNoPriv

Group Name : ReadGroup ReadView Name : CommunityView

WriteView Name :

Notify View Name : CommunityView

Security Model : SNMPv2 Security Level : NoAuthNoPriv

Group Name : WriteGroup
ReadView Name : CommunityView
WriteView Name : CommunityView
Notify View Name : CommunityView
Security Model : SNMPy4

Security Model : SNMPv1 Security Level : NoAuthNoPriv

Group Name : WriteGroup
ReadView Name : CommunityView
WriteView Name : CommunityView
Notify View Name : CommunityView

Security Model : SNMPv2 Security Level : NoAuthNoPriv

**Total Entries: 10** 

DES-6500:4#

# create snmp host

Purpose Used to create a recipient of SNMP traps generated by the

Switch's SNMP agent.

Syntax create snmp host <ipaddr> [v1 | v2c | v3 [noauth\_nopriv |

auth\_nopriv | auth\_priv]] <auth\_string 32>

Description The **create snmp host** command creates a recipient of SNMP

traps generated by the Switch's SNMP agent.

Parameters <ip>eipaddr> – The IP address of the remote management station

that will serve as the SNMP host for the Switch.

 v1 – Specifies that SNMP version 1 will be used. The Simple Network Management Protocol (SNMP), version 1, is a network management protocol that provides a means to monitor and

control network devices.

*v2c* – Specifies that SNMP version 2c will be used. The SNMP v2c supports both centralized and distributed network

management strategies. It includes improvements in the Structure

## create snmp host

of Management Information (SMI) and adds some security features.

*v3* – Specifies that the SNMP version 3 will be used. SNMP v3 provides secure access to devices through a combination of authentication and encrypting packets over the network. SNMP v3 adds:

- Message integrity Ensures that packets have not been tampered with during transit.
- Authentication Determines if an SNMP message is from a valid source.
- Encryption Scrambles the contents of messages to prevent it being viewed by an unauthorized source.

noauth\_nopriv – Specifies that there will be no authorization and no encryption of packets sent between the Switch and a remote SNMP manager.

auth\_nopriv – Specifies that authorization will be required, but there will be no encryption of packets sent between the Switch and a remote SNMP manager.

auth\_priv – Specifies that authorization will be required, and that packets sent between the Switch and a remote SNMP manger will be encrypted.

<auth\_sting 32> – An alphanumeric string used to authorize a remote SNMP manager to access the Switch's SNMP agent.

Restrictions

Only administrator-level users can issue this command.

#### Example usage:

To create an SNMP host to receive SNMP messages:

DES-6500:4#create snmp host 10.48.74.100 v3 auth\_priv public Command: create snmp host 10.48.74.100 v3 auth\_priv public

Success.

| delete snmp host |                                                                                                    |  |
|------------------|----------------------------------------------------------------------------------------------------|--|
| Purpose          | Used to remove a recipient of SNMP traps generated by the Switch's SNMP agent.                                                          |  |
| Syntax           | delete snmp host <ipaddr> <auth_string 32=""></auth_string></ipaddr>                                                                    |  |
| Description      | The <b>delete snmp host</b> command deletes a recipient of SNMP traps generated by the Switch's SNMP agent.                             |  |
| Parameters       | <ipaddr> – The IP address of a remote SNMP manager that will receive SNMP traps generated by the Switch's SNMP agent.</ipaddr>          |  |
|                  | <auth_sting 32=""> – The alphanumeric string created to authorize a remote SNMP manager to access the Switch's SNMP agent.</auth_sting> |  |
| Restrictions     | Only administrator-level users can issue this command.                                                                                  |  |

To delete an SNMP host entry:

DES-6500:4#delete snmp host 10.48.74.100 public Command: delete snmp host 10.48.74.100 public

Success.

DES-6500:4#

| show snmp host |                                                                                                    |  |
|----------------|----------------------------------------------------------------------------------------------------|--|
| Purpose        | Used to display the recipient of SNMP traps generated by the Switch's SNMP agent.                                                                                                    |  |
| Syntax         | show snmp host { <ipaddr>}</ipaddr>                                                                                                    |  |
| Description    | The <b>show snmp host</b> command is used to display the IP addresses and configuration information of remote SNMP managers that are designated as recipients of SNMP traps that are generated by the Switch's SNMP agent. |  |
| Parameters     | <ipaddr> – The IP address of a remote SNMP manager that will receive SNMP traps generated by the Switch's SNMP agent.</ipaddr>                                                                                             |  |
| Restrictions   | None.                                                                                                    |  |

## Example usage:

To display the currently configured SNMP hosts on the Switch:

| DES-6500:4#shov  | v snm <sub>l</sub> | p host    |                                 |
|------------------|--------------------|-----------|---------------------------------|
| Command: show    | snmp               | host      |                                 |
| SNMP Host Table  |                    |           |                                 |
| Host IP Address  | SNM                | P Version | Community Name/SNMPv3 User Name |
| 10.48.76.23      | <br>V2c            |           | private                         |
| 10.48.74.100     | V20                | authpriv  | public                          |
| Total Entries: 2 |                    |           |                                 |
| DES-6500:4#      |                    |           |                                 |

| create trusted_host |                                                                                                    |  |
|---------------------|----------------------------------------------------------------------------------------------------|--|
| Purpose             | Used to create the trusted host.                                                                                                    |  |
| Syntax              | create trusted_host <ipaddr></ipaddr>                                                                                                    |  |
| Description         | The <b>create trusted_host</b> command creates the trusted host. The Switch allows specification up to four IP addresses that are allowed to manage the Switch via in-band SNMP or TELNET based management software. These IP addresses must be members of the Management VLAN. If no IP addresses are specified, then there is nothing to prevent any IP address from accessing the Switch, provided the user knows the Username and Password. |  |

# create trusted\_host

Parameters <ipaddr> – The IP address of the trusted host.

Restrictions Only administrator-level users can issue this command.

#### Example usage:

To create the trusted host:

DES-6500:4#create trusted\_host 10.48.74.121

Command: create trusted\_host 10.48.74.121

Success.

DES-6500:4#

## show trusted\_host

Purpose Used to display a list of trusted hosts entered on the Switch using

the create trusted\_host command above.

Syntax show trusted\_host

Description This command is used to display a list of trusted hosts entered on

the Switch using the **create trusted\_host** command above.

Parameters None.
Restrictions None.

#### Example Usage:

To display the list of trust hosts:

DES-6500:4#show trusted\_host

Command: show trusted\_host

**Management Stations** 

**IP Address** 

10.53.13.94

**Total Entries: 1** 

DES-6500:4#

# delete trusted\_host

Purpose Used to delete a trusted host entry made using the **create** 

trusted\_host command above.

Syntax delete trusted \_host <ipaddr>

Description This command is used to delete a trusted host entry made using

the create trusted\_host command above.

Parameters <ipaddr> - The IP address of the trusted host.

Restrictions Only administrator-level users can issue this command.

To delete a trusted host with an IP address 10.48.74.121:

DES-6500:4#delete trusted\_host 10.48.74.121 Command: delete trusted\_host 10.48.74.121

Success.

DES-6500:4#

# enable snmp traps

Purpose Used to enable SNMP trap support.

Syntax enable snmp traps

Description The **enable snmp traps** command is used to enable SNMP trap

support on the Switch.

Parameters None.

Restrictions Only administrator-level users can issue this command.

#### Example usage:

To enable SNMP trap support on the Switch:

DES-6500:4#enable snmp traps

Command: enable snmp traps

Success.

DES-6500:4#

# enable snmp authenticate\_traps

Purpose Used to enable SNMP authentication trap support.

Syntax enable snmp authenticate\_traps

Description This command is used to enable SNMP authentication trap

support on the Switch.

Parameters None.

Restrictions Only administrator-level users can issue this command.

#### Example Usage:

To turn on SNMP authentication trap support:

DES-6500:4#enable snmp authenticate\_traps Command: enable snmp authenticate\_traps

oommanar onabio ommp aatriontioato\_trap

Success.

# show snmp traps

Purpose Used to show SNMP trap support on the Switch .

Syntax show snmp traps

Description This command is used to view the SNMP trap support status

currently configured on the Switch.

Parameters None.

Restrictions Only administrator-level users can issue this command.

#### Example usage:

To view the current SNMP trap support:

DES-6500:4#show snmp traps Command: show snmp traps

SNMP Traps : Enabled Authenticate Traps : Enabled

DES-6500:4#

## disable snmp traps

Purpose Used to disable SNMP trap support on the Switch.

Syntax disable snmp traps

Description This command is used to disable SNMP trap support on the

Switch.

Parameters None.

Restrictions Only administrator-level users can issue this command.

#### Example Usage:

To prevent SNMP traps from being sent from the Switch:

DES-6500:4#disable snmp traps

Command: disable snmp traps

Success.

DES-6500:4#

# disable snmp authenticate\_traps

Purpose Used to disable SNMP authentication trap support.

Syntax disable snmp authenticate\_traps

Description This command is used to disable SNMP authentication support on

the Switch.

Parameters None.

Restrictions Only administrator-level users can issue this command.

To disable the SNMP authentication trap support:

DES-6500:4#disable snmp authenticate\_traps Command: disable snmp authenticate\_traps

Success.

DES-6500:4#

| config snmp system_contact |                                                                                                    |  |
|----------------------------|----------------------------------------------------------------------------------------------------|--|
| Purpose                    | Used to enter the name of a contact person who is responsible for the Switch.                                                                                                    |  |
| Syntax                     | config snmp system_contact { <sw_contact>}</sw_contact>                                                                                                    |  |
| Description                | The <b>config snmp system_contact</b> command is used to enter the name and/or other information to identify a contact person who is responsible for the Switch. A maximum of 255 character can be used. |  |
| Parameters                 | <pre><sw_contact> - A maximum of 255 characters is allowed. A NULL string is accepted if there is no contact.</sw_contact></pre>                                                                         |  |
| Restrictions               | Only administrator-level users can issue this command.                                                                                                    |  |

## Example usage:

To configure the Switch contact to "MIS Department II":

DES-6500:4#config snmp system\_contact MIS Department II Command: config snmp system\_contact MIS Department II

Success.

DES-6500:4#

| config snmp system_location |                                                                                                    |
|-----------------------------|----------------------------------------------------------------------------------------------------|
| Purpose                     | Used to enter a description of the location of the Switch.                                                                                            |
| Syntax                      | config snmp system_location { <sw_location>}</sw_location>                                                                                            |
| Description                 | The <b>config snmp system_location</b> command is used to enter a description of the location of the Switch. A maximum of 255 characters can be used. |
| Parameters                  | <pre><sw_location> - A maximum of 255 characters is allowed. A NULL string is accepted if there is no location desired.</sw_location></pre>           |
| Restrictions                | Only administrator-level users can issue this command.                                                                                                |

#### Example usage:

To configure the Switch location for "HQ 5F":

DES-6500:4#config snmp system\_location HQ 5F

Command: config snmp system\_location HQ 5F

Success.

DES-6500:4#

| config snmp system_name |                                                                                                    |  |
|-------------------------|----------------------------------------------------------------------------------------------------|--|
| Purpose                 | Used to configure the name for the Switch.                                                                     |  |
| Syntax                  | config snmp system_name { <sw_name>}</sw_name>                                                                 |  |
| Description             | The <b>config snmp system_name</b> command configures the name of the Switch.                                  |  |
| Parameters              | <sw_name> - A maximum of 255 characters is allowed. A NULL string is accepted if no name is desired.</sw_name> |  |
| Restrictions            | Only administrator-level users can issue this command.                                                         |  |

#### Example usage:

To configure the Switch name for "DES-6500 Chassis Switch":

DES-6500:4#config snmp system\_name DES-6500 Chassis Switch Command: config snmp system\_name DES-6500 Chassis Switch

Success.

DES-6500:4#

| enable rmon  |                                                                                                    |
|--------------|----------------------------------------------------------------------------------------------------|
| Purpose      | Used to enable RMON on the Switch.                                                                                                    |
| Syntax       | enable rmon                                                                                                    |
| Description  | This command is used, in conjunction with the <b>disable rmon</b> command below, to enable and disable remote monitoring (RMON) on the Switch. |
| Parameters   | None.                                                                                                    |
| Restrictions | Only administrator-level users can issue this command.                                                                                         |

## Example Usage:

To enable RMON:

#### xStack DES-6500 Modular Layer 3 Chassis Ethernet Switch CLI Manual

DES-6500:4#enable rmon Command: enable rmon

Success.

DES-6500:4#

# disable rmon

Purpose Used to disable RMON on the Switch.

Syntax disable rmon

Description This command is used, in conjunction with the **enable rmon** 

command above, to enable and disable remote monitoring

(RMON) on the Switch.

Parameters None.

Restrictions Only administrator-level users can issue this command.

## Example Usage:

#### To disable RMON:

DES-6500:4#disable rmon Command: disable rmon

Success.

8

# SWITCH UTILITY COMMANDS

The switch utility commands in the Command Line Interface (CLI) are listed (along with the appropriate parameters) in the following table.

| Command            | Parameters                                                                                                    |
|--------------------|----------------------------------------------------------------------------------------------------|
| download           | [firmware_fromTFTP <ipaddr> <path_filename 64=""> unit [all_line_card   cpu   <unitid 1-8="">]}   cfg_fromTFTP <ipaddr> <path_filename 64=""> {increment}</path_filename></ipaddr></unitid></path_filename></ipaddr> |
| upload             | [cfg_toTFTP   log_toTFTP] <ipaddr> <path_filename 64=""></path_filename></ipaddr>                                                                                                    |
| ping               | <pre><ipaddr> {times <value 1-255="">} {timeout <sec 1-99="">}</sec></value></ipaddr></pre>                                                                                                    |
| traceroute         | <pre><ipaddr> {ttl <value 1-60="">   port <value 30000-64900="">   timeout<br/><sec 1-65535="">   probe <value <1-9=""></value></sec></value></value></ipaddr></pre>                                                 |
| enable autoconfig  |                                                                                                    |
| disable autoconfig |                                                                                                    |
| show autoconfig    |                                                                                                    |

Each command is listed, in detail, in the following sections.

| download    |                                                                                                    |
|-------------|----------------------------------------------------------------------------------------------------|
| Purpose     | Used to download and install new firmware or a switch configuration file from a TFTP server or a CompactFlash memory card.                                                                                                    |
| Syntax      | [firmware_fromTFTP <ipaddr> <path_filename 64=""> unit<br/>[all_line_card   cpu   <unitid 1-8="">]}   cfg_fromTFTP <ipaddr><br/><path_filename 64=""> {increment}</path_filename></ipaddr></unitid></path_filename></ipaddr>                                                     |
| Description | This command is used to download a new firmware or a switch configuration file from a TFTP server or a CompactFlash memory card.                                                                                                    |
| Parameters  | firmware_fromTFTP – Download and install new firmware on the Switch from a TFTP server.                                                                                                    |
|             | <ipaddr> – The IP address of the TFTP server. The TFTP server must be on the same IP subnet as the Switch.</ipaddr>                                                                                                    |
|             | <ul> <li><path_filename 64=""> – The DOS path and filename of the<br/>firmware or switch configuration file on the TFTP server. For<br/>example, C:\3226S.had.</path_filename></li> </ul>                                                                                        |
|             | <ul> <li>unit [all_line_card   cpu   <unitid 1-8="">] – all specifies all installed modules except the CPU module, cpu specifies the chassis' CPU module and <unitid> is the unit ID of a specific installed module that will receive the download.</unitid></unitid></li> </ul> |
|             | cfg_fromTFTP - Download a switch configuration file from a TFTP server.                                                                                                    |
|             | <ipaddr> – The IP address of the TFTP server. The TFTP server must be on the same IP subnet as the Switch.</ipaddr>                                                                                                    |
|             | <ul> <li><path_filename 64=""> – The DOS path and filename of the<br/>firmware or switch configuration file on the TFTP server or<br/>CompactFlash card. For example, C:\3226S.had.</path_filename></li> </ul>                                                                   |

| download     |                                                                                                    |
|--------------|----------------------------------------------------------------------------------------------------|
|              | • increment – Allows the download of a partial switch<br>configuration file. This allows a file to be downloaded that will<br>change only the Switch parameters explicitly stated in the<br>configuration file. All other switch parameters will remain<br>unchanged. |
| Restrictions | The TFTP server must be on the same IP subnet as the Switch. Only administrator-level users can issue this command.                                                                                                    |

To download a configuration file:

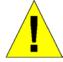

Due to a backward compatability issue, when a user upgrades to R3 firmware (3.00-B29), all settings previously configured for any ACL function (CPU ACL included) on the Switch will be lost. We recommend that the user save a configuration file of current settings before upgrading to R3 firmware.

| upload       |                                                                                                    |
|--------------|----------------------------------------------------------------------------------------------------|
| Purpose      | Used to upload the current switch settings or the switch history log to a TFTP server or a CompactFlash memory card.                                                                                             |
| Syntax       | upload [cfg_toTFTP   log_toTFTP] <ipaddr> <path_filename 64=""></path_filename></ipaddr>                                                                                                    |
| Description  | This command is used to upload either the Switch's current settings, the Switch's history log or firmware to a TFTP server or a CompactFlash memory card.                                                        |
| Parameters   | cfg_toTFTP – Specifies that the Switch's current settings will be<br>uploaded to the TFTP server.                                                                                                    |
|              | log_toTFTP – Specifies that the Switch's current log will be<br>uploaded to the TFTP server.                                                                                                    |
|              | <ul> <li><ipaddr> – The IP address of the TFTP server. The TFTP server must be on the same IP subnet as the Switch.</ipaddr></li> </ul>                                                                          |
|              | <ul> <li><path_filename 64=""> - Specifies the location of the Switch<br/>configuration file on the TFTP server. This file will be replaced<br/>by the uploaded file from the Switch.</path_filename></li> </ul> |
| Restrictions | The TFTP server must be on the same IP subnet as the Switch. Only administrator-level users can issue this command.                                                                                              |

#### Example usage:

To upload a configuration file:

DES-6500:4#upload cfg\_toTFTP 10.48.74.121 c:\cfg\log.txt Command: upload cfg\_to TFTP 10.48.74.121 c:\cfg\log.txt

Connecting to server...... Done. Upload configuration......Done.

DES-6500:4#

| ping         |                                                                                                    |
|--------------|----------------------------------------------------------------------------------------------------|
| Purpose      | Used to test the connectivity between network devices.                                                                                                    |
| Syntax       | ping <ipaddr> {times <value 1-255="">} {timeout <sec 1-99="">}</sec></value></ipaddr>                                                                                                    |
| Description  | The ping command sends Internet Control Message Protocol (ICMP) echo messages to a remote IP address. The remote IP address will then "echo" or return the message. This is used to confirm connectivity between the Switch and the remote device. |
| Parameters   | <pre><ipaddr> - Specifies the IP address of the host.</ipaddr></pre>                                                                                                    |
|              | times <value 1-255=""> - The number of individual ICMP echo messages to be sent. The maximum value is 255. The default is 0.</value>                                                                                                    |
|              | timeout <sec 1-99=""> - Defines the time-out period while waiting for a response from the remote device. A value of 1 to 99 seconds can be specified. The default is 1 second.</sec>                                                               |
|              | Pinging an IP address without the <i>times</i> parameter will ping the target device an infinite amount of times.                                                                                                    |
| Restrictions | None.                                                                                                    |

#### Example usage:

To ping the IP address 10.48.74.121 four times:

DES-6500:4#ping 10.48.74.121 times 4

Command: ping 10.48.74.121

Reply from 10.48.74.121, time<10ms Reply from 10.48.74.121, time<10ms Reply from 10.48.74.121, time<10ms Reply from 10.48.74.121, time<10ms

Ping statistics for 10.48.74.121

Packets: Sent =4, Received =4, Lost =0

| traceroute  |                                                                                                    |
|-------------|----------------------------------------------------------------------------------------------------|
| Purpose     | Used to trace the routed path between the Switch and a destination endstation.                                                                                        |
| Syntax      | traceroute <ipaddr> {ttl <value 1-60="">   port <value 30000-64900="">  <br/>timeout <sec 1-65535="">   probe <value <1-9="">}</value></sec></value></value></ipaddr> |
| Description | The traceroute command allows you to trace a route between the Switch and a give host on the network.                                                                 |

| traceroute   |                                                                                                    |
|--------------|----------------------------------------------------------------------------------------------------|
| Parameters   | <ipaddr> - Specifies the IP address of the host.</ipaddr>                                                                                                    |
|              | ttl <value 1-60=""> - The time to live value of the trace route request. This is<br/>the maximum number of routers the traceroute command will cross while<br/>seeking the network path between two devices.</value> |
|              | port <value 30000-64900=""> - The port number. Must be above 1024. The value range is from 30000 to 64900.</value>                                                                                                   |
|              | timeout <sec 1-65535=""> - Defines the time-out period while waiting for a response from the remote device. The user may choose an entry between 1 and 65535 seconds.</sec>                                          |
|              | <ul><li>probe <value 1-9=""> - The probe value is the number of times the Switch will send probe packets to the next hop on the intended traceroute path.</value></li><li>The default is 1.</li></ul>                |
| Restrictions | None.                                                                                                    |

To trace the routed path between the Switch and 10.48.74.121.

DES-6500:4#traceroute 10.48.74.121 probe 3 Command: traceroute 10.48.74.121 probe 3

1 <10ms 10.254.254.251 2 <10ms 10.55.25.35

3 <10ms 10.22.35.1

| enable auto  | config                                                                                                    |
|--------------|----------------------------------------------------------------------------------------------------|
| Purpose      | Used to activate the autoconfiguration function for the Switch. This will load a previously saved configuration file for current use.                                                                                                    |
| Syntax       | enable autoconfig                                                                                                    |
| Description  | When autoconfig is enabled on the Switch, the DHCP reply will contain a configuration file and path name. It will then request the file from the TFTP server specified in the reply. When autoconfig is enabled, the ipif settings will automatically become DHCP client.                                                                                                    |
| Parameters   | None.                                                                                                    |
| Restrictions | When autoconfig is enabled, the Switch becomes a DHCP client automatically (same as: config ipif System dhcp). The DHCP server must have the TFTP server IP address and configuration file name, and be configured to deliver this information in the data field of the DHCP reply packet. The TFTP server must be running and have the requested configuration file in its base directory when the request is received from the Switch. Consult the DHCP server and TFTP server software instructions for information on loading a configuration file. |
|              | If the Switch is unable to complete the autoconfiguration process the previously saved local configuration file present in Switch memory will be loaded.                                                                                                    |

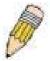

**NOTE:** Dual-purpose (DHCP/TFTP) server utility software may require entry of the configuration file name and path within the user interface. Alternatively, the DHCP software may require creating a separate ext file with the configuration file name and path in a specific directory on the server. Consult the documentation for the DCHP server software if you are unsure.

When autoconfig is enabled and the Switch is rebooted, the normal login screen will appear for a few moments while the autoconfig request (i.e. download configuration) is initiated. The console will then display the configuration parameters as they are loaded from the configuration file specified in the DHCP or TFTP server. This is exactly the same as using a **download configuration** command. After the entire Switch configuration is loaded, the Switch will automatically "logout" the server. The configuration settings will be saved automatically and become the active configuration.

Upon booting up the autoconfig process is initiated, the console screen will appear similar to the example below. The configuration settings will be loaded in normal order.

#### Example usage:

To enable autoconfiguration on the Switch:

DES-6500:4#enable autoconfig Command: enable autoconfig

Success.

DES-6500:4#

# DES-6500 Chassis Ethernet Switch Command Line Interface

Firmware: Build 3.00-B29
Copyright(C) 2004-2007 D-Link Corporation. All rights reserved.

DES-6500:4# DES-6500:4#

DES-6500:4#download configuration 10.41.44.44 c:\cfg\setting.txt Command: download configuration 10.41.44.44 c:\cfg\setting.txt

Connecting to server..... Done.

Download configuration...... Done.

The very end of the autoconfig process including the logout appears like this:

# disable autoconfig

Purpose Use this to deactivate autoconfiguration from DHCP.

Syntax disable autoconfig

Description This instructs the Switch not to accept autoconfiguration instruction from

the DHCP server. This does not change the IP settings of the Switch. The ipif settings will continue as DHCP client until changed with the config ipif

command.

Parameters None.
Restrictions None.

#### Example usage:

To stop the autoconfiguration function:

DES-6500:4#disable autoconfig

Command: disable autoconfig

Success.

DES-6500:4#

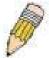

**NOTE:** With autoconfig enabled, the Switch ipif settings now define the Switch as a DHCP client. Use the show switch command to display the new IP settings status.

# show autoconfig

Purpose Used to display the current autoconfig status of the Switch.

Syntax show autoconfig

Description This will list the current status of the autoconfiguration function.

Parameters None.
Restrictions None.

#### Example usage:

To show the autoconfig configuration set on the Switch:

DES-6500:4#show autoconfig

Command: show autoconfig

Autoconfig disabled.

Success.

9

# **NETWORK MONITORING COMMANDS**

The network monitoring commands in the Command Line Interface (CLI) are listed (along with the appropriate parameters) in the following table.

| Command                | Parameters                                                                                                    |  |
|------------------------|----------------------------------------------------------------------------------------------------|--|
| show packet ports      | <portlist></portlist>                                                                                                    |  |
| show error ports       | <portlist></portlist>                                                                                                    |  |
| show utilization       | [ports   cpu]                                                                                                    |  |
| show stack information |                                                                                                    |  |
| clear counters         | ports <portlist></portlist>                                                                                                    |  |
| clear log              |                                                                                                    |  |
| show log               | index <value_list></value_list>                                                                                                    |  |
| enable syslog          |                                                                                                    |  |
| disable syslog         |                                                                                                    |  |
| show syslog            |                                                                                                    |  |
| create syslog host     | [ <index 1-4="">   all] {severity [informational   warning   all]   facility [local0   local1   local2   local3   local4   local5   local6   local7]   udp_port <udp_port_number>   ipaddress <ipaddr>   state [enabled   disabled]}</ipaddr></udp_port_number></index> |  |
| config syslog host     | <index 1-4=""> {severity [informational   warning   all]   facility [local0   local1   local2   local3   local4   local5   local6   local7]   udp_port   cudp_port_number&gt;   ipaddress <ipaddr>   state [enabled   disabled]}</ipaddr></index>                       |  |
| config syslog host all | {severity [informational   warning   all]   facility [local0   local1   local2   local3   local4   local5   local6   local7]   udp_port <udp_port_number>   state [enabled   disabled]}</udp_port_number>                                                               |  |
| delete syslog host     | [ <index 1-4="">   all]</index>                                                                                                    |  |
| show syslog host       | [ <index 1-4="">]</index>                                                                                                    |  |
| config system_severity | [trap   log   all] [critical   warning   information]                                                                                                    |  |
| show system_severity   |                                                                                                    |  |

Each command is listed, in detail, in the following sections.

| show packet ports |                                                                                                    |  |
|-------------------|----------------------------------------------------------------------------------------------------|--|
| Purpose           | Used to display statistics about the packets sent and received by the Switch.                                                                                                    |  |
| Syntax            | show packet ports <portlist></portlist>                                                                                                    |  |
| Description       | This command is used to display statistics about packets sent and received by ports specified in the port list. The results are separated into three tables, labeled <b>A</b> , <b>B</b> , and <b>C</b> in the window above. Table <b>A</b> is relevant to the size of the packets, Table <b>B</b> is relevant to the type of packets and Table <b>C</b> is relevant to the type of frame associated with these packets. |  |

| show packet ports |                                                                                                    |  |
|-------------------|----------------------------------------------------------------------------------------------------|--|
| Parameters        | <portlist> – Specifies a range of ports to be displayed. The port list is specified by listing the lowest slot number and the beginning port number on that slot, separated by a colon. Then the highest slot number, and the highest port number of the range (also separated by a colon) are specified. The beginning and end of the port list range are separated by a dash. For example, 1:3 specifies slot number 1, port 3. 2:4 specifies slot number 2, port 4. 1:3-2:4 specifies all of the ports between slot 1, port 3 and slot 2, port 4 – in numerical order.</portlist> |  |
| Restrictions      | None.                                                                                                    |  |

To display the packets analysis for port 7 of module 2:

| DES-6500:4#sh   | ow packet port  | 2:7        |            |        |           |
|-----------------|-----------------|------------|------------|--------|-----------|
| Command: sho    | w packet port 2 | :7         |            |        |           |
| Port number : 2 | 2:7             |            |            |        |           |
|                 | (A)             |            | (E         | 3)     |           |
| Frame Size      | Frame Counts    | Frames/sec | Frame Type | Total  | Total/sec |
| 64              | 3275            | 10         | RX Bytes   | 408973 | 1657      |
| 65-127          | 755             | 10         | RX Frames  | 4395   | 19        |
| 128-255         | 316             | 1          |            |        |           |
| 256-511         | 145             | 0          | TX Bytes   | 7918   | 178       |
| 512-1023        | 15              | 0          | TX Frames  | 111    | 2         |
| 1024-1518       | 0               | 0          |            |        |           |
|                 | (C)             |            |            |        |           |
| Unicast RX      | 152             | 1          |            |        |           |
| Multicast RX    | 557             | 2          |            |        |           |
| Broadcast RX    | 3686            | 16         |            |        |           |
| L3 Unicast RX   | 0               | 0          |            |        |           |
| L3 Unicast TX   | 0               | 0          |            |        |           |

| show error ports |                                                                                                    |
|------------------|----------------------------------------------------------------------------------------------------|
| Purpose          | Used to display the error statistics for a range of ports.                                                                                                    |
| Syntax           | show error ports <portlist></portlist>                                                                                                    |
| Description      | This command will display all of the packet error statistics collected and logged by the Switch for a given port list.                                                                                                    |
| Parameters       | <portlist> — Specifies a range of ports to be displayed. The port list is specified by listing the lowest slot number and the beginning port number on that slot, separated by a colon. Then the highest slot number, and the highest port number of the range (also separated by a colon) are specified. The beginning and end of the port list range are separated by a dash. For example, 1:3 specifies slot number 1, port 3. 2:4 specifies slot number 2, port 4. 1:3-2:4 specifies all of the ports between slot 1, port 3 and slot 2, port 4 — in numerical order.</portlist> |
| Restrictions     | None.                                                                                                    |

To display the errors of the port 3 of module 1:

| DES-6500:4#show errors ports 1:3                              |           |                            |           |
|---------------------------------------------------------------|-----------|----------------------------|-----------|
| Command: show errors ports 1:3                                |           |                            |           |
|                                                               | RX Frames |                            | TX Frames |
| CRC Error                                                     | 19        | <b>Excessive Deferral</b>  | 0         |
| Undersize                                                     | 0         | CRC Error                  | 0         |
| Oversize                                                      | 0         | Late Collision             | 0         |
| Fragment                                                      | 0         | <b>Excessive Collision</b> | 0         |
| Jabber                                                        | 11        | Single Collision           | 0         |
| Drop Pkts                                                     | 20837     | Collision                  | 0         |
|                                                               |           |                            |           |
| CTRL+C ESC q Quit SPACE n Next Page p Previous Page r Refresh |           |                            |           |

| show utilization |                                                                                                    |
|------------------|----------------------------------------------------------------------------------------------------|
| Purpose          | Used to display real-time port and cpu utilization statistics.                                                |
| Syntax           | show utilization [ports   cpu]                                                                                |
| Description      | This command will display the real-time port and cpu utilization statistics for the Switch.                   |
| Parameters       | <i>cpu</i> – Entering this parameter will display the current cpu utilization of the Switch, as a percentage. |
|                  | ports – Entering this parameter will display the current utilization of all ports on the Switch.              |
| Restrictions     | None.                                                                                                    |

## Example usage:

To display the current CPU utilization:

| DES-6500:4#show util          | lization cpu     |                    |
|-------------------------------|------------------|--------------------|
| Command: show utilization cpu |                  |                    |
|                               |                  |                    |
| CPU utilization :             |                  |                    |
| Five seconds - 15%            | One minute - 25% | Five minutes - 14% |
| DES-6500:4#                   |                  |                    |

To display the port utilization statistics:

|      | 6500:4#sh<br>nand: sho |          |      |         |           |           |         |
|------|------------------------|----------|------|---------|-----------|-----------|---------|
| Port | TX/sec                 | RX/sec   | Util | Port    | TX/sec    | RX/sec    | Util    |
| 1:1  | 0                      | 0        | 0    | 2:10    | 0         | 0         | 0       |
| 1:2  | 0                      | 0        | 0    | 2:11    | 0         | 0         | 0       |
| 1:3  | 0                      | 0        | 0    | 2:12    | 0         | 0         | 0       |
| 1:4  | 0                      | 0        | 0    | 3:1     | 0         | 0         | 0       |
| 1:5  | 0                      | 0        | 0    | 3:2     | 0         | 0         | 0       |
| 1:6  | 0                      | 0        | 0    | 3:3     | 0         | 0         | 0       |
| 1:7  | 0                      | 0        | 0    | 3:4     | 0         | 0         | 0       |
| 1:8  | 0                      | 0        | 0    | 3:5     | 0         | 0         | 0       |
| 1:9  | 0                      | 0        | 0    | 3:6     | 0         | 0         | 0       |
| 1:10 | 0                      | 0        | 0    | 3:7     | 0         | 30        | 1       |
| 1:11 | 0                      | 0        | 0    | 3:8     | 0         | 0         | 0       |
| 1:12 | 0                      | 0        | 0    | 3:9     | 30        | 0         | 1       |
| 2:1  | 0                      | 0        | 0    | 3:10    | 0         | 0         | 0       |
| 2:2  | 0                      | 0        | 0    | 3:11    | 0         | 0         | 0       |
| 2:3  | 0                      | 0        | 0    | 3:12    | 0         | 0         | 0       |
| 2:4  | 0                      | 0        | 0    | 4:1     | 0         | 0         | 0       |
| 2:5  | 0                      | 0        | 0    | 4:2     | 0         | 0         | 0       |
| 2:6  | 0                      | 0        | 0    | 4:3     | 0         | 0         | 0       |
| 2:7  | 0                      | 0        | 0    | 4:4     | 0         | 0         | 0       |
| 2:8  | 0                      | 0        | 0    | 4:4     | 0         | 0         | 0       |
| 2:9  | 0                      | 0        | 0    | 4:5     | 0         | 0         | 0       |
| TRL  | +C ESC q               | Quit SPA | CE n | Next Pa | ge p Prev | ious Page | r Refre |

| show stack_information |                                              |  |
|------------------------|----------------------------------------------|--|
| Purpose                | Used to display the stack information table. |  |
| Syntax                 | show stack_information                       |  |
| Description            | This command display stack information.      |  |
| Parameters             | None.                                        |  |
| Restrictions           | None.                                        |  |

Usage Example:

To display stack information:

| DES-6500:4#show stack_information |  |
|-----------------------------------|--|
| Command: show stack_information   |  |

| Box<br>ID | Туре               | Exist | Prio-<br>rity | Prom version | Runtime version | H/W<br>version |
|-----------|--------------------|-------|---------------|--------------|-----------------|----------------|
|           |                    |       |               |              |                 |                |
| 1         | DES-6507           | exist | 16            | 2.00-B20     | 3.00-B29        | 1A1            |
| 2         | USR-NOT-CFG        | no    |               |              |                 |                |
| 3         | USR-NOT-CFG        | no    |               |              |                 |                |
| 4         | <b>USR-NOT-CFG</b> | no    |               |              |                 |                |
| 5         | USR-NOT-CFG        | no    |               |              |                 |                |
| 6         | USR-NOT-CFG        | no    |               |              |                 |                |
| 7         | USR-NOT-CFG        | no    |               |              |                 |                |
| 8         | USR-NOT-CFG        | no    |               |              |                 |                |
|           |                    |       |               |              |                 |                |

Topology :STAR
Current state :MASTER

Box Count :1

DES-6500:4#

| clear counters |                                                                                                    |  |
|----------------|----------------------------------------------------------------------------------------------------|--|
| Purpose        | Used to clear the Switch's statistics counters.                                                                                                    |  |
| Syntax         | clear counters {ports <portlist>}</portlist>                                                                                                    |  |
| Description    | This command will clear the counters used by the Switch to compile statistics.                                                                                                    |  |
| Parameters     | ports <pre>portlist&gt; - Specifies a range of ports to be displayed. The port list is specified by listing the lowest slot number and the beginning port number on that slot, separated by a colon. Then the highest slot number, and the highest port number of the range (also separated by a colon) are specified. The beginning and end of the port list range are separated by a dash. For example, 1:3 specifies slot number 1, port 3. 2:4 specifies slot number 2, port 4. 1:3-2:4 specifies all of the ports between slot 1, port 3 and slot 2, port 4 – in numerical order.</pre> |  |
| Restrictions   | Only administrator-level users can issue this command.                                                                                                    |  |

## Example usage:

To clear the counters:

DES-6500:4#clear counters ports 2:7-2:9 Command: clear counters ports 2:7-2:9

Success.

| clear log    |                                                        |
|--------------|--------------------------------------------------------|
| Purpose      | Used to clear the Switch's history log.                |
| Syntax       | clear log                                              |
| Description  | This command will clear the Switch's history log.      |
| Parameters   | None.                                                  |
| Restrictions | Only administrator-level users can issue this command. |

To clear the log information:

| DES-6500:4#clear log |  |  |
|----------------------|--|--|
| Command: clear log   |  |  |
|                      |  |  |
| Success.             |  |  |
|                      |  |  |
| DES-6500:4#          |  |  |

| show log     |                                                                                                    |
|--------------|----------------------------------------------------------------------------------------------------|
| Purpose      | Used to display the Switch history log.                                                                                                    |
| Syntax       | show log {index <value_list>}</value_list>                                                                                                    |
| Description  | This command will display the contents of the Switch's history log.                                                                                                    |
| Parameters   | <pre>index <value_list> - Enter a value that corresponds to an entry made in the log. Multiple entries may be made in the form of x-x where x is the number of an entry in the log. The smallest number (and therefore the earlier entry) will be first.</value_list></pre> |
| Restrictions | None.                                                                                                    |

## Example usage:

To display the Switch history log:

| DES-6500:4#show log index 1-4 |            |          |                                        |
|-------------------------------|------------|----------|----------------------------------------|
| Command: show log index 1-4   |            |          |                                        |
| Index                         | Date       | Time     | Log Text                               |
| 4                             | 2000-03-02 | 01:54:53 | Port 1:13 link up, 100Mbps FULL duplex |
| 3                             |            |          | Spanning Tree Protocol is enabled      |
| 2                             | 2000-03-02 | 01:54:53 | Unit 1, System started up              |
| 1                             | 2000-02-28 | 06:06:09 | Spanning Tree Protocol is disabled     |
|                               |            |          |                                        |
| DES-6500:4#                   |            |          |                                        |

| enable syslog |                                                                                      |
|---------------|--------------------------------------------------------------------------------------|
| Purpose       | Used to enable the system log to be sent to a remote host.                           |
| Syntax        | enable syslog                                                                        |
| Description   | The <b>enable syslog</b> command enables the system log to be sent to a remote host. |
| Parameters    | None.                                                                                |
| Restrictions  | Only administrator-level users can issue this command.                               |

To the syslog function on the Switch:

| DES-6500:4#enable syslog |  |
|--------------------------|--|
| Command: enable syslog   |  |
| Success.                 |  |
| DES-6500:4#              |  |

| disable syslog |                                                                                                    |
|----------------|----------------------------------------------------------------------------------------------------|
| Purpose        | Used to disable the system log function on the Switch.                                                                                                    |
| Syntax         | disable syslog                                                                                                    |
| Description    | The <b>disable syslog</b> command disables the system log function on the Switch. After disabling, Syslog entries will no longer be sent to a remote host. |
| Parameters     | None.                                                                                                    |
| Restrictions   | Only administrator-level users can issue this command.                                                                                                    |

## Example usage:

To disable the syslog function on the Switch:

| DES-6500:4#disable syslog |
|---------------------------|
| Command: disable syslog   |
|                           |
| Success.                  |
|                           |
| DES-6500:4#               |

# show syslog

Purpose Used to display the syslog protocol status as enabled or disabled.

Syntax show syslog

Description The **show syslog** command displays the syslog status as

enabled or disabled.

Parameters None.
Restrictions None.

#### Example usage:

To display the current status of the syslog function:

DES-6500:4#show syslog

Command: show syslog

Syslog Global State: Enabled

DES-6500:4#

| crea  | ite s                | vslo | oa h | net |
|-------|----------------------|------|------|-----|
| GI Ga | ( <del>  -   -</del> | VSIC | ли п |     |

Purpose Used to create a new syslog host.

Syntax create syslog host [<index 1-4>] {severity [informational | warning

| all] facility [local0 | local1 | local2 | local3 | local4 | local5 | local6 | local7] | udp\_port <udp\_port\_number> | ipaddress <ipaddr> |

state [enabled | disabled]

Description The **create syslog host** command is used to create a new syslog host.

Parameters <index 1-4> - Specifies that the command will be applied to an index of

hosts. There are four available indexes, numbered 1 through 4.

severity – Severity level indicator, as shown below:

**Bold** font indicates that the corresponding severity level is currently

supported on the Switch.

Numerical Severity

Code

0 Emergency: system is unusable

1 Alert: action must be taken immediately

2 Critical: critical conditions

3 Error: error conditions

4 Warning: warning conditions

5 Notice: normal but significant condition

6 Informational: informational messages

7 Debug: debug-level messages

*informational* – Specifies that informational messages will be sent to the remote host. This corresponds to number 6 from the list above.

*warning* – Specifies that warning messages will be sent to the remote host. This corresponds to number 4 from the list above.

*all* – Specifies that all of the currently supported syslog messages that are generated by the Switch will be sent to the remote host.

# create syslog host

facility – Some of the operating system daemons and processes have been assigned Facility values. Processes and daemons that have not been explicitly assigned a Facility may use any of the "local use" facilities or they may use the "user-level" Facility. Those Facilities that have been designated are shown in the following: **Bold** font indicates the facility values that the Switch currently supports.

Numerical Facility

#### Code

0 kernel messages user-level messages 1 2 mail system 3 system daemons 4 security/authorization messages 5 messages generated internally by syslog 6 line printer subsystem 7 network news subsystem 8 **UUCP** subsystem 9 clock daemon 10 security/authorization messages 11 FTP daemon 12 NTP subsystem 13 log audit 14 log alert clock daemon 15 16 local use 0 (local0) 17 local use 1 (local1) 18 local use 2 (local2) 19 local use 3 (local3) 20 local use 4 (local4) local use 5 (local5) 21 22 local use 6 (local6) local use 7 (local7) 23

*local0* – Specifies that local use 0 messages will be sent to the remote host. This corresponds to number 16 from the list above.

*local1* – Specifies that local use 1 messages will be sent to the remote host. This corresponds to number 17 from the list above.

*local2* – Specifies that local use 2 messages will be sent to the remote host. This corresponds to number 18 from the list above.

*local3* – Specifies that local use 3 messages will be sent to the remote host. This corresponds to number 19 from the list above.

*local4* – Specifies that local use 4 messages will be sent to the remote host. This corresponds to number 20 from the list above.

*local5* – Specifies that local use 5 messages will be sent to the remote host. This corresponds to number 21 from the list above.

*local6* – Specifies that local use 6 messages will be sent to the remote host. This corresponds to number 22 from the list above.

*local*7 – Specifies that local use 7 messages will be sent to the remote host. This corresponds to number 23 from the list above.

udp\_port <udp\_port\_number> - Specifies the UDP port number that the syslog protocol will use to send messages to the remote host.

ipaddress <ipaddr> - Specifies the IP address of the remote host

# create syslog host

where syslog messages will be sent.

state [enabled | disabled] – Allows the sending of syslog messages to the remote host, specified above, to be enabled and disabled.

Restrictions Only administrator-level users can issue this command.

## Example usage:

To create syslog host:

DES-6500:4#create syslog host 1 severity all facility local0 ipaddress 10.53.13.94 state enabled

Command: create syslog host 1 severity all facility local0 ipaddress 10.53.13.94 state enabled

Success.

| config syslog ho | ost                                                                                                    |  |
|------------------|----------------------------------------------------------------------------------------------------|--|
| Purpose          | Used to configure the syslog protocol to send system log data to a remote host.                                                                                                    |  |
| Syntax           | config syslog host <index 1-4=""> [severity [informational  <br/>warning   all]   facility [local0   local1   local2   local3   local4  <br/>local5   local6   local7]   udp_port<udp_port_number>  <br/>ipaddress <ipaddr>   state [enabled   disabled]]</ipaddr></udp_port_number></index>    |  |
| Description      | The <b>config syslog host</b> command is used to configure the syslog protocol to send system log information to a remote host.                                                                                                    |  |
| Parameters       | <index 1-4=""> – Specifies that the command will be applied to an index of hosts. There are four available indexes, numbered 1 through 4.</index>                                                                                                    |  |
|                  | severity – Severity level indicator. These are described in the following:                                                                                                    |  |
|                  | <b>Bold</b> font indicates that the corresponding severity level is currently supported on the Switch.                                                                                                    |  |
|                  | Numerical Severity                                                                                                    |  |
|                  | Code  0 Emergency: system is unusable  1 Alert: action must be taken immediately  2 Critical: critical conditions  3 Error: error conditions  4 Warning: warning conditions  5 Notice: normal but significant condition  6 Informational: informational messages  7 Debug: debug-level messages |  |
|                  | informational – Specifies that informational messages will be sent to the remote host. This corresponds to number 6 from the list above.                                                                                                    |  |

# config syslog host

warning – Specifies that warning messages will be sent to the remote host. This corresponds to number 4 from the list above.

*all* – Specifies that all of the currently supported syslog messages that are generated by the Switch will be sent to the remote host.

facility – Some of the operating system daemons and processes have been assigned Facility values. Processes and daemons that have not been explicitly assigned a Facility may use any of the "local use" facilities or they may use the "user-level" Facility. Those Facilities that have been designated are shown in the following: **Bold** font indicates the facility values the Switch currently supports.

Numerical Facility

#### Code

- 0 kernel messages1 user-level messages
- 2 mail system
- 3 system daemons
- 4 security/authorization messages
- 5 messages generated internally by syslog
- 6 line printer subsystem
- 7 network news subsystem
- 8 UUCP subsystem
- 9 clock daemon
- 10 security/authorization messages
- 11 FTP daemon
- 12 NTP subsystem
- 13 log audit
- 14 log alert
- 15 clock daemon
- local use 0 (local0)
- 17 local use 1 (local1)
- 18 local use 2 (local2)
- 19 local use 3 (local3) 20 local use 4 (local4)
- 24
- 21 local use 5 (local5) 22 local use 6 (local6)
- 23 local use 7 (local7)

*local0* – Specifies that local use 0 messages will be sent to the remote host. This corresponds to number 16 from the list above.

*local1* – Specifies that local use 1 messages will be sent to the remote host. This corresponds to number 17 from the list above.

*local2* – Specifies that local use 2 messages will be sent to the remote host. This corresponds to number 18 from the list above.

*local3* – Specifies that local use 3 messages will be sent to the remote host. This corresponds to number 19 from the list above.

*local4* – Specifies that local use 4 messages will be sent to the remote host. This corresponds to number 20 from the list above.

*local5* – Specifies that local use 5 messages will be sent to the remote host. This corresponds to number 21 from the list above.

*local6* – Specifies that local use 6 messages will be sent to the remote host. This corresponds to number 22 from the list above.

local7 – Specifies that local use 7 messages will be sent to the

| config syslog host |                                                                                                    |  |
|--------------------|----------------------------------------------------------------------------------------------------|--|
|                    | remote host. This corresponds to number 23 from the list above.                                                                                                |  |
|                    | <pre>udp_port <udp_port_number> - Specifies the UDP port number that the syslog protocol will use to send messages to the remote host.</udp_port_number></pre> |  |
|                    | <i>ipaddress <ipaddr></ipaddr></i> – Specifies the IP address of the remote host where syslog messages will be sent.                                           |  |
|                    | state [enabled   disabled] – Allows the sending of syslog messages to the remote host, specified above, to be enabled and disabled.                            |  |

Only administrator-level users can issue this command.

#### Example usage:

To configure a syslog host:

Restrictions

DES-6500:4#config syslog host 1 severity all Command: config syslog host 1 severity all

Success.

DES-6500:4##config syslog host 1 facility local0 Command: config syslog host 1 facility local0

Success.

DES-6500:4# config syslog host 1 udp\_port 6000 Command: config syslog host 1 udp\_port 6000

Success.

DES-6500:4# config syslog host 1 ipaddress 10.44.67.8 Command: config syslog host 1 ipaddress 10.44.67.8

Success.

DES-6500:4# config syslog host 1 state enabled Command: config syslog host 1 state enabled

Success.

| config syslog host all |                                                                                                    |  |
|------------------------|----------------------------------------------------------------------------------------------------|--|
| Purpose                | Used to configure the syslog protocol to send system log data to a remote host.                                                                                                    |  |
| Syntax                 | config syslog host all [severity [informational   warning   all]   facility [local0   local1   local2   local3   local4   local5   local6   local7]   udp_port <udp_port_number>   state [enabled   disabled]]</udp_port_number> |  |
| Description            | The <b>config syslog host all</b> command is used to configure the syslog protocol to send system log information to a remote host.                                                                                              |  |
| Parameters             | all – Specifies that the command will be applied to all hosts.                                                                                                    |  |

## config syslog host all

severity – Severity level indicator, as described below:

**Bold** font indicates that the corresponding severity level is currently supported on the Switch.

Numerical Severity

#### Code

- 0 Emergency: system is unusable
- 1 Alert: action must be taken immediately
- 2 Critical: critical conditions
- 3 Error: error conditions
- 4 Warning: warning conditions
- 5 Notice: normal but significant condition
- 6 Informational: informational messages
- 7 Debug: debug-level messages

*informational* – Specifies that informational messages will be sent to the remote host. This corresponds to number 6 from the list above.

warning – Specifies that warning messages will be sent to the remote host. This corresponds to number 4 from the list above.

*all* – Specifies that all of the currently supported syslog messages that are generated by the Switch will be sent to the remote host.

facility – Some of the operating system daemons and processes have been assigned Facility values. Processes and daemons that have not been explicitly assigned a Facility may use any of the "local use" facilities or they may use the "user-level" Facility. Those Facilities that have been designated are shown in the following: **Bold** font indicates that the facility values the Switch currently supports.

Numerical Facility

#### Code

- 0 kernel messages 1 user-level messages 2 mail system 3 system daemons 4 security/authorization messages
- 5 messages generated internally by syslog
- 6 line printer subsystem7 network news subsystem
- 8 UUCP subsystem
- 9 clock daemon
- 10 security/authorization messages
- 11 FTP daemon12 NTP subsystem
- 13 log audit
- 14 log alert
- 15 clock daemon
  16 local use 0 (local0)
- 17 local use 1 (local1)
- 18 local use 2 (local2)
- 19 local use 3 (local3)
- 20 local use 4 (local4)
- 21 local use 5 (local5)
- 22 local use 6 (local6)
- 23 local use 7 (local7)

## config syslog host all

*local0* – Specifies that local use 0 messages will be sent to the remote host. This corresponds to number 16 from the list above.

*local1* – Specifies that local use 1 messages will be sent to the remote host. This corresponds to number 17 from the list above.

*local2* – Specifies that local use 2 messages will be sent to the remote host. This corresponds to number 18 from the list above.

*local3* – Specifies that local use 3 messages will be sent to the remote host. This corresponds to number 19 from the list above.

*local4* – Specifies that local use 4 messages will be sent to the remote host. This corresponds to number 20 from the list above.

*local5* – Specifies that local use 5 messages will be sent to the remote host. This corresponds to number 21 from the list above.

*local6* – Specifies that local use 6 messages will be sent to the remote host. This corresponds to number 22 from the list above.

*local7* – Specifies that local use 7 messages will be sent to the remote host. This corresponds to number 23 from the list above.

udp\_port <udp\_port\_number> - Specifies the UDP port number that the syslog protocol will use to send messages to the remote host.

state [enabled | disabled] – Allows the sending of syslog messages to the remote host, specified above, to be enabled and disabled.

Restrictions

Only administrator-level users can issue this command.

#### Example usage:

To configure all syslog hosts:

DES-6500:4#config syslog host all severity all Command: config syslog host all severity all

Success.

DES-6500:4##config syslog host all facility local0 Command: config syslog host all facility local0

Success

DES-6500:4# config syslog host all udp\_port 6000 Command: config syslog host all udp\_port 6000

Success.

DES-6500:4# config syslog host all ipaddress 10.44.67.8 Command: config syslog host all ipaddress 10.44.67.8

Success.

DES-6500:4# config syslog host all state enabled Command: config syslog host all state enabled

Success.

| delete syslog host |                                                                                                    |  |
|--------------------|----------------------------------------------------------------------------------------------------|--|
| Purpose            | Used to remove a syslog host, that has been previously configured, from the Switch.                                                               |  |
| Syntax             | delete syslog host [ <index 1-4="">   all]</index>                                                                                                |  |
| Description        | The <b>delete syslog host</b> command is used to remove a syslog host that has been previously configured from the Switch.                        |  |
| Parameters         | <index 1-4=""> – Specifies that the command will be applied to an index of hosts. There are four available indexes, numbered 1 through 4.</index> |  |
|                    | all – Specifies that all syslog hosts will be deleted.                                                                                            |  |
| Restrictions       | Only administrator-level users can issue this command.                                                                                            |  |

## Example usage:

To delete a previously configured syslog host:

DES-6500:4#delete syslog host 4
Command: delete syslog host 4
Success.
DES-6500:4#

| show syslog host |                                                                                                    |  |  |
|------------------|----------------------------------------------------------------------------------------------------|--|--|
| Purpose          | Used to display the syslog hosts currently configured on the Switch.                                                                              |  |  |
| Syntax           | show syslog host { <index 1-4="">}</index>                                                                                                    |  |  |
| Description      | The <b>show syslog host</b> command is used to display the syslog hosts that are currently configured on the Switch.                              |  |  |
| Parameters       | <index 1-4=""> – Specifies that the command will be applied to an index of hosts. There are four available indexes, numbered 1 through 4.</index> |  |  |
| Restrictions     | None.                                                                                                    |  |  |

#### Example usage:

To show syslog host information:

| DES-6500:4#show syslog host<br>Command: show syslog host |                    |          |          |          |          |
|----------------------------------------------------------|--------------------|----------|----------|----------|----------|
| Syslog                                                   | Global State: Disa | bled     |          |          |          |
| Host Id                                                  | I Host IP Address  | Severity | Facility | UDP port | Status   |
| 1                                                        | 10.1.1.2           | All      | Local0   | 514      | Disabled |
| 2                                                        | 10.40.2.3          | All      | Local0   | 514      | Disabled |
| 3                                                        | 10.21.13.1         | All      | Local0   | 514      | Disabled |
| Total E                                                  | intries : 3        |          |          |          |          |
| DES-6                                                    | 500:4#             |          |          |          |          |

| config system | m_severity                                                                                                    |
|---------------|----------------------------------------------------------------------------------------------------|
| Purpose       | To configure when and where severity messages are to be recorded.                                                                                                    |
| Syntax        | config system_severity [trap   log   all] [critical   warning   information]                                                                                                    |
| Description   | This command is used to configure the system severity levels on the Switch. When an event occurs on the Switch, a message will be sent to the SNMP agent (trap), the Switch's log or both. Events occurring on the Switch are separated into three main categories. |
|               | <ul> <li>Information – Events classified as information are basic events<br/>occurring on the Switch that are not deemed as problematic,<br/>such as enabling or disabling various functions on the Switch.</li> </ul>                                              |
|               | <ul> <li>Warning - Events classified as warning are problematic events<br/>that are not critical to the overall function of the Switch but do<br/>require attention, such as unsuccessful downloads or uploads<br/>and failed logins.</li> </ul>                    |
|               | <ul> <li>Critical – Events classified as critical are fatal exceptions<br/>occurring on the Switch, such as hardware failures or spoofing<br/>attacks.</li> </ul>                                                                                                   |
| Parameters    | Choose one of the following to identify where severity messages are to be sent.                                                                                                    |
|               | <ul> <li>trap – Entering this parameter will define which events<br/>occurring on the Switch will be sent to a SNMP agent for<br/>analysis.</li> </ul>                                                                                                    |
|               | <ul> <li>log – Entering this parameter will define which events<br/>occurring on the Switch will be sent to the Switch's log for<br/>analysis.</li> </ul>                                                                                                    |
|               | <ul> <li>all – Entering this parameter will define which events occurring<br/>on the Switch will be sent to a SNMP agent and the Switch's<br/>log for analysis.</li> </ul>                                                                                          |
|               | Choose one of the following to identify what type of severity warnings are to be sent to the destination entered above.                                                                                                    |
|               | <ul> <li>critical – Entering this parameter along with the proper<br/>destination, stated above, will instruct the Switch to send only<br/>critical events to the Switch's log or SNMP agent.</li> </ul>                                                            |
|               | <ul> <li>warning – Entering this parameter along with the proper<br/>destination, stated above, will instruct the Switch to send<br/>critical and warning events to the Switch's log or SNMP agent.</li> </ul>                                                      |
|               | <ul> <li>information – Entering this parameter along with the proper<br/>destination, stated above, will instruct the switch to send<br/>informational, warning and critical events to the Switch's log or<br/>SNMP agent.</li> </ul>                               |

#### Example usage:

To configure the system severity:

Restrictions

Only administrator-level users can issue this command.

DES-6500:4#config system\_severity trap critical Command: config system\_severity trap critical

Success.

DES-6500:4#

| show system | n_severity                                                                                                    |
|-------------|----------------------------------------------------------------------------------------------------|
| Purpose     | To display the current severity settings set on the Switch.                                                                                  |
| Syntax      | show system_severity                                                                                                    |
| Description | This command is used to view the severity settings that have been implemented on the Switch using the <b>config system_severity</b> command. |

Parameters None. Restrictions None.

#### Example usage:

To view the system severity settings currently implemented on the Switch:

DES-6500:4#show system\_severity Command: show system\_severity

system\_severity log : information system\_severity trap : critical

10

# MULTIPLE SPANNING TREE PROTOCOL (MSTP) COMMANDS

This switch supports three versions of the Spanning Tree Protocol; 802.1d STP, 802.1w Rapid STP and 802.1s MSTP. Multiple Spanning Tree Protocol, or MSTP, is a standard defined by the IEEE community that allows multiple VLANs to be mapped to a single spanning tree instance, which will provide multiple pathways across the network. Therefore, these MSTP configurations will balance the traffic load, preventing wide scale disruptions when a single spanning tree instance fails. This will allow for faster convergences of new topologies for the failed instance. Frames designated for these VLANs will be processed quickly and completely throughout interconnected bridges utilizing either of the three spanning tree protocols (STP, RSTP or MSTP). This protocol will also tag BPDU packets so receiving devices can distinguish spanning tree instances, spanning tree regions and the VLANs associated with them. These instances will be classified by an *instance\_id*. MSTP will connect multiple spanning trees with a Common and Internal Spanning Tree (CIST). The CIST will automatically determine each MSTP region, its maximum possible extent and will appear as one virtual bridge that runs a single spanning tree. Consequentially, frames assigned to different VLANs will follow different data routes within administratively established regions on the network, continuing to allow simple and full processing of frames, regardless of administrative errors in defining VLANs and their respective spanning trees. Each switch utilizing the MSTP on a network will have a single MSTP configuration that will have the following three attributes:

- a) A configuration name defined by an alphanumeric string of up to 32 characters (defined in the *config stp mst\_config\_id* command as *name < string >*).
- b) A configuration revision number (named here as a revision level) and;
- c) A 4096 element table (defined here as a *vid\_range*) which will associate each of the possible 4096 VLANs supported by the Switch for a given instance.

To utilize the MSTP function on the Switch, three steps need to be taken:

- a) The Switch must be set to the MSTP setting (config stp version)
- b) The correct spanning tree priority for the MSTP instance must be entered (config stp priority).
- c) VLANs that will be shared must be added to the MSTP Instance ID (config stp instance id).

The Multiple Spanning Tree Protocol commands in the Command Line Interface (CLI) are listed (along with the appropriate parameters) in the following table.

| Command                 | Parameters                                                                                                    |
|-------------------------|----------------------------------------------------------------------------------------------------|
| enable stp              |                                                                                                    |
| disable stp             |                                                                                                    |
| config stp version      | [mstp   rstp   stp]                                                                                                    |
| config stp              | {maxage <value 6-40="">   maxhops <value 1-20="">   hellotime <value 1-10="">   forwarddelay <value 4-30="">   txholdcount <value 1-10="">   fbpdu [enable   disable]   lbd [enable   disable]   lbd_recover_timer [0   <sec 60-1000000="">]}</sec></value></value></value></value></value> |
| config stp ports        | <pre><portlist> {externalCost [auto   <value 1-200000000="">]   hellotime   <value 1-10="">   migrate [yes   no] edge [true   false]   p2p [true     false   auto ]   state [enable   disable]   lbd [enable   disable]}</value></value></portlist></pre>                                   |
| create stp instance_id  | <value 1-15=""></value>                                                                                                    |
| config stp instance _id | <value 1-15=""> [add_vlan   remove_vlan] <vidlist></vidlist></value>                                                                                                    |
| delete stp instance_id  | <value 1-15=""></value>                                                                                                    |

| Command                     | Parameters                                                                                                    |
|-----------------------------|----------------------------------------------------------------------------------------------------|
| config stp priority         | <value 0-61440=""> instance_id <value 0-15=""></value></value>                                                                                          |
| config stp<br>mst_config_id | {revision_level <int 0-65535="">   name <string>}</string></int>                                                                                        |
| config stp mst_ports        | <pre><portlist> instance_id <value 0-15=""> {internalCost [auto   value 1-<br/>200000000]   priority <value 0-240="">}</value></value></portlist></pre> |
| show stp                    |                                                                                                    |
| show stp ports              | { <portlist>}</portlist>                                                                                                    |
| show stp instance_id        | { <value 0-15="">}</value>                                                                                                    |
| show stp mst_config id      |                                                                                                    |

Each command is listed, in detail, in the following sections.

| enable stp   |                                                                                      |
|--------------|--------------------------------------------------------------------------------------|
| Purpose      | Used to globally enable STP on the Switch.                                           |
| Syntax       | enable stp                                                                           |
| Description  | This command allows the Spanning Tree Protocol to be globally enabled on the Switch. |
| Parameters   | None.                                                                                |
| Restrictions | Only administrator-level users can issue this command.                               |

## Example usage:

To enable STP, globally, on the Switch:

| DES-6500:4#enable stp |  |  |
|-----------------------|--|--|
| Command: enable stp   |  |  |
| Success.              |  |  |
| DES-6500:4#           |  |  |

| disable stp  |                                                                                       |
|--------------|---------------------------------------------------------------------------------------|
| Purpose      | Used to globally disable STP on the Switch.                                           |
| Syntax       | disable stp                                                                           |
| Description  | This command allows the Spanning Tree Protocol to be globally disabled on the Switch. |
| Parameters   | None.                                                                                 |
| Restrictions | Only administrator-level users can issue this command.                                |

#### Example usage:

To disable STP on the Switch:

DES-6500:4#disable stp Command: disable stp

Success.

DES-6500:4#

| config stp version |                                                                                                    |  |
|--------------------|----------------------------------------------------------------------------------------------------|--|
| Purpose            | Used to globally set the version of STP on the Switch.                                                                 |  |
| Syntax             | config stp version [mstp   rstp   stp]                                                                                 |  |
| Description        | This command allows the user to choose the version of the spanning tree to be implemented on the Switch.               |  |
| Parameters         | mstp – Selecting this parameter will set the Multiple Spanning Tree Protocol (MSTP) globally on the Switch.            |  |
|                    | rstp - Selecting this parameter will set the Rapid Spanning Tree Protocol (RSTP) globally on the Switch.               |  |
|                    | <ul><li>stp - Selecting this parameter will set the Spanning Tree Protocol<br/>(STP) globally on the Switch.</li></ul> |  |
| Restrictions       | Only administrator-level users can issue this command.                                                                 |  |

#### Example usage:

To set the Switch globally for the Multiple Spanning Tree Protocol (MSTP):

DES-6500:4#config stp version mstp Command: config stp version mstp

Success.

| config stp  |                                                                                                    |
|-------------|----------------------------------------------------------------------------------------------------|
| Purpose     | Used to setup STP, RSTP and MSTP on the Switch.                                                                                                    |
| Syntax      | config stp {maxage <value 6-40="">   maxhops <value 1-20="">  <br/>hellotime <value 1-10="">   forwarddelay <value 4-30=""> <br/>txholdcount <value 1-10="">   fbpdu [enable   disable]   lbd<br/>[enable   disable]   lbd_recover_timer [0   <sec 60-1000000="">]}</sec></value></value></value></value></value>                  |
| Description | This command is used to setup the Spanning Tree Protocol (STP) for the entire switch. All commands here will be implemented for the STP version that is currently set on the Switch.                                                                                                    |
| Parameters  | maxage <value 6-40=""> – This value may be set to ensure that old information does not endlessly circulate through redundant paths in the network, preventing the effective propagation of the new information. Set by the Root Bridge, this value will aid in determining that the Switch has spanning tree configuration</value> |

## config stp

values consistent with other devices on the bridged LAN. If the value ages out and a BPDU has still not been received from the Root Bridge, the Switch will start sending its own BPDU to all other switches for permission to become the Root Bridge. If it turns out that your switch has the lowest Bridge Identifier, it will become the Root Bridge. The user may choose a time between 6 and 40 seconds. The default value is 20.

maxhops <value 1-20> - The number of hops between devices in a spanning tree region before the BPDU (bridge protocol data unit) packet sent by the Switch will be discarded. Each switch on the hop count will reduce the hop count by one until the value reaches zero. The Switch will then discard the BDPU packet and the information held for the port will age out. The user may set a hop count from 1 to 20. The default is 20.

hellotime <value 1-10> — The user may set the time interval between transmission of configuration messages by the root device in STP, or by the designated router in RSTP, thus stating that the Switch is still functioning. A time between 1 and 10 seconds may be chosen, with a default setting of 2 seconds.

In MSTP, the spanning tree is configured by port and therefore, the *hellotime* must be set using the **configure stp ports** command for switches utilizing the Multiple Spanning Tree Protocol.

forwarddelay <value 4-30> – The maximum amount of time (in seconds) that the root device will wait before changing states. The user may choose a time between 4 and 30 seconds. The default is 15 seconds.

txholdcount <value 1-10> - The maximum number of BDPU Hello packets transmitted per interval. Default value = 3.

 $fbpdu\ [enable\ |\ disable]$  — Allows the forwarding of STP BPDU packets from other network devices when STP is disabled on the Switch. The default is enable.

Ibd [enable | disable] – Enabling this feature temporarily blocks STP on the Switch when a BPDU packet has been looped back to the Switch. When the Switch detects its own BPDU packet coming back, it signifies a loop on the network. STP will automatically be blocked and an alert will be sent to the administrator. The LBD STP port will restart (change to discarding state) when the **LBD Recover Time** times out. The default is enabled.

*Ibd\_recover\_timer* [0 | <*value 60-1000000>]* - This field will set the time the STP port will wait before recovering the STP state set. 0 will denote that the LBD will never time out or restart until the administrator personally changes it. The user may also set a time between 60 and 1000000 seconds. The default is 60 seconds.

Restrictions

Only administrator-level users can issue this command.

#### Example usage:

To configure STP with maxage 18 and maxhops of 15:

DES-6500:4#config stp maxage 18 maxhops 15

Command: config stp maxage 18 maxhops 15

Success.

DES-6500:4#

## config stp ports

Purpose Used to setup STP on the port level.

Syntax config stp ports <portlist> {externalCost [auto | <value 1-200000000>] | hellotime <value 1-10> | migrate [yes | no] edge

[true | false] | p2p [true | false | auto ] | state [enable | disable]

| Ibd [enable | disable]}

Description This command is used to create and configure STP for a group of

ports.

Parameters <portlist> - Specifies a range of ports to be displayed. The port list

is specified by listing the lowest slot number and the beginning port number on that slot, separated by a colon. Then the highest slot number, and the highest port number of the range (also separated by a colon) are specified. The beginning and end of the port list range are separated by a dash. For example, 1:3 specifies slot number 1, port 3. 2:4 specifies slot number 2, port 4. 1:3-2:4 specifies all of the ports between slot 1, port 3 and slot 2, port 4 –

in numerical order.

externalCost – This defines a metric that indicates the relative cost of forwarding packets to the specified port list. Port cost can be set automatically or as a metric value. The default value is *auto*.

- auto Setting this parameter for the external cost will automatically set the speed for forwarding packets to the specified port(s) in the list for optimal efficiency. Default port cost: 100Mbps port = 200000. Gigabit port = 20000.
- <value 1-200000000> Define a value between 1 and 200000000 to determine the external cost. The lower the number, the greater the probability the port will be chosen to forward packets.

hellotime <value 1-10> – The time interval between transmission of configuration messages by the designated port, to other devices on the bridged LAN, thus stating that the Switch is still functioning. The user may choose a time between 1 and 10 seconds. The default is 2 seconds.

migrate [yes | no] – Setting this parameter as "yes" will set the ports to send out BDPU packets to other bridges, requesting information on their STP setting If the Switch is configured for RSTP, the port will be capable to migrate from 802.1d STP to 802.1w RSTP. If the Switch is configured for MSTP, the port is capable of migrating from 802.1d STP to 802.1s MSTP. RSTP and MSTP can coexist with standard STP, however the benefits of RSTP and MSTP are not realized on a port where an 802.1d network connects to an 802.1w or 802.1s enabled network. Migration should be set as yes on ports connected to network

## config stp ports

stations or segments that are capable of being upgraded to 802.1w RSTP or 802.1s MSTP on all or some portion of the segment.

edge [true | false] – true designates the port as an edge port. Edge ports cannot create loops, however an edge port can lose edge port status if a topology change creates a potential for a loop. An edge port normally should not receive BPDU packets. If a BPDU packet is received it automatically loses edge port status. false indicates that the port does not have edge port status.

p2p [true | false | auto] – true indicates a point-to-point (P2P) shared link. P2P ports are similar to edge ports however they are restricted in that a P2P port must operate in full-duplex. Like edge ports, P2P ports transition to a forwarding state rapidly thus benefiting from RSTP. A p2p value of false indicates that the port cannot have p2p status. auto allows the port to have p2p status whenever possible and operate as if the p2p status were true. If the port cannot maintain this status (for example if the port is forced to half-duplex operation) the p2p status changes to operate as if the p2p value were false. The default setting for this parameter is auto.

state [enable | disable] – Allows STP to be enabled or disabled for the ports specified in the port list. The default is enable.

*Ibd [enable* | *disable]* - Used to enable or disable the loopback detection function on the switch for the ports configured above in the *config stp* command.

Restrictions Only administrator-level users can issue this command.

#### Example usage:

To configure STP with path cost 19, hellotime set to 5 seconds, migration enable, and state enable for ports 1-5 of module 1.

DES-6500:4#config stp ports 1:1-1:5 externalCost 19 hellotime 5 migrate yes state enable

Command: config stp ports 1:1-1:5 externalCost 19 hellotime 5 migrate yes state enable

Success.

| create stp instance_id |                                                                                                    |  |
|------------------------|----------------------------------------------------------------------------------------------------|--|
| Purpose                | Used to create a STP instance ID for MSTP.                                                                                                    |  |
| Syntax                 | create stp instance_id <value 1-15=""></value>                                                                                                    |  |
| Description            | This command allows the user to create a STP instance ID for the Multiple Spanning Tree Protocol. There are 16 STP instances on the Switch (one internal CIST, unchangeable) and the user may create up to 15 instance IDs for the Switch. |  |
| Parameters             | <value 1-15=""> - Enter a value between 1 and 15 to identify the Spanning Tree instance on the Switch.</value>                                                                                                    |  |
| Restrictions           | Only administrator-level users can issue this command.                                                                                                    |  |

#### Example usage:

To create a spanning tree instance 2:

DES-6500:4#create stp instance\_id 2 Command: create stp instance\_id 2

Success.

DES-6500:4#

| config stp instance_id |                                                                                                    |  |
|------------------------|----------------------------------------------------------------------------------------------------|--|
| Purpose                | Used to add or delete an STP instance ID.                                                                                                    |  |
| Syntax                 | config stp instance_id <value 1-15=""> [add_vlan   remove_vlan] <vidlist></vidlist></value>                                                                                                    |  |
| Description            | This command is used to map VIDs (VLAN IDs) to previously configured STP instances on the Switch by creating an <code>instance_id</code> . A STP instance may have multiple members with the same MSTP configuration. There is no limit to the number of STP regions in a network but each region only supports a maximum of 16 spanning tree instances (one unchangeable default entry). VIDs can belong to only one spanning tree instance at a time. |  |
|                        | Note that switches in the same spanning tree region having the same STP <i>instance_id</i> must be mapped identically, and have the same configuration <i>revision_level</i> number and the same <i>name</i> .                                                                                                    |  |
| Parameters             | <pre><value 1-15=""> - Enter a number between 1 and 15 to define the instance_id. The Switch supports 16 STP regions with one unchangeable default instance ID set as 0.</value></pre>                                                                                                    |  |
|                        | <ul> <li>add_vlan – Along with the vid_range <vidlist> parameter, this<br/>command will add VIDs to the previously configured STP<br/>instance_id.</vidlist></li> </ul>                                                                                                    |  |
|                        | ■ remove_vlan – Along with the vid_range <vidlist> parameter,</vidlist>                                                                                                    |  |

Restrictions

Only administrator-level users can issue this command.

this command will remove VIDs to the previously configured STP

on the Switch. Supported VIDs on the Switch range from ID

<vidist> - Specify the VID range from configured VLANs set

#### Example usage:

To configure instance ID 2 to add VID 10:

DES-6500:4#config stp instance\_id 2 add\_vlan 10 Command : config stp instance\_id 2 add\_vlan 10

instance\_id.

number 1 to 4094.

Success.

DES-6500:4#

#### Example usage:

To remove VID 10 from instance ID 2:

DES-6500:4#config stp instance\_id 2 remove\_vlan 10

Command: config stp instance\_id 2 remove\_vlan 10

Success.

DES-6500:4#

## delete stp instance\_id

Purpose Used to delete a STP instance ID from the Switch.

Syntax delete stp instance\_id <value 1-15>

Description This command allows the user to delete a previously configured

STP instance ID from the Switch.

Parameters < value 1-15> - Enter a value between 1 and 15 to identify the

Spanning Tree instance on the Switch.

Restrictions Only administrator-level users can issue this command.

#### Example usage:

To delete STP instance id 2 from the Switch.

DES-6500:4#delete stp instance\_id 2 Command: delete stp instance\_id 2

Success.

DES-6500:4#

| config | 0410 |      | 4. |
|--------|------|------|----|
| COMINA | SUD  | DIIO | шм |
| 3      |      |      |    |

Purpose Used to update the STP instance configuration.

Syntax config stp priority <value 0-61440> instance\_id <value 0-15>

Description This command is used to update the STP instance configuration

settings on the Switch. The MSTP will utilize the priority in selecting the root bridge, root port and designated port. Assigning higher priorities to STP regions will instruct the Switch to give precedence to the selected <code>instance\_id</code> for forwarding packets.

The lower the priority value set, the higher the priority.

Parameters priority <value 0-61440> - Select a value between 0 and 61440 to

specify the priority for a specified instance ID for forwarding packets. The lower the value, the higher the priority. This entry

must be divisible by 4096.

*instance\_id <value 0-15> -* Enter the value corresponding to the previously configured instance ID of which to set the priority value.

An instance id of 0 denotes the default instance\_id (CIST)

internally set on the Switch.

Restrictions Only administrator-level users can issue this command.

#### Example usage:

To set the priority value for *instance id* 2 as 4096:

DES-6500:4#config stp priority 4096 instance\_id 2 Command : config stp priority 4096 instance\_id 2

Success.

DES-6500:4#

| config stp mst_config_id |                                                                                                    |  |
|--------------------------|----------------------------------------------------------------------------------------------------|--|
| Purpose                  | Used to update the MSTP configuration identification.                                                                                                    |  |
| Syntax                   | config stp mst_config_id {revision_level <int 0-65535="">   name <string></string></int>                                                                                                    |  |
| Description              | This command will uniquely identify the MSTP configuration currently configured on the Switch. Information entered here will be attached to BDPU packets as an identifier for the MSTP region to which it belongs. Switches having the same <code>revision_level</code> and <code>name</code> will be considered as part of the same MSTP region. |  |
| Parameters               | revision_level <int 0-65535="">— Enter a number between 0 and 65535 to identify the MSTP region. This value, along with the name will identify the MSTP region configured on the Switch. The default setting is 0.</int>                                                                                                    |  |
|                          | name <string> - Enter an alphanumeric string of up to 32 characters to uniquely identify the MSTP region on the Switch. This name, along with the revision_level value will identify the MSTP region configured on the Switch. If no name is entered, the default name will be the MAC address of the device.</string>                            |  |
| Restrictions             | Only administrator-level users can issue this command.                                                                                                    |  |

#### Example usage:

To configure the MSTP region of the Switch with revision level 10 and the name "Trinity":

DES-6500:4#config stp mst\_config\_id revision\_level 10 name Trinity Command : config stp mst\_config\_id revision\_level 10 name Trinity

Success.

| config stp mst_ports |                                                                                                    |  |
|----------------------|----------------------------------------------------------------------------------------------------|--|
| Purpose              | Used to update the port configuration for a MSTP instance.                                                                                                    |  |
| Syntax               | config stp mst_ports <portlist> instance_id <value 0-15=""> {internalCost [auto   <value 1-20000000="">] `priority <value 0-240="">}</value></value></value></portlist>                              |  |
| Description          | This command will update the port configuration for a STP instance_id. If a loop occurs, the MSTP function will use the port priority to select an interface to put into the forwarding state. Set a |  |

## config stp mst\_ports

higher priority value for interfaces to be selected for forwarding first. In instances where the priority value is identical, the MSTP function will implement the lowest port number into the forwarding state and other interfaces will be blocked. Remember that lower priority values mean higher priorities for forwarding packets.

#### **Parameters**

<portlist> - Specifies a port or range of ports to be configured. The port list is specified by listing the lowest slot number and the beginning port number on that slot, separated by a colon. Then the highest slot number, and the highest port number of the range (also separated by a colon) are specified. The beginning and end of the port list range are separated by a dash. For example, 1:3 specifies slot number 1, port 3. 2:4 specifies slot number 2, port 4. 1:3-2:4 specifies all of the ports between slot 1, port 3 and slot 2, port 4 – in numerical order.

*instance\_id <value 0-15> -* Enter a numerical value between 0 and 15 to identify the *instance\_id* previously configured on the Switch. An entry of 0 will denote the CIST (Common and Internal Spanning Tree.

internalCost – This parameter is set to represent the relative cost of forwarding packets to specified ports when an interface is selected within a STP instance. The default setting is auto. There are two options:

- auto Selecting this parameter for the *internalCost* will set quickest route automatically and optimally for an interface. The default value is derived from the media speed of the interface.
- value 1-2000000 Selecting this parameter with a value in the range of 1-2000000 will set the quickest route when a loop occurs. A lower *internalCost* represents a quicker transmission.

priority <value 0-240> - Enter a value between 0 and 240 to set the priority for the port interface. A higher priority will designate the interface to forward packets first. A lower number denotes a higher priority.

#### Restrictions

Only administrator-level users can issue this command.

#### Example usage:

To designate ports 1 through 5 on module one, with instance ID 2, to have an auto internal Cost and a priority of 16:

DES-6500:4#config stp mst\_config\_id ports 1:1-1:5 instance\_id 2 internalCost auto priority 16

Command: config stp mst\_config\_id ports 1:1-1:5 instance\_id 2 internalCost auto priority 16

Success.

| show stp     |                                                               |
|--------------|---------------------------------------------------------------|
| Purpose      | Used to display the Switch's current STP configuration.       |
| Syntax       | show stp                                                      |
| Description  | This command displays the Switch's current STP configuration. |
| Parameters   | None.                                                         |
| Restrictions | None.                                                         |

#### Example usage:

To display the status of STP on the Switch:

Status 1: STP enabled with STP compatible version

DES-6500:4#show stp Command: show stp STP Status : Enabled STP Version : STP Compatible Max Age : 20 Hello Time : 2 Forward Delay : 15 Max Age : 20 TX Hold Count : 3 Forwarding BPDU : Enabled Loopback Detection : Enabled LBD Recover Time : 60

Status 2: STP enabled for RSTP

DES-6500:4#

DES-6500:4#show stp Command: show stp STP Status : Enabled STP Version : RSTP : 20 Max Age Hello Time : 2 Forward Delay : 15 : 20 Max Age TX Hold Count : 3 Forwarding BPDU : Enabled Loopback Detection : Enabled LBD Recover Time : 60 DES-6500:4#

Status 3: STP enabled for MSTP

DES-6500:4#show stp

Command: show stp

STP Status : Enabled
STP Version : MSTP

Max Age : 20
Forward Delay : 15

Max Age : 20 TX Hold Count : 3

Forwarding BPDU : Enabled Loopback Detection : Enabled LBD Recover Time : 60

DES-6500:4#

| show stp ports |                                                                                                    |
|----------------|----------------------------------------------------------------------------------------------------|
| Purpose        | Used to display the Switch's current instance_id configuration.                                                                                                    |
| Syntax         | show stp ports <portlist></portlist>                                                                                                    |
| Description    | This command displays the STP Instance Settings and STP Instance Operational Status currently implemented on the Switch.                                                                                                    |
| Parameters     | <portlist> – Specifies a range of ports to be displayed. The port list is specified by listing the lowest slot number and the beginning port number on that slot, separated by a colon. Then the highest slot number, and the highest port number of the range (also separated by a colon) are specified. The beginning and end of the port list range are separated by a dash. For example, 1:3 specifies slot number 1, port 3. 2:4 specifies slot number 2, port 4. 1:3-2:4 specifies all of the ports between slot 1, port 3 and slot 2, port 4 – in numerical order.</portlist> |
| Restrictions   | None.                                                                                                    |

#### Example usage:

To show stp ports 1 through 9 on switch one:

DES-6500:4#show stp ports 1:1-1:9 Command: show stp ports 1:1-1:9 **MSTP Port Information** Port Index : 1:1, Hello Time: 2 /2, Port STP enabled , LBD: No External PathCost: Auto/200000 , Edge Port: No /No , P2P: Auto /Yes Msti Designated Bridge Internal PathCost Prio Status Role 8000/0050BA7120D6 200000 128 Forwarding Root 8001/0053131A3324 200000 128 Forwarding Master CTRL+C ESC q Quit SPACE n Next Page p Previous Page r Refresh

| show stp instance_id |                                                                                                    |  |
|----------------------|----------------------------------------------------------------------------------------------------|--|
| Purpose              | Used to display the Switch's STP instance configuration                                                                                             |  |
| Syntax               | show stp instance_id <value 0-15=""></value>                                                                                                    |  |
| Description          | This command displays the Switch's current STP Instance Settings and the STP Instance Operational Status.                                           |  |
| Parameters           | <pre><value 0-15=""> - Enter a value defining the previously configured instance_id on the Switch. An entry of 0 will display the STP</value></pre> |  |

## show stp instance\_id

configuration for the CIST internally set on the Switch.

Restrictions None.

#### Example usage:

To display the STP instance configuration for instance 0 (the internal CIST) on the Switch:

DES-6500:4#show stp instance\_id 0

Command: show stp instance\_id 0

#### STP Instance Settings

-----

Instance Type : CIST Instance Status : Enabled

Instance Priority : 32768(bridge priority : 32768, sys ID ext : 0)

#### **STP Instance Operational Status**

-----

Designated Root Bridge : 32766/00-90-27-39-78-E2

External Root Cost : 200012

Regional Root Bridge : 32768/00-53-13-1A-33-24

Internal Root Cost : 0

Designated Bridge : 32768/00-50-BA-71-20-D6

Root Port : 1:1
Max Age : 20
Forward Delay : 15
Last Topology Change : 856
Topology Changes Count : 2987

CTRL+C ESC q Quit SPACE n Next Page p Previous Page r Refresh

## show stp mst\_config\_id

Purpose Used to display the MSTP configuration identification.

Syntax show stp mst\_config\_id

Description This command displays the Switch's current MSTP configuration

identification.

Parameters None.
Restrictions None.

#### Example usage:

To show the MSTP configuration identification currently set on the Switch:

DES-6500:4#show stp mst\_config\_id Command: show stp mst\_config\_id

**Current MST Configuration Identification** 

.....

Configuration Name: 00:53:13:1A:33:24 Revision Level:0

MSTI ID Vid list

CIST 2-4094

1 '

11

# FORWARDING DATABASE COMMANDS

The forwarding database commands in the Command Line Interface (CLI) are listed (along with the appropriate parameters) in the following table.

| Command               | Parameters                                                                                                    |
|-----------------------|----------------------------------------------------------------------------------------------------|
| create fdb            | <vlan_name 32=""> <macaddr> port <port></port></macaddr></vlan_name>                                              |
| create multicast_fdb  | <vlan_name 32=""> <macaddr></macaddr></vlan_name>                                                                 |
| config multicast_fdb  | <vlan_name 32=""> <macaddr> [add   delete] <portlist></portlist></macaddr></vlan_name>                            |
| delete multicast_fdb  | <vlan_name 32=""> <macaddr></macaddr></vlan_name>                                                                 |
| config fdb aging_time | <sec 10-1000000=""></sec>                                                                                         |
| delete fdb            | <vlan_name 32=""> <macaddr></macaddr></vlan_name>                                                                 |
| clear fdb             | [vlan <vlan_name 32="">   port <port>   all]</port></vlan_name>                                                   |
| show multicast_fdb    | {vlan <vlan_name 32="">   mac_address <macaddr>}</macaddr></vlan_name>                                            |
| show fdb              | {port <port>   vlan <vlan_name 32="">   mac_address <macaddr>   static   aging_time}</macaddr></vlan_name></port> |
| show ipfdb            | { <ipaddr>}</ipaddr>                                                                                              |

Each command is listed, in detail, in the following sections.

| create fdb   |                                                                                                    |
|--------------|----------------------------------------------------------------------------------------------------|
| Purpose      | Used to create a static entry to the unicast MAC address forwarding table (database).                                                                                                    |
| Syntax       | create fdb <vlan_name 32=""> <macaddr> port <port></port></macaddr></vlan_name>                                                                                                    |
| Description  | This command will make an entry into the Switch's unicast MAC address forwarding database.                                                                                                    |
| Parameters   | <pre><vlan_name 32=""> - The name of the VLAN on which the MAC address resides.</vlan_name></pre>                                                                                                    |
|              | <pre><macaddr> - The MAC address that will be added to the forwarding table.</macaddr></pre>                                                                                                    |
|              | port <port> — Enter the corresponding port of the entry to delete. The port is specified by listing the lowest slot number and the beginning port number on that slot, separated by a colon. For example, 1:3 specifies slot number 1, port 3. 2:4 specifies switch number 2, port 4.</port> |
| Restrictions | Only administrator-level users can issue this command.                                                                                                    |

Example usage:

To create a unicast MAC FDB entry:

DES-6500:4#create fdb default 00-00-00-01-02 port 2:5 Command: create fdb default 00-00-00-01-02 port 2:5

Success.

DES-6500:4#

| create multicast_fdb |                                                                                                   |  |
|----------------------|---------------------------------------------------------------------------------------------------|--|
| Purpose              | Used to create a static entry to the multicast MAC address forwarding table (database)            |  |
| Syntax               | create multicast_fdb <vlan_name 32=""> <macaddr></macaddr></vlan_name>                            |  |
| Description          | This command will make an entry into the Switch's multicast MAC address forwarding database.      |  |
| Parameters           | <pre><vlan_name 32=""> - The name of the VLAN on which the MAC address resides.</vlan_name></pre> |  |
|                      | <pre><macaddr> – The MAC address that will be added to the forwarding table.</macaddr></pre>      |  |
| Restrictions         | Only administrator-level users can issue this command.                                            |  |

#### Example usage:

To create multicast MAC forwarding:

DES-6500:4#create multicast\_fdb default 01-00-00-00-01 Command: create multicast\_fdb default 01-00-00-00-00-01

Success.

| config multicast_fdb |                                                                                                    |  |
|----------------------|----------------------------------------------------------------------------------------------------|--|
| Purpose              | Used to configure the Switch's multicast MAC address forwarding database.                                                  |  |
| Syntax               | config multicast_fdb <vlan_name 32=""> <macaddr> [add   delete] <portlist></portlist></macaddr></vlan_name>                |  |
| Description          | This command configures the multicast MAC address forwarding table.                                                        |  |
| Parameters           | <pre><vlan_name 32=""> - The name of the VLAN on which the MAC address resides.</vlan_name></pre>                          |  |
|                      | <macaddr> – The MAC address that will be configured in the multicast forwarding table.</macaddr>                           |  |
|                      | [add   delete] – Add will add ports to the forwarding table. Delete will remove ports from the multicast forwarding table. |  |

## config multicast\_fdb

Restrictions Only administrator-level users can issue this command.

#### Example usage:

To add multicast MAC forwarding:

DES-6500:4#config multicast\_fdb default 01-00-00-00-01 add 1:1-1:5
Command: config multicast\_fdb default 01-00-00-00-00-01 add 1:1-1:5

Success.

DES-6500:4#

| delete multicast_fdb |                                                                                                   |  |
|----------------------|---------------------------------------------------------------------------------------------------|--|
| Purpose              | Used to delete a static entry from the multicast MAC address forwarding table (database)          |  |
| Syntax               | delete multicast_fdb <vlan_name 32=""> <macaddr></macaddr></vlan_name>                            |  |
| Description          | This command will delete an entry from the Switch's multicast MAC address forwarding database.    |  |
| Parameters           | <pre><vlan_name 32=""> - The name of the VLAN on which the MAC address resides.</vlan_name></pre> |  |
|                      | <pre><macaddr> – The MAC address that will be added to the forwarding table.</macaddr></pre>      |  |
| Restrictions         | Only administrator-level users can issue this command.                                            |  |

#### Example usage:

To create multicast MAC forwarding:

DES-6500:4#delete multicast\_fdb default 01-00-00-00-01 Command: delete multicast\_fdb default 01-00-00-00-00-01

Success.

| config fdb aging_time |                                                                                                    |  |  |  |
|-----------------------|----------------------------------------------------------------------------------------------------|--|--|--|
| Purpose               | Used to set the aging time of the forwarding database.                                                                                                    |  |  |  |
| Syntax                | config fdb aging_time <sec 10-1000000=""></sec>                                                                                                    |  |  |  |
| Description           | The aging time affects the learning process of the Switch. Dynamic forwarding table entries, which are made up of the source MAC addresses and their associated port numbers, are deleted from the table if they are not accessed within the aging time. The aging time can be from 10 to 1000000 seconds with a default value of 300 seconds. A very long aging time can result in dynamic forwarding table entries that are out-of-date or no longer exist. This may cause incorrect packet forwarding decisions by the Switch. If the aging time is too short however, many entries may be aged out too soon. This will result in a high percentage of received packets whose source addresses cannot be found in the forwarding table, in which case the Switch will broadcast the packet to all ports, negating many of the benefits of having a switch. |  |  |  |
| Parameters            | <sec 10-1000000=""> – The aging time for the MAC address forwarding database value. The value in seconds may be between 10 and 1000000 seconds. The default is 300 seconds.</sec>                                                                                                    |  |  |  |

Only administrator-level users can issue this command.

#### Example usage:

To set the fdb aging time:

Restrictions

DES-6500:4#config fdb aging\_time 300 Command: config fdb aging\_time 300

Success.

DES-6500:4#

| delete fdb   |                                                                                                   |
|--------------|---------------------------------------------------------------------------------------------------|
| Purpose      | Used to delete an entry to the Switch's forwarding database.                                      |
| Syntax       | delete fdb <vlan_name 32=""> <macaddr></macaddr></vlan_name>                                      |
| Description  | This command is used to delete a previous entry to the Switch's MAC address forwarding database.  |
| Parameters   | <pre><vlan_name 32=""> - The name of the VLAN on which the MAC address resides.</vlan_name></pre> |
|              | <pre><macaddr> – The MAC address that will be deleted from the forwarding table.</macaddr></pre>  |
| Restrictions | Only administrator-level users can issue this command.                                            |

#### Example usage:

To delete a permanent FDB entry:

DES-6500:4#delete fdb default 00-00-00-00-01-02 Command: delete fdb default 00-00-00-00-01-02

Success.

DES-6500:4#

## Example usage:

To delete a multicast fdb entry:

DES-6500:4#delete fdb default 01-00-00-00-01-02 Command: delete fdb default 01-00-00-00-01-02

Success.

DES-6500:4#

| clear fdb    |                                                                                                    |
|--------------|----------------------------------------------------------------------------------------------------|
| Purpose      | Used to clear the Switch's forwarding database of all dynamically learned MAC addresses.                                                                                                    |
| Syntax       | clear fdb [vlan <vlan_name 32="">   port <port>   all]</port></vlan_name>                                                                                                    |
| Description  | This command is used to clear dynamically learned entries to the Switch's forwarding database.                                                                                                    |
| Parameters   | <i>vlan <vlan_name 32=""></vlan_name></i> – The name of the VLAN on which the MAC address resides.                                                                                                    |
|              | port <port> – Enter the corresponding port of the entry to delete. The port is specified by listing the lowest slot number and the beginning port number on that slot, separated by a colon. For example, 1:3 specifies slot number 1, port 3. 2:4 specifies slot number 2, port 4.</port> |
|              | all – Clears all dynamic entries to the Switch's forwarding database.                                                                                                    |
| Restrictions | Only administrator-level users can issue this command.                                                                                                    |

#### Example usage:

To clear all FDB dynamic entries:

DES-6500:4#clear fdb all Command: clear fdb all

Success.

show multicast\_fdb

Purpose Used to display the contents of the Switch's multicast forwarding

database.

Syntax show mulitcast\_fdb [vlan <vlan\_name 32> | mac\_address

<macaddr>]

Description This command is used to display the current contents of the

Switch's multicast MAC address forwarding database.

Parameters vlan <vlan\_name 32> - The name of the VLAN on which the

MAC address resides.

mac address <macaddr> - The MAC address that is present in

the forwarding database table.

Restrictions None.

#### Example usage:

To display multicast MAC address table:

DES-6500:4#show multicast\_fdb Command: show multicast\_fdb

VLAN Name : default

MAC Address : 01-00-5E-00-00-00 Egress Ports : 1:1-1:5,1:26,2:26

Mode : Static

Total Entries : 1

| show fdb     |                                                                                                    |
|--------------|----------------------------------------------------------------------------------------------------|
| Purpose      | Used to display the current unicast MAC address forwarding database.                                                                                                    |
| Syntax       | show fdb {port <port>   vlan <vlan_name 32="">   mac_address <macaddr>   static   aging_time}</macaddr></vlan_name></port>                                                                                                    |
| Description  | This command will display the current contents of the Switch's forwarding database.                                                                                                    |
| Parameters   | port <port> — The port number corresponding to the MAC destination address. Enter the corresponding port of the entry to delete. The port is specified by listing the lowest slot number and the beginning port number on that slot, separated by a colon. For example, 1:3 specifies slot number 1, port 3. 2:4 specifies slot number 2, port 4.</port> |
|              | <pre><vlan_name 32=""> - The name of the VLAN on which the MAC address resides.</vlan_name></pre>                                                                                                    |
|              | <pre><macaddr> - The MAC address that is present in the forwarding database table.</macaddr></pre>                                                                                                    |
|              | static – Displays the static MAC address entries.                                                                                                    |
|              | aging_time – Displays the aging time for the MAC address forwarding database.                                                                                                    |
| Restrictions | None.                                                                                                    |

## Example usage:

To display unicast MAC address table:

| DES-6500:4#show fdb                                        |               |                      |      |         |
|------------------------------------------------------------|---------------|----------------------|------|---------|
| Command: show fdb                                          |               |                      |      |         |
|                                                            |               |                      |      |         |
| Unic                                                       | ast MAC Addre | ess Aging Time = 300 |      |         |
|                                                            |               |                      |      |         |
| VID                                                        | VLAN Name     | MAC Address          | Port | Type    |
|                                                            |               |                      |      |         |
| 1                                                          | default       | 00-00-39-34-66-9A    | 1:12 | Dynamic |
| 1                                                          | default       | 00-00-51-43-70-00    | 1:12 | Dynamic |
| 1                                                          | default       | 00-00-5E-00-01-01    | 1:12 | Dynamic |
| 1                                                          | default       | 00-00-74-60-72-2D    | 1:12 | Dynamic |
| 1                                                          | default       | 00-00-81-05-00-80    | 1:12 | Dynamic |
| 1                                                          | default       | 00-00-81-05-02-00    | 1:12 | Dynamic |
| 1                                                          | default       | 00-00-81-48-70-01    | 1:12 | Dynamic |
| 1                                                          | default       | 00-00-E2-4F-57-03    | 1:12 | Dynamic |
| 1                                                          | default       | 00-00-E2-61-53-18    | 1:12 | Dynamic |
| 1                                                          | default       | 00-00-E2-6B-BC-F6    | 1:12 | Dynamic |
| 1                                                          | default       | 00-00-E2-7F-6B-53    | 1:12 | Dynamic |
| 1                                                          | default       | 00-00-E2-82-7D-90    | 1:12 | Dynamic |
| 1                                                          | default       | 00-00-F8-7C-1C-29    | 1:12 | Dynamic |
| 1                                                          | default       | 00-01-02-03-04-00    | CPU  | Self    |
| 1                                                          | default       | 00-01-02-03-04-05    | 1:12 | Dynamic |
| 1                                                          | default       | 00-01-30-10-2C-C7    | 1:12 | Dynamic |
| 1                                                          | default       | 00-01-30-FA-5F-00    | 1:12 | Dynamic |
| 1                                                          | default       | 00-02-3F-63-DD-68    | 1:12 | Dynamic |
| CTRL+C ESC q Quit SPACE n Next Page ENTER Next Entry a All |               |                      |      |         |

| show ipfdb   |                                                                                        |
|--------------|----------------------------------------------------------------------------------------|
| Purpose      | Used to display the current IP address forwarding database table.                      |
| Syntax       | show ipfdb <ipaddr></ipaddr>                                                           |
| Description  | This command will display the current contents of the Switch's IP forwarding database. |
| Parameters   | <pre><ipaddr> - The user may enter an IP address to view the table by.</ipaddr></pre>  |
| Restrictions | None.                                                                                  |

## Example usage:

To view the IP forwarding database table:

| DES-6500:4#show ipfdb                                      |             |      |         |
|------------------------------------------------------------|-------------|------|---------|
| Command: show ipfdb                                        |             |      |         |
| Interface                                                  | IP Address  | Port | Learned |
| System                                                     | 10.0.0.1    | 1:13 | Dynamic |
| System                                                     | 10.0.0.2    | 1:13 | -       |
| System                                                     | 10.0.0.3    | 1:13 | Dynamic |
| System                                                     | 10.0.0.4    | 1:13 | Dynamic |
| System                                                     | 10.0.0.7    | 1:13 | Dynamic |
| System                                                     | 10.0.0.30   | 1:13 | Dynamic |
| System                                                     | 10.0.34.1   | 1:13 | Dynamic |
| System                                                     | 10.0.51.1   | 1:13 | Dynamic |
| System                                                     | 10.0.58.4   | 1:13 | Dynamic |
| System                                                     | 10.0.85.168 | 1:13 | Dynamic |
| System                                                     | 10.1.1.1    | 1:13 | Dynamic |
| System                                                     | 10.1.1.99   | 1:13 | Dynamic |
| System                                                     | 10.1.1.101  | 1:13 | Dynamic |
| System                                                     | 10.1.1.102  | 1:13 | Dynamic |
| System                                                     | 10.1.1.103  | 1:13 | Dynamic |
| System                                                     | 10.1.1.152  | 1:13 | Dynamic |
| System                                                     | 10.1.1.157  | 1:13 | Dynamic |
| System                                                     | 10.1.1.161  | 1:13 | Dynamic |
| System                                                     | 10.1.1.162  | 1:13 | Dynamic |
| System                                                     | 10.1.1.163  | 1:13 | Dynamic |
| CTRL+C ESC q Quit SPACE n Next Page ENTER Next Entry a All |             |      |         |

12

# BROADCAST STORM CONTROL COMMANDS

On a computer network, packets such as Multicast packets and Broadcast packets continually flood the network as normal procedure. At times, this traffic may increase do to a malicious endstation on the network or a malfunctioning device, such as a faulty network card. Thus, switch throughput problems will arise and consequently affect the overall performance of the switch network. To help rectify this packet storm, the Switch implements two methods to monitor and control the situation.

- 1. **Hardware**: The packet storm is monitored using the Switch's hardware to determine if too many packets are flooding the network, based on the threshold level provided by the user. Once a packet storm has been detected, the Switch will drop packets coming into the Switch until the storm has subsided. This method can be utilized by selecting the **drop** option of the **Action** field in the **config traffic control** command below.
- 2. **Software**: The device's software will scan and monitor packets coming into the Switch by monitoring the Switch's chip counter. This method is only viable for Broadcast and Multicast storms because the chip only has counters for these two types of packets. Once a storm has been detected (that is, once the packet threshold set below has been exceeded), the Switch will shutdown the port to all incoming traffic with the exception of STP BPDU packets for a time period, specified using the countdown field. If this field times out and the packet storm continues, the port will be placed in a Shutdown Forever mode which will produce a warning message to be sent to the Trap Receiver. Once in Shutdown Forever mode, the only method of recovering this port is to manually recoup it using the **config traffic control\_recover** setting seen in the command list below. To utilize the Software method of Storm Control, choose the **shutdown** option of the **action** field in the **config traffic control** command below.

The broadcast storm control commands in the Command Line Interface (CLI) are listed (along with the appropriate parameters) in the following table.

| Command                        | Parameters                                                                                                    |
|--------------------------------|----------------------------------------------------------------------------------------------------|
| config traffic control         | [ <portlist>   all] {broadcast [enabled   disabled]   multicast [enabled   disabled]   dlf [enabled   disabled]   action [drop   shutdown]   threshold <value 0-2047="">   countdown [<value 0="">   <value 5-30="">]   time_interval <value 5-10="">}</value></value></value></value></portlist> |
| config traffic control_recover | [ <portlist>   all]</portlist>                                                                                                    |
| config traffic trap            | [none   storm_occurred   storm_cleared   both]                                                                                                    |
| show traffic control           | { <portlist>}</portlist>                                                                                                    |

Each command is listed, in detail, in the following sections.

| config traffic control |                                                                                                    |  |
|------------------------|----------------------------------------------------------------------------------------------------|--|
| Purpose                | Used to configure broadcast/multicast/dlf packet storm control.  The software mechanism is provided to monitor the traffic rate in addition to the hardware storm control mechanism previously provided.                                                                                                    |  |
| Syntax                 | config traffic control [ <portlist>   all] {broadcast [enabled   disabled]   multicast [enabled   disabled]   dlf [enabled   disabled]   action [drop   shutdown]   threshold <value 0-2047="">   countdown [<value 0="">   <value 5-30="">]   time_interval <value 5-10="">}</value></value></value></value></portlist> |  |
| Description            | This command is used to configure broadcast/multicast/dlf storm control. By adding the new software traffic control mechanism, the user can now use both a hardware and software mechanism, the                                                                                                    |  |

## config traffic control

latter of which will now provide shutdown, recovery and trap notification functions for the Switch.

#### **Parameters**

<portlist> – Used to specify a range of ports to be configured for traffic control. This is specified by listing the lowest switch number and the beginning port number on that switch, separated by a colon. Then the highest switch number, and the highest port number of the range (also separated by a colon) are specified. The beginning and end of the port list range are separated by a dash. For example, 1:3 specifies switch number 1, port 3. 2:4 specifies switch number 2, port 4. 1:3-2:4 specifies all of the ports between switch 1, port 3 and switch 2, port 4 – in numerical order.

*all* – Specifies all ports are to be configured for traffic control on the Switch.

broadcast [enabled | disabled] – Enables or disables broadcast storm control.

*multicast [enabled* | *disabled]* – Enables or disables multicast storm control.

dlf [enabled | disabled] – Enables or disables dlf traffic control.

*action* – Used to configure the action taken when a storm control has been detected on the Switch. The user has two options:

- drop Utilizes the hardware Traffic Control mechanism, which means the Switch's hardware will determine the Packet Storm based on the Threshold value stated and drop packets until the issue is resolved.
- shutdown Utilizes the Switch's software Traffic Control mechanism to determine the Packet Storm occurring. Once detected, the port will deny all incoming traffic to the port except STP BPDU packets, which are essential in keeping the Spanning Tree operational on the Switch. If the countdown timer has expired and yet the Packet Storm continues, the port will be placed in Shutdown Forever mode and is no longer operational until the user manually resets the port using the config traffic control\_recover command. Choosing this option obligates the user to configure the time\_interval field as well, which will provide packet count samplings from the Switch's chip to determine if a Packet Storm is occurring.

threshold <value 0-2047> – The upper threshold at which the specified traffic control is switched on. The <value> is the number of broadcast/multicast/dlf packets, in kilopackets per second (Kpps), received by the Switch that will trigger the storm traffic control measures.

countdown - The countdown timer is set to determine the amount of time, in minutes, that the Switch will wait before shutting down the port that is experiencing a traffic storm. This parameter is only useful for ports configured as **shutdown** in the **action** field of this command and therefore will not operate for Hardware based Traffic Control implementations.

- *value 0* 0 is the default setting for this field and 0 will denote that the port will never shutdown.
- value 5-30 Select a time from 5 to 30 minutes that the Switch will wait before shutting down. Once this time expires

## config traffic control

and the port is still experiencing packet storms, the port will be placed in shutdown forever mode and can only be manually recovered using the config traffic control\_recover command.

time\_interval - The Interval will set the time between Multicast and Broadcast packet counts sent from the Switch's chip to the Traffic Control function. These packet counts are the determining factor in deciding when incoming packets exceed the Threshold value.

• *value 5-10* - The Interval may be set between 5 and 10 seconds with the default setting of 5 seconds.

Restrictions

Only administrator-level users can issue this command.

#### Example usage:

To configure traffic control and enable broadcast storm control system wide:

DES-6500:4# config traffic control 1:1-1:12 broadcast enable action shutdown threshold 1 countdown 10 time\_interval 10

Command: config traffic control 1:1-1:12 broadcast enable action shutdown threshold 1 countdown 10 time\_interval 10

Success.

DES-6500:4#

| config traffic control_recover |                                                                                                    |  |
|--------------------------------|----------------------------------------------------------------------------------------------------|--|
| Purpose                        | Used to manually recover ports from a shutdown forever state.                                                                                                    |  |
| Syntax                         | config traffic control_recover [ <portlist>   all]</portlist>                                                                                                    |  |
| Description                    | This command is used to manually recover ports that have placed in a shutdown forever state due to packet storms occurring on the port. Once a port has been placed in a shutdown forever state, this is the only available method to recover these disabled ports.                                                                                                    |  |
| Parameters                     | <portlist> – Used to specify ports to manually recover form a shutdown forever state. This is specified by listing the lowest switch number and the beginning port number on that switch, separated by a colon. Then the highest switch number, and the highest port number of the range (also separated by a colon) are specified. The beginning and end of the port list range are separated by a dash. For example, 1:3 specifies switch number 1, port 3. 2:4 specifies switch number 2, port 4. 1:3-2:4 specifies all of the ports between switch 1, port 3 and switch 2, port 4 – in numerical order.</portlist> |  |
| Restrictions                   | Only administrator-level users can issue this command.                                                                                                    |  |

#### Example usage:

To manually recover ports 1-5 on module 1.

DES-6500:4# config traffic control\_recover 1:1-1:5

Command: config traffic control\_recover 1:1-1:5

Success.

DES-6500:4#

| config traffic control_trap |                                                                                                    |  |
|-----------------------------|----------------------------------------------------------------------------------------------------|--|
| Purpose                     | Used to configure the trap settings for the packet storm control mechanism.                                                                                                    |  |
| Syntax                      | config traffic control_trap [none   storm_occurred   storm_cleared   both]                                                                                                    |  |
| Description                 | This command will configure how packet storm control trap messages will be used when a packet storm is detected by the Switch. This function can only be used for the software traffic storm control mechanism (when the action field in the config traffic storm_control command is set as shutdown). |  |
| Parameters                  | none – No notification will be generated or sent when a packet storm control is detected by the Switch.                                                                                                    |  |
|                             | storm_occurred – A notification will be generated and sent when<br>a packet storm has been detected by the Switch.                                                                                                    |  |
|                             | storm_cleared - A notification will be generated and sent when a<br>packet storm has been cleared by the Switch.                                                                                                    |  |
|                             | both - A notification will be generated and sent when a packet storm has been detected and cleared by the Switch.                                                                                                    |  |
| Restrictions                | Only administrator-level users can issue this command.                                                                                                    |  |

#### Example usage:

To configure notifications to be sent when a packet storm control has been detected and cleared by the Switch.

DES-6500:4# config traffic control trap both

Command: config traffic control trap both

Success.

DES-6500:4#

|        |             |       | 4     |
|--------|-------------|-------|-------|
| show ' | traffi      | CCC   | itrol |
|        | 4 6 4 1 1 1 | G GOI |       |

Purpose Used to display current traffic control settings.

Syntax show traffic control {<portlist>}

Description This command displays the current storm traffic control

configuration on the Switch.

Parameters <portlist> - Used to specify port or list of ports for which to display

# traffic control traffic control settings. This is specified by listing the lowest switch number and the beginning port number on that switch, separated by a colon. Then the highest switch number, and the highest port number of the range (also separated by a colon) are specified. The beginning and end of the port list range are separated by a dash. For example, 1:3 specifies switch number 1, port 3. 2:4 specifies switch number 2, port 4. 1:3-2:4 specifies all of the ports between switch 1, port 3 and switch 2, port 4 – in numerical order. Restrictions None.

Example usage:

To display traffic control setting:

DES-6500:4#show traffic control 1:1-1:5
Command: show traffic control 1:1-1:5

Traffic Storm Control Trap: [Occurred]

| Port | Thres<br>hold | Broadcast<br>Storm | Multicast<br>Storm | DLF<br>Storm | Action | Count<br>down | Time<br>Interval | Shutdown<br>Forever |
|------|---------------|--------------------|--------------------|--------------|--------|---------------|------------------|---------------------|
|      |               |                    |                    |              |        |               |                  |                     |
| 1:1  | 128           | Disabled           | Disabled           | Disabled     | drop   | 0             | 5                |                     |
| 1:2  | 128           | Disabled           | Disabled           | Disabled     | drop   | 0             | 5                |                     |
| 1:3  | 128           | Disabled           | Disabled           | Disabled     | drop   | 0             | 5                |                     |
| 1:4  | 128           | Disabled           | Disabled           | Disabled     | drop   | 0             | 5                |                     |
| 1:5  | 128           | Disabled           | Disabled           | Disabled     | drop   | 0             | 5                |                     |

**Total Entries: 5** 

13

# **QOS COMMANDS**

The xStack DES-6500 supports 802.1p priority queuing. This switch has eight classes of service for each port on the Switch, one of which is internal and not configurable to the user. These hardware classes of service are numbered from 6 (Class 6) — the highest hardware class of service — to 0 (Class 0) — the lowest hardware class of service. The eight priority tags specified in IEEE 802.1p (p0 to p7) are mapped to the Switch's hardware classes of service as follows:

- Priority 0 is assigned to the Switch's Q2 class.
- Priority 1 is assigned to the Switch's Q0 class.
- Priority 2 is assigned to the Switch's Q1 class.
- Priority 3 is assigned to the Switch's Q3 class.
- Priority 4 is assigned to the Switch's Q4 class.
- Priority 5 is assigned to the Switch's Q5 class.
- Priority 6 is assigned to the Switch's Q6 class.
- Priority 7 is assigned to the Switch's Q6 class.

Priority scheduling is implemented using two types of methods, strict priority and weight fair priority. If no changes are made to the QoS priority scheduling settings the method used is strict priority.

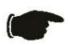

**NOTICE:** The Switch contains eight classes of service for each port on the Switch. One of these classes is reserved for internal use on the Switch and therefore is not configurable. All references in the following section regarding classes of service will refer to only the seven classes of service that may be used and configured by the Switch's Administrator.

For strict priority-based scheduling, packets residing in the higher hardware classes of service are transmitted first. Only when these classes are empty, are packets of lower hardware class allowed to be transmitted. Higher priority tagged packets always receive precedence regardless of the amount of lower priority tagged packets in the buffer and regardless of the time elapsed since any lower priority tagged packets have been transmitted. By default, the Switch is configured to empty the buffer using strict priority.

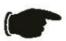

**NOTICE:** The default QoS scheduling arrangement is a strict priority schedule. To customize scheduling to set up weight fair queue clearing, the MAX. Packets values need to be changed using the **config scheduling** command. See **config scheduling** below.

To use implement weight fair priority, the Switch's seven hardware classes of service can be configured to reduce the buffer in a weighted round-robin (*WRR*) fashion - beginning with the highest hardware class of service, and proceeding to the lowest hardware class of service before returning to the highest hardware class of service.

The weighted-priority based scheduling alleviates the main disadvantage of strict priority-based scheduling – in that lower priority classes of service get starved of bandwidth – by providing a minimum bandwidth to all queues for transmission. This is accomplished by configuring the maximum number of packets allowed to be transmitted from a given priority class of service before being allowed to transmit its accumulated packets. This establishes a Class of Service (CoS) for each of the Switch's seven hardware classes.

The possible range for maximum packets is: 0 to 15 packets.

The commands in the Command Line Interface (CLI) are listed (along with the appropriate parameters) in the following table.

| Command                        | Parameters                                                                                                    |
|--------------------------------|----------------------------------------------------------------------------------------------------|
| config bandwidth_control       | [ <portlist>   all] {rx_rate [no_limit   <value 1-9999="">]   tx_rate [no_limit <value 1-9999="">]}</value></value></portlist> |
| show bandwidth_control         | { <portlist>}</portlist>                                                                                                    |
| config scheduling              | <class_id 0-6=""> {max_packet <value 0-15="">}</value></class_id>                                                              |
| show scheduling                |                                                                                                    |
| config 802.1p user_priority    | { <pri>ority 0-7&gt; <class_id 0-6="">}</class_id></pri>                                                                       |
| show 802.1p user_priority      |                                                                                                    |
| config 802.1p default_priority | [ <portlist>   all]   <priority 0-7=""></priority></portlist>                                                                  |
| show 802.1p default_priority   | { <portlist>}</portlist>                                                                                                    |
| config scheduling_mechanism    | [strict   weight_fair]                                                                                                    |
| show scheduling_mechanism      |                                                                                                    |
| enable hol_prevention          |                                                                                                    |
| disable hol_prevention         |                                                                                                    |
| show hol_prevention            |                                                                                                    |

Each command is listed, in detail, in the following sections.

| config bandwidth_control |                                                                                                    |  |  |  |
|--------------------------|----------------------------------------------------------------------------------------------------|--|--|--|
| Purpose                  | Used to configure bandwidth control on a by-port basis.                                                                                                    |  |  |  |
| Syntax                   | config bandwidth_control [ <portlist>   all] {rx_rate [no_limit   <value 1-9999="">]   tx_rate [no_limit   <value 1-9999="">]}</value></value></portlist>                                                                                                    |  |  |  |
| Description              | The <b>config bandwidth_control</b> command is used to configure bandwidth on a by-port basis.                                                                                                    |  |  |  |
| Parameters               | <portlist> – Specifies a range of ports to be displayed. The port list is specified by listing the lowest slot number and the beginning port number on that slot, separated by a colon. Then the highest slot number, and the highest port number of the range (also separated by a colon) are specified. The beginning and end of the port list range are separated by a dash. For example, 1:3 specifies slot number 1, port 3. 2:4 specifies slot number 2, port 4. 1:3-2:4 specifies all of the ports between slot 1, port 3 and slot 2, port 4 – in numerical order.</portlist> |  |  |  |
|                          | all – Choose this parameter to select all configurable ports.                                                                                                    |  |  |  |
|                          | <pre>rx_rate - Specifies that one of the parameters below (no_limit or<br/><value 1-9999="">) will be applied to the rate at which the above<br/>specified ports will be allowed to receive packets</value></pre>                                                                                                    |  |  |  |
|                          | <ul> <li>no_limit – Specifies that there will be no limit on the rate of<br/>packets received by the above specified ports.</li> </ul>                                                                                                    |  |  |  |
|                          | <ul> <li><value 1-9999=""> - Specifies the packet limit, in Mbps, that the<br/>above ports will be allowed to receive.</value></li> </ul>                                                                                                    |  |  |  |
|                          | tx_rate – Specifies that one of the parameters below (no_limit or <value 1-9999="">) will be applied to the rate at which the above specified ports will be allowed to transmit packets.</value>                                                                                                    |  |  |  |

packets transmitted by the above specified ports.

• no\_limit - Specifies that there will be no limit on the rate of

# config bandwidth\_control

<value 1-9999> – Specifies the packet limit, in Mbps, that the

above ports will be allowed to transmit.

Restrictions Only administrator-level users can issue this command.

#### Example usage:

To configure bandwidth control:

DES-6500:4#config bandwidth\_control 1:1-1:10 tx\_rate 10 Command: config bandwidth\_control 1:1-1:10 tx\_rate 10

Success.

DES-6500:4#

| show bandwidth_control |                                                                                                    |  |  |
|------------------------|----------------------------------------------------------------------------------------------------|--|--|
| Purpose                | Used to display the bandwidth control configuration on the Switch.                                                                                                    |  |  |
| Syntax                 | show bandwidth_control { <portlist>}</portlist>                                                                                                    |  |  |
| Description            | The <b>show bandwidth_control</b> command displays the current bandwidth control configuration on the Switch, on a port-by-port basis.                                                                                                    |  |  |
| Parameters             | <pre><portlist> - Specifies a range of ports to be displayed. The port list is specified by listing the lowest slot number and the beginning port number on that slot, separated by a colon. Then the highest slot number, and the highest port number of the range (also separated by a colon) are specified. The beginning and end of the port list range are separated by a dash. For example, 1:3 specifies slot number 1, port 3. 2:4 specifies slot number 2, port 4. 1:3-2:4 specifies all of the ports between slot 1, port 3 and slot 2, port 4 - in numerical order.</portlist></pre> |  |  |
|                        | Using this command without adding a portlist entry will show the bandwidth control for all ports in the Switch stack.                                                                                                    |  |  |
| Restrictions           | None.                                                                                                    |  |  |

#### Example usage:

To display bandwidth control settings:

| DES-6500:4#show bandwidth_control 1:1-1:10 |                                          |                    |  |
|--------------------------------------------|------------------------------------------|--------------------|--|
| Comr                                       | Command: show bandwidth_control 1:1-1:10 |                    |  |
| Bandwidth Control Table                    |                                          |                    |  |
| Port                                       | RX Rate (Mbit/sec)                       | TX_RATE (Mbit/sec) |  |
| 1:1                                        | no limit                                 | <br>10             |  |
| 1:2                                        | no limit                                 | 10                 |  |
| 1:3                                        | no limit                                 | 10                 |  |
| 1:4                                        | no_limit                                 | 10                 |  |
| 1:5                                        | no_limit                                 | 10                 |  |
| 1:6                                        | no_limit                                 | 10                 |  |
| 1:7                                        | no_limit                                 | 10                 |  |
| 1:8                                        | no_limit                                 | 10                 |  |
| 1:9                                        | no_limit                                 | 10                 |  |
| 1:10                                       | no_limit                                 | 10                 |  |
| DES-                                       | DES-6500:4#                              |                    |  |

## config scheduling

Purpose Used to configure traffic scheduling for each of the Switch's

hardware priority classes.

Syntax config scheduling <class\_id 0-6> {max\_packet <value 0-15>}

Description

The Switch contains seven hardware classes of service per device. The Switch's default settings draw down seven hardware classes of service in order, from the highest priority class (Class 6) to the lowest priority class (Class 0). Starting with the highest priority class (Class 6), the highest priority class will transmit all of the packets and empty its buffer before allowing the next lower priority class to transmit its packets. The next highest priority class will empty before proceeding to the next class and so on. Lower priority classes are allowed to transmit only if the higher priority classes in the buffer are completely emptied. Packets in the higher priority classes are always emptied before any in the lower priority classes.

The default settings for QoS scheduling employ this strict priority scheme to empty priority classes.

The **config scheduling** command can be used to specify the weighted round-robin (*WRR*) rotation by which these seven hardware priority classes of service are reduced. To use a weighted round-robin (*WRR*) scheme, the *max\_packets* parameters must not have a value of zero (0). (See **Combination Queue** below.)

The max\_packet parameter allows specification of the maximum number of packets a given priority class can transmit per weighted round-robin (*WRR*) scheduling cycle. This provides for a controllable CoS behavior while allowing for other classes to empty as well. A value between 0 and 15 packets can be specified per priority queue.

Entering a 0 into the <value 0-15> field of the max\_packet parameter allows for the creation of a **Combination Queue** for the forwarding of packets. This **Combination Queue** allows for a

## config scheduling

combination of strict and weight-fair (weighted round-robin "WRR") scheduling. Priority classes that have a 0 in the <code>max\_packet</code> field will forward packets with strict priority scheduling. The remaining classes, that do not have a 0 in their <code>max\_packet</code> field, will follow a weighted round-robin (<code>WRR</code>) method of forwarding packets — as long as the priority classes with a 0 in their <code>max\_packet</code> field are empty. When a packet arrives in a priority class with a 0 in its <code>max\_packet</code> field, this class will automatically begin forwarding packets until it is empty. Once a priority class with a 0 in its <code>max\_packet</code> field is empty, the remaining priority classes will reset the weighted round-robin (<code>WRR</code>) cycle of forwarding packets, starting with the highest available priority class. Priority classes with an equal level of priority and equal entries in their <code>max\_packet</code> field will empty their fields based on hardware priority

scheduling.

Parameters <class id 0-6> – Specifies to which of the seven hardware priority

classes the **config scheduling** command will be applied. The seven priority classes are identified by number – from 0 to 6 – with

queue 6 being the highest priority.

max\_packet <value 0-15> — Specifies the maximum number of packets the above specified priority class will be allowed to transmit per weighted round-robin (*WRR*) cycle. A value between 0 and 15 packets can be specified. A zero (**0**) denotes strict

priority scheduling for that priority class.

Restrictions Only administrator-level users can issue this command.

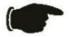

**NOTICE:** The default QoS scheduling arrangement is a strict priority schedule. To customize scheduling to set up weighted or round-robin class clearing, the *max\_packets* values need to be changed.

#### Example usage:

To configure traffic scheduling:

DES-6500:4# config scheduling 0 max\_packet 15 Command: config scheduling 0 max\_packet 15

Success.

DES-6500:4#

#### Example usage:

To configure a Combination Queue with a Class 6 priority class with strict priority and the remaining classes as weighted round robin (WRR) scheduling:

DES-6500:4# config scheduling 6 max\_packet 0 Command: config scheduling 6 max\_packet 0

Success.

| show scheduling |                                                                                                    |  |
|-----------------|----------------------------------------------------------------------------------------------------|--|
| Purpose         | Used to display the currently configured traffic scheduling on the Switch.                                                                                                    |  |
| Syntax          | show scheduling                                                                                                    |  |
| Description     | The <b>show scheduling</b> command displays the current configuration for the maximum number of packets ( <i>max_packets</i> ) assigned to the seven hardware priority classes on the Switch. At this value, it will empty the seven hardware priority classes in order, from the highest priority (queue 6) to the lowest priority (queue 0). |  |
| Parameters      | None.                                                                                                    |  |
| Restrictions    | None.                                                                                                    |  |

To display the current scheduling configuration with Class 1 as the strict priority class of a Combination Queue:

| DES-6500:4#                                     | show scheduling |  |
|-------------------------------------------------|-----------------|--|
| Command: show scheduling  QOS Output Scheduling |                 |  |
|                                                 |                 |  |
| Class-0                                         | 1               |  |
| Class-0                                         | 0               |  |
| Class-2                                         | 3               |  |
| Class-3                                         | 4               |  |
| Class-4                                         | 5               |  |
| Class-5                                         | 6               |  |
| Class-6                                         | 7               |  |
| DES-6500:4#                                     |                 |  |

| config 802.1p user_priority |                                                                                                    |  |
|-----------------------------|----------------------------------------------------------------------------------------------------|--|
| Purpose                     | Used to map the 802.1p user priority tags of an incoming packet to one of the seven hardware priority classes of service available on the Switch.                                                                                                    |  |
| Syntax                      | config 802.1p user_priority <priority 0-7=""> <class_id 0-6=""></class_id></priority>                                                                                                    |  |
| Description                 | The <b>config 802.1p user_priority</b> command is used to configure the way the Switch will map an incoming packet, based on its 802.1p user priority tag, to one of the seven hardware classes of service queues available on the Switch. The Switch's default is to map the incoming 802.1p priority values to the seven hardware priority classes of service according to the following chart: |  |
|                             | 802.1p Switch Hardware<br>Value Priority Queue                                                                                                    |  |
|                             | 0 2<br>1 0<br>2 1<br>3 3                                                                                                    |  |

| config 802.1p user_priority |                  |                                                                                                    |  |
|-----------------------------|------------------|----------------------------------------------------------------------------------------------------|--|
|                             | 4<br>5<br>6<br>7 | 4<br>5<br>6<br>6                                                                                                |  |
| Parameters                  | through 7) to    | <pri><pri><pri><pri><pri><pri><pri><p< td=""></p<></pri></pri></pri></pri></pri></pri></pri>                    |  |
|                             |                  | -6> – Specifies to which of the Switch's hardware ses of service the 802.1p priority tags (specified be mapped. |  |
| Restrictions                | Only admini      | istrator-level users can issue this command.                                                                    |  |

To configure 802.1 user priority on the Switch:

```
DES-6500:4# config 802.1p user_priority 1 3
Command: config 802.1p user_priority 1 3
Success.
DES-6500:4#
```

| show 802.1p user_priority |                                                                                                    |  |
|---------------------------|----------------------------------------------------------------------------------------------------|--|
| Purpose                   | Used to display the current 802.1p user priority tags to hardware priority class of service mapping in use by the Switch.                                             |  |
| Syntax                    | show 802.1p user_priority                                                                                                    |  |
| Description               | The <b>show 802.1p user_priority</b> command will display the current 802.1p user priority tags to hardware priority classes of service mapping in use by the Switch. |  |
| Parameters                | None.                                                                                                    |  |
| Restrictions              | None.                                                                                                    |  |

#### Example usage:

To show 802.1p user priority:

```
DES-6500:4# show 802.1p user_priority

COS Class of Traffic

Priority-0 -> <Class-2>
Priority-1 -> <Class-0>
Priority-2 -> <Class-1>
Priority-3 -> <Class-3>
Priority-4 -> <Class-4>
Priority-5 -> <Class-5>
Priority-7 -> <Class-6>

DES-6500:4#
```

#### config 802.1p default\_priority

Purpose Used to specify default priority settings on the Switch. Untagged

packets that are received by the Switch will be assigned a priority tag

in its priority field using this command.

Syntax config 802.1p default\_priority [<portlist> | all] <priority 0-7>

Description The config 802.1p default priority command allows you to specify

the 802.1p priority value an untagged, incoming packet will be

assigned before being forwarded to its destination.

Parameters <portlist> - Specifies a range of ports to be configured. The port list is

specified by listing the lowest slot number and the beginning port number on that slot, separated by a colon. Then the highest slot number, and the highest port number of the range (also separated by a colon) are specified. The beginning and end of the port list range are separated by a dash. For example, 1:3 specifies slot number 1, port 3. 2:4 specifies slot number 2, port 4. 1:3-2:4 specifies all of the ports between slot 1, port 3 and slot 2, port 4 – in numerical order.

 $\emph{all}-\mbox{Specifies}$  that the  $\mbox{config 802.1p}$  default\_priority command will

be applied to all ports on the Switch.

<priority 0-7> – Specifies the 802.1p priority tag that an untagged, incoming packet will be given before being forwarded to its destination.

Restrictions Only administrator-level users can issue this command.

#### Example usage:

To configure 802.1p default priority on the Switch:

DES-6500:4#config 802.1p default\_priority all 5

Command: config 802.1p default\_priority all 5

Success.

DES-6500:4#

Purpose Used to display the currently configured 802.1p priority tags that

will be assigned to incoming, untagged packets before being

forwarded to its destination.

Syntax show 802.1p default\_priority {<portlist>}

Description The **show 802.1p default\_priority** command displays the

currently configured 802.1p priority tag that will be assigned to an

incoming, untagged packet before being forwarded to its

destination.

port list is specified by listing the lowest slot number and the beginning port number on that slot, separated by a colon. Then the highest slot number, and the highest port number of the range (also separated by a colon) are specified. The beginning and end of the port list range are separated by a dash. For example, 1:3 specifies slot number 1, port 3. 2:4 specifies slot number 2, port 4. 1:3-2:4 specifies all of the ports between slot 1, port 3 and slot

2, port 4 – in numerical order.

Restrictions None.

To display the current 802.1p default priority configuration on the Switch:

| DES-6500:4# show 802.1p default_priority |          |
|------------------------------------------|----------|
| Command: show 802.1p default_priority    |          |
|                                          |          |
| Port                                     | Priority |
| 4.4                                      |          |
| 1:1<br>1:2                               | 0        |
| 1:3                                      |          |
|                                          | 0        |
|                                          | 0        |
| 1:6                                      | 0        |
| 1:7                                      | 0        |
| 1:8                                      | 0        |
| 1:9                                      | 0        |
| 1:10                                     | 0        |
| 1:11                                     | 0        |
| 1:12                                     | 0        |
| 1:13                                     | 0        |
| 1:14                                     | 0        |
| 1:15                                     | 0        |
| 1:16                                     | 0        |
| 1:17                                     | 0        |
| 1:18                                     | 0        |
| 1:19                                     | 0        |
|                                          | 0        |
| 1:21                                     | 0        |
| 1:22                                     | 0        |
| 1:23                                     | 0        |
| 1:24                                     | 0        |
| DES-6500:4#                              |          |

| config scheduling_mechanism |                                                                                                    |  |
|-----------------------------|----------------------------------------------------------------------------------------------------|--|
| Purpose                     | Used to configure the scheduling mechanism for the QoS function                                                                                                    |  |
| Syntax                      | config scheduling mechanism [strict   weight_fair]                                                                                                    |  |
| Description                 | The config scheduling_mechanism command allows the user to select between a Weight Fair (WRR) and a Strict mechanism for emptying the priority classes of service of the QoS function. The Switch contains seven hardware priority classes of service. Incoming packets must be mapped to one of these seven hardware priority classes of service. This command is used to specify the rotation by which these seven hardware priority classes of service are emptied.                                                                                                    |  |
|                             | The Switch's default is to empty the seven priority classes of service in order – from the highest priority class of service (queue 6) to the lowest priority class of service (queue 0). Each queue will transmit all of the packets in its buffer before allowing the next lower priority class of service to transmit its packets. Lower classes of service will be pre-empted from emptying its queue if a packet is received on a higher class of service. The packet that was received on the higher class of service will transmit its packet before allowing the lower class to resume clearing its queue. |  |

| config scheduling_mechanism |                                                                                                    |  |
|-----------------------------|----------------------------------------------------------------------------------------------------|--|
| Parameters                  | <ul> <li>strict – Entering the strict parameter indicates that the highest class of service is the first to be processed. That is, the highest class of service should finish emptying before the others begin.</li> </ul> |  |
|                             | weight_fair – Entering the weight fair parameter indicates that the priority classes of service will empty packets in a weighted roundrobin (WRR) order. That is to say that they will be emptied in an even distribution. |  |
| Restrictions                | Only administrator-level users can issue this command.                                                                                                    |  |

To configure the traffic scheduling mechanism for each COS queue:

DES-6500:4#config scheduling\_mechanism strict
Command: config scheduling\_mechanism strict
Success.

DES-6500:4#

| show scheduling_mechanism |                                                                                           |  |
|---------------------------|-------------------------------------------------------------------------------------------|--|
| Purpose                   | Used to display the current traffic scheduling mechanisms in use on the Switch.           |  |
| Syntax                    | show scheduling_mechanism                                                                 |  |
| Description               | This command will display the current traffic scheduling mechanisms in use on the Switch. |  |
| Parameters                | None.                                                                                     |  |
| Restrictions              | None.                                                                                     |  |

#### Example Usage:

To show the scheduling mechanism:

| DES-6500:4#show scheduling_mechanism           |  |
|------------------------------------------------|--|
| Command: show scheduling_mechanism             |  |
| QOS scheduling_mechanism<br>CLASS ID Mechanism |  |
|                                                |  |
| Class-0 strict                                 |  |
| Class-1 strict                                 |  |
| Class-2 strict                                 |  |
| Class-3 strict                                 |  |
| Class-4 strict                                 |  |
| Class-5 strict                                 |  |
| Class-6 strict                                 |  |
| DES-6500:4#                                    |  |

# enable hol\_prevention

Purpose Used to enable HOL prevention.

Syntax enable hol\_prevention

Description The **enable hol\_prevention** command enables Head of Line

prevention.

Parameters None.

Restrictions You must have administrator privileges.

#### Example Usage:

To enable HOL prevention:

DES-6500:4#enable hol\_prevention

Command: enable hol\_prevention

Success.

DES-6500:4#

# disable hol\_prevention

Purpose Used to disable HOL prevention.

Syntax disable hol\_prevention

Description The **disable hol\_prevention** command disables Head of Line

prevention.

Parameters None.

Restrictions You must have administrator privileges.

#### Example Usage:

To disable HOL prevention:

DES-6500:4#disable hol\_prevention

Command: disable hol\_prevention

Success.

# show hol\_prevention

Purpose Used to show HOL prevention.

Syntax show hol\_prevention

Description The **show hol\_prevention** command displays the Head of Line

prevention state.

Parameters None.
Restrictions None.

#### Example Usage:

To view the HOL prevention status:

DES-6500:4#show hol\_prevention

Command: show hol\_prevention

**Device HOL Prevention State Enabled** 

14

# PORT MIRRORING COMMANDS

The port mirroring commands in the Command Line Interface (CLI) are listed (along with the appropriate parameters) in the following table.

| Command            | Parameters                                                                       |  |
|--------------------|----------------------------------------------------------------------------------|--|
| config mirror port | <port> [add   delete] source ports <portlist> [rx   tx   both]</portlist></port> |  |
| enable mirror      |                                                                                  |  |
| disable mirror     |                                                                                  |  |
| show mirror        |                                                                                  |  |

Each command is listed, in detail, in the following sections.

| config mirror port add |                                                                                                    |
|------------------------|----------------------------------------------------------------------------------------------------|
| Purpose                | Used to configure a mirror port – source port pair on the Switch.                                                                                                    |
| Syntax                 | config mirror port <port> add source ports <portlist> [rx   tx   both]</portlist></port>                                                                                                    |
| Description            | This command allows a range of ports to have all of their traffic also sent to a designated port, where a network sniffer or other device can monitor the network traffic. In addition, you can specify that only traffic received by or sent by one or both is mirrored to the Target port.                                                                                                    |
| Parameters             | port <pre>port <pre>port &lt;</pre></pre> |
|                        | add source ports – The port or ports being mirrored. This cannot include the Target port.                                                                                                    |
|                        | <portlist> – Specifies a range of ports to be mirrored. The port list is specified by listing the lowest slot number and the beginning port number on that slot, separated by a colon. Then the highest slot number, and the highest port number of the range (also separated by a colon) are specified. The beginning and end of the port list range are separated by a dash. For example, 1:3 specifies slot number 1, port 3. 2:4 specifies slot number 2, port 4. 1:3-2:4 specifies all of the ports between slot 1, port 3 and slot 2, port 4 – in numerical order.</portlist>                                                                                                    |
|                        | <ul> <li>rx – Allows the mirroring of only packets received by (flowing into)</li> <li>the port or ports in the port list.</li> </ul>                                                                                                    |
|                        | tx – Allows the mirroring of only packets sent to (flowing out of) the port or ports in the port list.                                                                                                    |
|                        | both – Mirrors all the packets received or sent by the port or ports in the port list.                                                                                                    |
| Restrictions           | The Target port cannot be listed as a source port. Only administrator-level users can issue this command.                                                                                                    |

To add the mirroring ports:

DES-6500:4# config mirror port 1:10 add source ports 1:1-1:5 both Command: config mirror port 1:10 add source ports 1:1-1:5 both

Success.

DES-6500:4#

### config mirror port delete

Purpose Used to delete a port mirroring configuration.

Syntax config mirror port <port> delete source port <port| tx

| both]

Description This command is used to delete a previously entered port

mirroring configuration.

Parameters port <port> – This specifies the Target port (the port where

mirrored packets will be sent). The port is specified by listing the lowest slot number and the beginning port number on that slot, separated by a colon. For example, 1:3 specifies slot number 1,

port 3. 2:4 specifies slot number 2, port 4.

*delete source port* – Adding this parameter will delete source ports

according to ports entered using the <portlist>.

<portlist> – This specifies a range of ports that will be mirrored. That is, the range of ports in which all traffic will be copied and sent to the Target port. The port list is specified by listing the lowest slot number and the beginning port number on that slot, separated by a colon. Then the highest slot number, and the highest port number of the range (also separated by a colon) are specified. The beginning and end of the port list range are separated by a dash. For example, 1:3 specifies slot number 1, port 3. 2:4 specifies slot number 2, port 4. 1:3-2:4 specifies all of the ports between slot 1, port 3 and slot 2, port 4 – in numerical

order.

tx – Allows the mirroring of only packets sent to (flowing out of) the port or ports in the port list.

both – Mirrors all the packets received or sent by the port or ports

in the port list.

Restrictions Only administrator-level users can issue this command.

#### Example usage:

To delete the mirroring ports:

DES-6500:4#config mirror port 1:10 delete source port 1:1-1:5 both Command: config mirror 1:10 delete source port 1:1-1:5 both

Success.

| enable mirror |                                                                                                    |
|---------------|----------------------------------------------------------------------------------------------------|
| Purpose       | Used to enable a previously entered port mirroring configuration.                                                                                                    |
| Syntax        | enable mirror                                                                                                    |
| Description   | This command, combined with the <b>disable mirror</b> command below, allows you to enter a port mirroring configuration into the Switch, and then turn the port mirroring on and off without having to modify the port mirroring configuration. |
| Parameters    | None.                                                                                                    |
| Restrictions  | None.                                                                                                    |

To enable mirroring configurations:

| DES-6500:4#enable mirror |  |
|--------------------------|--|
| Command: enable mirror   |  |
|                          |  |
| Success.                 |  |
|                          |  |
| DES-6500:4#              |  |

| disable mirror |                                                                                                    |
|----------------|----------------------------------------------------------------------------------------------------|
| Purpose        | Used to disable a previously entered port mirroring configuration.                                                                                                    |
| Syntax         | disable mirror                                                                                                    |
| Description    | This command, combined with the <b>enable mirror</b> command above, allows you to enter a port mirroring configuration into the Switch, and then turn the port mirroring on and off without having to modify the port mirroring configuration. |
| Parameters     | None.                                                                                                    |
| Restrictions   | Only administrator-level users can issue this command.                                                                                                    |

# Example usage:

To disable mirroring configurations:

| DES-6500:4#disable mirror |
|---------------------------|
| Command: disable mirror   |
|                           |
| Success.                  |
|                           |
| DES-6500:4#               |

# Purpose Used to show the current port mirroring configuration on the Switch. Syntax show mirror Description This command displays the current port mirroring configuration on the Switch. Parameters None.

#### Example usage:

To display mirroring configuration:

Restrictions

DES-6500:4#show mirror Command: show mirror

None.

Current Settings
Mirror Status: Enabled
Target Port : 1:9
Mirrored Port
RX:

TX: 1:1-1:5

15

# VLAN COMMANDS

The xStack DES-6500 incorporates protocol-based VLANs. This standard, defined by the IEEE 802.1v standard maps packets to protocol-defined VLANs by examining the type octet within the packet header to discover the type of protocol associated with it. After assessing the protocol, the Switch will forward the packets to all ports within the protocol-assigned VLAN. This feature will benefit the administrator by better balancing load sharing and enhancing traffic classification. The Switch supports fifteen (15) pre-defined protocols for configuring protocol-based VLANs. The user may also choose a protocol that is not one of the fifteen defined protocols by properly configuring the *userDefined* protocol VLAN. The supported protocols for the protocol VLAN function on this Switch include IP, IPX, DEC LAT, SNAP, NetBIOS, AppleTalk, XNS, SNA, IPv6, RARP and VINES.

The VLAN commands in the Command Line Interface (CLI) are listed (along with the appropriate parameters) in the following table.

| Command      | Parameters                                                                                                    |
|--------------|----------------------------------------------------------------------------------------------------|
| create vlan  | <pre><vlan_name 32=""> {tag <vlanid 2-4094="">   {type {1q_vlan<br/>{advertisement}   [protocol-ip   protocol-ipx802dot3   protocol-<br/>ipx802dot2   protocol-ipxSnap   protocol-ipxEthernet2   protocol-<br/>appleTalk   protocol-decLat   protocol-sna802dot2   protocol-<br/>snaEthernet2   protocol-netBios   protocol-xns   protocol-vines  <br/>protocol-ipV6   protocol-userDefined <hex0x0-0xffff> encap<br/>[ethernet   llc   snap   all]   protocol-rarp]}}</hex0x0-0xffff></vlanid></vlan_name></pre> |
| delete vlan  | <vlan_name 32=""></vlan_name>                                                                                                    |
| config vlan  | <pre><vlan_name 32=""> {[add [tagged   untagged   forbidden] <portlist>   advertisement [enabled   disabled]}</portlist></vlan_name></pre>                                                                                                    |
| config vlan  | <vlan_name 32=""> delete <portlist></portlist></vlan_name>                                                                                                    |
| config gvrp  | [ <portlist>   all] {state [enabled   disabled]   ingress_checking [enabled   disabled]   acceptable_frame [tagged_only   admit_all]   pvid <vlanid 1-4094="">}</vlanid></portlist>                                                                                                    |
| enable gvrp  |                                                                                                    |
| disable gvrp |                                                                                                    |
| show vlan    | { <vlan_name 32="">}</vlan_name>                                                                                                    |
| show gvrp    | { <portlist>}</portlist>                                                                                                    |

Each command is listed, in detail, in the following sections.

| create vlan |                                                                                                    |
|-------------|----------------------------------------------------------------------------------------------------|
| Purpose     | Used to create a VLAN on the Switch.                                                                                                    |
| Syntax      | create vlan <vlan_name 32=""> {tag <vlanid 2-4094="">   {type {1q_vlan {advertisement}   [protocol-ip   protocol-ipx802dot3   protocol-ipx802dot2   protocol-ipxSnap   protocol-ipxEthernet2   protocol-appleTalk   protocol-decLat   protocol-sna802dot2   protocol-snaEthernet2   protocol-netBios   protocol-xns   protocol-vines   protocol-ipV6   protocol-userDefined <hex0x0-0xffff> encap [ethernet   llc   snap   all]   protocol-rarp]}}</hex0x0-0xffff></vlanid></vlan_name> |
| Description | This command allows the creation of a VLAN on the Switch. The user may choose between an 802.1Q VLAN or a protocol-based VLAN.                                                                                                    |
| Parameters  | <vlan_name 32=""> – The name of the VLAN to be created.</vlan_name>                                                                                                    |

#### create vlan

tag <v/anid 2-4094> – The VLAN ID of the VLAN to be created. Allowed values = 2-4094

*type* – This parameter uses the *type* field of the packet header to determine the packet protocol and destination VLAN. There are two main choices of types for VLANs created on the Switch:

- 1q\_vlan Allows the creation of a normal 802.1Q VLAN on the Switch.
- advertisement Specifies that the VLAN is able to join GVRP. If this parameter is not set, the VLAN cannot be configured to have forbidden ports.

The following parameters allow for the creation of protocol-based VLANs. The Switch supports 15 pre-configured protocol-based VLANs plus one user defined protocol based VLAN where the administrator may configure the settings for the appropriate protocol and forwarding of packets (16 total). Selecting a specific protocol will indicate which protocol will be utilized in determining the VLAN ownership of a tagged packet. Pre-set protocol-based VLANs on the Switch include:

- protocol-ip Using this parameter will instruct the Switch to forward packets to this VLAN if the tag in the packet header is concurrent with this protocol. This packet header information is based on the Ethernet protocol.
- protocol-ipx802dot3 Using this parameter will instruct the Switch to forward packets to this VLAN if the tag in the packet header is concurrent with this protocol. This packet header information is defined by Novell NetWare 802.3 (IPX Internet Packet Exchange).
- protocol-ipx802dot2 Using this parameter will instruct the Switch to forward packets to this VLAN if the tag in the packet header is concurrent with this protocol. This packet header information is defined by Novell NetWare 802.2 (IPX Internet Packet Exchange).
- protocol-ipxSnap Using this parameter will instruct the Switch to forward packets to this VLAN if the tag in the packet header is concurrent with this protocol. This packet header information is defined by Novell and the Sub Network Access Protocol (SNAP).
- protocol-ipxEthernet2 Using this parameter will instruct the Switch to forward packets to this VLAN if the tag in the packet header is concurrent with this protocol. This packet header information is defined by Novell Ethernet II Protocol.
- protocol-appleTalk Using this parameter will instruct the Switch to forward packets to this VLAN if the tag in the packet header is concurrent with this protocol. This packet header information is defined by the AppleTalk protocol.
- protocol-decLAT Using this parameter will instruct the Switch to forward packets to this VLAN if the tag in the packet header is concurrent with this protocol. This packet header information is defined by the Digital Equipment Corporation (DEC) Local Area Transport (LAT) protocol.
- protocol-sna802dot2 Using this parameter will instruct the Switch to forward packets to this VLAN if the tag in the packet header is concurrent with this protocol. This packet header

#### create vlan

information is defined by the Systems Network Architecture (SNA) 802.2 Protocol.

- protocol-snaEthernet2 Using this parameter will instruct the Switch to forward packets to this VLAN if the tag in the packet header is concurrent with this protocol. This packet header information is defined by the Systems Network Architecture (SNA) Ethernet II Protocol.
- protocol-netBios Using this parameter will instruct the Switch to forward packets to this VLAN if the tag in the packet header is concurrent with this protocol. This packet header information is defined by the NetBIOS Protocol.
- protocol-xns Using this parameter will instruct the Switch to forward packets to this VLAN if the tag in the packet header is concurrent with this protocol. This packet header information is defined by the Xerox Network Systems (XNS) Protocol.
- protocol-vines Using this parameter will instruct the Switch to forward packets to this VLAN if the tag in the packet header is concurrent with this protocol. This packet header information is defined by the Banyan Virtual Integrated Network Service (VINES) Protocol.
- protocol-ipV6 Using this parameter will instruct the Switch to forward packets to this VLAN if the tag in the packet header is concurrent with this protocol. This packet header information is defined by the Internet Protocol Version 6 (IPv6) Protocol.
- protocol—userDefined Using this parameter will instruct the Switch to forward packets to this VLAN if the tag in the packet header is concurrent with this protocol defined by the user. This packet header information is defined by entering the following information:
  - <hex 0x0-0xffff> Specifies that the VLAN will only accept packets with this hexadecimal 802.1Q Ethernet type value in the packet header.
- encap [ethernet | Ilc | snap | all] Specifies that the Switch will examine the octet of the packet header referring to one of the protocols listed (Ethernet, LLC or SNAP), looking for a match of the hexadecimal value previously entered . all will instruct the Switch to examine the total packet header. After a match is found, the Switch will forward the packet to this VLAN.
- protocol-rarp Using this parameter will instruct the Switch to forward packets to this VLAN if the tag in the packet header is concurrent with this protocol. This packet header information is defined by the Reverse Address Resolution (RARP) Protocol.

Restrictions

Each VLAN name can be up to 32 characters. If the VLAN is not given a tag, it will be a port-based VLAN. Only administrator-level users can issue this command.

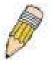

**NOTE:** A specific protocol VLAN and a user defined protocol VLAN with the same encapsulation protocol cannot coexist and will result in a *Fail!* Message. (For example, if a user creates an *Ethernet2* protocol VLAN, the user can not create a *userDefined* protocol VLAN with an Ethernet encapsulation)

#### Example usage:

To create a protocol VLAN:

DES-6500:4#create vlan v5 tag 2 type protocol-ipxSnap Command: create vlan v5 tag 2 type protocol-ipxSnap

Success.

DES-6500:4#

To create a VLAN v1, tag 2:

DES-6500:4#create vlan v1 tag 2 Command: create vlan v1 tag 2

Success.

DES-6500:4#

| delete vlan  |                                                                      |
|--------------|----------------------------------------------------------------------|
| Purpose      | Used to delete a previously configured VLAN on the Switch.           |
| Syntax       | delete vlan <vlan_name 32=""></vlan_name>                            |
| Description  | This command will delete a previously configured VLAN on the Switch. |
| Parameters   | <vlan_name 32=""> - The VLAN name of the VLAN to delete.</vlan_name> |
| Restrictions | Only administrator-level users can issue this command.               |

#### Example usage:

To remove the vlan "v1":

DES-6500:4#delete vlan v1 Command: delete vlan v1

Success.

| config vlan add |                                                                                                    |
|-----------------|----------------------------------------------------------------------------------------------------|
| Purpose         | Used to add additional ports to a previously configured VLAN.                                                                                |
| Syntax          | config vlan <vlan_name 32=""> {[add [ tagged   untagged   forbidden] <portlist>   advertisement [enabled   disabled]}</portlist></vlan_name> |

#### config vlan add

Description This command allows the user to add ports to the port list of a

previously configured VLAN. Additional ports may be specified as tagging, untagging, or forbidden. The default is to assign the ports

as untagging.

Parameters <vlan name 32> – The name of the VLAN to which to add or

delete ports.

add – Specifies which ports to add. The user may also specify if the ports are:

tagged – Specifies the additional ports as tagged.

untagged – Specifies the additional ports as untagged.

• forbidden – Specifies the additional ports as forbidden.

<portlist> – A range of ports to add to the VLAN. The port list is specified by listing the lowest slot number and the beginning port number on that slot, separated by a colon. Then the highest slot number, and the highest port number of the range (also separated by a colon) are specified. The beginning and end of the port list range are separated by a dash. For example, 1:3 specifies slot number 1, port 3. 2:4 specifies slot number 2, port 4. 1:3-2:4 specifies all of the ports between slot 1, port 3 and slot 2, port 4 –

in numerical order.

advertisement [enabled | disabled] - Enables or disables GVRP

on the specified VLAN.

Restrictions Only administrator-level users can issue this command.

#### Example usage:

To add 4 through 8 of module 2 as tagged ports to the VLAN v1:

DES-6500:4#config vlan v1 add tagged 2:4-2:8 Command: config vlan v1 add tagged 2:4-2:8

Success.

DES-6500:4#

# config vlan delete

Purpose Used to delete ports from a previously configured VLAN.

Syntax config vlan <vlan\_name 32> delete <portlist>

Description This command is used to delete ports from the port list of a

previously configured VLAN.

Parameters <vlan name 32> – The name of the VLAN from which to delete

ports.

<portlist> – A range of ports to delete from the VLAN. The port list is specified by listing the lowest slot number and the beginning port number on that slot, separated by a colon. Then the highest slot number, and the highest port number of the range (also separated by a colon) are specified. The beginning and end of the port list range are separated by a dash. For example, 1:3 specifies slot number 1, port 3. 2:4 specifies slot number 2, port 4. 1:3-2:4

# config vlan delete

specifies all of the ports between slot 1, port 3 and slot 2, port 4 -

in numerical order.

Restrictions Only administrator-level users can issue this command.

#### Example usage:

To delete ports 5-7 of module 2 of the VLAN v1:

DES-6500:4#config vlan v1 delete 2:5-2:7

Command: config vlan v1 delete 2:5-2:7

Success.

DES-6500:4#

| config gvrp  |                                                                                                    |
|--------------|----------------------------------------------------------------------------------------------------|
| Purpose      | Used to configure GVRP on the Switch.                                                                                                    |
| Syntax       | config gvrp [ <portlist>   all] {state [enabled   disabled]   ingress_checking [enabled   disabled]   acceptable_frame [tagged_only   admit_all]   pvid <vlanid 1-4094="">}</vlanid></portlist>                                                                                                |
| Description  | This command is used to configure the Group VLAN Registration Protocol on the Switch. Configurable items include ingress checking, the sending and receiving of GVRP information, and the Port VLAN ID (PVID).                                                                                 |
| Parameters   | <pre><pre><pre><pre><pre><pre><pre><p< td=""></p<></pre></pre></pre></pre></pre></pre></pre>                                                                                                    |
|              | all – Specifies all of the ports on the Switch.                                                                                                    |
|              | state [enabled   disabled] – Enables or disables GVRP for the ports specified in the port list.                                                                                                    |
|              | <pre>ingress_checking [enabled   disabled] - Enables or disables ingress checking for the specified port list.</pre>                                                                                                    |
|              | acceptable_frame [tagged_only   admit_all] – This parameter states the frame type that will be accepted by the Switch for this function. Tagged_only implies that only VLAN tagged frames will be accepted, while admit_all implies tagged and untagged frames will be accepted by the Switch. |
|              | pvid – Specifies the default VLAN ID associated with the port.                                                                                                    |
| Restrictions | Only administrator-level users can issue this command.                                                                                                    |

#### Example usage:

To set the ingress checking status, the sending and receiving GVRP information:

DES-6500:4#config gvrp 1:1-1:4 state enabled ingress\_checking enabled acceptable\_frame tagged\_only pvid 2

Command: config gvrp 1:1-1:4 state enabled ingress\_checking enabled acceptable\_frame tagged\_only pvid 2

Success.

DES-6500:4#

| enable gvrp  |                                                                                                    |
|--------------|----------------------------------------------------------------------------------------------------|
| Purpose      | Used to enable GVRP on the Switch.                                                                                                    |
| Syntax       | enable gvrp                                                                                                    |
| Description  | This command, along with <b>disable gvrp</b> below, is used to enable and disable GVRP globally on the Switch, without changing the GVRP configuration on the Switch. |
| Parameters   | None.                                                                                                    |
| Restrictions | Only administrator-level users can issue this command.                                                                                                    |

#### Example usage:

To enable the generic VLAN Registration Protocol (GVRP):

DES-6500:4#enable gvrp

Command: enable gvrp

Success.

DES-6500:4#

| disable gvrp |                                                                                                    |
|--------------|----------------------------------------------------------------------------------------------------|
| Purpose      | Used to disable GVRP on the Switch.                                                                                                    |
| Syntax       | disable gvrp                                                                                                    |
| Description  | This command, along with <b>enable gvrp</b> below, is used to enable and disable GVRP on the Switch, without changing the GVRP configuration on the Switch. |
| Parameters   | None.                                                                                                    |
| Restrictions | Only administrator-level users can issue this command.                                                                                                    |

#### Example usage:

To disable the Generic VLAN Registration Protocol (GVRP):

DES-6500:4#disable gvrp Command: disable gvrp

Success.

| show vlan    |                                                                                                    |
|--------------|----------------------------------------------------------------------------------------------------|
| Purpose      | Used to display the current VLAN configuration on the Switch.                                                                                                    |
| Syntax       | show vlan { <vlan_name 32="">}</vlan_name>                                                                                                    |
| Description  | This command displays summary information about each VLAN including the VLAN ID, VLAN name, the Tagging/Untagging status, and the Member/Non-member/Forbidden status of each port that is a member of the VLAN. |
| Parameters   | <pre><vlan_name 32=""> - The VLAN name of the VLAN for which to display a summary of settings.</vlan_name></pre>                                                                                                |
| Restrictions | None.                                                                                                    |

To display the Switch's current VLAN settings:

| DES-6500:4#show  |          |                  |           |
|------------------|----------|------------------|-----------|
| VID              | : 1      | <b>VLAN Name</b> | : default |
| <b>VLAN TYPE</b> | : 1QVLAN | Protocol ID      | :         |
| UserDefinedPid   | :        | Advertisement    | : Enabled |

Advertisement : Disabled

Untagged ports : 1:1-1:24,2:1-2:24

Forbidden ports:

VID : 2 VLAN Name : v1 VLAN TYPE : PROTOCOL Protocol ID : ip

UserDefinedPid :

Encap :

Member ports : 1:1-1:24,2:1-2:24

Static ports : 1:24,2:24

Untagged ports : Forbidden ports :

Total Entries : 2

| show gvrp    |                                                                                                    |
|--------------|----------------------------------------------------------------------------------------------------|
| Purpose      | Used to display the GVRP status for a port list on the Switch.                                                                                                    |
| Syntax       | show gvrp { <portlist>}</portlist>                                                                                                    |
| Description  | This command displays the GVRP status for a port list on the Switch.                                                                                                    |
| Parameters   | <portlist> – Specifies a range of ports for which the GVRP status is to be displayed. The port list is specified by listing the lowest slot number and the beginning port number on that slot, separated by a colon. Then the highest slot number, and the highest port number of the range (also separated by a colon) are specified. The beginning and end of the port list range are separated by a dash. For example, 1:3 specifies slot number 1, port 3. 2:4 specifies slot number 2, port 4. 1:3-2:4 specifies all of the ports between slot 1, port 3 and slot 2, port 4 – in numerical order.</portlist> |
| Restrictions | None.                                                                                                    |

To display GVRP port status:

| DES-6500:4#show gvrp                                          |      |          |                  |                       |
|---------------------------------------------------------------|------|----------|------------------|-----------------------|
| Command: show gvrp                                            |      |          |                  |                       |
| Global GVRP : Disabled                                        |      |          |                  |                       |
| Port                                                          | PVID | GVRP     | Ingress Checking | Acceptable Frame Type |
| 1:1                                                           | 1    | Disabled | Enabled          | All Frames            |
| 1:2                                                           | 1    | Disabled | Enabled          | All Frames            |
| 1:3                                                           | 1    | Disabled | Enabled          | All Frames            |
| 1:4                                                           | 1    | Disabled |                  | All Frames            |
| 1:5                                                           | 1    | Disabled | Enabled          | All Frames            |
| 1:6                                                           | 1    | Disabled | Enabled          | All Frames            |
| 1:7                                                           | 1    | Disabled | Enabled          | All Frames            |
| 1:8                                                           | 1    | Disabled | Enabled          | All Frames            |
| 1:9                                                           | 1    | Disabled | Enabled          | All Frames            |
| 1:10                                                          | 1    | Disabled | Enabled          | All Frames            |
| 1:11                                                          | 1    | Disabled | Enabled          | All Frames            |
| 1:12                                                          | 1    | Disabled | Enabled          | All Frames            |
| 1:13                                                          | 1    | Disabled | Enabled          | All Frames            |
| 1:14                                                          | 1    | Disabled | Enabled          | All Frames            |
| 1:15                                                          | 1    | Disabled | Enabled          | All Frames            |
| 1:16                                                          | 1    | Disabled | Enabled          | All Frames            |
| 1:17                                                          | 1    | Disabled | Enabled          | All Frames            |
| 1:18                                                          | 1    |          | Enabled          | All Frames            |
| CTRL+C ESC q Quit SPACE n Next Page p Previous Page r Refresh |      |          |                  |                       |

16

# LINK AGGREGATION COMMANDS

The link aggregation commands in the Command Line Interface (CLI) are listed (along with the appropriate parameters) in the following table.

| Command                           | Parameters                                                                                                    |
|-----------------------------------|----------------------------------------------------------------------------------------------------|
| create link_aggregation           | group_id <value 1-32=""> {type [lacp   static]}</value>                                                               |
| delete link_aggregation           | group_id <value 1-32=""></value>                                                                                      |
| config link_aggregation           | group_id <value1-32> {master_port <port>   ports <portlist> state [enabled   disabled]}</portlist></port></value1-32> |
| config link_aggregation algorithm | [mac_source   mac_destination   mac_source_dest   ip_source   ip_destination   ip_source_dest]                        |
| show link_aggregation             | {group_id <value 1-32="">   algorithm}</value>                                                                        |
| config lacp_port                  | <portlist> mode [active   passive]</portlist>                                                                         |
| show lacp_port                    | { <portlist>}</portlist>                                                                                              |

Each command is listed, in detail, in the following sections.

| create link_aggregation |                                                                                                    |  |
|-------------------------|----------------------------------------------------------------------------------------------------|--|
| Purpose                 | Used to create a link aggregation group on the Switch.                                                                                                    |  |
| Syntax                  | create link_aggregation group_id <value 1-32=""> {type [lacp   static]}</value>                                                                                                    |  |
| Description             | This command will create a link aggregation group with a unique identifier.                                                                                                    |  |
| Parameters              | <value 1-32=""> – Specifies the group ID. The Switch allows up to 32 link aggregation groups to be configured. The group number identifies each of the groups.</value>                                                                                                    |  |
|                         | type – Specify the type of link aggregation used for the group. If the type is not specified the default type is static.                                                                                                    |  |
|                         | <ul> <li>lacp – This designates the port group as LACP compliant.<br/>LACP allows dynamic adjustment to the aggregated port<br/>group. LACP compliant ports may be further configured (see<br/>config lacp_ports). LACP compliant must be connected to<br/>LACP compliant devices.</li> </ul>                                                                                                    |  |
|                         | static – This designates the aggregated port group as<br>static. Static port groups can not be changed as easily as<br>LACP compliant port groups since both linked devices must<br>be manually configured if the configuration of the trunked<br>group is changed. If static link aggregation is used, be sure<br>that both ends of the connection are properly configured and<br>that all ports have the same speed/duplex settings. |  |
| Restrictions            | Only administrator-level users can issue this command.                                                                                                    |  |

#### Example usage:

To create a link aggregation group:

DES-6500:4#create link\_aggregation group\_id 1 Command: create link\_aggregation group\_id 1

Success.

DES-6500:4#

# delete link\_aggregation group\_id

Purpose Used to delete a previously configured link aggregation group.

Syntax delete link\_aggregation group\_id <value 1-32>

Description This command is used to delete a previously configured link

aggregation group.

Parameters <value 1-32> - Specifies the group ID. The Switch allows up to 32

link aggregation groups to be configured. The group number

identifies each of the groups.

Restrictions Only administrator-level users can issue this command.

#### Example usage:

To delete link aggregation group:

DES-6500:4#delete link\_aggregation group\_id 6 Command: delete link\_aggregation group\_id 6

Success.

DES-6500:4#

# config link\_aggregation

Purpose Used to configure a previously created link aggregation group.

Syntax config link\_aggregation group\_id <value 1-32> {master\_port

<port> | ports <portlist> | state [enabled | disabled]

Description This command allows the configuration of a link aggregation group that

was created with the **create link\_aggregation** command above.

#### **Parameters**

group \_id <value 1-32> – Specifies the group ID. The Switch allows up to 32 link aggregation groups to be configured. The group number identifies each of the groups.

master\_port port > - Master port ID. Specifies which port (by port number) of the link aggregation group will be the master port. All of the ports in a link aggregation group will share the port configuration with the master port. The port is specified by listing the lowest slot number and the beginning port number on that slot, separated by a colon. For example, 1:3 specifies switch number 1, port 3. 2:4 specifies switch number 2, port 4.

ports <port <p>portlist> – Specifies a range of ports that will belong to the link aggregation group. The port list is specified by listing the lowest slot number and the beginning port number on that slot, separated by a colon. Then the highest slot number, and the highest port number of the range (also separated by a colon) are specified. The beginning and end of the port list range are separated by a dash. For example, 1:3 specifies slot number 1, port 3. 2:4 specifies slot number 2, port 4. 1:3-2:4 specifies all of the ports between slot 1, port 3 and slot 2, port 4 – in numerical order.

state [enabled | disabled] – Allows the user to enable or disable the specified link aggregation group.

Restrictions

Only administrator-level users can issue this command. Link aggregation groups may not overlap.

# Example usage:

To define a load-sharing group of ports, group-id 1,master port 5 of module 1 with group members ports 5-7 plus port 9.

DES-6500:4#config link\_aggregation group\_id 1 master\_port 1:5 ports 1:5-1:7, 1:9 Command: config link\_aggregation group\_id 1 master\_port 1:5 ports 1:5-1:7, 1:9

Success.

# config link\_aggregation algorithm

Purpose Used to configure the link aggregation algorithm.

Syntax config link\_aggregation algorithm [mac\_source |

mac\_destination | mac\_source\_dest | ip\_source |

ip\_destination | ip\_source\_dest]

Description This command configures to part of the packet examined by the

Switch when selecting the egress port for transmitting load-sharing data. This feature is only available using the address-based load-

sharing algorithm.

Parameters mac\_source – Indicates that the Switch should examine the MAC

source address.

mac\_destination – Indicates that the Switch should examine the

MAC destination address.

mac source dest – Indicates that the Switch should examine the

MAC source and destination addresses.

ip\_source – Indicates that the Switch should examine the IP source

address.

ip destination – Indicates that the Switch should examine the IP

destination address.

ip source dest - Indicates that the Switch should examine the IP

source address and the destination address.

Restrictions Only administrator-level users can issue this command.

#### Example usage:

To configure link aggregation algorithm for mac-source-dest:

DES-6500:4#config link\_aggregation algorithm mac\_source\_dest Command: config link\_aggregation algorithm mac\_source\_dest

Success.

# show link\_aggregation

Purpose Used to display the current link aggregation configuration on the

Switch.

Syntax show link\_aggregation {group\_id <value 1-32> | algorithm}

Description This command will display the current link aggregation configuration

of the Switch.

Parameters <value 1-32> - Specifies the group ID. The Switch allows up to 32

link aggregation groups to be configured. The group number

identifies each of the groups.

algorithm - Specify to view the algorithm employed of this link

aggregation group.

Restrictions None.

#### Example usage:

To display the current Link Aggregation configuration:

DES-6500:4#show link\_aggregation Command: show link\_aggregation

Link Aggregation Algorithm = MAC-source-dest

Group ID : 1 Master Port : 2:17

Member Port : 1:5-1:10,2:17

Active Port:

Status : Disabled

Flooding Port : 1:5

DES-6500:4

#### config lacp port

Purpose Used to configure settings for LACP compliant ports.

Syntax config lacp\_port <portlist> mode [active | passive]

Description This command is used to configure ports that have been

previously designated as LACP ports (see create

link\_aggregation).

Parameters <portlist> - Specifies a range of ports to be configured. The port

list is specified by listing the lowest slot number and the beginning port number on that slot, separated by a colon. Then the highest slot number, and the highest port number of the range (also separated by a colon) are specified. The beginning and end of the port list range are separated by a dash. For example, 1:3 specifies slot number 1, port 3. 2:4 specifies slot number 2, port 4. 1:3-2:4 specifies all of the ports between slot 1, port 3 and slot 2, port 4 – in numerical order.

mode – Select the mode to determine if LACP ports will initially send LACP control frames.

- active Active LACP ports are capable of processing and sending LACP control frames. This allows LACP compliant devices to negotiate the aggregated link so the group may be changed dynamically as needs require. In order to utilize the ability to change an aggregated port group, that is, to add or subtract ports from the group, at least one of the participating devices must designate LACP ports as active. Both devices must support LACP.
- passive LACP ports that are designated as passive cannot initially send LACP control frames, unless the port receives LACP frames. In order to allow the linked port group to negotiate adjustments and make changes dynamically, at one end of the connection must have "active" LACP ports (see above).

Restrictions Only administrator-level users can issue this command.

#### Example usage:

To configure LACP port mode settings:

DES-6500:4#config lacp\_port 1:1-1:12 mode active

Command: config lacp\_port 1:1-1:12 mode active

Success.

| show lacp_port |                                                                                                    |  |
|----------------|----------------------------------------------------------------------------------------------------|--|
| Purpose        | Used to display current LACP port mode settings.                                                                                                    |  |
| Syntax         | show lacp_port { <portlist>}</portlist>                                                                                                    |  |
| Description    | This command will display the LACP mode settings as they are currently configured.                                                                                                    |  |
| Parameters     | <portlist> - Specifies a range of ports that will be displayed. The port list is specified by listing the lowest slot number and the beginning port number on that slot, separated by a colon. Then the highest slot number, and the highest port number of the range (also separated by a colon) are specified. The beginning and end of the port list range are separated by a dash. For example, 1:3 specifies slot number 1, port 3. 2:4 specifies slot number 2, port 4. 1:3-2:4 specifies all of the ports between slot 1, port 3 and slot 2, port 4 – in numerical order.</portlist> |  |
| Restrictions   | Only administrator-level users can issue this command.                                                                                                    |  |

To display LACP port mode settings:

| DES-6500:4#show lacp_port 1:1-1:8<br>Command: show lacp_port 1:1-1:8 |             |  |  |
|----------------------------------------------------------------------|-------------|--|--|
| Port                                                                 | Activity    |  |  |
| 1:1                                                                  | Active      |  |  |
| 1:2                                                                  | Active      |  |  |
| 1:3                                                                  | Active      |  |  |
| 1:4                                                                  | Active      |  |  |
| 1:5                                                                  | Active      |  |  |
| 1:6                                                                  | Active      |  |  |
| 1:7                                                                  | Active      |  |  |
| 1:8                                                                  | Active      |  |  |
| DES-6                                                                | DES-6500:4# |  |  |

17

# IP COMMANDS (INCLUDING MULTIPLE IP INTERFACES PER VLAN)

Multiple IP interfaces per VLAN is a function that allows multiple IP interfaces to be assigned to the same VLAN. This is beneficial to the administrator when the number of IPs on the original interface is insufficient and the network administrator wishes not to resize the interface. Multiple IP interfaces per VLAN is a function that enables the Switch to be capable of assigning another IP interface on the same VLAN without affecting the original stations or settings of the original interface.

Two types of interfaces are configured for multiple IP interfaces per VLAN, *primary* and *secondary*, and every IP interface must be classified as one of these. A *primary* interface refers to the first interface created on a VLAN, with no exceptions. All other interfaces created will be regarded as *secondary* only, and can only be created once a *primary* interface has been configured. There may be five interfaces per VLAN (one primary, and up to four secondary) and they are, in most cases, independent of each other. *Primary* interfaces cannot be deleted if the VLAN contains a *secondary* interface. Once the user creates multiple interfaces for a specified VLAN (*primary* and *secondary*), that set IP interface cannot be changed to another VLAN.

Multiple IP interfaces per VLAN is a valuable tool for network administrators requiring a multitude of IP addresses, but configuring the Switch for Multiple IP interfaces per VLAN may cause troubleshooting and bandwidth problems, and should not be used as a long term solution. Problems may include:

- The Switch may use extra resources to process packets for multiple IP interfaces.
- The amount of broadcast data, such as RIP update packets and PIM hello packets, will be increased.

The IP interface commands in the Command Line Interface (CLI) are listed (along with the appropriate parameters) in the following table.

| Command      | Parameters                                                                                                    |
|--------------|----------------------------------------------------------------------------------------------------|
| create ipif  | <pre><ipif_name 12=""> <network_address> <vlan_name 32=""> {secondary<br/>  state [enabled   disabled]}</vlan_name></network_address></ipif_name></pre>                          |
| config ipif  | <pre><ipif_name 12=""> [{ ipaddress <network_address>   vlan<br/><vlan_name 32="">   state [enabled   disabled]}   bootp   dhcp]</vlan_name></network_address></ipif_name></pre> |
| enable ipif  | { <ipif_name 12="">   all}</ipif_name>                                                                                                    |
| disable ipif | { <ipif_name 12="">   all}</ipif_name>                                                                                                    |
| delete ipif  | { <ipif_name 12="">   all}</ipif_name>                                                                                                    |
| show ipif    | { <ipif_name 12="">}</ipif_name>                                                                                                    |

Each command is listed, in detail, in the following sections.

| create ipif |                                                                                                    |
|-------------|----------------------------------------------------------------------------------------------------|
| Purpose     | Used to create an IP interface on the Switch.                                                                                                    |
| Syntax      | create ipif <ipif_name 12=""> <network_address> <vlan_name 32=""> {secondary   {state [enabled   disabled]}</vlan_name></network_address></ipif_name>                                |
| Description | This command will create an IP interface.                                                                                                    |
| Parameters  | <pre><ipif_name 12=""> – The name for the IP interface to be created. The user may enter an alphanumeric string of up to 12 characters to define the IP interface.</ipif_name></pre> |
|             | <network_address> - IP address and netmask of the IP interface</network_address>                                                                                                    |

| create ipif  |                                                                                                    |
|--------------|----------------------------------------------------------------------------------------------------|
|              | to be created. The address and mask information can be specified using the traditional format (for example, 10.1.2.3/255.0.0.0) or in CIDR format, (10.1.2.3/8).                                                             |
|              | <pre><vlan_name 32=""> - The name of the VLAN that will be associated with the above IP interface.</vlan_name></pre>                                                                                                    |
|              | secondary – Enter this parameter if this configured IP interface is to be a secondary IP interface of the VLAN previously specified. secondary interfaces can only be configured if a primary interface is first configured. |
|              | state [enabled   disabled] – Allows the user to enable or disable the IP interface.                                                                                                    |
| Restrictions | Only administrator-level users can issue this command.                                                                                                    |

To create the primary IP interface, p1 on VLAN Trinity:

DES-6500:4#create ipif p1 ipaddress 10.1.1.1 Trinity state enabled Command: create ipif p1 ipaddress 10.1.1.1 Trinity state enabled

DES-6500:4#

Success.

To create the secondary IP interface, s1 on VLAN Trinity:

DES-6500:4#create ipif p1 ipaddress 12.1.1.1 Trinity secondary state enabled Command: create ipif p1 ipaddress 12.1.1.1 Trinity secondary state enabled

Success.

| config ipif |                                                                                                    |
|-------------|----------------------------------------------------------------------------------------------------|
| Purpose     | Used to configure an IP interface set on the Switch.                                                                                                    |
| Syntax      | config ipif <ipif_name 12=""> [{ ipaddress <network_address>   vlan <vlan_name 32="">   state [enabled   disabled]}   bootp   dhcp]</vlan_name></network_address></ipif_name>                                                                                |
| Description | This command is used to configure the System IP interface on the Switch.                                                                                                    |
| Parameters  | <pre><ipif_name 12=""> - Enter the previously created IP interface name desired to be configured.</ipif_name></pre>                                                                                                    |
|             | ipaddress <network_address> – IP address and netmask of the IP interface to be configured. The address and mask information can be specified using the traditional format (for example, 10.1.2.3/255.0.0.0 or in CIDR format, 10.1.2.3/8).</network_address> |

| config ipif  |                                                                                                    |
|--------------|----------------------------------------------------------------------------------------------------|
|              | vlan <vlan_name 32=""> – The name of the VLAN corresponding to<br/>the previously created IP interface. If a primary and secondary IP<br/>interface are configured for the same VLAN (subnet), the user<br/>cannot change the VLAN of the IP interface.</vlan_name> |
|              | state [enabled   disabled] – Allows you to enable or disable the IP interface.                                                                                                    |
|              | bootp – Allows the selection of the BOOTP protocol for the assignment of an IP address to the Switch's System IP interface.                                                                                                    |
|              | <ul> <li>dhcp – Allows the selection of the DHCP protocol for the assignment of an IP address to the Switch's System IP interface.</li> </ul>                                                                                                    |
| Restrictions | Only administrator-level users can issue this command.                                                                                                    |

To configure the IP interface System:

DES-6500:4#config ipif System ipaddress 10.48.74.122/8
Command: config ipif System ipaddress 10.48.74.122/8
Success.
DES-6500:4#

| enable ipif  |                                                                                                    |
|--------------|----------------------------------------------------------------------------------------------------|
| Purpose      | Used to enable an IP interface on the Switch.                                                                                                    |
| Syntax       | enable ipif { <ipif_name 12="">   all}</ipif_name>                                                                                                    |
| Description  | This command will enable the IP interface function on the Switch.                                                                                                    |
| Parameters   | <pre><ipif_name 12=""> - The name of a previously configured IP interface to enable. Enter an alphanumeric entry of up to twelve characters to define the IP interface.</ipif_name></pre> |
|              | <ul> <li>all – Entering this parameter will enable all the IP interfaces<br/>currently configured on the Switch.</li> </ul>                                                               |
| Restrictions | None.                                                                                                    |

#### Example usage:

To enable the ipif function on the Switch:

DES-6500:4#enable ipif s2

Command: enable ipif s2

Success.

DES-6500:4#

| disable ipif |                                                                                                    |
|--------------|----------------------------------------------------------------------------------------------------|
| Purpose      | Used to disable the configuration of an IP interface on the Switch.                                         |
| Syntax       | disable ipif { <ipif_name 12="">   all}</ipif_name>                                                         |
| Description  | This command will disable an IP interface on the Switch, without altering its configuration values.         |
| Parameters   | <pre><ipif_name 12=""> - The name previously created to define the IP interface.</ipif_name></pre>          |
|              | <i>all</i> – Entering this parameter will disable all the IP interfaces currently configured on the Switch. |
| Restrictions | None.                                                                                                    |

To disable the IP interface named "s2":

DES-6500:4#disable ipif s2

Command: disable ipif s2

Success.

DES-6500:4#

| delete ipif  |                                                                                                    |
|--------------|----------------------------------------------------------------------------------------------------|
| Purpose      | Used to delete the configuration of an IP interface on the Switch.                                                          |
| Syntax       | delete ipif { <ipif_name 12="">   all}</ipif_name>                                                                          |
| Description  | This command will delete the configuration of an IP interface on the Switch.                                                |
| Parameters   | <pre><ipif_name 12=""> - The name of the IP interface to delete.</ipif_name></pre>                                          |
|              | <ul> <li>all – Entering this parameter will delete all the IP interfaces<br/>currently configured on the Switch.</li> </ul> |
| Restrictions | None.                                                                                                    |

#### Example usage:

To delete the IP interface named s2:

DES-6500:4#delete ipif s2
Command: delete ipif s2
Success.
DES-6500:4#

| show ipif    |                                                                                                |
|--------------|------------------------------------------------------------------------------------------------|
| Purpose      | Used to display the configuration of an IP interface on the Switch.                            |
| Syntax       | show ipif { <ipif_name 12="">}</ipif_name>                                                     |
| Description  | This command will display the configuration of an IP interface on the Switch.                  |
| Parameters   | <pre><ipif_name 12=""> - The name created for the IP interface to be viewed.</ipif_name></pre> |
| Restrictions | None.                                                                                          |

To display IP interface settings.

DES-6500:4#show ipif System Command: show ipif System

#### IP Interface Settings

Interface Name : System Secondary : FALSE

IP Address : 10.48.74.122 (MANUAL)

Subnet Mask : 255.0.0.0
VLAN Name : default
Admin. State : Enabled
Link Status : Link UP
Member Ports : 1:1-1:24

DES-6500:4#

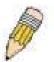

**NOTE:** In the IP Interface Settings table shown above, the Secondary field will have two displays. *FALSE* denotes that the IP interface is a primary IP interface while *TRUE* denotes a secondary IP interface.

18

# IGMP COMMANDS (INCLUDING IGMP V3)

IGMP or Internet Group Management Protocol is a protocol implemented by systems utilizing IPv4 to collect the membership information needed by the multicast routing protocol through various query messages sent out from the router or switch. Computers and network devices that want to receive multicast transmissions need to inform nearby routers that they will become members of a multicast group. The **Internet Group Management Protocol (IGMP)** is used to communicate this information. IGMP is also used to periodically check the multicast group for members that are no longer active.

In the case where there is more than one multicast router on a subnetwork, one router is elected as the 'querier'. This router then keeps track of the membership of the multicast groups that have active members. The information received from IGMP is then used to determine if multicast packets should be forwarded to a given subnetwork or not. The router can check, using IGMP, to see if there is at least one member of a multicast group on a given subnetwork. If there are no members on a subnetwork, packets will not be forwarded to that subnetwork.

The current release of the xStack DES-6500 now implements IGMPv3. Improvements of IGMPv3 over version 2 include:

- The introduction of the SSM or Source Specific Multicast. In previous versions of IGMP, the host would receive all packets sent to the multicast group. Now, a host will receive packets only from a specific source or sources. This is done through the implementation of include and exclude filters used to accept or deny traffic from these specific sources.
- In IGMPv2, Membership reports could contain only one multicast group whereas in v3, these reports can contain multiple multicast groups.
- Leaving a multicast group could only be accomplished using a specific leave message in v2. In v3, leaving a multicast group is done through a Membership report which includes a block message in the group report packet.
- For version 2, the host could respond to either a group query but in version 3, the host is now capable to answer queries specific to the group and the source.

IGMPv3 is backwards compatible with other versions of IGMP and all IGMP protocols must be used in conjunction with PIM-DM or DVMRP for optimal use.

The IGMP commands in the Command Line Interface (CLI) are listed (along with the appropriate parameters) in the following table.

| Command         | Parameters                                                                                                    |
|-----------------|----------------------------------------------------------------------------------------------------|
| config igmp     | [ipif <ipif_name 12="">   all] {version <value 1-3="">   query_interval <sec 1-31744="">   max_response_time <sec 1-25="">   robustness_variable <value 1-255="">   last_member_query_interval <value 1-25="">   state [enable   disable]}</value></value></sec></sec></value></ipif_name> |
| show igmp       | {ipif <ipif_name 12="">}</ipif_name>                                                                                                    |
| show igmp group | {group <group>   ipif <ipif_name 12="">}</ipif_name></group>                                                                                                    |

Each command is listed, in detail, in the following sections.

| config igmp |                                                                                                    |
|-------------|----------------------------------------------------------------------------------------------------|
| Purpose     | Used to configure IGMP on the Switch.                                                                                                    |
| Syntax      | config igmp [ipif <ipif_name 12="">   all] {version <value 1-3="">   query_interval <sec 1-31744="">   max_response_time <sec 1-25="">   robustness_variable <value 1-255="">  </value></sec></sec></value></ipif_name> |

| config igmp  |                                                                                                    |
|--------------|----------------------------------------------------------------------------------------------------|
|              | last_member_query_interval <value 1-25="">   state [enabled   disabled]}</value>                                                                                                    |
| Description  | This command allows IGMP to be configured on the Switch.                                                                                                    |
| Parameters   | <pre><ipif_name 12=""> – The name of the IP interface for which to configure IGMP.</ipif_name></pre>                                                                                                    |
|              | all – Specifies all the IP interfaces on the Switch.                                                                                                    |
|              | version <value 1-3=""> - Select the IGMP version number.</value>                                                                                                    |
|              | <pre>query_interval <sec 1-31744=""> - The time in seconds between<br/>general query transmissions, in seconds.</sec></pre>                                                                                                    |
|              | max_response_time <sec 1-25=""> – Enter the maximum time in seconds that the Switch will wait for reports from members.</sec>                                                                                                    |
|              | robustness_variable <value 1-255=""> – This value states the permitted packet loss that guarantees IGMP.</value>                                                                                                    |
|              | last_member_query_interval <value 1-25=""> – The Max Response Time inserted into Group-Specific Queries and Group-and-Source specific queries sent in response to Leave Group messages, and is also the amount of time between Group-Specific Query and Group-and-Source specific query messages. The default is 1 second.</value> |
|              | state [enabled   disabled] – Enables or disables IGMP for the specified IP interface.                                                                                                    |
| Restrictions | Only administrator-level users can issue this command.                                                                                                    |

To configure the IGMP.

DES-6500:4#config igmp all version 1 state enabled Command: config igmp all version 1 state enabled

Success.

DES-6500:4#

| show igmp    |                                                                                                    |
|--------------|----------------------------------------------------------------------------------------------------|
| Purpose      | Used to display the IGMP configuration for the Switch of for a specified IP interface.                                                                                                    |
| Syntax       | show igmp {ipif <ipif_name 12="">}</ipif_name>                                                                                                    |
| Description  | This command will display the IGMP configuration for the Switch if no IP interface name is specified. If an IP interface name is specified, the command will display the IGMP configuration for that IP interface. |
| Parameters   | <pre><ipif_name 12=""> – The name of the IP interface for which the IGMP configuration will be displayed.</ipif_name></pre>                                                                                        |
| Restrictions | None.                                                                                                    |

Example Usage:

To display IGMP configurations:

|                  | :4#show igmp<br>d: show igmp |              |            |                             |                          |                                     |             |
|------------------|------------------------------|--------------|------------|-----------------------------|--------------------------|-------------------------------------|-------------|
|                  | erface Configurations        |              |            |                             |                          |                                     |             |
| Interface        | IP Address/Netmask           | Ver-<br>sion | Query      | Maximum<br>Response<br>Time | Robust-<br>ness<br>Value | Last<br>Member<br>Query<br>Interval | State       |
| System           | 10 00 00 00/9                | <br>1        | 125        | 10                          | 2                        | 1                                   | <br>Enabled |
| System           | 10.90.90.90/8<br>20.1.1.1/8  | 1            | 125<br>125 | 10                          | 2                        | 1                                   | Enabled     |
| p1<br>Total Enti |                              | 1            | 125        | 10                          | 2                        | 1                                   | Enabled     |
| DES-6500         | ):4#                         |              |            |                             |                          |                                     |             |

| show igmp g  | roup                                                                                                    |
|--------------|----------------------------------------------------------------------------------------------------|
| Purpose      | Used to display the Switch's IGMP group table.                                                               |
| Syntax       | show igmp group {group <group>   ipif <ipif_name 12="">}</ipif_name></group>                                 |
| Description  | This command will display the IGMP group configuration.                                                      |
| Parameters   | group <group> - The ID of the multicast group to be displayed.</group>                                       |
|              | <pre><ipif_name 12=""> - The name of the IP interface of which the IGMP group is a member.</ipif_name></pre> |
| Restrictions | None.                                                                                                    |

# Example Usage:

To display IGMP group table:

| DES-6500:4#   | show igmp group |               |              |           |
|---------------|-----------------|---------------|--------------|-----------|
| Command: s    | show igmp group |               |              |           |
| Interface     | Multicast Group | Last Reporter | IP Querier   | IP Expire |
| System        | 224.0.0.2       | 10.42.73.111  | 10.48.74.122 | 260       |
| System        | 224.0.0.9       | 10.20.53.1    | 10.48.74.122 | 260       |
| System        | 224.0.1.24      | 10.18.1.3     | 10.48.74.122 | 259       |
| System        | 224.0.1.41      | 10.1.43.252   | 10.48.74.122 | 259       |
| System        | 224.0.1.149     | 10.20.63.11   | 10.48.74.122 | 259       |
| Total Entries | :: 5            |               |              |           |
| DES-6500:4#   | ŧ               |               |              |           |

#### Example usage:

To view details regarding the IGMP group:

DES-6500:4#show igmp group ipif System group 224.0.1.1 Command: show igmp group ipif System group 224.0.1.1

| Interface Name | <b>Multicast Group</b> | Last Reporter | IP Querier   | IP Expire |
|----------------|------------------------|---------------|--------------|-----------|
|                |                        |               |              |           |
| System         | 224.0.0.2              | 10.42.73.111  | 10.48.74.122 | 260       |
| System         | 224.0.0.9              | 10.20.53.1    | 10.48.74.122 | 260       |
| System         | 224.0.1.24             | 10.18.1.3     | 10.48.74.122 | 259       |
| System         | 224.0.1.41             | 10.1.43.252   | 10.48.74.122 | 259       |
| System         | 224.0.1.149            | 10.20.63.11   | 10.48.74.122 | 259       |

**Total Entries: 5** 

DES-6500:4#

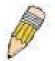

**NOTE:** To view the IGMP Group Detail Information in total, the user MUST enter both the appropriate group name and ipif name.

19

# IGMP SNOOPING COMMANDS

The IGMP Snooping commands in the Command Line Interface (CLI) are listed (along with the appropriate parameters) in the following table.

| Command                          | Parameters                                                                                                    |
|----------------------------------|----------------------------------------------------------------------------------------------------|
| config igmp_snooping             | [ <vlan_name 32="">   all] {host_timeout <sec 1-16711450="">  <br/>router_timeout <sec 1-16711450="">   leave_timer <sec 1-<br="">16711450&gt;   state [enable   disable]}</sec></sec></sec></vlan_name>                                            |
| config igmp_snooping querier     | [ <vlan_name 32="">   all] {query_interval <sec 1-65535="">   max_response_time <sec 1-25="">   robustness_variable <value 1-255="">   last_member_query_interval <sec 1-25="">   state [enabled   disabled]}</sec></value></sec></sec></vlan_name> |
| enable igmp_snooping             | {forward_mcrouter_only}                                                                                                    |
| disable igmp_snooping            | {forward_mcrouter_only}                                                                                                    |
| config router_ports              | <vlan_name 32=""> [add   delete] <portlist></portlist></vlan_name>                                                                                                    |
| config<br>router_ports_forbidden | <vlan_name 32=""> [add   delete] <portlist></portlist></vlan_name>                                                                                                    |
| show router_ports                | { <vlan_name 32="">} {static   dynamic   forbidden}</vlan_name>                                                                                                    |
| show igmp_snooping               | {vlan <vlan_name 32="">}</vlan_name>                                                                                                    |
| show igmp_snooping group         | {vlan <vlan_name 32="">}</vlan_name>                                                                                                    |
| show igmp_snooping forwarding    | {vlan <vlan_name 32="">}</vlan_name>                                                                                                    |

Each command is listed, in detail, in the following sections.

| config igmp_sn | ooping                                                                                                    |
|----------------|----------------------------------------------------------------------------------------------------|
| Purpose        | Used to configure IGMP snooping on the Switch.                                                                                                    |
| Syntax         | config igmp_snooping [ <vlan_name 32="">   all] {host_timeout<br/><sec 1-16711450="">   router_timeout <sec 1-16711450="">  <br/>leave_timer <sec 1-16711450="">   state [enabled   disabled]}</sec></sec></sec></vlan_name> |
| Description    | This command allows configuration of IGMP snooping on the Switch.                                                                                                    |
| Parameters     | <pre><vlan_name 32=""> - The name of the VLAN for which IGMP snooping is to be configured.</vlan_name></pre>                                                                                                    |
|                | all – Selecting this parameter will configure IGMP snooping for all VLANs on the Switch.                                                                                                    |
|                | host_timeout <sec 1-16711450=""> – Specifies the maximum amount of time a host can be a member of a multicast group without the Switch receiving a host membership report. The default is 260 seconds.</sec>                 |
|                | router_timeout <sec 1-16711450=""> – Specifies the maximum amount of time a router can be a member of a multicast group without the Switch receiving a host membership report. The</sec>                                     |

| config igmp_snooping |                                                                                                    |  |
|----------------------|----------------------------------------------------------------------------------------------------|--|
|                      | default is 260 seconds.                                                                                 |  |
|                      | <i>leave_timer <sec 1-16711450=""></sec></i> – Leave timer. The default is 2 seconds.                   |  |
|                      | state [enabled   disabled] – Allows the user to enable or disable IGMP snooping for the specified VLAN. |  |
| Restrictions         | Only administrator-level users can issue this command.                                                  |  |

To configure IGMP snooping:

DES-6500:4#config igmp\_snooping default host\_timeout 250 state enabled Command: config igmp\_snooping default host\_timeout 250 state enabled

Success.

| <b>.</b>     |                                                                                                    |
|--------------|----------------------------------------------------------------------------------------------------|
| config igmp_ | snooping querier                                                                                                    |
| Purpose      | This command configures IGMP snooping querier.                                                                                                    |
| Syntax       | config igmp_snooping querier [ <vlan_name 32="">   all] {query_interval <sec 1-65535="">   max_response_time <sec 1-="" 25="">   robustness_variable <value 1-255="">   last_member_query_interval <sec 1-25="">   state [enabled   disabled]}</sec></value></sec></sec></vlan_name> |
| Description  | Used to configure the time in seconds between general query transmissions, the maximum time in seconds to wait for reports from members and the permitted packet loss that guarantees IGMP snooping.                                                                                 |
| Parameters   | <pre><vlan_name 32=""> - The name of the VLAN for which IGMP snooping querier is to be configured.</vlan_name></pre>                                                                                                    |
|              | <ul> <li>all – Selecting this parameter will configure the IGMP snooping<br/>querier for all VLANs on the Switch.</li> </ul>                                                                                                    |
|              | <pre>query_interval <sec 1-65535=""> - Specifies the amount of time in<br/>seconds between general query transmissions. The default<br/>setting is 125 seconds.</sec></pre>                                                                                                    |
|              | <pre>max_response_time <sec 1-25=""> - Specifies the maximum time in<br/>seconds to wait for reports from members. The default setting is<br/>10 seconds.</sec></pre>                                                                                                    |
|              | robustness_variable <value 1-255=""> – Provides fine-tuning to allow for expected packet loss on a subnet. The value of the robustness variable is used in calculating the following IGMP message intervals:</value>                                                                 |
|              | <ul> <li>Group membership interval—Amount of time that must<br/>pass before a multicast router decides there are no more<br/>members of a group on a network. This interval is<br/>calculated as follows: (robustness variable x query</li> </ul>                                    |

# config igmp\_snooping querier

interval) + (1 x query response interval).

- Other querier present interval—Amount of time that must pass before a multicast router decides that there is no longer another multicast router that is the querier. This interval is calculated as follows: (robustness variable x query interval) + (0.5 x query response interval).
- Last member query count—Number of group-specific queries sent before the router assumes there are no local members of a group. The default number is the value of the robustness variable.
- By default, the robustness variable is set to 2. You might want to increase this value if you expect a subnet to be lossy.

last\_member\_query\_interval <sec 1-25> — The maximum amount of time between group-specific query messages, including those sent in response to leave-group messages. Lower this interval to reduce the amount of time it takes a router to detect the loss of the last member of a group.

state [enabled | disabled] – Allows the Switch to be specified as an IGMP Querier or Non-querier.

Restrictions Only administrator-level users can issue this command.

#### Example usage:

To configure the igmp snooping:

DES-6500:4#config igmp\_snooping querier default query\_interval 125 state enabled Command: config igmp\_snooping querier default query\_interval 125 state enabled

Success.

DES-6500:4#

| е | nabi | e iç | gm | <b>p</b> _ | sn | 00 | pır | 19 |
|---|------|------|----|------------|----|----|-----|----|
|   |      |      |    |            |    |    |     |    |

Purpose Used to enable IGMP snooping on the Switch.

Syntax enable igmp\_snooping {forward\_mcrouter\_only}

Description This command allows you to enable IGMP snooping on the

Switch. If **forward\_mcrouter\_only** is specified, the Switch will only forward all multicast traffic to the multicast router, only. Otherwise, the Switch forwards all multicast traffic to any IP

router.

Parameters forward\_mcrouter\_only – Specifies that the Switch should only

forward all multicast traffic to a multicast-enabled router. Otherwise, the Switch will forward all multicast traffic to any IP

router.

Restrictions Only administrator-level users can issue this command.

Example usage:

To enable IGMP snooping on the Switch:

DES-6500:4#enable igmp\_snooping

Command: enable igmp\_snooping

Success.

DES-6500:4#

| disable igmp_snooping |                                                                                                    |  |
|-----------------------|----------------------------------------------------------------------------------------------------|--|
| Purpose               | Used to enable IGMP snooping on the Switch.                                                                                                    |  |
| Syntax                | disable igmp_snooping {forward_mcrouter_only}                                                                                                    |  |
| Description           | This command disables IGMP snooping on the Switch. IGMP snooping can be disabled only if IP multicast routing is not being used. Disabling IGMP snooping allows all IGMP and IP multicast traffic to flood within a given IP interface. If forward_mcrouter_only is specified, the Switch will forward all multicast traffic to any IP router. |  |
| Parameters            | forward_mcrouter_only – Specifies that the Switch will forward all multicast traffic to any IP router.                                                                                                    |  |
| Restrictions          | Only administrator-level users can issue this command.                                                                                                    |  |

# Example usage:

To disable IGMP snooping on the Switch:

DES-6500:4#disable igmp\_snooping

Command: disable igmp\_snooping

Success.

| config router_po | orts                                                                                                    |
|------------------|----------------------------------------------------------------------------------------------------|
| Purpose          | Used to configure ports as router ports.                                                                                                    |
| Syntax           | config router_ports <vlan_name 32=""> [add   delete] <portlist></portlist></vlan_name>                                                                                                    |
| Description      | This command allows the designation of a range of ports as being connected to multicast-enabled routers. This will ensure that all packets with such a router as its destination will reach the multicast-enabled router – regardless of protocol, etc. |
| Parameters       | <pre><vlan_name 32=""> - The name of the VLAN on which the router port resides.</vlan_name></pre>                                                                                                    |
|                  | [add   delete] – Specifies whether to add or delete the following ports as router ports.                                                                                                    |
|                  | <pre><portlist> – Specifies a range of ports that will be configured as router ports. The port list is specified by listing the lowest slot</portlist></pre>                                                                                            |

| config router_p | orts                                                                                                    |
|-----------------|----------------------------------------------------------------------------------------------------|
|                 | number and the beginning port number on that slot, separated by a colon. Then the highest slot number, and the highest port number of the range (also separated by a colon) are specified. The beginning and end of the port list range are separated by a dash. For example, 1:3 specifies slot number 1, port 3. 2:4 specifies slot number 2, port 4. 1:3-2:4 specifies all of the ports between slot 1, port 3 and slot 2, port 4 – in numerical order. |
| Restrictions    | Only administrator-level users can issue this command.                                                                                                    |

To set up static router ports:

DES-6500:4#

DES-6500:4#config router\_ports default add 2:1-2:10

Command: config router\_ports default add 2:1-2:10

Success.

| config router | _ports_forbidden                                                                                                    |
|---------------|----------------------------------------------------------------------------------------------------|
| Purpose       | Used to configure ports as forbidden multicast router ports.                                                                                                    |
| Syntax        | config router_ports_forbidden <vlan_name 32=""> [add   delete] <portlist></portlist></vlan_name>                                                                                                    |
| Description   | This command allows you to designate a port or range of ports as being forbidden to multicast-enabled routers. This will ensure that multicast packets will not be forwarded to this port – regardless of protocol, etc.                                                                                                    |
| Parameters    | <pre><vlan_name 32=""> - The name of the VLAN on which the router port resides.</vlan_name></pre>                                                                                                    |
|               | [add   delete] - Specifies whether to add or delete forbidden ports to the specified VLAN.                                                                                                    |
|               | <portlist> – Specifies a range of ports that will be configured as forbidden router ports. The port list is specified by listing the lowest slot number and the beginning port number on that slot, separated by a colon. Then the highest slot number, and the highest port number of the range (also separated by a colon) are specified. The beginning and end of the port list range are separated by a dash. For example, 1:3 specifies slot number 1, port 3. 2:4 specifies slot number 2, port 4. 1:3-2:4 specifies all of the ports between slot 1, port 3 and slot 2, port 4 – in numerical order.</portlist> |
| Restrictions  | Only administrator-level users can issue this command.                                                                                                    |

# Example usage:

To set up forbidden router ports:

DES-6500:4#config router\_ports\_forbidden default add 2:1-2:10 Command: config router\_ports\_forbidden default add 2:1-2:10

Success.

DES-6500:4#

# show router\_ports

Purpose Used to display the currently configured router ports on the

Switch.

Syntax show router\_ports {vlan <vlan\_name 32>} {static | dynamic |

forbidden}

Description This command will display the router ports currently configured on

the Switch.

Parameters vlan < vlan name 32> - The name of the VLAN on which the

router port resides.

static – Displays router ports that have been statically configured.

dynamic - Displays router ports that have been dynamically

configured.

forbidden - Displays router ports that have been labeled as

forbidden.

Restrictions None.

#### Example usage:

To display the router ports.

DES-6500:4#show router\_ports

Command: show router\_ports

VLAN Name : default Static router port : 2:1-2:10

Dynamic router port : Forbidden Router Port:

VLAN Name : vlan2

Static router port : Dynamic router port : Forbidden Router Port:

Total Entries: 2

DES-6500:4#

# show igmp\_snooping

Purpose Used to show the current status of IGMP snooping on the Switch.

Syntax show igmp\_snooping {vlan <vlan\_name 32>}

Description This command will display the current IGMP snooping configuration

on the Switch.

# show igmp\_snooping

Parameters <*vlan\_name* 32> – The name of the VLAN for which to view the

IGMP snooping configuration.

Restrictions None.

#### Example usage:

To show igmp snooping:

DES-6500:4#show igmp\_snooping Command: show igmp\_snooping

IGMP Snooping Global State : Disabled Multicast router Only : Disabled

**VLAN Name** : default Query Interval : 125 Max Response Time : 10 Robustness Value : 2 Last Member Query Interval : 1 **Host Timeout** : 260 **Route Timeout** : 260 Leave Timer : 2

Querier State : Disabled
Querier Router Behavior : Non-Querier
State : Disabled

**VLAN Name** : vlan2 Query Interval : 125 Max Response Time : 10 Robustness Value : 2 Last Member Query Interval : 1 **Host Timeout** : 260 **Route Timeout** : 260 **Leave Timer** : 2

Querier State : Disabled
Querier Router Behavior : Non-Querier
State : Disabled

**Total Entries: 2** 

DES-6500:4#

# show igmp\_snooping group

Purpose Used to display the current IGMP snooping group configuration on

the Switch.

Syntax show igmp\_snooping group {vlan <vlan\_name 32>}

Description This command will display the current IGMP snooping group

configuration on the Switch.

Parameters vlan vlan vlan name 32> – The name of the VLAN for which to view

IGMP snooping group configuration information.

Restrictions None.

To show igmp snooping group:

DES-6500:4#show igmp\_snooping group Command: show igmp\_snooping group

VLAN Name : default Multicast group: 224.0.0.2

MAC address : 01-00-5E-00-00-02

Reports : 1 Port Member : 1:16,2:7

VLAN Name : default Multicast group: 224.0.0.9

MAC address : 01-00-5E-00-00-09

Reports : 1 Port Member : 1:16,2:7

VLAN Name : default Multicast group: 234.5.6.7

MAC address : 01-00-5E-05-06-07

Reports : 1 Port Member : 1:16,2:9

VLAN Name : default Multicast group: 236.54.63.75 MAC address : 01-00-5E-36-3F-4B

Reports : 1 Port Member : 1:16,2:7

VLAN Name : default

Multicast group: 239.255.255.250 MAC address : 01-00-5E-7F-FA

Reports : 2 Port Member : 1:16,2:7

VLAN Name : default

Multicast group: 239.255.255.254 MAC address : 01-00-5E-7F-FE

Reports : 1 Port Member : 1:16,2:7

Total Entries : 6

DES-6500:4#

# show igmp\_snooping forwarding

Purpose Used to display the IGMP snooping forwarding table entries on

the Switch.

Syntax show igmp\_snooping forwarding {vlan <vlan\_name 32>}

Description This command will display the current IGMP snooping forwarding

table entries currently configured on the Switch.

Parameters <*vlan name* 32> – The name of the VLAN for which to view

IGMP snooping forwarding table information.

Restrictions None.

To view the IGMP snooping forwarding table for VLAN "Trinity":

DES-6500:4#show igmp\_snooping forwarding vlan Trinity Command: show igmp\_snooping forwarding vlan Trinity

VLAN Name : Trinity Multicast group : 224.0.0.2

MAC address : 01-00-5E-00-00-02

Port Member : 1:17

**Total Entries: 1** 

21

# ACCESS AUTHENTICATION CONTROL COMMANDS

The Access Authentication Control commands allows secure access to the Switch using the TACACS / TACACS / TACACS + and RADIUS protocols. When a user logs in to the Switch or tries to access the administrator level privilege, he or she is prompted for a password. If TACACS / XTACACS / TACACS / TACACS + / RADIUS authentication is enabled on the Switch, it will contact a TACACS / XTACACS / TACACS + / RADIUS server to verify the user. If the user is verified, he or she is granted access to the Switch.

There are currently three versions of the TACACS security protocol, each a separate entity. The Switch's software supports the following versions of TACACS:

- TACACS (Terminal Access Controller Access Control System) —Provides password checking and authentication, and notification of user actions for security purposes utilizing via one or more centralized TACACS servers, utilizing the UDP protocol for packet transmission.
- Extended TACACS (XTACACS) An extension of the TACACS protocol with the ability to provide more types of authentication requests and more types of response codes than TACACS. This protocol also uses UDP to transmit packets.
- TACACS+ (Terminal Access Controller Access Control System plus) Provides detailed access control for authentication for network devices. TACACS+ is facilitated through Authentication commands via one or more centralized servers. The TACACS+ protocol encrypts all traffic between the Switch and the TACACS+ daemon, using the TCP protocol to ensure reliable delivery.

The Switch also supports the RADIUS protocol for authentication using the Access Authentication Control commands. RADIUS or Remote Authentication Dial In User Server also uses a remote server for authentication and can be responsible for receiving user connection requests, authenticating the user and returning all configuration information necessary for the client to deliver service through the user. RADIUS may be facilitated on this Switch using the commands listed in this section.

In order for the TACACS / XTACACS / TACACS+ security function to work properly, a TACACS / XTACACS / TACACS+ server must be configured on a device other than the Switch, called a *server host* and it must include usernames and passwords for authentication. When the user is prompted by the Switch to enter usernames and passwords for authentication, the Switch contacts the TACACS / XTACACS / TACACS+ server to verify, and the server will respond with one of three messages:

- A) The server verifies the username and password, and the user is granted normal user privileges on the Switch.
- B) The server will not accept the username and password and the user is denied access to the Switch.
- C) The server doesn't respond to the verification query. At this point, the Switch receives the timeout from the server and then moves to the next method of verification configured in the method list.

The switch has four built-in *server groups*, one for each of the TACACS, XTACACS, TACACS+ and RADIUS protocols. These built-in *server groups* are used to authenticate users trying to access the Switch. The users will set *server hosts* in a preferable order in the built-in *server group* and when a user tries to gain access to the Switch, the Switch will ask the first *server host* for authentication. If no authentication is made, the second *server host* in the list will be queried, and so on. The built-in *server group* can only have hosts that are running the specified protocol. For example, the TACACS *server group* can only have TACACS *server hosts*.

The administrator for the Switch may set up 6 different authentication techniques per user-defined *method list* (TACACS / XTACACS / TACACS+ / RADIUS / local / none) for authentication. These techniques will be listed in an order preferable, and defined by the user for normal user authentication on the Switch, and may contain up to eight authentication techniques. When a user attempts to access the Switch, the Switch will select the first technique listed for authentication. If the first technique goes through its *server hosts and* no authentication is returned, the Switch will then go to the next technique listed in the server group for authentication, until the authentication has been verified or denied, or the list is exhausted.

Please note that user granted access to the Switch will be granted normal user privileges on the Switch. To gain access to admin level privileges, the user must enter the *enable admin* command and then enter a password, which was previously configured by the administrator of the Switch.

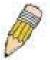

**NOTE:** TACACS, XTACACS and TACACS+ are separate entities and are not compatible. The Switch and the server must be configured exactly the same, using the same protocol. (For example, if the Switch is set up for TACACS authentication, so must be the host server.)

The Access Authentication Control commands in the Command Line Interface (CLI) are listed (along with the appropriate parameters) in the following table.

| Command                                 | Parameters                                                                                                    |
|-----------------------------------------|----------------------------------------------------------------------------------------------------|
| enable authen_policy                    |                                                                                                    |
| disable authen_policy                   |                                                                                                    |
| show authen_policy                      |                                                                                                    |
| create authen_login<br>method_list_name | <string 15=""></string>                                                                                                    |
| config authen_login                     | [default   method_list_name <string 15="">] method {tacacs   xtacacs   tacacs+   radius   server_group <string 15="">   local   none}</string></string>                                                                          |
| delete authen_login<br>method_list_name | <string 15=""></string>                                                                                                    |
| show authen_login                       | {default   method_list_name <string 15="">   all}</string>                                                                                                    |
| create authen_enable method_list_name   | <string 15=""></string>                                                                                                    |
| config authen_enable                    | [default   method_list_name <string 15="">] method {tacacs   xtacacs   tacacs+   radius   server_group <string 15="">   local_enable   none}</string></string>                                                                   |
| delete authen_enable method_list_name   | <string 15=""></string>                                                                                                    |
| show authen_enable                      | [default   method_list_name <string 15="">   all]</string>                                                                                                    |
| config authen application               | {console   telnet   ssh   http   all] [login   enable] [default   method_list_name <string 15="">]</string>                                                                                                    |
| show authen application                 |                                                                                                    |
| create authen server_group              | <string 15=""></string>                                                                                                    |
| config authen server_group              | [tacacs   xtacacs   tacacs+   radius   <string 15="">] [add   delete] server_host <ipaddr> protocol [tacacs   xtacacs   tacacs+   radius]</ipaddr></string>                                                                      |
| delete authen server_group              | <string 15=""></string>                                                                                                    |
| show authen server_group                | { <string 15="">}</string>                                                                                                    |
| create authen server_host               | <pre><ipaddr> protocol [tacacs   xtacacs   tacacs+   radius] {port   <int 1-65535="">   key [<key_string 254="">   none]   timeout <int 1-="" 255="">   retransmit <int 1-255="">}</int></int></key_string></int></ipaddr></pre> |
| config authen server_host               | <pre><ipaddr> protocol [tacacs   xtacacs   tacacs+   radius] {port   <int 1-65535="">   key [<key_string 254="">   none]   timeout <int 1-="" 255="">   retransmit <int 1-255="">}</int></int></key_string></int></ipaddr></pre> |
| delete authen server_host               | <ipaddr> protocol [tacacs   xtacacs   tacacs+   radius]</ipaddr>                                                                                                    |

| Command                                  | Parameters                             |
|------------------------------------------|----------------------------------------|
| show authen server_host                  |                                        |
| config authen parameter response_timeout | <int 1-255=""></int>                   |
| config authen parameter attempt          | <int 1-255=""></int>                   |
| show authen parameter                    |                                        |
| enable admin                             |                                        |
| config admin local_enable                | <pre><password 15=""></password></pre> |

Each command is listed, in detail, in the following sections.

| enable authen_policy |                                                                                                    |  |
|----------------------|----------------------------------------------------------------------------------------------------|--|
| Purpose              | Used to enable system access authentication policy.                                                                                                    |  |
| Syntax               | enable authen_policy                                                                                                    |  |
| Description          | This command will enable an administrator-defined authentication policy for users trying to access the Switch. When enabled, the device will check the method list and choose a technique for user authentication upon login. |  |
| Parameters           | None.                                                                                                    |  |
| Restrictions         | Only administrator-level users can issue this command.                                                                                                    |  |

# Example usage:

To enable the system access authentication policy:

DES-6500:4#enable authen\_policy
Command: enable authen\_policy
Success.

DES-6500:4#

| disable authen_policy |                                                                                                    |  |
|-----------------------|----------------------------------------------------------------------------------------------------|--|
| Purpose               | Used to disable system access authentication policy.                                                                                                    |  |
| Syntax                | disable authen_policy                                                                                                    |  |
| Description           | This command will disable the administrator-defined authentication policy for users trying to access the Switch. When disabled, the Switch will access the local user account database for username and password verification. In addition, the Switch will now accept the local enable password as the authentication for normal users attempting to access administrator level privileges. |  |
| Parameters            | None.                                                                                                    |  |
| Restrictions          | Only administrator-level users can issue this command.                                                                                                    |  |

To disable the system access authentication policy:

DES-6500:4#disable authen\_policy Command: disable authen\_policy

Success.

DES-6500:4#

| show authen_policy |                                                                                              |  |
|--------------------|----------------------------------------------------------------------------------------------|--|
| Purpose            | Used to display the system access authentication policy status on the Switch.                |  |
| Syntax             | show authen_policy                                                                           |  |
| Description        | This command will show the current status of the access authentication policy on the Switch. |  |
| Parameters         | None.                                                                                        |  |
| Restrictions       | None.                                                                                        |  |

# Example usage:

To display the system access authentication policy:

DES-6500:4#show authen\_policy Command: show authen\_policy

**Authentication Policy: Enabled** 

DES-6500:4#

| create authen_login method_list_name |                                                                                                    |  |
|--------------------------------------|----------------------------------------------------------------------------------------------------|--|
| Purpose                              | Used to create a user defined method list of authentication methods for users logging on to the Switch.                                                                                                    |  |
| Syntax                               | create authen_login method_list_name <string 15=""></string>                                                                                                    |  |
| Description                          | This command is used to create a list for authentication techniques for user login. The Switch can support up to eight method lists, but one is reserved as a default and cannot be deleted. Multiple method lists must be created and configured separately. |  |
| Parameters                           | <string 15=""> - Enter an alphanumeric string of up to 15 characters to define the given method list.</string>                                                                                                    |  |
| Restrictions                         | Only administrator-level users can issue this command.                                                                                                    |  |

# Example usage:

To create the method list "Trinity":

DES-6500:4#create authen\_login method\_list\_name Trinity Command: create authen\_login method\_list\_name Trinity

Success.

DES-6500:4#

# config authen\_login

Purpose Used to configure a user-defined or default *method list* of

authentication methods for user login.

Syntax config authen\_login [default | method\_list\_name <string 15>]

method {tacacs | xtacacs | tacacs+ | radius | server\_group

<string 15> | local | none}

Description This command will configure a user-defined or default *method list* of

authentication methods for users logging on to the Switch. The sequence of methods implemented in this command will affect the authentication result. For example, if a user enters a sequence of methods like *tacacs – xtacacs – local*, the Switch will send an authentication request to the first *tacacs* host in the server group. If no response comes from the server host, the Switch will send an authentication request to the second *tacacs* host in the server group and so on, until the list is exhausted. At that point, the Switch will restart the same sequence with the following protocol listed, *xtacacs*. If no authentication takes place using the *xtacacs* list, the *local* account database set in the Switch is used to authenticate the user. When the local method is used, the privilege level will be dependant on the local account privilege configured on the Switch.

Successful login using any of these methods will give the user a "user" privilege only. If the user wishes to upgrade his or her status to the administrator level, the user must implement the **enable admin** command, followed by a previously configured password. (See the **enable admin** part of this section for more detailed information,

concerning the **enable admin** command.)

default – The default method list for access authentication, as defined by the user. The user may choose one or a combination of up to four (4) of the following authentication methods:

- tacacs Adding this parameter will require the user to be authenticated using the TACACS protocol from the remote TACACS server hosts of the TACACS server group list.
- xtacacs Adding this parameter will require the user to be authenticated using the XTACACS protocol from the remote XTACACS server hosts of the XTACACS server group list.
- tacacs+ Adding this parameter will require the user to be authenticated using the TACACS+ protocol from the remote TACACS+ server hosts of the TACACS+ server group list.
- radius Adding this parameter will require the user to be authenticated using the RADIUS protocol from the RADIUS server listed in the server group list.
- server\_group <string 15> Adding this parameter will require the user to be authenticated using a user-defined server group previously configured on the Switch.
- local Adding this parameter will require the user to be

Parameters

# config authen\_login

authenticated using the local *user account* database on the Switch.

 none – Adding this parameter will require no authentication to access the Switch.

method\_list\_name – Enter a previously implemented method list name defined by the user. The user may add one, or a combination of up to four (4) of the following authentication methods to this method list:

- tacacs Adding this parameter will require the user to be authenticated using the TACACS protocol from a remote TACACS server.
- xtacacs Adding this parameter will require the user to be authenticated using the XTACACS protocol from a remote XTACACS server.
- tacacs+ Adding this parameter will require the user to be authenticated using the TACACS protocol from a remote TACACS server.
- radius Adding this parameter will require the user to be authenticated using the RADIUS protocol from a previously configured RADIUS server.
- server\_group <string 15> Adding this parameter will require the user to be authenticated using a user-defined server group previously configured on the Switch.
- local Adding this parameter will require the user to be authenticated using the local user account database on the Switch.
- none Adding this parameter will require no authentication to access the Switch.

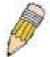

**NOTE:** Entering *none* or *local* as an authentication protocol will override any other authentication that follows it on a method list or on the default method list

Restrictions

Only administrator-level users can issue this command.

#### Example usage:

To configure the user defined method list "Trinity" with authentication methods TACACS, XTACACS and local, in that order.

DES-6500:4#config authen\_login method\_list\_name Trinity method tacacs xtacacs local

Command: config authen\_login method\_list\_name Trinity method tacacs xtacacs local

Success.

DES-6500:4#

#### Example usage:

To configure the default method list with authentication methods XTACACS, TACACS+ and local, in that order:

DES-6500:4#config authen\_login default method xtacacs tacacs+ local Command: config authen\_login default method xtacacs tacacs+ local

Success.

DES-6500:4#

| delete authen_login method_list_name |                                                                                                    |  |
|--------------------------------------|----------------------------------------------------------------------------------------------------|--|
| Purpose                              | Used to delete a previously configured user defined method list of authentication methods for users logging on to the Switch. |  |
| Syntax                               | delete authen_login method_list_name <string 15=""></string>                                                                  |  |
| Description                          | This command is used to delete a list for authentication methods for user login.                                              |  |
| Parameters                           | <string 15=""> - Enter an alphanumeric string of up to 15 characters to define the given method list to delete.</string>      |  |
| Restrictions                         | Only administrator-level users can issue this command.                                                                        |  |

# Example usage:

To delete the method list name "Trinity":

DES-6500:4#delete authen\_login method\_list\_name Trinity Command: delete authen\_login method\_list\_name Trinity

Success.

| show authen | _login                                                                                                    |  |
|-------------|----------------------------------------------------------------------------------------------------|--|
| Purpose     | Used to display a previously configured user defined method list of authentication methods for users logging on to the Switch.                                                                                        |  |
| Syntax      | show authen_login [default   method_list_name <string 15="">   all]</string>                                                                                                    |  |
| Description | This command is used to show a list of authentication methods for user login. The window will display the following parameters:                                                                                       |  |
|             | <ul> <li>Method List Name – The name of a previously configured<br/>method list name.</li> </ul>                                                                                                    |  |
|             | <ul> <li>Priority – Defines which order the method list protocols will<br/>be queried for authentication when a user attempts to log on<br/>to the Switch. Priority ranges from 1 (highest) to 4 (lowest).</li> </ul> |  |
|             | <ul> <li>Method Name – Defines which security protocols are<br/>implemented, per method list name.</li> </ul>                                                                                                    |  |
|             | <ul> <li>Comment – Defines the type of Method. User-defined Group<br/>refers to server group defined by the user. Built-in Group<br/>refers to the TACACS, XTACACS, TACACS+ and RADIUS</li> </ul>                     |  |

| show authen  | _login                                                                                                    |
|--------------|----------------------------------------------------------------------------------------------------|
|              | security protocols which are permanently set in the Switch.<br>Keyword refers to authentication using a technique instead of TACACS/XTACACS/TACACS+ and RADIUS, which are local (authentication through the user account on the Switch) and none (no authentication necessary to access any function on the Switch). |
| Parameters   | default – Entering this parameter will display the default method list for users logging on to the Switch.                                                                                                    |
|              | method_list_name <string 15=""> – Enter an alphanumeric string of up to 15 characters to define the given method list to view.</string>                                                                                                    |
|              | <ul> <li>all – Entering this parameter will display all the authentication login<br/>methods currently configured on the Switch.</li> </ul>                                                                                                    |
| Restrictions | Only administrator-level users can issue this command.                                                                                                    |

To view all method list configurations:

| DES-6500:4#show<br>Command: show a | _           | •           |                    |
|------------------------------------|-------------|-------------|--------------------|
| Communa. Snow a                    | idtiicii_io |             |                    |
| Method List Name                   | Priority    | Method Name | Comment            |
|                                    |             |             |                    |
| Darren                             | 1           | tacacs+     | Built-in Group     |
| default                            | 1           | radius      | Built-in Group     |
| GoHabs!                            | 1           | Newfie      | User-defined Group |
| Trinity                            | 1           | local       | Keyword            |
| DES-6500:4#                        |             |             |                    |

| create authen_enable method_list_name |                                                                                                    |  |
|---------------------------------------|----------------------------------------------------------------------------------------------------|--|
| Purpose                               | Used to create a user-defined method list of authentication methods for promoting normal user level privileges to Administrator level privileges on the Switch.                                                                                                    |  |
| Syntax                                | create authen_enable method_list_name <string 15=""></string>                                                                                                    |  |
| Description                           | This command is used to promote users with normal level privileges to Administrator level privileges using authentication methods on the Switch. Once a user acquires normal user level privileges on the Switch, he or she must be authenticated by a method on the Switch to gain administrator privileges on the Switch, which is defined by the Administrator. A maximum of eight (8) enable method lists can be implemented on the Switch. |  |
| Parameters                            | <string 15=""> – Enter an alphanumeric string of up to 15 characters to define the given enable method list to create.</string>                                                                                                    |  |
| Restrictions                          | Only administrator-level users can issue this command.                                                                                                    |  |

# Example usage:

To create a user-defined method list, named "Permit" for promoting user privileges to Administrator privileges:

DES-6500:4#create authen\_enable method\_list\_name Permit Command: show authen login method list name Permit

Success.

DES-6500:4#

# config authen\_enable

Purpose Used to configure a user-defined method list of authentication

methods for promoting normal user level privileges to Administrator

level privileges on the Switch.

Syntax config authen\_enable [default | method\_list\_name <string 15>]

method {tacacs | xtacacs | tacacs+ | radius | server\_group

<string 15> | local\_enable | none}

Description This command is used to promote users with normal level privileges

to Administrator level privileges using authentication methods on the Switch. Once a user acquires normal user level privileges on the Switch, he or she must be authenticated by a method on the Switch to gain administrator privileges on the Switch, which is defined by the Administrator. A maximum of eight (8) method lists can be

implemented on the Switch.

The sequence of methods implemented in this command will affect the authentication result. For example, if a user enters a sequence of methods like  $tacacs - xtacacs - local\_enable$ , the Switch will send an authentication request to the first tacacs host in the server group. If no verification is found, the Switch will send an authentication request to the second tacacs host in the server group and so on, until the list is exhausted. At that point, the Switch will restart the same sequence with the following protocol listed, xtacacs. If no authentication takes place using the xtacacs list, the tacacs list, the tacacs lis

Successful authentication using any of these methods will give the

user a "Admin" privilege.

Parameters default – The default method list for administration rights authentication, as defined by the user. The user may choose one or

a combination of up to four (4) of the following authentication

methods:

 tacacs – Adding this parameter will require the user to be authenticated using the TACACS protocol from the remote TACACS server hosts of the TACACS server group list.

- xtacacs Adding this parameter will require the user to be authenticated using the XTACACS protocol from the remote XTACACS server hosts of the XTACACS server group list.
- tacacs+ Adding this parameter will require the user to be authenticated using the TACACS+ protocol from the remote TACACS+ server hosts of the TACACS+ server group list.
- radius Adding this parameter will require the user to be authenticated using the RADIUS protocol from a remote RADIUS server previously implemented on the Switch.
- server\_group <string 15> Adding this parameter will

# config authen\_enable

require the user to be authenticated using a user-defined server group previously configured on the Switch.

- local\_enable Adding this parameter will require the user to be authenticated using the local user account database on the Switch.
- none Adding this parameter will require no authentication to access the Switch.

method\_list\_name — Enter a previously implemented method list name defined by the user (**create authen\_enable**). The user may add one, or a combination of up to four (4) of the following authentication methods to this method list:

- tacacs Adding this parameter will require the user to be authenticated using the TACACS protocol from a remote TACACS server.
- xtacacs Adding this parameter will require the user to be authenticated using the XTACACS protocol from a remote XTACACS server.
- tacacs+ Adding this parameter will require the user to be authenticated using the TACACS+ protocol from a remote TACACS+ server.
- radius Adding this parameter will require the user to be authenticated using the RADIUS protocol from a remote RADIUS server previously implemented on the Switch.
- server\_group <string 15> Adding this parameter will require the user to be authenticated using a user-defined server group previously configured on the Switch.
- local\_enable Adding this parameter will require the user to be authenticated using the local user account database on the Switch. The local enable password of the device can be configured using the "config admin local\_password" command.
- none Adding this parameter will require no authentication to access the administration level privileges on the Switch.

Restrictions

Only administrator-level users can issue this command.

#### Example usage:

To configure the user defined method list "Trinity" with authentication methods TACACS, XTACACS and local, in that order.

DES-6500:4#config authen\_enable method\_list\_name Trinity method tacacs xtacacs local

Command: config authen\_enable method\_list\_name Trinity method tacacs xtacacs local

Success.

DES-6500:4#

#### Example usage:

To configure the default method list with authentication methods XTACACS, TACACS+ and local, in that order:

DES-6500:4#config authen\_enable default method xtacacs tacacs+ local Command: config authen\_enable default method xtacacs tacacs+ local

Success.

DES-6500:4#

| delete authen_enable method_list_name |                                                                                                    |  |
|---------------------------------------|----------------------------------------------------------------------------------------------------|--|
| Purpose                               | Used to delete a user-defined method list of authentication methods for promoting normal user level privileges to Administrator level privileges on the Switch. |  |
| Syntax                                | delete authen_enable method_list_name <string 15=""></string>                                                                                                   |  |
| Description                           | This command is used to delete a user-defined method list of authentication methods for promoting user level privileges to Administrator level privileges.      |  |
| Parameters                            | <pre><string 15=""> - Enter an alphanumeric string of up to 15 characters to define the given enable method list to delete.</string></pre>                      |  |
| Restrictions                          | Only administrator-level users can issue this command.                                                                                                    |  |

#### Example usage:

To delete the user-defined method list "Permit":

DES-6500:4#delete authen\_enable method\_list\_name Permit Command: delete authen\_enable method\_list\_name Permit

Success.

| show authen | _enable                                                                                                    |  |
|-------------|----------------------------------------------------------------------------------------------------|--|
| Purpose     | Used to display the method list of authentication methods for promoting normal user level privileges to Administrator level privileges on the Switch.                                                                |  |
| Syntax      | show authen_enable [default   method_list_name <string 15="">   all]</string>                                                                                                    |  |
| Description | This command is used to delete a user-defined method list of authentication methods for promoting user level privileges to Administrator level privileges. The window will display the following parameters:         |  |
|             | <ul> <li>Method List Name – The name of a previously configured<br/>method list name.</li> </ul>                                                                                                    |  |
|             | <ul> <li>Priority – Defines which order the method list protocols will be<br/>queried for authentication when a user attempts to log on to<br/>the Switch. Priority ranges from 1(highest) to 4 (lowest).</li> </ul> |  |
|             | <ul> <li>Method Name – Defines which security protocols are<br/>implemented, per method list name.</li> </ul>                                                                                                    |  |
|             | <ul> <li>Comment – Defines the type of Method. User-defined Group</li> </ul>                                                                                                    |  |

| show authen_enable |                                                                                                    |  |
|--------------------|----------------------------------------------------------------------------------------------------|--|
|                    | refers to server groups defined by the user. Built-in Group refers to the TACACS/XTACACS/TACACS+ and RADIUS security protocols which are permanently set in the Switch. Keyword refers to authentication using a technique INSTEAD of TACACS/XTACACS/TACACS+ and RADIUS which are local (authentication through the local_enable password on the Switch) and none (no authentication necessary to access any function on the Switch). |  |
| Parameters         | default – Entering this parameter will display the default method list for users attempting to gain access to Administrator level privileges on the Switch.                                                                                                    |  |
|                    | <pre>method_list_name <string 15=""> - Enter an alphanumeric string of up to 15 characters to define the given method list to view.</string></pre>                                                                                                    |  |
|                    | <ul> <li>all – Entering this parameter will display all the authentication login<br/>methods currently configured on the Switch.</li> </ul>                                                                                                    |  |
| Restrictions       | None.                                                                                                    |  |

To display all method lists for promoting user level privileges to administrator level privileges.

| DES-6500:4#show<br>Command: show a | _                |                             |                                                          |
|------------------------------------|------------------|-----------------------------|----------------------------------------------------------|
| Method List Name                   | Priority         | Method Name                 | Comment                                                  |
| Permit                             | 1<br>2<br>3<br>4 | tacacs+ tacacs Darren local | Built-in Group Built-in Group User-defined Group Keyword |
| default                            | 1<br>2           | tacacs+<br>local            | Built-in Group<br>Keyword                                |
| Total Entries : 2                  |                  |                             |                                                          |
| DES-6500:4#                        |                  |                             |                                                          |

| config authen application |                                                                                                    |  |
|---------------------------|----------------------------------------------------------------------------------------------------|--|
| Purpose                   | Used to configure various applications on the Switch for authentication using a previously configured method list.                                                                                                    |  |
| Syntax                    | config authen application [console   telnet   ssh   http   all]<br>[login   enable] [default   method_list_name <string 15="">]</string>                                                                                            |  |
| Description               | This command is used to configure switch configuration applications (console, telnet, ssh, web) for login at the user level and at the administration level ( <i>authen_enable</i> ) utilizing a previously configured method list. |  |
| Parameters                | <ul> <li>application – Choose the application to configure. The user may<br/>choose one of the following four applications to configure.</li> </ul>                                                                                 |  |
|                           | <ul> <li>console – Choose this parameter to configure the<br/>command line interface login method.</li> </ul>                                                                                                    |  |

# telnet – Choose this parameter to configure the telnet login method. ssh - Choose this parameter to configure the SSH (Secure Shell) login method. http – Choose this parameter to configure the web interface login method. all – Choose this parameter to configure all applications (console, telnet, web, ssh) login method. login – Use this parameter to configure an application for normal login on the user level, using a previously configured method list. enable - Use this parameter to configure an application for upgrading a normal user level to administrator privileges, using a previously configured method list. default – Use this parameter to configure an application for user

*default* – Use this parameter to configure an application for user authentication using the default method list.

method\_list\_name <string 15> — Use this parameter to configure an application for user authentication using a previously configured method list. Enter a alphanumeric string of up to 15 characters to define a previously configured method list.

Restrictions Only administrator-level users can issue this command.

#### Example usage:

To configure the default method list for the web interface:

DES-6500:4#config authen application http login default Command: config authen application http login default

Success.

DES-6500:4#

| show authen application |                                                                                                    |  |
|-------------------------|----------------------------------------------------------------------------------------------------|--|
| Purpose                 | Used to display authentication methods for the various applications on the Switch.                                                                                                    |  |
| Syntax                  | show authen application                                                                                                    |  |
| Description             | This command will display all of the authentication method lists (login, enable administrator privileges) for switch configuration applications (console, telnet, SSH, web) currently configured on the Switch. |  |
| Parameters              | None.                                                                                                    |  |
| Restrictions            | None.                                                                                                    |  |

#### Example usage:

To display the login and enable method list for all applications on the Switch:

DES-6500:4#show authen application

Command: show authen application

Application Login Method List Enable Method List

Console default default
Telnet Trinity default
SSH default default
HTTP default default

DES-6500:4#

# create authen server\_host

Purpose Used to create an authentication server host.

Syntax create authen server\_host <ipaddr> protocol [tacacs | xtacacs

| tacacs+ | radius] {port <int 1-65535> | key [<key\_string 254> |

none] | timeout <int 1-255> | retransmit < 1-255>}

Description This command will create an authentication server host for the

TACACS/XTACACS/TACACS+ and RADIUS security protocols on the Switch. When a user attempts to access the Switch with authentication protocol enabled, the Switch will send authentication packets to a remote TACACS/XTACACS/TACACS+ or RADIUS server host on a remote host. The TACACS/XTACACS/TACACS+ or RADIUS server host will then verify or deny the request and return the appropriate message to the Switch. More than one authentication protocol can be run on the same physical server host but, remember that TACACS/XTACACS/TACACS+ and RADIUS are separate entities and are not compatible with each other. The

maximum supported number of server hosts is 16.

Parameters server\_host <ipaddr> - The IP address of the remote server host to

add.

*protocol* – The protocol used by the server host. The user may choose one of the following:

- tacacs Enter this parameter if the server host utilizes the TACACS protocol.
- xtacacs Enter this parameter if the server host utilizes the XTACACS protocol.
- tacacs+ Enter this parameter if the server host utilizes the TACACS+ protocol.
- radius Enter this parameter if the server host utilizes the RADIUS protocol.

port <int 1-65535> - Enter a number between 1 and 65535 to define the virtual port number of the authentication protocol on a server host. The default port number is 49 for

TACACS/XTACACS/TACACS+ servers but the user may set a unique port number for higher security. The default port number of the authentication protocol on the RADIUS server is 1812.

*key* – Authentication key to be shared with a configured TACACS+ server only.

# create authen server\_host

- <key\_string 254> Specify an alphanumeric string up to 254 characters to be a key for the TACACS server.
- none Specify this parameter to not use any key.

timeout <int 1-255> - Enter the time in seconds the Switch will wait for the server host to reply to an authentication request. The default value is 5 seconds.

retransmit <int 1-255> - Enter the value in the retransmit field to change how many times the device will resend an authentication request when the TACACS/XTACACS/TACACS+ or RADIUS server does not respond.

Restrictions Only administrator-level users can issue this command.

#### Example usage:

To create a TACACS+ authentication server host, with port number 1234, a timeout value of 10 seconds and a retransmit count of 5.

DES-6500:4#create authen server\_host 10.1.1.121 protocol tacacs+ port 1234 timeout 10 retransmit 5

Command: create authen server\_host 10.1.1.121 protocol tacacs+ port 1234 timeout 10 retransmit 5

Success.

| config autho | en server_host                                                                                                    |
|--------------|----------------------------------------------------------------------------------------------------|
| Purpose      | Used to configure a user-defined authentication server host.                                                                                                    |
| Syntax       | config authen server_host <ipaddr> protocol [tacacs   xtacacs   tacacs+   radius] {port <int 1-65535="">   key [<key_string 254="">   none]   timeout <int 1-255="">   retransmit &lt; 1-255&gt;}</int></key_string></int></ipaddr>                                                                                                    |
| Description  | This command will configure a user-defined authentication server host for the TACACS/XTACACS/TACACS+ and RADIUS security protocols on the Switch. When a user attempts to access the Switch with authentication protocol enabled, the Switch will send authentication packets to a remote TACACS/XTACACS/TACACS+/RADIUS server host on a remote host. The TACACS/XTACACS/TACACS+/RADIUS server host will then verify or deny the request and return the appropriate message to the Switch. More than one authentication protocol can be run on the same physical server host but, remember that TACACS/XTACACS/TACACS+ are separate entities and are not compatible with each other. The maximum supported number of server hosts is 16. |
| Parameters   | server_host <ipaddr> - The IP address of the remote server host to be altered.</ipaddr>                                                                                                    |
|              | protocol – The protocol used by the server host. The user may<br>choose one of the following:                                                                                                    |
|              | <ul> <li>tacacs – Enter this parameter if the server host utilizes the</li> </ul>                                                                                                    |

# config authen server\_host

TACACS protocol.

- xtacacs Enter this parameter if the server host utilizes the XTACACS protocol.
- tacacs+ Enter this parameter if the server host utilizes the TACACS+ protocol.
- radius Enter this parameter if the server host utilizes the RADIUS protocol.

port <int 1-65535> - Enter a number between 1 and 65535 to define the virtual port number of the authentication protocol on a server host. The default port number is 49 for

TACACS/XTACACS/TACACS+ servers but the user may set a unique port number for higher security. The default port number for RADIUS servers is 1812.

key <key\_string 254> - Authentication key to be shared with a configured TACACS+ server only. Specify an alphanumeric string up to 254 characters or choose none.

timeout <int 1-255> - Enter the time in seconds the Switch will wait for the server host to reply to an authentication request. The default value is 5 seconds.

retransmit <int 1-255> - Enter the value in the retransmit field to change how many times the device will resend an authentication request when the TACACS, XTACACS or RADIUS server does not respond. This field is inoperable for the TACACS+ protocol.

Restrictions Only administrator-level users can issue this command.

Example usage:

To configure a TACACS authentication server host, with port number 4321, a timeout value of 12 seconds and a retransmit count of 4.

DES-6500:4#config authen server\_host 10.1.1.121 protocol tacacs port 4321 timeout 12 retransmit 4

Command: config authen server\_host 10.1.1.121 protocol tacacs port 4321 timeout 12 retransmit 4

Success.

| delete authen server_host |                                                                                                    |  |
|---------------------------|----------------------------------------------------------------------------------------------------|--|
| Purpose                   | Used to delete a user-defined authentication server host.                                                  |  |
| Syntax                    | delete authen server_host <ipaddr> protocol [tacacs   xtacacs   tacacs+   radius]</ipaddr>                 |  |
| Description               | This command is used to delete a user-defined authentication server host previously created on the Switch. |  |
| Parameters                | server_host <ipaddr> - The IP address of the remote server host to delete.</ipaddr>                        |  |
|                           | protocol – The protocol used by the server host to delete. The user<br>may choose one of the following:    |  |

| delete authen server_host |       |                                                                                  |
|---------------------------|-------|----------------------------------------------------------------------------------|
|                           | •     | tacacs – Enter this parameter if the server host utilizes the TACACS protocol.   |
|                           | •     | xtacacs - Enter this parameter if the server host utilizes the XTACACS protocol. |
|                           | •     | tacacs+ - Enter this parameter if the server host utilizes the TACACS+ protocol. |
|                           | •     | radius - Enter this parameter if the server host utilizes the RADIUS protocol.   |
| Restrictions Onl          | ly ad | ministrator-level users can issue this command.                                  |

To delete a user-defined TACACS+ authentication server host:

DES-6500:4#delete authen server\_host 10.1.1.121 protocol tacacs+ Command: delete authen server\_host 10.1.1.121 protocol tacacs+

Success.

DES-6500:4#

| show authen  | server_host                                                                                                    |
|--------------|----------------------------------------------------------------------------------------------------|
| Purpose      | Used to view a user-defined authentication server host.                                                                                                    |
| Syntax       | show authen server_host                                                                                                    |
| Description  | This command is used to view user-defined authentication server hosts previously created on the Switch.                                                                                                    |
|              | The following parameters are displayed:                                                                                                    |
|              | IP address – The IP address of the authentication server host.                                                                                                    |
|              | Protocol – The protocol used by the server host. Possible results will include tacacs, xtacacs, tacacs+ and radius.                                                                                                |
|              | Port – The virtual port number on the server host. The default value is 49.                                                                                                    |
|              | Timeout - The time in seconds the Switch will wait for the server host to reply to an authentication request.                                                                                                    |
|              | Retransmit - The value in the retransmit field denotes how many times the device will resend an authentication request when the TACACS server does not respond. This field is inoperable for the tacacs+ protocol. |
|              | Key - Authentication key to be shared with a configured TACACS+ server only.                                                                                                    |
| Parameters   | None.                                                                                                    |
| Restrictions | Only administrator-level users can issue this command.                                                                                                    |

# Example usage:

To view authentication server hosts currently set on the Switch:

DES-6500:4#show authen server\_host Command: show authen server\_host

IP Address Protocol Port Timeout Retransmit Key
-----10.53.13.94 TACACS 49 5 2 -------

**Total Entries: 1** 

DES-6500:4#

# create authen server\_group

Purpose Used to create a user-defined authentication server group.

Syntax create authen server\_group <string 15>

Description This command will create an authentication server group. A server

group is a technique used to group TACACS/XTACACS/TACACS+

and RADIUS server hosts into user defined categories for

authentication using method lists. The user may add up to eight (8) authentication server hosts to this group using the **config authen** 

server\_group command.

Parameters <string 15> - Enter an alphanumeric string of up to 15 characters to

define the newly created server group.

Restrictions Only administrator-level users can issue this command.

#### Example usage:

To create the server group "group\_1":

DES-6500:4#create authen server\_group group\_1

Command: create authen server\_group group\_1

Success.

DES-6500:4#

# config authen server\_group

Purpose Used to configure a user-defined authentication server group.

Syntax config authen server\_group [tacacs | xtacacs | tacacs+ | radius |

<string 15>] [add | delete] server host <ipaddr> protocol

[tacacs | xtacacs | tacacs+ | radius]

Description This command will configure an authentication server group. A

server group is a technique used to group

TACACS/XTACACS/TACACS+ and RADIUS server hosts into user defined categories for authentication using method lists. The user may define the type of server group by protocol or by previously defined server group. Up to eight (8) authentication server hosts

may be added to any particular group.

Parameters server\_group - The user may define the group by protocol groups

# config authen server\_group

built into the Switch (TACACS/XTACACS/TACACS+/RADIUS), or by a user-defined group previously created using the **create authen server\_group** command.

- tacacs Use this parameter to utilize the built-in TACACS server protocol on the Switch. Only server hosts utilizing the TACACS protocol may be added to this group.
- xtacacs Use this parameter to utilize the built-in XTACACS server protocol on the Switch. Only server hosts utilizing the XTACACS protocol may be added to this group.
- tacacs+ Use this parameter to utilize the built-in TACACS+ server protocol on the Switch. Only server hosts utilizing the TACACS+ protocol may be added to this group.
- radius Use this parameter to utilize the built-in RADIUS server protocol on the Switch. Only server hosts utilizing the RADIUS protocol may be added to this group.
- <string 15> Enter an alphanumeric string of up to 15 characters to define the previously created server group. This group may add any combination of server hosts to it, regardless of protocol.

[add | delete] – Enter the correct parameter to add or delete a server host from a server group.

server\_host <ipaddr> - Enter the IP address of the previously configured server host to add or delete.

*protocol* – Enter the protocol utilized by the server host. There are four options:

- tacacs Use this parameter to define the protocol if the server host is using the TACACS authentication protocol.
- xtacacs Use this parameter to define the protocol if the server host is using the XTACACS authentication protocol.
- tacacs+ Use this parameter to define the protocol if the server host is using the TACACS+ authentication protocol.
- radius Use this parameter to define the protocol if the server host is using the RADIUS authentication protocol.

Restrictions

Only administrator-level users can issue this command.

#### Example usage:

To add an authentication host to server group "group\_1":

DES-6500:4#config authen server\_group group\_1 add server\_host 10.1.1.121 protocol tacacs+

Command: config authen server\_group group\_1 add server\_host 10.1.1.121 protocol tacacs+

Success.

| delete authen server_group |                                                                                                    |  |
|----------------------------|----------------------------------------------------------------------------------------------------|--|
| Purpose                    | Used to delete a user-defined authentication server group.                                                                             |  |
| Syntax                     | delete authen server_group <string 15=""></string>                                                                                     |  |
| Description                | This command will delete an authentication server group.                                                                               |  |
| Parameters                 | <string 15=""> - Enter an alphanumeric string of up to 15 characters to define the previously created server group to delete.</string> |  |
| Restrictions               | Only administrator-level users can issue this command.                                                                                 |  |

To delete the server group "group\_1":

DES-6500:4#delete server\_group group\_1
Command: delete server\_group group\_1

Success.

DES-6500:4#

| show authen server_group |                                                                                                    |  |
|--------------------------|----------------------------------------------------------------------------------------------------|--|
| Purpose                  | Used to view authentication server groups on the Switch.                                                                             |  |
| Syntax                   | show authen server_group <string 15=""></string>                                                                                     |  |
| Description              | This command will display authentication server groups currently configured on the Switch.                                           |  |
|                          | This command will display the following fields:                                                                                      |  |
|                          | Group Name: The name of the server group currently configured on the Switch, including built in groups and user defined groups.      |  |
|                          | IP Address: The IP address of the server host.                                                                                       |  |
|                          | Protocol: The authentication protocol used by the server host.                                                                       |  |
| Parameters               | <string 15=""> - Enter an alphanumeric string of up to 15 characters to define the previously created server group to view.</string> |  |
|                          | Entering this command without the <i><string></string></i> parameter will display all authentication server groups on the Switch.    |  |
| Restrictions             | None.                                                                                                    |  |

# Example usage:

To view the authen server groups located on the Switch:

| config authen parameter response_timeout |                                                                                                    |  |
|------------------------------------------|----------------------------------------------------------------------------------------------------|--|
| Purpose                                  | Used to configure the amount of time the Switch will wait for a user to enter authentication before timing out.                                                                                                    |  |
| Syntax                                   | config authen parameter response_timeout <int 0-255=""></int>                                                                                                    |  |
| Description                              | This command will set the time the Switch will wait for a response of authentication from the user.                                                                                                    |  |
| Parameters                               | response_timeout <int 0-255=""> - Set the time, in seconds, the Switch will wait for a response of authentication from the user attempting to log in from the command line interface or telnet interface. An entry of 0 will denote that the Switch will never time out while waiting for a response of authentication. The default setting is 30 seconds.</int> |  |
| Restrictions                             | Only administrator-level users can issue this command.                                                                                                    |  |

# Example usage:

To configure the response timeout for 60 seconds:

DES-6500:4# config authen parameter response\_timeout 60
Command: config authen parameter response\_timeout 60
Success.

DES-6500:4#

#### Example usage:

To configure the response timeout to never time out:

DES-6500:4# config authen parameter response\_timeout 0
Command: config authen parameter response\_timeout 0
Success.

DES-6500:4#

| config authen parameter attempt |                                                                                                    |  |
|---------------------------------|----------------------------------------------------------------------------------------------------|--|
| Purpose                         | Used to configure the maximum number of times the Switch will accept authentication attempts.                                                                                                    |  |
| Syntax                          | config authen parameter attempt <int 1-255=""></int>                                                                                                    |  |
| Description                     | This command will configure the maximum number of times the Switch will accept authentication attempts. Users failing to be authenticated after the set amount of attempts will be denied access to the Switch and will be locked out of further authentication attempts. Command line interface users will have to wait 60 seconds before another authentication attempt. Telnet users will be disconnected from the Switch. |  |
| Parameters                      | parameter attempt <int 1-255=""> - Set the maximum number of attempts the user may try to become authenticated by the Switch, before being locked out. The default setting is 3 attempts.</int>                                                                                                    |  |

Only administrator-level users can issue this command.

# Example usage:

To set the maximum number of authentication attempts at 5:

DES-6500:4#config authen parameter attempt 5 Command: config authen parameter attempt 5

Success.

Restrictions

DES-6500:4#

| show authen  | parameter                                                                                                    |
|--------------|----------------------------------------------------------------------------------------------------|
| Purpose      | Used to display the authentication parameters currently configured on the Switch.                                                                                                    |
| Syntax       | show authen parameter                                                                                                    |
| Description  | This command will display the authentication parameters currently configured on the Switch, including the response timeout and user authentication attempts.                                    |
|              | This command will display the following fields:                                                                                                    |
|              | Response timeout – The configured time allotted for the Switch to wait for a response of authentication from the user attempting to log in from the command line interface or telnet interface. |
|              | User attempts – The maximum number of attempts the user may try to become authenticated by the Switch, before being locked out.                                                                 |
| Parameters   | None.                                                                                                    |
| Restrictions | None.                                                                                                    |

# Example usage:

To show the authentication parameters currently located on the Switch:

DES-6500:4#show authen parameter

Command: show authen parameter

Response timeout: 60 seconds

**User attempts** : 5

DES-6500:4#

# enable admin

Purpose Used to promote user level privileges to administrator level

privileges.

Syntax enable admin

Description This command is for users who have logged on to the Switch on the

> normal user level, to become promoted to the administrator level. After logging on to the Switch users, will have only user level privileges. To gain access to administrator level privileges, the user will enter this command and will have to enter an authentication password. Possible authentication methods for this function include TACACS/XTACACS/TACACS+/RADIUS, user defined server groups, local enable (local account on the Switch), or no authentication (none). Because XTACACS and TACACS do not support the enable function, the user must create a special account on the server host which has the username "enable", and a password configured by the administrator that will support the

"enable" function. This function becomes inoperable when the

authentication policy is disabled.

**Parameters** None.

Restrictions Only administrator-level users can issue this command.

#### Example usage:

To enable administrator privileges on the Switch:

DES-6500:4#enable admin

Password: \*\*\*\*\*\*

DES-6500:4#

# config admin local enable

Purpose Used to configure the local enable password for administrator level

privileges.

Syntax config admin local\_enable <password 15>

Description This command will configure the locally enabled password for the

> enable admin command. When a user chooses the "local enable" method to promote user level privileges to administrator privileges, the user will be prompted to enter the password configured here,

that is set locally on the Switch.

| config admin local_enable |                                                                                                    |
|---------------------------|----------------------------------------------------------------------------------------------------|
| Parameters                | <password 15=""> - After entering this command, the user will be prompted to enter the old password, then a new password in an alphanumeric string of no more than 15 characters, and finally prompted to enter the new password again to confirm. See the example below.</password> |
| Restrictions              | Only administrator-level users can issue this command.                                                                                                    |

To configure the password for the "local\_enable" authentication method.

DES-6500:4#config admin local\_enable
Command: config admin local\_enable
Enter the old password: \*\*\*\*\*\*

Enter the case-sensitive new password:\*\*\*\*\*\*
Enter the new password again for confirmation:\*\*\*\*\*\*

Success.

22

# SSH COMMANDS

The steps required to use the SSH protocol for secure communication between a remote PC (the SSH Client) and the Switch (the SSH Server), are as follows:

- Create a user account with admin-level access using the **create account admin <username> <password> command**. This is identical to creating any other admin-lever User account on the Switch, including specifying a password. This password is used to login to the Switch, once secure communication has been established using the SSH protocol.
- Configure the user account to use a specified authorization method to identify users that are allowed to establish SSH connections with the Switch using the **config ssh user** command. There are three choices as to the method SSH will use to authorize the user, and they are password, publickey and hostbased. The user may also choose "none" to use no authentication.
- Configure the encryption algorithm that SSH will use to encrypt and decrypt messages sent between the SSH Client and the SSH Server.
- Finally, enable SSH on the Switch using the **enable ssh** command.
- After following the above steps, you can configure an SSH Client on the remote PC and manage the Switch using secure, in-band communication.

The Secure Shell (SSH) commands in the Command Line Interface (CLI) are listed (along with the appropriate parameters) in the following table.

| Command                | Parameters                                                                                                    |
|------------------------|----------------------------------------------------------------------------------------------------|
| enable ssh             |                                                                                                    |
| disable ssh            |                                                                                                    |
| config ssh authmode    | [password   publickey   hostbased] [enable   disable]                                                                                                    |
| show ssh authmode      |                                                                                                    |
| config ssh server      | {maxsession <int 1-8="">   timeout <sec 120-600="">   authfail <int 2-20="">   rekey [10min   30min   60min   never]   port <tcp_port_number 1-65535="">}</tcp_port_number></int></sec></int> |
| show ssh server        |                                                                                                    |
| config ssh user        | <username> authmode [Hostbased [hostname <string>   hostname_IP <string> <ipaddr>}   Password   Publickey]</ipaddr></string></string></username>                                              |
| show ssh user authmode |                                                                                                    |
| config ssh algorithm   | [3DES   AES128   AES192   AES256   arcfour   blowfish   cast128   twofish128   twofish192   twofish256   MD5   SHA1   DSA   RSA   ALL] [enable   disable]                                     |
| show ssh algorithm     |                                                                                                    |

Each command is listed, in detail, in the following sections.

# enable ssh

Purpose Used to enable SSH.

Syntax enable ssh

Description This command is used to enable SSH on the Switch.

Parameters None.

Restrictions Only administrator-level users can issue this command.

#### Usage Example:

#### To enable SSH:

DES-6500:4#enable ssh Command: enable ssh

Success.

DES-6500:4#

# disable ssh

Purpose Used to disable SSH.

Syntax disable ssh

Description This command is used to disable SSH on the Switch.

Parameters None.

Restrictions Only administrator-level users can issue this command.

#### Usage Example:

#### To disable SSH:

DES-6500:4# disable ssh

Command: disable ssh

Success.

DES-6500:4#

# config ssh authmode

Purpose Used to configure the SSH authentication mode setting.

Syntax config ssh authmode [password | publickey | hostbased]

[enable | disable]

Description This command will allow you to configure the SSH authentication

mode for users attempting to access the Switch.

| config ssh authmode |                                                                                                    |  |
|---------------------|----------------------------------------------------------------------------------------------------|--|
| Parameters          | <ul> <li>password – This parameter may be chosen if the administrator wishes to use a locally configured password for authentication on the Switch.</li> </ul>                                                                                                    |  |
|                     | publickey - This parameter may be chosen if the administrator<br>wishes to use a publickey configuration set on a SSH server, for<br>authentication.                                                                                                    |  |
|                     | hostbased - This parameter may be chosen if the administrator wishes to use a host computer for authentication. This parameter is intended for Linux users requiring SSH authentication techniques and the host computer is running the Linux operating system with a SSH program previously installed. |  |
|                     | [enable   disable] - This allows you to enable or disable the SSH authentication mode on the Switch.                                                                                                    |  |
| Restrictions        | Only administrator-level users can issue this command.                                                                                                    |  |

To enable the SSH authentication mode by password:

DES-6500:4#config ssh authmode password enable Command: config ssh authmode password enable

Success.

DES-6500:4#

| show ssh authmode |                                                                                          |  |
|-------------------|------------------------------------------------------------------------------------------|--|
| Purpose           | Used to display the SSH authentication mode setting.                                     |  |
| Syntax            | show ssh authmode                                                                        |  |
| Description       | This command will allow you to display the current SSH authentication set on the Switch. |  |
| Parameters        | None.                                                                                    |  |
| Restrictions      | None.                                                                                    |  |

### Example usage:

To view the current authentication mode set on the Switch:

DES-6500:4#show ssh authmode Command: show ssh authmode

The SSH User Authentication Support

Password : Enabled Publickey : Enabled Hostbased : Enabled

# config ssh server

Purpose Used to configure the SSH server.

Syntax config ssh server {maxsession < int 1-8> | contimeout < sec 120-

600> | authfail <int 2-20> | rekey [10min | 30min | 60min | never] |

port <tcp\_port\_number 1-65535>}

Description This command allows you to configure the SSH server.

Parameters maxsession <int 1-8> - Allows the user to set the number of users

that may simultaneously access the Switch. The default is 8.

contimeout <sec 120-600> - Allows the user to set the connection timeout. The user may set a time between 120 and 600 seconds.

The default is 120 seconds.

authfail <int 2-20> - Allows the administrator to set the maximum number of attempts that a user may try to logon utilizing SSH authentication. After the maximum number of attempts is exceeded, the Switch will be disconnected and the user must reconnect to the

Switch to attempt another login.

rekey [10min | 30min | 60min | never] - Sets the time period that the

Switch will change the security shell encryptions.

port <tcp\_port\_number 1-65535> - The TCP port number of the server. TCP ports are numbered between 1 and 65535. The "well-

known" port for the SSH management software is 22.

Restrictions Only administrator-level users can issue this command.

#### Usage Example:

To configure the SSH server:

DES-6500:4# config ssh server maxsession 2 contimeout 300 authfail 2 Command: config ssh server maxsession 2 contimeout 300 authfail 2

Success.

DES-6500:4#

### show ssh server

Purpose Used to display the SSH server setting.

Syntax show ssh server

Description This command allows you to display the current SSH server setting.

Parameters None.
Restrictions None.

#### Usage Example:

To display the SSH server:

DES-6500:4# show ssh server

Command: show ssh server

SSH Server Status : Disabled

SSH Max Session : 3

Connection timeout : 120 (sec)

Authenticate failed attempts : 2
Rekey timeout : Never
Listened Port Number : 22

DES-6500:4#

|    | or         | 111 | a |     | 3  | П | D          | $\sim$ | 12 |
|----|------------|-----|---|-----|----|---|------------|--------|----|
| 12 | <b>▼</b> / |     | u | - r | 31 |   | <b>~</b> 1 |        |    |

Purpose Used to configure the SSH user.

Syntax config ssh user <username 15> authmode {Hostbased

[hostname <string> | hostname\_IP <string> <ipaddr>} |

Password | Publickey | None]

Description This command allows you to configure the SSH user authentication

method.

Parameters <username 15> - Enter a username of no more than 15 characters

to identify the SSH user.

authmode – Specifies the authentication mode of the SSH user wishing to log on to the Switch. The administrator may choose

between:

■ Hostbased — This parameter should be chosen to use a remote SSH server for authentication purposes. Choosing this parameter requires the user to input the following information to identify the SSH user.

• hostname <string> - Enter an alphanumeric string of

up to 31 characters identifying the remote SSH user.

hostname\_IP <string> <ipaddr> - Enter the hostname and the corresponding IP address of the

SSH user.

■ Password – This parameter should be chosen to use an administrator defined password for authentication. Upon entry of this command, the Switch will prompt the user for a password, and then to retype the password for confirmation.

■ *Publickey* – This parameter should be chosen to use the publickey on a SSH server for authentication.

None - This parameter should be chosen to employ no

security authentication.

Restrictions Only

Only administrator-level users can issue this command.

#### Example usage:

To configure the SSH user:

DES-6500:4# config ssh user Trinity authmode Password Command: config ssh user Trinity authmode Password

Success.

DES-6500:4#

## show ssh user authmode

Purpose Used to display the SSH user setting.

Syntax show ssh user authmode

Description This command allows you to display the current SSH user setting.

Parameters None.
Restrictions None.

#### Example usage:

To display the SSH user:

DES-6500:4#

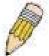

**Note**: To configure the SSH user, the administrator must create a user account on the Switch. For information concerning configuring a user account, please see the section of this manual entitled **Basic Switch Commands** and then the command, **create user account**.

# config ssh algorithm

Purpose Used to configure the SSH algorithm.

Syntax config ssh algorithm [3DES | AES128 | AES192 | AES256 |

arcfour | blowfish | cast128 | twofish128 | twofish192 | twofish256 | MD5 | SHA1 | DSA | RSA | ALL] [enable | disable]

Description This command allows you to configure the desired type of SSH

algorithm used for authentication encryption.

Parameters 3DES – This parameter will enable or disable the Triple Data

Encryption Standard encryption algorithm.

AES128 - This parameter will enable or disable the Advanced

Encryption Standard AES128 encryption algorithm.

AES192 - This parameter will enable or disable the Advanced

Encryption Standard AES192 encryption algorithm.

## config ssh algorithm

AES256 - This parameter will enable or disable the Advanced Encryption Standard AES256 encryption algorithm.

arcfour - This parameter will enable or disable the Arcfour encryption algorithm.

*blowfish* - This parameter will enable or disable the Blowfish encryption algorithm.

*cast128* - This parameter will enable or disable the Cast128 encryption algorithm.

*twofish128* - This parameter will enable or disable the twofish128 encryption algorithm.

*twofish192* - This parameter will enable or disable the twofish192 encryption algorithm.

*twofish1256* - This parameter will enable or disable the twofish 256 encryption algorithm.

*MD5* - This parameter will enable or disable the MD5 Message Digest encryption algorithm.

SHA1 - This parameter will enable or disable the Secure Hash Algorithm encryption.

*DSA* - This parameter will enable or disable the Digital Signature Algorithm encryption.

RSA - This parameter will enable or disable the RSA encryption algorithm.

*ALL* – This parameter will enable all encryptions listed above.

[enable | disable] – This allows the user to enable or disable algorithms entered in this command, on the Switch.

Restrictions Only administrator-level users can issue this command.

#### Usage Example:

To configure SSH algorithm:

DES-6500:4# config ssh algorithm Blowfish enable Command: config ssh algorithm Blowfish enable

Success.

DES-6500:4#

# show ssh algorithm

Purpose Used to display the SSH algorithm setting.

Syntax show ssh algorithm

Description This command will display the current SSH algorithm setting status.

Parameters None.
Restrictions None.

### Usage Example:

To display SSH algorithms currently set on the Switch:

DES-6500:4#show ssh algorithm Command: show ssh algorithm **Encryption Algorithm** 3DES :Enable **AES128** :Enable **AES192** :Enable AES256 :Enable ARC4 :Enable **Blowfish** :Enable Cast128 :Enable Twofish128 :Enable Twofish192 :Enable Twofish256 :Enable **Data Integrity Algorithm** MD5 :Enable SHA1 :Enable **Public Key Algorithm RSA** :Enable DSA :Enable DES-6500:4#

23

# SSL COMMANDS

Secure Sockets Layer or SSL is a security feature that will provide a secure communication path between a host and client through the use of authentication, digital signatures and encryption. These security functions are implemented through the use of a *ciphersuite*, which is a security string that determines the exact cryptographic parameters, specific encryption algorithms and key sizes to be used for an authentication session and consists of three levels:

- 1. **Key Exchange:** The first part of the cyphersuite string specifies the public key algorithm to be used. This switch utilizes the Rivest Shamir Adleman (RSA) public key algorithm and the Digital Signature Algorithm (DSA), specified here as the *DHE\_DSS* Diffie-Hellman (DHE) public key algorithm. This is the first authentication process between client and host as they "exchange keys" in looking for a match and therefore authentication to be accepted to negotiate encryptions on the following level.
- 2. **Encryption:** The second part of the ciphersuite that includes the encryption used for encrypting the messages sent between client and host. The Switch supports two types of cryptology algorithms:
  - Stream Ciphers There are two types of stream ciphers on the Switch, *RC4 with 40-bit keys* and *RC4 with 128-bit keys*. These keys are used to encrypt messages and need to be consistent between client and host for optimal use.
- CBC Block Ciphers CBC refers to Cipher Block Chaining, which means that a portion of the previously encrypted block of encrypted text is used in the encryption of the current block. The Switch supports the 3DES\_EDE encryption code defined by the Data Encryption Standard (DES) to create the encrypted text.
- 3. **Hash Algorithm**: This part of the ciphersuite allows the user to choose a message digest function which will determine a Message Authentication Code. This Message Authentication Code will be encrypted with a sent message to provide integrity and prevent against replay attacks. The Switch supports two hash algorithms, *MD5* (Message Digest 5) and *SHA* (Secure Hash Algorithm).

These three parameters are uniquely assembled in four choices on the Switch to create a three layered encryption code for secure communication between the server and the host. The user may implement any one or combination of the ciphersuites available, yet different ciphersuites will affect the security level and the performance of the secured connection. The information included in the ciphersuites is not included with the Switch and requires downloading from a third source in a file form called a *certificate*. This function of the Switch cannot be executed without the presence and implementation of the certificate file and can be downloaded to the Switch by utilizing a TFTP server. The xStack DES-6500 supports SSLv3 and TLSv1. Other versions of SSL may not be compatible with this Switch and may cause problems upon authentication and transfer of messages from client to host.

| Command                 | Parameters                                                                                                    |
|-------------------------|----------------------------------------------------------------------------------------------------|
| enable ssl              | {ciphersuite {RSA_with_RC4_128_MD5  <br>RSA_with_3DES_EDE_CBC_SHA  <br>DHE_DSS_with_3DES_EDE_CBC_SHA  <br>RSA_EXPORT_with_RC4_40_MD5}} |
| disable ssl             | {ciphersuite {RSA_with_RC4_128_MD5  <br>RSA_with_3DES_EDE_CBC_SHA  <br>DHE_DSS_with_3DES_EDE_CBC_SHA  <br>RSA_EXPORT_with_RC4_40_MD5}} |
| config ssl cachetimeout | timeout <value 60-86400=""></value>                                                                                                    |
| show ssl                | {certificate}                                                                                                    |
| show ssl cachetimeout   |                                                                                                    |
| download certificate    | <pre><ipaddr> certfilename <path_filename 64=""> keyfilename <path_filename 64=""></path_filename></path_filename></ipaddr></pre>      |

Each command is listed, in detail, in the following sections.

| enable ssl   |                                                                                                    |
|--------------|----------------------------------------------------------------------------------------------------|
| Purpose      | To enable the SSL function on the Switch.                                                                                                    |
| Syntax       | enable ssl {ciphersuite {RSA_with_RC4_128_MD5  <br>RSA_with_3DES_EDE_CBC_SHA  <br>DHE_DSS_with_3DES_EDE_CBC_SHA  <br>RSA_EXPORT_with_RC4_40_MD5}}                                                                                                    |
| Description  | This command will enable SSL on the Switch by implementing any one or combination of listed ciphersuites on the Switch. Entering this command without a parameter will enable the SSL status on the Switch. Enabling SSL will disable the web-manager on the Switch. |
| Parameters   | ciphersuite - A security string that determines the exact cryptographic parameters, specific encryption algorithms and key sizes to be used for an authentication session. The user may choose any combination of the following:                                     |
|              | <ul> <li>RSA_with_RC4_128_MD5 – This ciphersuite combines the<br/>RSA key exchange, stream cipher RC4 encryption with 128-bit<br/>keys and the MD5 Hash Algorithm.</li> </ul>                                                                                        |
|              | <ul> <li>RSA_with_3DES_EDE_CBC_SHA - This ciphersuite<br/>combines the RSA key exchange, CBC Block Cipher<br/>3DES_EDE encryption and the SHA Hash Algorithm.</li> </ul>                                                                                             |
|              | <ul> <li>DHE_DSS_with_3DES_EDE_CBC_SHA - This ciphersuite<br/>combines the DSA Diffie Hellman key exchange, CBC Block<br/>Cipher 3DES_EDE encryption and SHA Hash Algorithm.</li> </ul>                                                                              |
|              | <ul> <li>RSA_EXPORT_with_RC4_40_MD5 - This ciphersuite<br/>combines the RSA Export key exchange, stream cipher RC4<br/>encryption with 40-bit keys.</li> </ul>                                                                                                    |
|              | The ciphersuites are enabled by default on the Switch, yet the SSL status is disabled by default. Enabling SSL with a ciphersuite will not enable the SSL status on the Switch.                                                                                      |
| Restrictions | Only administrator-level users can issue this command.                                                                                                    |

### Example usage:

To enable SSL on the Switch for all ciphersuites:

DES-6500:4#enable ssl Command: enable ssl

Note: Web will be disabled if SSL is enabled.

Success.

DES-6500:4#

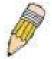

**NOTE:** Enabling SSL on the Switch will enable all ciphersuites, upon initial configuration. To utilize a particular ciphersuite, the user must eliminate other ciphersuites by using the **disable ssl** command along with the appropriate ciphersuites.

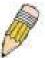

**NOTE:** Enabling the SSL function on the Switch will disable the port for the web manager (port 80). To log on to the web based manager, the entry of your URL must begin with <a href="https://">https://</a>. (ex. <a href="https://">https://</a>. (ex. <a href="https://">https://</a>. (ex. <a href="https://">https://">https://</a>. (ex. <a href="https://">https://">https://">https://</a>. (ex. <a href="https://">https://">ht

| disable ssl  |                                                                                                    |
|--------------|----------------------------------------------------------------------------------------------------|
| Purpose      | To disable the SSL function on the Switch.                                                                                                    |
| Syntax       | disable ssl {ciphersuite {RSA_with_RC4_128_MD5  <br>RSA_with_3DES_EDE_CBC_SHA  <br>DHE_DSS_with_3DES_EDE_CBC_SHA  <br>RSA_EXPORT_with_RC4_40_MD5}}                                                                               |
| Description  | This command will disable SSL on the Switch and can be used to disable any one or combination of listed ciphersuites on the Switch.                                                                                              |
| Parameters   | ciphersuite - A security string that determines the exact cryptographic parameters, specific encryption algorithms and key sizes to be used for an authentication session. The user may choose any combination of the following: |
|              | <ul> <li>RSA_with_RC4_128_MD5 – This ciphersuite combines the<br/>RSA key exchange, stream cipher RC4 encryption with 128-bit<br/>keys and the MD5 Hash Algorithm.</li> </ul>                                                    |
|              | <ul> <li>RSA_with_3DES_EDE_CBC_SHA - This ciphersuite<br/>combines the RSA key exchange, CBC Block Cipher<br/>3DES_EDE encryption and the SHA Hash Algorithm.</li> </ul>                                                         |
|              | <ul> <li>DHE_DSS_with_3DES_EDE_CBC_SHA - This ciphersuite<br/>combines the DSA Diffie Hellman key exchange, CBC Block<br/>Cipher 3DES_EDE encryption and SHA Hash Algorithm.</li> </ul>                                          |
|              | <ul> <li>RSA_EXPORT_with_RC4_40_MD5 - This ciphersuite<br/>combines the RSA Export key exchange, stream cipher RC4<br/>encryption with 40-bit keys.</li> </ul>                                                                   |
| Restrictions | Only administrator-level users can issue this command.                                                                                                    |

### Example usage:

To disable the SSL status on the Switch:

DES-6500:4#disable ssl Command: disable ssl

Success.

DES-6500:4#

To disable ciphersuite RSA\_EXPORT\_with\_RC4\_40\_MD5 only:

DES-6500:4#disable ssl ciphersuite RSA\_EXPORT\_with\_RC4\_40\_MD5 Command: disable ssl ciphersuite RSA\_EXPORT\_with\_RC4\_40\_MD5

Success.

# config ssl cachetimeout

Purpose Used to configure the SSL cache timeout.

Syntax config ssl cachetimeout timeout <value 60-86400>

Description This command will set the time between a new key exchange

between a client and a host using the SSL function. A new SSL session is established every time the client and host go through a key exchange. Specifying a longer timeout will allow the SSL session to reuse the master key on future connections with that particular host, therefore speeding up the negotiation process.

Parameters timeout <value 60-86400> - Enter a timeout value between 60 and

86400 seconds to specify the total time an SSL key exchange ID stays valid before the SSL module will require a new, full SSL negotiation for connection. The default cache timeout is 600

seconds

Restrictions Only administrator-level users can issue this command.

### Example usage:

To set the SSL cachetimeout for 7200 seconds:

DES-6500:4#config ssl cachetimeout timeout 7200

Command: config ssl cachetimeout timeout 7200

Success.

DES-6500:4#

### show ssl cachetimeout

Purpose Used to show the SSL cache timeout.

Syntax show ssl cachetimeout

Description Entering this command will allow the user to view the SSL cache

timeout currently implemented on the Switch.

Parameters None.
Restrictions None.

### Example usage:

To view the SSL cache timeout on the Switch:

DES-6500:4#show ssl cachetimeout

Command: show ssl cachetimeout

Cache timeout is 600 second(s).

| show ssl     |                                                                                                    |
|--------------|----------------------------------------------------------------------------------------------------|
| Purpose      | Used to view the SSL status and the certificate file status on the Switch.                                                                                                    |
| Syntax       | show ssl {certificate}                                                                                                    |
| Description  | This command is used to view the SSL status on the Switch. Adding the certificate parameter will allow the user to view the certificate file information currently set on the Switch. |
| Parameters   | {certificate} – Adding this parameter will allow the user to view certificate file information currently implemented on the Switch.                                                   |
| Restrictions | None.                                                                                                    |

To view the SSL status on the Switch:

| DES-6500:4#show ssl                                                                                                |                  |                                                      |  |
|----------------------------------------------------------------------------------------------------|------------------|------------------------------------------------------|--|
| Command: show ssl                                                                                                  |                  |                                                      |  |
| SSL status RSA_WITH_RC4_128_MD5 RSA_WITH_3DES_EDE_CBC_SHA DHE_DSS_WITH_3DES_EDE_CBC_SHA RSA_EXPORT_WITH_RC4_40_MD5 | 0x000A<br>0x0013 | Disabled<br>Enabled<br>Enabled<br>Enabled<br>Enabled |  |
| DES-6500:4#                                                                                                    |                  |                                                      |  |

## Example usage:

To view certificate file information on the Switch:

DES-6500:4# show ssl certificate

Command: show ssl certificate

Loaded with RSA Certificate!

DES-6500:4#

| download certificate |                                                                                                    |  |
|----------------------|----------------------------------------------------------------------------------------------------|--|
| Purpose              | Used to download a certificate file for the SSL function on the Switch.                                                                                                    |  |
| Syntax               | download certificate <ipaddr> certfilename <path_filename 64=""> keyfilename <path_filename 64=""></path_filename></path_filename></ipaddr>                                                                                                    |  |
| Description          | This command is used to download a certificate file for the SSL function on the Switch from a TFTP server. The certificate file is a data record used for authenticating devices on the network. It contains information on the owner, keys for authentication and digital signatures. Both the server and the client must have consistent certificate files for optimal use of the SSL function. The Switch only supports certificate files with .der file extensions. |  |

| download certificate |                                                                                                    |  |
|----------------------|----------------------------------------------------------------------------------------------------|--|
| Parameters           | <pre><ipaddr> - Enter the IP address of the TFTP server.</ipaddr></pre>                                                   |  |
|                      | certfilename <path_filename 64=""> - Enter the path and the filename of the certificate file to download.</path_filename> |  |
|                      | keyfilename <path_filename 64=""> - Enter the path and the filename of the key exchange file to download.</path_filename> |  |
| Restrictions         | Only administrator-level users can issue this command.                                                                    |  |

To download a certificate file and key file to the Switch:

DES-6500:4# download certificate\_fromTFTP 10.53.13.94 certfilename c:/cert.der keyfilename c:/pkey.der

Command: download certificate\_fromTFTP 10.53.13.94 certfilename c:/cert.der keyfilename c:/pkey.der

Success!

24

# 802.1X COMMANDS

The xStack DES-6500 implement the server-side of the IEEE 802.1x Port-based and MAC-based Network Access Control. This mechanism is intended to allow only authorized users, or other network devices, access to network resources by establishing criteria for each port on the Switch that a user or network device must meet before allowing that port to forward or receive frames.

| Command                               | Parameters                                                                                                    |
|---------------------------------------|----------------------------------------------------------------------------------------------------|
| enable 802.1x                         |                                                                                                    |
| disable 802.1x                        |                                                                                                    |
| create 802.1x user                    | <username 15=""></username>                                                                                                    |
| show 802.1x user                      |                                                                                                    |
| delete 802.1x user                    |                                                                                                    |
| show 802.1x auth_state                | ports [ <portlist>   all]</portlist>                                                                                                    |
| show 802.1x<br>auth_configuration     | ports [ <portlist>   all]</portlist>                                                                                                    |
| config 802.1x auth_mode               | [port_based   mac_based]                                                                                                    |
| config 802.1x capability              | [ports <portlist>   all] [authenticator   none]</portlist>                                                                                                    |
| config 802.1x<br>auth_parameter ports | [ <portlist>   all] [default   {direction [both   in]   port_control [force_unauth   auto   force_auth]   quiet_period <sec 0-65535="">   tx_period <sec 1-65535="">   supp_timeout <sec 1-65535="">   server_timeout <sec 1-65535="">   max_req <value 1-10="">   reauth_period <sec 1-65535="">   enable_reauth [enable   disable]}]</sec></value></sec></sec></sec></sec></portlist> |
| config 802.1x<br>auth_protocol        | [local   radius eap]                                                                                                    |
| config 802.1x init                    | {port_based ports [ <portlist>   all]}   mac_based [ports] [<portlist>   all] {mac_address <macaddr>}]</macaddr></portlist></portlist>                                                                                                    |
| config 802.1x reauth                  | {port_based ports [ <portlist>   all]} [<portlist>   all]<br/>{mac_address <macaddr>}]</macaddr></portlist></portlist>                                                                                                    |
| config radius add                     | <pre><server_index 1-3=""> <server_ip> key <passwd 32=""> [default {auth_port <udp_port_number 1-65535="">   acct_port <udp_port_number 1-65535="">}]</udp_port_number></udp_port_number></passwd></server_ip></server_index></pre>                                                                                                    |
| config radius delete                  | <server_index 1-3=""></server_index>                                                                                                    |
| config radius                         | <pre><server_index 1-3=""> {ipaddress <server_ip>   key <passwd 32="">   auth_port <udp_port_number 1-65535="">   acct_port <udp_port_number 1-65535="">]}</udp_port_number></udp_port_number></passwd></server_ip></server_index></pre>                                                                                                    |
| show radius                           |                                                                                                    |
| show acct_client                      |                                                                                                    |
| show auth_client                      |                                                                                                    |
| show auth_diagnostics                 | {ports [ <portlist>   all]}</portlist>                                                                                                    |
| show auth_session                     | {ports [ <portlist>   all]}</portlist>                                                                                                    |

| Command              | Parameters                             |
|----------------------|----------------------------------------|
| statistics           |                                        |
| show auth_statistics | {ports [ <portlist>   all]}</portlist> |

Each command is listed, in detail, in the following sections.

| enable 802.1x |                                                                                                    |
|---------------|----------------------------------------------------------------------------------------------------|
| Purpose       | Used to enable the 802.1x server on the Switch.                                                                                                    |
| Syntax        | enable 802.1x                                                                                                    |
| Description   | The <b>enable 802.1x</b> command enables the 802.1x Network Access control server application on the Switch. To select between port-based or MAC-based, use the <b>config 802.1x auth_mode</b> command. |
| Parameters    | None.                                                                                                    |
| Restrictions  | Only administrator-level users can issue this command.                                                                                                    |

### Example usage:

To enable 802.1x switch wide:

DES-6500:4#enable 802.1x

Command: enable 802.1x

Success.

DES-6500:4#

| disable 802.1x |                                                                                                    |
|----------------|----------------------------------------------------------------------------------------------------|
| Purpose        | Used to disable the 802.1x server on the Switch.                                                                                                    |
| Syntax         | disable 802.1x                                                                                                    |
| Description    | The <b>disable 802.1x</b> command is used to disable the 802.1x Network Access control server application on the Switch. To select between port-based or MAC-based, use the <b>config 802.1x auth_mode</b> command. |
| Parameters     | None.                                                                                                    |
| Restrictions   | Only administrator-level users can issue this command.                                                                                                    |

### Example usage:

To disable 802.1x on the Switch:

DES-6500:4#disable 802.1x

Command: disable 802.1x

Success.

DES-6500:4#

create 802.1x user

Purpose Used to create a new 802.1x user.

Syntax create 802.1x user <username 15>

Description The **create 802.1x user** command is used to create new 802.1x

users.

Parameters <username 15> – A username of up to 15 alphanumeric

characters in length.

Restrictions Only administrator-level users can issue this command.

### Example Usage:

To create an 802.1x user:

DES-6500:4#create 802.1x user dtremblett

Command: create 802.1x user dtremblett

Enter a case-sensitive new password:\*\*\*\*\*\*

Enter the new password again for confirmation:\*\*\*\*\*

Success.

DES-6500:4#

show 802.1x user

Purpose Used to display the 802.1x user accounts on the Switch.

Syntax show 802.1x user

Description The **show 802.1x user** command is used to display the 802.1x

Port-based or MAC-based Network Access control local users

currently configured on the Switch.

Parameters None.
Restrictions None.

#### Example usage:

To view 802.1X users currently configured on the Switch:

DES-6500:4#show 802.1x user

Command: show 802.1x user

**Current Accounts:** 

Username Password
----Darren Trinity

**Total entries: 1** 

### delete 802.1x user

Purpose Used to delete an 802.1x user account on the Switch.

Syntax delete 802.1x user <username 15>

Description The **delete 802.1x user** command is used to delete the 802.1x Port-

based or MAC-based Network Access control local users currently

configured on the Switch.

Parameters username 15> – A username can be as many as 15 alphanumeric

characters.

Restrictions Only administrator-level users can issue this command.

#### Example Usage:

To delete 802.1x users:

DES-6500:4# delete 802.1x user dtremblett

Command: delete 802.1x user dtremblett

Success.

DES-6500:4#

# show 802.1x auth\_configuration

Purpose Used to display the current configuration of the 802.1x server on the

Switch.

Syntax show 802.1x auth\_configuration {ports [<portlist> | all]}

Description The **show 802.1x** command is used to display the current

configuration of the 802.1x Port-based or MAC-based Network

Access Control server application on the Switch.

The following details what is displayed:

802.1x Enabled/Disabled – Shows the current status of 802.1x

functions on the Switch.

Authentication Mode: Displays the type of authentication mode of the 802.1x function on the Switch. This field may read Port based or

MAC-based.

Authentication Protocol: Radius\_Eap – Shows the authentication protocol suite in use between the Switch and a RADIUS server.

Port number – Shows the physical port number on the Switch.

Capability: Authenticator/None – Shows the capability of 802.1x functions on the port number displayed above. There are two 802.1x capabilities that can be set on the Switch: Authenticator and None.

AdminCtlDir: Both/In – Shows whether a controlled Port that is

unauthorized will exert control over communication in both receiving and transmitting directions, or just the receiving direction.

OpenCtlDir: Both/In – Shows whether a controlled Port that is unauthorized will exert control over communication in both receiving

and transmitting directions, or just the receiving direction.

Port Control: ForceAuth/ForceUnauth/Auto – Shows the

administrative control over the port's authorization status. ForceAuth

# show 802.1x auth\_configuration

forces the Authenticator of the port to become Authorized. ForceUnauth forces the port to become Unauthorized.

QuietPeriod – Shows the time interval between authentication failure and the start of a new authentication attempt.

TxPeriod – Shows the time to wait for a response from a supplicant (user) to send EAP Request/Identity packets.

SuppTimeout – Shows the time to wait for a response from a supplicant (user) for all EAP packets, except for the Request/Identity packets.

ServerTimeout – Shows the length of time to wait for a response from a RADIUS server.

MaxReq – Shows the maximum number of times to retry sending packets to the supplicant.

ReAuthPeriod – Shows the time interval between successive reauthentications.

ReAuthenticate: Enabled/Disabled – Shows whether or not to reauthenticate.

**Parameters** 

ports portlist> - Specifies a range of ports. The port list is specified
by listing the lowest slot number and the beginning port number on
that slot, separated by a colon. Then the highest slot number, and the
highest port number of the range (also separated by a colon) are
specified. The beginning and end of the port list range are separated
by a dash. For example, 1:3 specifies slot number 1, port 3. 2:4
specifies slot number 2, port 4. 1:3-2:4 specifies all of the ports
between slot 1, port 3 and slot 2, port 4 - in numerical order.

all - denotes all ports on the Switch.

Restrictions

Only administrator-level users can issue this command.

#### Example usage:

To display the 802.1x authentication states (stacking disabled):

DES-6500:4#show 802.1x auth\_configuration ports 1:1

Command: show 802.1x auth\_configuration ports 1:1

802.1X : Enabled
Authentication Mode : Port\_based
Authentication Protocol : Radius\_EAP

Port number : 1:1 Capability : None AdminCrlDir : Both OpenCrlDir : Both Port Control : Auto QuietPeriod :60 sec TxPeriod : 30 sec SuppTimeout : 30 sec ServerTimeout : 30 sec MaxReq : 2 times ReAuthPeriod :3600 sec ReAuthenticate : Disabled

CTRL+C ESC q Quit SPACE n Next Page Enter Next Entry a All

| show 802.1x auth_state |                                                                                                    |  |
|------------------------|----------------------------------------------------------------------------------------------------|--|
| Purpose                | Used to display the current authentication state of the 802.1x server on the Switch.                                                                                                    |  |
| Syntax                 | show 802.1x auth_state {ports [ <portlist>   all]}</portlist>                                                                                                    |  |
| Description            | The <b>show 802.1x auth_state</b> command is used to display the current authentication state of the 802.1x Port-based Network Access Control server application on the Switch.                                                                                                    |  |
|                        | The following details what is displayed:                                                                                                    |  |
|                        | Port number – Shows the physical port number on the Switch.                                                                                                    |  |
|                        | Auth PAE State: Initialize / Disconnected / Connecting / Authenticating / Authenticated / Held / ForceAuth / ForceUnauth – Shows the current state of the Authenticator PAE.                                                                                                    |  |
|                        | Backend State: Request / Response / Fail / Idle / Initialize / Success / Timeout – Shows the current state of the Backend Authenticator.                                                                                                    |  |
|                        | Port Status: Authorized / Unauthorized – Shows the result of the authentication process. Authorized means that the user was authenticated, and can access the network. Unauthorized means that the user was not authenticated, and cannot access the network.                                                                                                    |  |
| Parameters             | ports <portlist> – Specifies a range of ports. The port list is specified by listing the lowest slot number and the beginning port number on that slot, separated by a colon. Then the highest slot number, and the highest port number of the range (also separated by a colon) are specified. The beginning and end of the port list range are separated by a dash. For example, 1:3 specifies slot number 1, port 3. 2:4 specifies slot number 2, port 4. 1:3-2:4 specifies all of the ports between slot 1, port 3 and slot 2, port 4 – in numerical order.</portlist> |  |
|                        | all – Denotes all ports on the Switch                                                                                                    |  |
| Restrictions           | Only administrator-level users can issue this command.                                                                                                    |  |

To display the 802.1x auth state for Port-based 802.1x:

| DES-65 | 00:4#show 802.1x aเ | ıth_state     |             |
|--------|---------------------|---------------|-------------|
| Comma  | nd: show 802.1x aut | h_state       |             |
| Port   | Auth PAE State      | Backend State | Port Status |
| 1:1    | ForceAuth           | Success       | Authorized  |
| 1:2    | ForceAuth           | Success       | Authorized  |
| 1:3    | ForceAuth           | Success       | Authorized  |
| 1:4    | ForceAuth           | Success       | Authorized  |
| 1:5    | ForceAuth           | Success       | Authorized  |
| 1:6    | ForceAuth           | Success       | Authorized  |
| 1:7    | ForceAuth           | Success       | Authorized  |
| 1:8    | ForceAuth           | Success       | Authorized  |
| 1:9    | ForceAuth           | Success       | Authorized  |
| 1:10   | ForceAuth           | Success       | Authorized  |

| 1:11   | ForceAuth                                                  | Success | Authorized |  |
|--------|------------------------------------------------------------|---------|------------|--|
| 1:12   | ForceAuth                                                  | Success | Authorized |  |
| 1:13   | ForceAuth                                                  | Success | Authorized |  |
| 1:14   | ForceAuth                                                  | Success | Authorized |  |
| 1:15   | Force <b>A</b> uth                                         | Success | Authorized |  |
| 1:16   | ForceAuth                                                  | Success | Authorized |  |
| 1:17   | ForceAuth                                                  | Success | Authorized |  |
| 1:18   | ForceAuth                                                  | Success | Authorized |  |
| 1:19   | Force <b>A</b> uth                                         | Success | Authorized |  |
| 1:20   | ForceAuth                                                  | Success | Authorized |  |
| CTRL+0 | CTRL+C ESC q Quit SPACE n Next Page Enter Next Entry a All |         |            |  |

To display the 802.1x auth state for MAC-based 802.1x:

```
DES-6500:4#show 802.1x auth_state
Command: show 802.1x auth_state
Port number: 1:1
Index
       MAC Address
                         Auth PAE State
                                             Backend State
                                                               Port Status
1
       00-08-02-4E-DA-FA Authenticated
                                             Idle
                                                               Authorized
2
3
4
5
6
7
8
9
10
11
12
13
14
15
16
CTRL+C ESC q Quit SPACE n Next Page Enter Next Entry a All
```

| config 802.1x auth_mode |                                                                                                    |  |
|-------------------------|----------------------------------------------------------------------------------------------------|--|
| Purpose                 | Used to configure the 802.1x authentication mode on the Switch.                                                                                 |  |
| Syntax                  | config 802.1x auth_mode {port_based   mac_based]                                                                                                |  |
| Description             | The config 802.1x authentication mode command is used to enable either the port-based or MAC-based 802.1x authentication feature on the Switch. |  |
| Parameters              | [port_based   mac_based ports] – The Switch may authenticate 802.1x by either port or MAC address.                                              |  |
| Restrictions            | Only administrator-level users can issue this command.                                                                                          |  |

Example usage:

To configure 802.1x authentication by MAC address:

DES-6500:4#config 802.1x auth\_mode mac\_based Command: config 802.1x auth\_mode mac\_based

Success.

DES-6500:4#

| config 802.1x capability ports |                                                                                                    |  |
|--------------------------------|----------------------------------------------------------------------------------------------------|--|
| Purpose                        | Used to configure the 802.1x capability of a range of ports on the Switch.                                                                                                    |  |
| Syntax                         | config 802.1x capability ports [ <portlist>   all] [authenticator   none]</portlist>                                                                                                    |  |
| Description                    | The <b>config 802.1x</b> command has two capabilities that can be set for each port, <i>authenticator</i> and <i>none</i> .                                                                                                    |  |
| Parameters                     | <portlist> – Specifies a range of ports. The port list is specified by listing the lowest slot number and the beginning port number on that slot, separated by a colon. Then the highest slot number, and the highest port number of the range (also separated by a colon) are specified. The beginning and end of the port list range are separated by a dash. For example, 1:3 specifies slot number 1, port 3. 2:4 specifies slot number 2, port 4. 1:3-2:4 specifies all of the ports between slot 1, port 3 and slot 2, port 4 – in numerical order.</portlist> |  |
|                                | all – Specifies all of the ports on the Switch.                                                                                                    |  |
|                                | authenticator – A user must pass the authentication process to gain access to the network.                                                                                                    |  |
|                                | none – The port is not controlled by the 802.1x functions.                                                                                                    |  |
| Restrictions                   | Only administrator-level users can issue this command.                                                                                                    |  |

### Example usage:

To configure 802.1x capability on ports 1-10 on slot 1:

DES-6500:4#config 802.1x capability ports 1:1 – 1:10 authenticator Command: config 802.1x capability ports 1:1 – 1:10 authenticator

Success.

# config 802.1x auth\_parameter

Purpose Used to configure the 802.1x Authentication parameters on a

range of ports. The default parameter will return all ports in the

specified range to their default 802.1x settings.

Syntax config 802.1x auth\_parameter ports [<portlist> | all]

[default | {direction [both | in] | port\_control [force\_unauth | auto | force\_auth] | quiet\_period <sec 0-65535>| tx\_period

<sec 1-65535> | supp\_timeout <sec 1-65535> |

server\_timeout <sec 1-65535> | max\_req <value 1-10> | reauth\_period <sec 1-65535> | enable\_reauth [enable |

disable]}]

Description The **config 802.1x auth\_parameter** command is used to

configure the 802.1x Authentication parameters on a range of ports. The default parameter will return all ports in the specified

range to their default 802.1x settings.

Parameters <portlist> - Specifies a range of ports. The port list is specified by

listing the lowest slot number and the beginning port number on that slot, separated by a colon. Then the highest slot number, and the highest port number of the range (also separated by a colon) are specified. The beginning and end of the port list range are separated by a dash. For example, 1:3 specifies slot number 1, port 3. 2:4 specifies slot number 2, port 4. 1:3-2:4 specifies all of the ports between slot 1, port 3 and slot 2, port 4 – in numerical

order.

all – Specifies all of the ports on the Switch.

*default* – Returns all of the ports in the specified range to their 802.1x default settings.

direction [both | in] – Determines whether a controlled port blocks communication in both the receiving and transmitting directions, or just the receiving direction.

port\_control – Configures the administrative control over the authentication process for the range of ports. The user has the following authentication options:

- force\_auth Forces the Authenticator for the port to become authorized. Network access is allowed.
- auto Allows the port's status to reflect the outcome of the authentication process.
- force\_unauth Forces the Authenticator for the port to become unauthorized. Network access will be blocked.

*quiet\_period <sec 0-65535>* – Configures the time interval between authentication failure and the start of a new authentication attempt.

*tx\_period <sec 1-65535>* - Configures the time to wait for a response from a supplicant (user) to send EAP Request/Identity packets.

supp\_timeout <sec 1-65535> - Configures the time to wait for a response from a supplicant (user) for all EAP packets, except for the Request/Identity packets.

server\_timeout <sec 1-65535> - Configure the length of time to wait for a response from a RADIUS server.

max\_req <value 1-10> - Configures the number of times to retry

| config 802.1x auth_parameter |                                                                                                    |  |
|------------------------------|----------------------------------------------------------------------------------------------------|--|
|                              | sending packets to a supplicant (user).                                                                                                    |  |
|                              | reauth_period <sec 1-65535=""> - Configures the time interval between successive re-authentications.</sec>                                                                                                    |  |
|                              | enable_reauth [enable   disable] – Determines whether or not the Switch will re-authenticate. Enabled causes re-authentication of users at the time interval specified in the Re-authentication Period field, above. |  |
| Restrictions                 | Only administrator-level users can issue this command.                                                                                                    |  |

To configure 802.1x authentication parameters for ports 1-20 of switch 1:

DES-6500:4#config 802.1x auth\_parameter ports 1:1 – 1:20 direction both Command: config 802.1x auth\_parameter ports 1:1 – 1:20 direction both Success.

DES-6500:4#

| config 802.1x auth_protocol |                                                                                                    |  |
|-----------------------------|----------------------------------------------------------------------------------------------------|--|
| Purpose                     | Used to configure the 802.1x authentication protocol on the Switch.                                  |  |
| Syntax                      | config 802.1x auth_protocol [local   radius_eap]                                                     |  |
| Description                 | The <b>config 802.1x auth_protocol</b> command enables you to configure the authentication protocol. |  |
| Parameters                  | [local   radius_eap] – Specify the type of authentication protocol desired.                          |  |
| Restrictions                | Only administrator-level users can issue this command.                                               |  |

### Example usage:

To configure the authentication protocol on the Switch:

DES-6500:4# config 802.1x auth\_protocol local

Command: config 802.1x auth\_protocol local

Success.

DES-6500:4#

# config 802.1x init

Purpose Used to initialize the 802.1x function on a range of ports.

Syntax config 802.1x init [port\_based ports [<portlist>| all] | mac\_based [ports] [<portlist> | all] {mac\_address <macaddr>}

Description The **config 802.1x init** command is used to immediately initialize

the 802.1x functions on a specified range of ports or for specified MAC addresses operating from a specified range of ports.

Parameters port\_based - This instructs the Switch to initialize 802.1x functions

based only on the port number. Ports approved for initialization

can then be specified.

• ports <portlist> – Specifies a range of ports. The port list is specified by listing the lowest slot number and the beginning port number on that slot, separated by a colon. Then the highest slot number, and the highest port number of the range (also separated by a colon) are specified. The beginning and end of the port list range are separated by a dash. For example, 1:3 specifies slot number 1, port 3. 2:4 specifies slot number 2, port 4. 1:3-2:4 specifies all of the ports between slot 1, port 3 and slot 2, port 4 – in numerical order.

■ *all* – Specifies all of the ports on the Switch.

mac\_based - This instructs the Switch to initialize 802.1x functions based on the MAC address of a device on a specific port or range of ports. MAC address approved for initialization can then be specified.

- ports <portlist> Specifies a range of ports. The port list is specified by listing the lowest slot number and the beginning port number on that slot, separated by a colon. Then the highest slot number, and the highest port number of the range (also separated by a colon) are specified. The beginning and end of the port list range are separated by a dash. For example, 1:3 specifies slot number 1, port 3. 2:4 specifies slot number 2, port 4. 1:3-2:4 specifies all of the ports between slot 1, port 3 and slot 2, port 4 in numerical order.
- all Specifies all of the ports on the Switch.

mac\_address <macaddr> - Specifies the MAC address of the client to be added.

Restrictions Only administrator-level users can issue this command.

### Example usage:

To initialize the authentication state machine of some or all:

DES-6500:4# config 802.1x init port\_based ports all

Command: config 802.1x init port\_based ports all

Success.

# config 802.1x reauth ports

Purpose Used to configure the 802.1x re-authentication feature of the

Switch.

Syntax config 802.1x reauth [port\_based ports [<portlist>| all] |

mac\_based [ports] [<portlist> | all] {mac\_address <macaddr>]

Description The **config 802.1x reauth** command is used to re-authenticate a

previously authenticated device based on port number or MAC

address.

Parameters port\_based – This instructs the Switch to re-authorize 802.1x

function based only on the port number. Ports approved for re-

authorization can then be specified.

• ports <portlist> – Specifies a range of ports. The port list is specified by listing the lowest slot number and the beginning port number on that slot, separated by a colon. Then the highest slot number, and the highest port number of the range (also separated by a colon) are specified. The beginning and end of the port list range are separated by a dash. For example, 1:3 specifies slot number 1, port 3. 2:4 specifies slot number 2, port 4. 1:3-2:4 specifies all of the ports between slot 1, port 3 and slot 2, port 4 – in numerical order.

all – Specifies all of the ports on the Switch.

*mac-based* - This instructs the Switch to re-authorize 802.1x function based on a specific MAC address. Ports approved for reauthorization can then be specified.

- ports <portlist> Specifies a range of ports. The port list is specified by listing the lowest slot number and the beginning port number on that slot, separated by a colon. Then the highest slot number, and the highest port number of the range (also separated by a colon) are specified. The beginning and end of the port list range are separated by a dash. For example, 1:3 specifies slot number 1, port 3. 2:4 specifies slot number 2, port 4. 1:3-2:4 specifies all of the ports between slot 1, port 3 and slot 2, port 4 in numerical order.
- *all* Specifies all ports on the Switch.

mac\_address <macaddr> - Specifies the MAC address of the

client to add.

Restrictions Only administrator-level users can issue this command.

### Example usage:

To configure 802.1x reauthentication for ports 1-18 on slot 1:

DES-6500:4#config 802.1x reauth port\_based ports 1:1-1:18 Command: config 802.1x reauth port\_based ports 1:1-1:18

Success.

| config radius add |                                                                                                    |  |
|-------------------|----------------------------------------------------------------------------------------------------|--|
| Purpose           | Used to add a new RADIUS server.                                                                                                    |  |
| Syntax            | config radius add <server_index 1-3=""> <server_ip> key <passwd 32=""> [default   {auth_port <udp_port_number 1-65535="">   acct_port <udp_port_number 1-65535="">}]</udp_port_number></udp_port_number></passwd></server_ip></server_index>                |  |
| Description       | The <b>config radius add</b> command is used to add RADIUS servers to the Switch.                                                                                                    |  |
| Parameters        | <server_index 1-3=""> – Assigns a number to the current set of<br/>RADIUS server settings. Up to 3 groups of RADIUS server<br/>settings can be entered on the Switch. The lowest index number<br/>will have a higher authenticative priority</server_index> |  |
|                   | <pre><server_ip> - The IP address of the RADIUS server.</server_ip></pre>                                                                                                    |  |
|                   | <ul><li>key – Specifies that a password and encryption key will be used<br/>between the Switch and the RADIUS server.</li></ul>                                                                                                    |  |
|                   | <ul> <li><passwd 32=""> – The shared-secret key used by the<br/>RADIUS server and the Switch. Up to 32 characters can be<br/>used.</passwd></li> </ul>                                                                                                    |  |
|                   | <pre>default – Uses the default UDP port number in both the "auth_port" and "acct_port" settings.</pre>                                                                                                    |  |
|                   | <pre>auth_port <udp_port_number> - The UDP port number for<br/>authentication requests. The default is 1812.</udp_port_number></pre>                                                                                                    |  |
|                   | <pre>acct_port <udp_port_number> - The UDP port number for<br/>accounting requests. The default is 1813.</udp_port_number></pre>                                                                                                    |  |

To configure the RADIUS server communication settings:

DES-6500:4#config radius add 1 10.48.74.121 key dlink default Command: config radius add 1 10.48.74.121 key dlink default

Only administrator-level users can issue this command.

Success.

Restrictions

DES-6500:4#

| config radius delete |                                                                                                    |  |
|----------------------|----------------------------------------------------------------------------------------------------|--|
| Purpose              | Used to delete a previously entered RADIUS server configuration.                                                                                                    |  |
| Syntax               | config radius delete <server_index 1-3=""></server_index>                                                                                                    |  |
| Description          | The <b>config radius delete</b> command is used to delete a previously entered RADIUS server configuration.                                                                                  |  |
| Parameters           | <server_index 1-3=""> – A number identifying the current set of<br/>RADIUS server settings delete. Up to 3 groups of RADIUS server<br/>settings can be entered on the Switch.</server_index> |  |
| Restrictions         | Only administrator-level users can issue this command.                                                                                                    |  |

### Example usage:

To delete previously configured RADIUS server communication settings:

DES-6500:4#config radius delete 1 Command: config radius delete 1

Success.

DES-6500:4#

| config radius |                                                                                                    |
|---------------|----------------------------------------------------------------------------------------------------|
| Purpose       | Used to configure the Switch's RADIUS settings.                                                                                                    |
| Syntax        | config radius <server_index 1-3=""> {ipaddress <server_ip>   key <passwd 32="">   auth_port <udp_port_number 1-65535="">   acct_port <udp_port_number 1-65535="">}</udp_port_number></udp_port_number></passwd></server_ip></server_index> |
| Description   | The <b>config radius</b> command is used to configure the Switch's RADIUS settings.                                                                                                    |
| Parameters    | <server_index 1-3=""> – Assigns a number to the current set of<br/>RADIUS server settings. Up to 3 groups of RADIUS server<br/>settings can be entered on the Switch.</server_index>                                                       |
|               | ipaddress <server_ip> - The IP address of the RADIUS server.</server_ip>                                                                                                    |
|               | key – Specifies that a password and encryption key will be used between the Switch and the RADIUS server.                                                                                                    |
|               | <ul> <li><passwd 32=""> – The shared-secret key used by the<br/>RADIUS server and the Switch. Up to 32 characters can be<br/>used.</passwd></li> </ul>                                                                                     |
|               | <pre>auth_port <udp_port_number> - The UDP port number for<br/>authentication requests. The default is 1812.</udp_port_number></pre>                                                                                                    |
|               | <pre>acct_port <udp_port_number> - The UDP port number for<br/>accounting requests. The default is 1813.</udp_port_number></pre>                                                                                                    |
| Restrictions  | Only administrator-level users can issue this command.                                                                                                    |

### Example usage:

To configure the RADIUS settings:

DES-6500:4# config radius 1 ipaddress 10.48.74.121 key dlink Command: config radius 1 ipaddress 10.48.74.121 key dlink

Success.

| show radius  |                                                                                                    |
|--------------|----------------------------------------------------------------------------------------------------|
| Purpose      | Used to display the current RADIUS configurations on the Switch.                                   |
| Syntax       | show radius                                                                                        |
| Description  | The <b>show radius</b> command is used to display the current RADIUS configurations on the Switch. |
| Parameters   | None.                                                                                              |
| Restrictions | None.                                                                                              |

To display RADIUS settings on the Switch:

| DES-6500:4#show radius Command: show radius |            |                     |                     |        |         |
|---------------------------------------------|------------|---------------------|---------------------|--------|---------|
| ldx                                         | IP Address | Auth-Port<br>Number | Acct-Port<br>Number | Status | Key     |
| 1                                           | 10.1.1.1   | 1812                | 1813                | Active | switch  |
| 2                                           | 20.1.1.1   | 1800                | 1813                | Active | des3226 |
| 3                                           | 30.1.1.1   | 1812                | 1813                | Active | dlink   |
| Total Entries : 3                           |            |                     |                     |        |         |
| DES-6500:4#                                 |            |                     |                     |        |         |

| show acct_client |                                                                                                    |  |
|------------------|----------------------------------------------------------------------------------------------------|--|
| Purpose          | Used to display the current RADIUS accounting client.                                                                           |  |
| Syntax           | show acct_client                                                                                                    |  |
| Description      | The <b>show acct_client</b> command is used to display the current RADIUS accounting client currently configured on the Switch. |  |
| Parameters       | None.                                                                                                    |  |
| Restrictions     | None.                                                                                                    |  |

## Example usage:

To view the current RADIUS accounting client:

| DES-6500:4#show acct_client            |                       |
|----------------------------------------|-----------------------|
| Command: show acct_client              |                       |
| radiusAcctClient                       |                       |
| radiusAcctClientInvalidServerAddresses | 0                     |
| radiusAcctClientIdentifier             | D-Link                |
| radiusAuthServerEntry                  | 0                     |
| radiusAccServerIndex                   | 1                     |
| radiusAccServerAddress                 | 10.53.13.199          |
| radiusAccClientServerPortNumber        | 0                     |
| radiusAccClientRoundTripTime           | 0                     |
| radiusAccClientRequests                | 0                     |
| radiusAccClientRetransmissions         | 0                     |
| radiusAccClientResponses               | 0                     |
| radiusAccClientMalformedResponses      | 0                     |
| radiusAccClientBadAuthenticators       | 0                     |
| radiusAccClientPendingRequests         | 0                     |
| radiusAccClientTimeouts                | 0                     |
| radiusAccClientUnknownTypes            | 0                     |
| radiusAccClientPacketsDropped          | 0                     |
| CTRL+C ESC q Quit SPACE n Next Page E  | nter Next Entry a All |

| show auth_client |                                                                                                    |  |
|------------------|----------------------------------------------------------------------------------------------------|--|
| Purpose          | Used to display the current RADIUS authentication client.                                                                           |  |
| Syntax           | show auth_client                                                                                                    |  |
| Description      | The <b>show auth_client</b> command is used to display the current RADIUS authentication client currently configured on the Switch. |  |
| Parameters       | None.                                                                                                    |  |
| Restrictions     | None.                                                                                                    |  |

To view the current RADIUS authentication client:

| DES-6500:4#show auth_client                                       |                       |
|-------------------------------------------------------------------|-----------------------|
| Command: show auth_client                                         |                       |
| radiusAuthClient                                                  |                       |
| radiusAuthClientInvalidServerAddresses radiusAuthClientIdentifier | 0<br>D-Link           |
| radiusAuthServerEntry                                             | 0                     |
| radiusAuthServerIndex                                             | : 1                   |
| radiusAuthServerAddress                                           | : 0.0.0.0             |
| radiusAuthClientServerPortNumber                                  | 0                     |
| radiusAuthClientRoundTripTime                                     | 0                     |
| radiusAuthClientAccessRequests                                    | 0                     |
| radiusAuthClientAccessRetransmissions                             | 0                     |
| radiusAuthClientAccessAccepts                                     | 0                     |
| radiusAuthClientAccessRejects                                     | 0                     |
| radiusAuthClientAccessChallenges                                  | 0                     |
| radiusAuthClientMalformedAccessRespon                             | ses 0                 |
| radiusAuthClientBadAuthenticators                                 | 0                     |
| radiusAuthClientPendingRequests                                   | 0                     |
| radiusAuthClientTimeouts                                          | 0                     |
| radiusAuthClientUnknownTypes                                      | 0                     |
| radiusAuthClientPacketsDropped                                    | 0                     |
| CTRL+C ESC q Quit SPACE n Next Page E                             | nter Next Entry a All |

| show auth_diagnostics |                                                                                                    |  |  |
|-----------------------|----------------------------------------------------------------------------------------------------|--|--|
| Purpose               | Used to display the current authentication diagnostics.                                                                                                    |  |  |
| Syntax                | show auth_diagnostics {ports [ <portlist>   all]}</portlist>                                                                                                    |  |  |
| Description           | The <b>show auth_diagnostics</b> command is used to display the current authentication diagnostics of the Switch on a per port basis.                                                                                                    |  |  |
| Parameters            | ports <portlist> – Specifies a range of ports. The port list is specified by listing the lowest slot number and the beginning port number on that slot, separated by a colon. Then the highest slot number, and the highest port number of the range (also separated by a colon) are specified. The beginning and end of the port list range are separated by a dash. For example, 1:3 specifies slot number 1, port 3. 2:4 specifies slot number 2, port 4. 1:3-2:4 specifies all of the ports between slot 1, port 3 and slot 2, port 4 – in numerical order.</portlist> |  |  |

# show auth\_diagnostics

all – Specifies that all ports will be viewed.

Restrictions None.

### Example usage:

To display the current authentication diagnostics for port 16:

| DES-6500:4#show auth_diagnostics ports 1:16 |                  |  |
|---------------------------------------------|------------------|--|
| Command: show auth_diagnostics ports 1:16   |                  |  |
|                                             |                  |  |
| Port number : 1:16                          |                  |  |
| Futova Compostina                           |                  |  |
| EntersConnecting                            | 0                |  |
| EapLogoffsWhileConnecting                   | 0                |  |
| Enters Authenticating                       | 0                |  |
| SuccessWhileAuthenticating                  | 0                |  |
| TimeoutsWhileAuthenticating                 | 0                |  |
| FailWhileAuthenticating                     | 0                |  |
| ReauthsWhileAuthenticating                  | 0                |  |
| EapStartsWhileAuthenticating                | 0                |  |
| EapLogoffWhileAuthenticating                | 0                |  |
| ReauthsWhileAuthenticated                   | 0                |  |
| EapStartsWhileAuthenticated                 | 0                |  |
| EapLogoffWhileAuthenticated                 | 0                |  |
| BackendResponses                            | 0                |  |
| BackendAccessChallenges                     | 0                |  |
| BackendOtherRequestsToSupplicant            | 0                |  |
| BackendNonNakResponsesFromSupplicant        | 0                |  |
| BackendAuthSuccesses                        | 0                |  |
| BackendAuthFails                            | 0                |  |
| CTRL+C ESC q Quit SPACE n Next Page Ente    | Next Entry a All |  |

| show auth_session_statistics |                                                                                                    |  |
|------------------------------|----------------------------------------------------------------------------------------------------|--|
| Purpose                      | Used to display the current authentication session statistics.                                                                                                    |  |
| Syntax                       | show auth_session_statistics {ports [ <portlist>   all]}</portlist>                                                                                                    |  |
| Description                  | The <b>show auth_session statistics</b> command is used to display the current authentication session statistics of the Switch on a per port basis.                                                                                                    |  |
| Parameters                   | ports <portlist> – Specifies a range of ports. The port list is specified by listing the lowest slot number and the beginning port number on that slot, separated by a colon. Then the highest slot number, and the highest port number of the range (also separated by a colon) are specified. The beginning and end of the port list range are separated by a dash. For example, 1:3 specifies slot number 1, port 3. 2:4 specifies slot number 2, port 4. 1:3-2:4 specifies all of the ports between slot 1, port 3 and slot 2, port 4 – in numerical order.</portlist> |  |
|                              | all – Specifies that all ports will be viewed.                                                                                                    |  |
| Restrictions                 | None.                                                                                                    |  |

Example usage:

To display the current authentication session statistics for port 16:

DES-6500:4#show auth\_session\_statistics ports 1:16 Command: show auth\_session\_statistics ports 1:16

Port number: 1:16

SessionOctetsRx 0
SessionOctetsTx 0
SessionFramesRx 0
SessionFramesTx 0

SessionId

SessionAuthenticMethod Remote Authentication Server

SessionTime

SessionTerminateCause SupplicantLogoff

SessionUserName Trinity

CTRL+C ESC q Quit SPACE n Next Page Enter Next Entry a All

| show auth_statistics |                                                                                                    |  |  |
|----------------------|----------------------------------------------------------------------------------------------------|--|--|
| Purpose              | Used to display the current authentication statistics.                                                                                                    |  |  |
| Syntax               | show auth_statistics {ports <portlist>   all]}</portlist>                                                                                                    |  |  |
| Description          | The <b>show auth_statistics</b> command is used to display the current authentication statistics of the Switch on a per port basis.                                                                                                    |  |  |
| Parameters           | ports <portlist> – Specifies a range of ports. The port list is specified by listing the lowest slot number and the beginning port number on that slot, separated by a colon. Then the highest slot number, and the highest port number of the range (also separated by a colon) are specified. The beginning and end of the port list range are separated by a dash. For example, 1:3 specifies slot number 1, port 3. 2:4 specifies slot number 2, port 4. 1:3-2:4 specifies all of the ports between slot 1, port 3 and slot 2, port 4 – in numerical order.</portlist> |  |  |
|                      | all – Specifies that all ports will be viewed.                                                                                                    |  |  |
| Restrictions         | None.                                                                                                    |  |  |

### Example usage:

To display the current authentication statistics for port 16 of module 1:

| DES-6500:4#show auth_statistics ports 1:16 |                                                            |  |
|--------------------------------------------|------------------------------------------------------------|--|
| Command: show auth_statistics ports 1:16   |                                                            |  |
|                                            |                                                            |  |
| Port number : 1:16                         |                                                            |  |
| FanalFramaaBy                              | 0                                                          |  |
| EapolFramesRx                              | -                                                          |  |
| EapolFramesTx                              | 0                                                          |  |
| EapolStartFramesRx                         | 0                                                          |  |
| EapolReqldFramesTx                         | 0                                                          |  |
| EapolLogoffFramesRx                        | 0                                                          |  |
| EapolRegFramesTx                           | 0                                                          |  |
| EapolRespldFramesRx                        | 0                                                          |  |
| EapolRespFramesRx                          | 0                                                          |  |
| InvalidEapolFramesRx                       | 0                                                          |  |
| EapLengthErrorFramesRx                     | 0                                                          |  |
| LastEanolEramoVorsion                      | 0                                                          |  |
| LastEapolFrameVersion                      | 00 00 00 00 00 00                                          |  |
| LastEapolFrameSource                       | 00-00-00-00-00                                             |  |
| CTRL+C ESC q Quit SPACE n                  | Next Page <mark>Enter</mark> Next Entry <mark>a</mark> All |  |

25

# ACCESS CONTROL LIST (ACL) COMMANDS (INCLUDING CPU)

The xStack DES-6500 implement Access Control Lists that enable the Switch to deny network access to specific devices or device groups based on IP settings, MAC address, packet content and IPv6 settings.

| Command                          | Parameters                                                                                                    |
|----------------------------------|----------------------------------------------------------------------------------------------------|
| create access_profile            | profile_id <value 1-8=""> [ethernet {vlan   source_mac <macmask>   destination_mac <macmask>   802.1p   ethernet_type}   ip {vlan   source_ip_mask <netmask>   destination_ip_mask <netmask>   dscp   [icmp {type   code}   igmp {type}   tcp {src_port_mask <hex 0x0-0xffff="">   dst_port_mask <hex 0x0-0xffff="">   flag_mask [all   {urg   ack   psh   rst   syn   fin}]}   udp {src_port_mask <hex 0x0-0xffff="">   dst_port_mask <hex 0x0-0xfffff="">   protocol_id {user_mask <hex 0x0-0xfffffff=""> }   packet_content_mask {offset_0-15 <hex 0x0-0xfffffff=""> <hex 0x0-0xfffffff=""> <hex 0x0-0xffff<="" td=""></hex></hex></netmask></netmask></macmask></macmask></value> |
| delete access_profile profile_id | <value 1-8=""></value>                                                                                                    |
| config access_profile profile_id | <pre><value 1-8=""> [add access_id <value 1-65535=""> [ethernet {vlan <vlan_name 32="">   source_mac <macaddr>   destination_mac <macaddr>   802.1p <value 0-7="">   ethernet_type <hex 0x0-0xfffff="">}   ip {vlan <vlan_name 32="">   source_ip <ipaddr>   destination_ip <ipaddr>   dscp <value 0-63="">   [icmp {type <value 0-255=""> code</value></value></ipaddr></ipaddr></vlan_name></hex></value></macaddr></macaddr></vlan_name></value></value></pre>                                                                                                    |
| show access_profile              | profile_id <value 1-8=""></value>                                                                                                    |
| create cpu<br>access_profile     | profile_id <value 1-5=""> [ethernet {vlan   source_mac <macmask>   destination_mac <macmask>   ethernet_type}   ip {vlan   source_ip_mask <netmask>   destination_ip_mask <netmask>   dscp   [icmp {type   code}   igmp {type}   tcp {src_port_mask <hex 0x0-0xffff="">   dst_port_mask <hex 0x0-0xffff="">   flag_mask [all   {urg   ack   psh   rst   syn   fin}]}   udp {src_port_mask <hex 0x0-0xffff="">   dst_port_mask <hex 0x0-0xfffff="">   protocol_id {user_mask <hex 0x0-0xffffffff=""> }]}   packet_content_mask {offset 0-15 <hex 0x0-0xffffffff=""> <hex 0x0-0xfffffff=""> <hex 0x0-0xfffffff<<="" td=""></hex></hex></netmask></netmask></macmask></macmask></value>  |

| Command                         | Parameters                                                                                                    |
|---------------------------------|----------------------------------------------------------------------------------------------------|
| delete cpu<br>access_profile    | profile_id <value 1-5=""></value>                                                                                                    |
| config cpu<br>access_profile    | profile_id <value 1-5=""> [add access_id <value 1-100=""> [ethernet {vlan <vlan_name 32="">   source_mac <macaddr>   destination_mac <macaddr>   ethernet_type <hex 0x0-0xffff="">}   ip {vlan <vlan_name 32="">   source_ip <ipaddr>   destination_ip <ipaddr>   dscp <value 0-63="">   [icmp {type <value 0-255=""> code <value 0-255="">}   igmp {type <value 0-255="">}   tcp {src_port <value 0-65535="">   dst_port <value 0-65535="">   {urg   ack   psh   rst   syn   fin}]}   udp {src_port <value 0-65535="">   dst_port <value 0-65535="">}   protocol_id <value -="" 0="" 255=""> {user_define <hex 0x0-0xfffffff="">}]}   packet_content {offset_0-15 <hex 0x0-0xfffffff=""> <hex 0x0-0xfffffff=""> <hex 0x0-0xfff<="" td=""></hex></hex></value></value></value></value></value></value></value></value></value></ipaddr></ipaddr></vlan_name></hex></macaddr></macaddr></vlan_name></value></value> |
| enable cpu_interface_filtering  |                                                                                                    |
| disable cpu_interface_filtering |                                                                                                    |
| show cpu_interface_filtering    |                                                                                                    |
| show cpu_access_profile         | profile_id <value 1-5=""></value>                                                                                                    |

Access profiles allow you to establish criteria to determine whether or not the Switch will forward packets based on the information contained in each packet's header. These criteria can be specified on a VLAN-by-VLAN basis.

Creating an access profile is divided into two basic parts. First, an access profile must be created using the **create access\_profile** command. For example, if you want to deny all traffic to the subnet 10.42.73.0 to 10.42.73.255, you must first **create** an access profile that instructs the Switch to examine all of the relevant fields of each frame:

#### create access profile profile id 1 ip source ip mask 255.255.255.0

Here we have created an access profile that will examine the IP field of each frame received by the Switch. Each source IP address the Switch finds will be combined with the **source\_ip\_mask** with a logical AND operation. The **profile\_id** parameter is used to give the access profile an identifying number – in this case, **1**. The **deny** parameter instructs the Switch to filter any frames that meet the criteria – in this case, when a logical AND operation between an IP address specified in the next step and the **ip source mask** match.

The default for an access profile on the Switch is to **permit** traffic flow. If you want to restrict traffic, you must use the **deny** parameter.

Now that an access profile has been created, you must add the criteria the Switch will use to decide if a given frame should be forwarded or filtered. Here, we want to filter any packets that have an IP source address between 10.42.73.0 and 10.42.73.255:

### config access\_profile profile\_id 1 add access\_id 1 ip source\_ip 10.42.73.1 port 1:1 deny

Here we use the **profile\_id 1** which was specified when the access profile was created. The **add** parameter instructs the Switch to add the criteria that follows to the list of rules that are associated with access profile 1. For each rule entered into the access profile, you can assign an **access\_id** that both identifies the rule and establishes a priority within the list of rules. A lower **access\_id** gives the rule a higher priority. In case of a conflict in the rules entered for an access profile, the rule with the highest priority (lowest **access\_id**) will take precedence.

#### xStack DES-6500 Modular Layer 3 Chassis Ethernet Switch CLI Manual

The **ip** parameter instructs the Switch that this new rule will be applied to the IP addresses contained within each frame's header. **source\_ip** tells the Switch that this rule will apply to the source IP addresses in each frame's header. Finally, the IP address **10.42.73.1** will be combined with the **source\_ip\_mask 255.255.255.0** to give the IP address 10.42.73.0 for any source IP address between 10.42.73.0 to 10.42.73.255.

Due to a chipset limitation, the Switch supports a maximum of 8 access profiles. The rules used to define the access profiles are limited to a total of 9600 rules for the Switch, depending on line cards installed.

There is an additional limitation on how the rules are distributed among line cards inserted into the chassis. For 24-port line cards (DES-6504, DES-6508, DES-6510), ports 1-8 can support 240 rules maximum, ports 9-16 support 240 rules maximum and ports 17-24 support 240 rules maximum, which leads to a total of 720 rules maximum per 24-port line card. Since the Switch can hold up to 8 line cards, the maximum number of ACL rules will be 5760 (240 \* 3 \* 8 = 5760).

For 12 port line cards (DES-6505, DES-6507, DES-6509, DES-6512), all ports can support 100 rules each, which means that the maximum number of ACL rules using the maximum number of inserted 12-port line cards will be 9600 (12 \* 100 \* 8 = 9600).

It is important to keep this in mind when setting up VLANs as well. Access rules applied to a VLAN require that a rule be created for each port in the VLAN. For example, let's say VLAN10 contains ports 2, 11 and 12. If you create an access profile specifically for VLAN10, you must create a separate rule for each port. Now take into account the rule limit. The rule limit applies to both port groups 1-8 and 9-16 since VLAN10 spans these groups. One less rule is available for port group 1-8. Two less rules are available for port group 9-16. In addition, a total of three rules apply to the 9600 rule Switch limit.

In the example used above - config access\_profile profile\_id 1 add access\_id 1 ip source\_ip 10.42.73.1 port 7 deny - a single access rule was created. This rule will subtract one rule available for the port group 1 - 8, as well as one rule from the total available rules.

It must be noted that there are specific circumstances under which the ACL cannot filter a packet even when there is a condition match that should deny forwarding. This is a limitation that may arise if:

- the destination MAC is the same as the Switch (system) MAC
- a packet is directed to the system IP interface such as multicast IP packets or if the hardware IP routing table is full and Switch software routes the packet according to routing protocol.

In order to address this functional limitation of the chip set, an additional function, **CPU Interface Filtering**, has been added. CPU Filtering may be universally enabled or disabled. Setting up CPU Interface Filtering follows the same syntax as ACL configuration and requires some of the same input parameters. To configure CPU Interface Filtering, see the descriptions below for **create cpu access\_profile** and **config cpu access\_profile**. To enable CPU Interface Filtering, see **config cpu\_interface\_filtering**.

The DES-6500 has four ways of creating access profile entries on the Switch which include **Ethernet** (MAC Address), **IP**, **Packet Content** and **IPv6**. Due to the present complexity of the access profile commands, it has been decided to split this command into four pieces to be better understood by the user and therefore simpler for the user to configure. The beginning of this section displays the **create access\_profile** and **config access\_profile** commands in their entirety. The following table divides these commands up into the defining features necessary to properly configure the access profile. Remember these are not the total commands but the easiest way to implement Access Control Lists for the Switch.

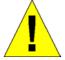

Due to a backward compatability issue, when a user upgrades to R3 firmware (3.00-B21), all settings previously configured for any ACL function (CPU ACL included) on the Switch will be lost. We recommend that the user save a configuration file of current settings before upgrading to R3 firmware.

| Command                          | Parameters                                                                                                    |
|----------------------------------|----------------------------------------------------------------------------------------------------|
| create access_profile            | profile_id <value 1-8=""> [ethernet {vlan   source_mac <macmask>   destination_mac <macmask>   802.1p   ethernet_type}</macmask></macmask></value>                                                                                                    |
| config access_profile profile_id | <pre><value 1-8=""> [add access_id <value 1-65535=""> [ethernet {vlan</value></value></pre>                                                                                                    |
| create access_profile            | profile_id <value 1-8=""> ip {vlan   source_ip_mask <netmask>   destination_ip_mask <netmask>   dscp   [icmp {type   code}   igmp {type}   tcp {src_port_mask <hex 0x0-0xffff="">   dst_port_mask <hex 0x0-0xffff="">   flag_mask [all   {urg   ack   psh   rst   syn   fin}]}   udp {src_port_mask <hex 0x0-0xffff="">   dst_port_mask <hex 0x0-xffff="">}   protocol_id {user _mask <hex 0x0-0xfffff="">}]}</hex></hex></hex></hex></hex></netmask></netmask></value>                                                                                                    |
| config access_profile profile_id | <pre><value 1-8=""> [add access_id <value 1-65535=""> ip {vlan <vlan_name 32="">   source_ip <ipaddr>   destination_ip <ipaddr>   dscp <value 0-63="">   [icmp {type <value 0-255="">   code <value 0-255="">}   igmp {type <value 0-255="">}   tcp {src_port <value 0-65535="">   dst_port</value></value></value></value></value></ipaddr></ipaddr></vlan_name></value></value></pre>                                                                                                    |
| create access_profile            | profile_id <value 1-8="">packet_content_mask {offset_0-15 <hex 0x0-0xfffffff=""> <hex 0x0-0xfffffff=""> <hex 0x0-0xfffffff="" 0x0-0xfffffff<="" <hex=""> <hex 0x0-0xfffffff="" 0x0-0xfffffff<="" <hex=""> <hex 0x0-0x<="" 0x0-0xfffffff<="" <hex="" td=""></hex></hex></value> |
| config access_profile profile_id | <pre><value 1-8=""> [add access_id <value 1-65535=""> packet_content {offset_0-15 <hex0x0-0xffffffff> <hex 0x0-0xffffffff=""> <hex 0x0-0xffffffff=""> <hex 0x0-0xffffffff=""> <hex 0x0-0xffffffff=""> <hex 0x0-0xfffffff=""> <hex 0x0-0xfffffff="">       offset_32-47 <hex 0x0-0xfffffff=""> <hex 0x0-0xfffffff=""> <hex 0x0-0xfffffff="" 0x0-0xfffffff<="" <hex=""> <hex 0x0-0xffffff<="" 0x0-0xfffffff<="" 0x0-<="" <hex="" td=""></hex></hex0x0-0xffffffff></value></value></pre>                                                                                                    |
| create access_profile            | profile_id <value 1-8=""> ipv6 {class   flowlabel   source_ipv6_mask <ipv6mask>   destination_ipv6_mask <ipv6mask>}]</ipv6mask></ipv6mask></value>                                                                                                    |
| config access_profile profile_id | <pre><value 1-8=""> add access_id <value 1-65535=""> ipv6 {class <value 0-="" 255="">   flowlabel <hex 0x0-0xfffff="">   source_ipv6 <ipv6addr>   destionation_ipv6 <ipv6addr>} port <port> [permit {priority <value 0-7=""> {replace_priority}}   deny]   delete <value 1-65535="">]</value></value></port></ipv6addr></ipv6addr></hex></value></value></value></pre>                                                                                                    |

Each command is listed, in detail, in the following sections.

| create access_profile (for Ethernet) |                                                                                                    |  |
|--------------------------------------|----------------------------------------------------------------------------------------------------|--|
| Purpose                              | Used to create an access profile on the Switch by examining the Ethernet part of the packet header. Masks entered can be combined with the values the Switch finds in the specified frame header fields. Specific values for the rules are entered using the <b>config</b> access_profile command, below.                                               |  |
| Syntax                               | create access_profile profile_id <value 1-8=""> ethernet {vlan   source_mac <macmask>   destination_mac <macmask>   802.1p   ethernet_type}</macmask></macmask></value>                                                                                                    |  |
| Description                          | This command will allow the user to create a profile for packets that may be accepted or denied by the Switch by examining the Ethernet part of the packet header. Specific values for rules pertaining to the Ethernet part of the packet header may be defined by configuring the <b>config access_profile</b> command for Ethernet, as stated below. |  |
| Parameters                           | <pre>profile_id <value 1-8=""> - Specifies an index number between 1 and 8 that will identify the access profile being created with this command.</value></pre>                                                                                                    |  |
|                                      | ethernet - Specifies that the Switch will examine the layer 2 part of each packet header with emphasis on one or more of the following:                                                                                                    |  |
|                                      | <ul> <li>vlan – Specifies that the Switch will examine the VLAN part of<br/>each packet header.</li> </ul>                                                                                                    |  |
|                                      | <ul> <li>source_mac <macmask> – Specifies a MAC address mask for<br/>the source MAC address. This mask is entered in the following<br/>hexadecimal format: 000000000000-FFFFFFFFFFF</macmask></li> </ul>                                                                                                    |  |
|                                      | <ul> <li>destination_mac <macmask> – Specifies a MAC address<br/>mask for the destination MAC address in the following format:<br/>000000000000-FFFFFFFFFFF</macmask></li> </ul>                                                                                                    |  |
|                                      | <ul> <li>802.1p – Specifies that the Switch will examine the 802.1p<br/>priority value in the frame's header.</li> </ul>                                                                                                    |  |
|                                      | <ul> <li>ethernet_type – Specifies that the Switch will examine the<br/>Ethernet type value in each frame's header.</li> </ul>                                                                                                    |  |
| Restrictions                         | Only administrator-level users can issue this command.                                                                                                    |  |

To create a Ethernet access profile:

DES-6500:4#create access\_profile ethernet vlan 802.1p profile\_id 1

Command: create access\_profile ethernet vlan 802.1p profile\_id 1

Success.

DES-6500:4#

# config access\_profile profile\_id (for Ethernet)

Purpose

Used to configure the Ethernet access profile on the Switch and to define specific values for the rules that will be used to by the Switch to determine if a given packet should be forwarded or filtered. Masks entered using the **create access\_profile** command will be combined, using a logical AND operational method, with the values the Switch finds in the specified frame header fields.

Syntax

config access\_profile profile\_id <value 1-8> [add access\_id <value 1-65535> [ethernet {vlan <vlan\_name 32> | source\_mac <macaddr> | destination\_mac <macaddr> | 802.1p <value 0-7> | ethernet\_type <hex 0x0-0xffff>} port <port> [permit {priority <value 0-7> {replace\_priority} | replace\_dscp <value 0-63> } | denyl delete <value 1-65535>]

Description

This command is used to define the rules used by the Switch to either filter or forward packets based on the Ethernet part of each packet header.

**Parameters** 

profile\_id <value 1-8> - Enter an integer between 1 and 8 that is used to identify the access profile that will be configured with this command. This value is assigned to the access profile when it is created with the **create access\_profile** command. The lower the profile ID, the higher the priority the rule will be given.

add access\_id <value 1-65535> - Adds an additional rule to the above specified access profile. The value specifies the relative priority of the additional rule. Up to 65535 different rules may be configured for the Ethernet access profile.

ethernet - Specifies that the Switch will look only into the layer 2 part of each packet to determine if it is to be filtered or forwarded based on one or more of the following:

- vlan <vlan\_name 32> Specifies that the access profile will apply to only this previously created VLAN.
- source\_mac <macaddr> Specifies that the access profile will apply to only packets with this source MAC address. MAC address entries may be made in the following format: 00000000000-FFFFFFFFFFF
- destination\_mac <macaddr> Specifies that the access profile
  will apply to only packets with this destination MAC address.
  MAC address entries may be made in the following format:
  00000000000-FFFFFFFFFFF
- 802.1p <value 0-7> Specifies that the access profile will apply only to packets with this 802.1p priority value.
- ethernet\_type <hex 0x0-0xffff> Specifies that the access profile will apply only to packets with this hexadecimal 802.1Q Ethernet type value in the packet header.

port <portlist> - The access profile for Ethernet may be defined for each port on the Switch. The port list is specified by listing the lowest switch number and the beginning port number on that switch, separated by a colon. Then the highest switch number, and the highest port number of the range (also separated by a colon) are specified. The beginning and end of the port list range are separated by a dash. For example, 1:3 specifies switch number 1, port 3. 2:4 specifies switch number 2, port 4. 1:3-2:4 specifies all of the ports between switch 1, port 3 and switch 2, port 4 – in numerical order.

permit – Specifies that packets that match the access profile are

# config access\_profile profile\_id (for Ethernet)

permitted to be forwarded by the Switch.

- priority <value 0-7> This parameter is specified to re-write the 802.1p default priority previously set in the Switch, which is used to determine the CoS queue to which packets are forwarded to. Once this field is specified, packets accepted by the Switch that match this priority are forwarded to the CoS queue specified previously by the user.
- {replace\_priority} Enter this parameter to re-write the 802.1p default priority of a packet to the value entered in the Priority field, which meets the criteria specified previously in this command, before forwarding it on to the specified CoS queue. Otherwise, a packet will have its incoming 802.1p user priority re-written to its original value before being forwarded by the Switch.

replace\_dscp <value 0-63> – Allows specification of a value to be written to the DSCP field of an incoming packet that meets the criteria specified in the first part of the command. This value will over-write the value in the DSCP field of the packet.

deny – Specifies that packets that do not match the access profile are not permitted to be forwarded by the Switch and will be filtered.

delete access\_id <value 1-65535> — Use this command to delete a specific rule from the Ethernet profile. Up to 65535 rules may be specified for the Ethernet access profile.

Restrictions

Only administrator-level users can issue this command.

### Example usage:

To configure a rule for the Ethernet access profile:

DES-6500:4#config access profile profile\_id 1 add access\_id 1 ethernet vlan Trinity 802.1p 1 port 1:1 permit priority 1 replace priority

Command: config access profile profile\_id 1 add access\_id 1 ethernet vlan Trinity 802.1p 1 port 1:1 permit priority 1 replace priority

Success.

| create access_profile (IP) |                                                                                                    |
|----------------------------|----------------------------------------------------------------------------------------------------|
| Purpose                    | Used to create an access profile on the Switch by examining the IP part of the packet header. Masks entered can be combined with the values the Switch finds in the specified frame header fields. Specific values for the rules are entered using the <b>config access_profile</b> command, below.                                                                                   |
| Syntax                     | create access_profile profile_id <value 1-8=""> ip {vlan   source_ip_mask <netmask>   destination_ip_mask <netmask>   dscp   [icmp {type   code}   igmp {type}   tcp {src_port_mask <hex 0x0-0xffff="">   dst_port_mask <hex 0x0-0xffff="">   flag_mask [all   {urg   ack   psh   rst   syn   fin}]}   udp {src_port_mask <hex< td=""></hex<></hex></hex></netmask></netmask></value> |

### create access profile (IP)

0x0-0xffff> | dst\_port\_mask <hex 0x0-xffff>} | protocol\_id {user \_mask <hex 0x0-0xffffffff>}]}

### Description

This command will allow the user to create a profile for packets that may be accepted or denied by the Switch by examining the IP part of the packet header. Specific values for rules pertaining to the IP part of the packet header may be defined by configuring the **config** access profile command for IP, as stated below.

#### **Parameters**

profile\_id <value 1-8> - Specifies an index number between 1 and 8
that will identify the access profile being created with this command.

*ip* - Specifies that the Switch will look into the IP fields in each packet with special emphasis on one or more of the following:

- vlan Specifies a VLAN mask.
- source\_ip\_mask <netmask> Specifies an IP address mask for the source IP address.
- destination\_ip\_mask <netmask> Specifies an IP address mask for the destination IP address.
- dscp Specifies that the Switch will examine the DiffServ Code Point (DSCP) field in each frame's header.
- icmp Specifies that the Switch will examine the Internet Control Message Protocol (ICMP) field in each frame's header.
  - *type* Specifies that the Switch will examine each frame's ICMP Type field.
  - code Specifies that the Switch will examine each frame's ICMP Code field.
- igmp Specifies that the Switch will examine each frame's Internet Group Management Protocol (IGMP) field.
  - *type* Specifies that the Switch will examine each frame's IGMP Type field.
- tcp Specifies that the Switch will examine each frames Transport Control Protocol (TCP) field.
  - src\_port\_mask <hex 0x0-0xffff> Specifies a TCP port mask for the source port.
  - dst\_port\_mask <hex 0x0-0xffff> Specifies a TCP port mask for the destination port.
- flag\_mask [all | {urg | ack | psh | rst | syn | fin}] Enter the appropriate flag\_mask parameter. All incoming packets have TCP port numbers contained in them as the forwarding criterion. These numbers have flag bits associated with them which are parts of a packet that determine what to do with the packet. The user may deny packets by denying certain flag bits within the packets. The user may choose between all, urg (urgent), ack (acknowledgement), psh (push), rst (reset), syn (synchronize) and fin (finish).
- udp Specifies that the Switch will examine each frame's Universal Datagram Protocol (UDP) field.
  - src\_port\_mask <hex 0x0-0xffff> Specifies a UDP port mask for the source port.
  - dst\_port\_mask <hex 0x0-0xffff> Specifies a UDP port

# create access\_profile (IP)

mask for the destination port.

- protocol\_id Specifies that the Switch will examine each frame's Protocol ID field.
  - user\_define <hex 0x0-0xfffffff> Enter a hexidecimal value that will identify the protocol to be discovered in the packet header

Restrictions

Only administrator-level users can issue this command.

#### Example usage:

To configure a rule for the Ethernet access profile:

DES-6500:4#create access\_profile ip protocol\_id profile\_id 2 Command: create access\_profile ip protocol\_id profile\_id 2

Success.

DES-6500:4#

Purpose Used to configure the IP access profile on the Switch and to define

specific values for the rules that will be used to by the Switch to determine if a given packet should be forwarded or filtered. Masks entered using the **create access\_profile** command will be combined, using a logical AND operational method, with the values

the Switch finds in the specified frame header fields.

Syntax config access\_profile profile\_id <value 1-8> [add access\_id

<value 1-65535> ip {vlan <vlan\_name 32> | source\_ip <ipaddr> |
destination\_ip <ipaddr> | dscp <value 0-63> | [icmp {type <value
0-255> code <value 0-255>} | igmp {type <value 0-255>} | tcp
{src\_port <value 0-65535> | dst\_port <value 0-65535> | urg | ack
| psh | rst | syn | fin} | udp {src\_port <value 0-65535> | dst\_port
<value 0-65535>} | protocol\_id <value 0 - 255> {user\_define
<hex 0x0-0xffffffff>}]} port <port> [permit {priority <value 0-7>
{replace\_priority} | replace\_dscp <value 0-63>} | deny] delete

<value 1-65535>]

Description This command is used to define the rules used by the Switch to

either filter or forward packets based on the IP part of each packet

header.

Parameters profile\_id <value 1-8> - Enter an integer between 1 and 8 that is

used to identify the access profile that will be configured with this command. This value is assigned to the access profile when it is created with the **create access\_profile** command. The lower the

profile ID, the higher the priority the rule will be given.

add access\_id <value 1-65535> - Adds an additional rule to the above specified access profile. The value specifies the relative priority of the additional rule. Up to 65535 different rules may be

configured for the IP access profile.

*ip* – Specifies that the Switch will look into the IP fields in each

## config access\_profile profile\_id (IP)

packet to see if it will be either forwarded or filtered based on one or more of the following:

- vlan <vlan\_name 32> Specifies that the access profile will apply to only to this VLAN.
- source\_ip <ipaddr> Specifies that the access profile will apply to only packets with this source IP address.
- *destination\_ip <ipaddr>* Specifies that the access profile will apply to only packets with this destination IP address.
- dscp <value 0-63> Specifies that the access profile will apply only to packets that have this value in their Type-of-Service (DiffServ code point, DSCP) field in their IP packet header.
- icmp Specifies that the Switch will examine the Internet Control Message Protocol (ICMP) field within each packet.
  - *type* <*value* 0-255> Specifies that the access profile will apply to this ICMP type defined by a value between 0 and 255.
  - code <value 0-255> Specifies that the access profile will apply to this ICMP code defined by a value between 0 and 255.
- igmp Specifies that the Switch will examine the Internet Group Management Protocol (IGMP) field within each packet.
  - *type* <*value* 0-255> Specifies that the access profile will apply to packets that have this IGMP type defined by a value between 0 and 255..
- tcp Specifies that the Switch will examine the Transmission Control Protocol (TCP) field within each packet.
  - *src\_port* <*value* 0-65535> Specifies that the access profile will apply only to packets that have this TCP source port in their TCP header.
  - dst\_port <value 0-65535> Specifies that the access profile will apply only to packets that have this TCP destination port in their TCP header.
- flag\_mask Enter the type of TCP flag to be masked. The choices are:
  - urg: TCP control flag (urgent)
  - ack: TCP control flag (acknowledgement)
  - psh: TCP control flag (push)
  - rst: TCP control flag (reset)
  - syn: TCP control flag (synchronize)
  - fin: TCP control flag (finish)
- *udp* Specifies that the Switch will examine the Universal Datagram Protocol (UDP) field in each packet.
  - *src\_port* <*value* 0-65535> Specifies that the access profile will apply only to packets that have this UDP source port in their header.
  - dst\_port <value 0-65535> Specifies that the access profile will apply only to packets that have this UDP destination port in

# config access\_profile profile\_id (IP)

their header.

- protocol\_id <value 0-255> Specifies that the Switch will
  examine the Protocol field in each packet and if this field
  contains the value entered here, apply the appropriate rules.
  - *user\_define <hex 0x0-0xfffffff>* Enter a hexidecimal value that will identify the protocol to be discovered in the packet header.

port <portlist> - The access profile for Ethernet may be defined for each port on the Switch. The port list is specified by listing the lowest switch number and the beginning port number on that switch, separated by a colon. Then the highest switch number, and the highest port number of the range (also separated by a colon) are specified. The beginning and end of the port list range are separated by a dash. For example, 1:3 specifies switch number 1, port 3. 2:4 specifies switch number 2, port 4. 1:3-2:4 specifies all of the ports between switch 1, port 3 and switch 2, port 4 – in numerical order.

*permit* – Specifies that packets that match the access profile are permitted to be forwarded by the Switch.

- priority <value 0-7> This parameter is specified to re-write the 802.1p default priority previously set in the Switch, which is used to determine the CoS queue to which packets are forwarded to. Once this field is specified, packets accepted by the Switch that match this priority are forwarded to the CoS queue specified previously by the user.
- {replace\_priority} Enter this parameter to re-write the 802.1p default priority of a packet to the value entered in the Priority field, which meets the criteria specified previously in this command, before forwarding it on to the specified CoS queue. Otherwise, a packet will have its incoming 802.1p user priority re-written to its original value before being forwarded by the Switch.

replace\_dscp <value 0-63> – Allows specification of a value to be written to the DSCP field of an incoming packet that meets the criteria specified in the first part of the command. This value will over-write the value in the DSCP field of the packet.

deny – Specifies that packets that do not match the access profile are not permitted to be forwarded by the Switch and will be filtered.

*delete access\_id <value 1-65535> -* Use this command to delete a specific rule from the IP profile.

Restrictions

Only administrator-level users can issue this command.

### Example usage:

To configure a rule for the IP access profile:

DES-6500:4#config access\_profile profile\_id 2 add access\_id 2 ip protocol\_id 2 port 1:2 deny

Command: config access\_profile profile\_id 2 add access\_id 2 ip protocol\_id 2 port 1:2 deny

Success.

# create access\_profile (packet content mask)

### Purpose

Used to create an access profile on the Switch by examining the Ethernet part of the packet header. Packet content masks entered will specify certain bytes of the packet header to be identified by the Switch. When the Switch recognizes a packet with the identical byte as the one configured, it will either forward or filter the packet, based on the users command. Specific values for the rules are entered using the **config access\_profile** command, below.

### Syntax

create access\_profile packet\_content\_mask profile\_id <value 1-8> {offset\_0-15 <hex 0x0-0xffffffff> <hex 0x0-0xffffffff> <hex 0x0-0xffffffff> <hex 0x0-0xffffffff> | offset\_16-31 <hex 0x0-0xffffffff> <hex 0x0-0xfffffff> <hex 0x0-0xffffff> <hex 0x0-0xfffffff> <hex 0x0-0xfffffff> <hex 0x0-0xffffff< <hex 0x0-0xffffff> <hex 0x0-0xffffff< <hex 0x0-0xffffff< <hex 0x0-0xffffff> <hex 0x0-0xffffff< <hex 0x0-0xfffff< <hex 0x0-0xfffff< <hex 0x0-0xfffff< <hex 0x0-0xfffff< <hex 0x0-0xffff< <hex 0x0-0xfffff< <hex 0x0-0xfffff< <hex 0x0-0

### Description

This command is used to identify packets by examining the Ethernet packet header, by byte and then decide whether to filter or forward it, based on the user's configuration. The user will specify which bytes to examine by entering them into the command, in hex form, and then selecting whether to filter or forward them, using the **config access\_profile** command.

### **Parameters**

profile\_id <value 1-8> - Specifies an index number between 1 and 8
that will identify the access profile being created with this command.

packet\_content\_mask - Specifies that the Switch will mask the packet header beginning with the offset value specified as follows:

- offset\_0-15 Enter a value in hex form to mask the packet from the beginning of the packet to the 15th byte.
- offset\_16-31 Enter a value in hex form to mask the packet from byte 16 to byte 31.
- offset\_32-47 Enter a value in hex form to mask the packet from byte 32 to byte 47.
- offset\_48-63 Enter a value in hex form to mask the packet from byte 48 to byte 63.
- offset\_64-79 Enter a value in hex form to mask the packet from byte 64 to byte 79.

### Restrictions

Only administrator-level users can issue this command.

### Example usage:

To create an access profile by packet content mask:

Success.

# config access\_profile profile\_id (packet content mask)

Purpose

To configure the rule for a previously created access profile command based on the packet content mask. Packet content masks entered will specify certain bytes of the packet header to be identified by the Switch. When the Switch recognizes a packet with the identical byte as the one configured, it will either forward or filter the packet, based on the users command entered here.

Syntax

config access\_profile profile\_id <value 1-8> [add access\_id <value 1-65535> packet\_content {offset\_0-15 <hex0x0-0xffffffff> <hex 0x0-0xffffffff> <hex 0x0-0xffffffff> <hex 0x0-0xffffffff> <hex 0x0-0xffffffff> <hex 0x0-0xffffffff> <hex 0x0-0xffffffff> <hex 0x0-0xffffffff> <hex 0x0-0xffffffff> <hex 0x0-0xffffffff> <hex 0x0-0xffffffff> <hex 0x0-0xffffffff> <hex 0x0-0xffffffff> <hex 0x0-0xfffffff> <hex 0x0-0xffffff> <hex 0x0-0xfffffff> <hex 0x0-0xfffffff> <hex 0x0-0x

Description

This command is used to set the rule for a previously configured access profile setting based on packet content mask. These rules will determine if the Switch will forward or filter the identified packets, based on user configuration specified in this command. Users will set bytes to identify by entering them in hex form, offset from the first byte of the packet.

**Parameters** 

profile\_id <value 1-8> - Enter an integer between 1 and 8 that is used to identify the access profile that will be configured with this command. This value is assigned to the access profile when it is created with the **create access\_profile** command. The lower the profile ID, the higher the priority the rule will be given.

add access\_id <value 1-65535> - Adds an additional rule to the above specified access profile. The value specifies the relative priority of the additional rule. Up to 65535 different rules may be configured for the Packet Content access profile.

packet\_content - Specifies that the Switch will mask the packet header beginning with the offset value specified as follows:

- offset\_0-15 Enter a value in hex form to mask the packet from the beginning of the packet to the 15th byte.
- offset\_16-31 Enter a value in hex form to mask the packet from byte 16 to byte 31.
- offset\_32-47 Enter a value in hex form to mask the packet from byte 32 to byte 47.
- offset\_48-63 Enter a value in hex form to mask the packet from byte 48 to byte 63.
- offset\_64-79 Enter a value in hex form to mask the packet from byte 64 to byte 79.

port <portlist> - The access profile for Ethernet may be defined for each port on the Switch. The port list is specified by listing the lowest switch number and the beginning port number on that switch, separated by a colon. Then the highest switch number, and the highest port number of the range (also separated by a colon) are specified. The beginning and end of the port list range are separated by a dash. For example, 1:3 specifies switch number 1, port 3. 2:4

# config access\_profile profile\_id (packet content mask)

specifies switch number 2, port 4. 1:3-2:4 specifies all of the ports between switch 1, port 3 and switch 2, port 4 – in numerical order.

*permit* – Specifies that packets that match the access profile are permitted to be forwarded by the Switch.

- priority <value 0-7> This parameter is specified to re-write the 802.1p default priority previously set in the Switch, which is used to determine the CoS queue to which packets are forwarded to. Once this field is specified, packets accepted by the Switch that match this priority are forwarded to the CoS queue specified previously by the user.
- {replace\_priority} Enter this parameter to re-write the 802.1p default priority of a packet to the value entered in the Priority field, which meets the criteria specified previously in this command, before forwarding it on to the specified CoS queue. Otherwise, a packet will have its incoming 802.1p user priority re-written to its original value before being forwarded by the Switch

replace\_dscp <value 0-63> – Allows specification of a value to be written to the DSCP field of an incoming packet that meets the criteria specified in the first part of the command. This value will over-write the value in the DSCP field of the packet.

deny – Specifies that packets that do not match the access profile are not permitted to be forwarded by the Switch and will be filtered.

delete access\_id <value 1-65535> — Use this command to delete a specific rule from the packet content mask profile. Up to 65535 rules may be specified for the Packet Content access profile.

Restrictions

Only administrator-level users can issue this command.

### Example usage:

To create an access profile by packet content mask:

Success.

| create access_profile (ipv6) |                                                                                                    |
|------------------------------|----------------------------------------------------------------------------------------------------|
| Purpose                      | Used to create an access profile on the Switch by examining the IPv6 part of the packet header. Masks can be entered that will be combined with the values the Switch finds in the specified frame header fields. Specific values for the rules are entered using the <b>config access_profile</b> command, below. |
| Syntax                       | create access_profile ipv6 profile_id <value 1-8=""> {class   flowlabel   source_ipv6_mask <ipv6mask>   destination_ipv6_mask <ipv6mask>}]</ipv6mask></ipv6mask></value>                                                                                                    |
| Description                  | This command is used to identify various parts of IPv6 packets that enter the Switch so they can be either forwarded or filtered.                                                                                                    |
| Parameters                   | <pre>profile_id <value 1-8=""> - Specifies an index number between 1 and 8 that will identify the access profile being created with this command.</value></pre>                                                                                                    |
|                              | ipv6 – Denotes that IPv6 packets will be examined by the Switch for<br>forwarding or filtering based on the rules configured in the config<br>access_profile command for IPv6. IPv6 packets may be identified<br>by the following:                                                                                 |
|                              | <ul> <li>class – Entering this parameter will instruct the Switch to<br/>examine the class field of the IPv6 header. This class field is a<br/>part of the packet header that is similar to the Type of Service<br/>(ToS) or Precedence bits field in IPv4.</li> </ul>                                             |
|                              | <ul> <li>flowlabel – Entering this parameter will instruct the Switch to<br/>examine the flow label field of the IPv6 header. This flow label<br/>field is used by a source to label sequences of packets such as<br/>non-default quality of service or real time service packets.</li> </ul>                      |
|                              | <ul> <li>source_ipv6_mask <ipv6mask> - Specifies an IP address<br/>mask for the source IPv6 address.</ipv6mask></li> </ul>                                                                                                    |
|                              | <ul> <li>destination_ipv6_mask <ipv6mask> - Specifies an IP address<br/>mask for the destination IPv6 address.</ipv6mask></li> </ul>                                                                                                    |
| Restrictions                 | Only administrator-level users can issue this command.                                                                                                    |

### Example usage:

To create an access profile based on IPv6 classification:

DES-6500:4# create access\_profile ipv6 class flowlabel profile\_id 4 Command: create access\_profile ipv6 class flowlabel profile\_id 4

Success.

# config access\_profile profile\_id (ipv6)

Purpose Used to configure the IPv6 access profile on the Switch and to

define specific values for the rules that will be used to by the Switch to determine if a given packet should be forwarded or filtered. Masks entered using the **create access\_profile** command will be combined, using a logical AND operational method, with the values

the Switch finds in the specified frame header fields.

Syntax config access\_profile profile\_id <value 1-8> [add access\_id

<value 1-65535>] ipv6 {class <value 0-255> | flowlabel <hex 0x00xfffff> | source\_ipv6 <ipv6addr> | destionation\_ipv6
<ipv6addr>} port <port> [permit {priority <value 0-7>
{replace priority}} | deny] | delete <value 1-65535>]

Description This command is used to define the rules used by the Switch to

either filter or forward packets based on the IPv6 part of each packet

header.

Parameters profile\_id <value 1-8> - Enter an integer between 1 and 8 that is used to identify the access profile that will be configured with this command. This value is assigned to the access profile when it is

created with the create access\_profile command. The lower the profile ID, the higher the priority the rule will be given.

add access\_id <value 1-65535> - Adds an additional rule to the above specified access profile. The value specifies the relative priority of the additional rule. Up to 65535 different rules may be configured for the IPv6 access profile.

*ipv6* - Specifies that the Switch will look into the IPv6 fields in each packet, with emphasis on one or more of the following fields:

- class <value 0-255> Entering this parameter will instruct the Switch to examine the class field of the IPv6 header. This class field is a part of the packet header that is similar to the Type of Service (ToS) or Precedence bits field in IPv4.
- flowlabel <hex 0x0-fffff> Entering this parameter will instruct
  the Switch to examine the flow label field of the IPv6 header.
  This flow label field is used by a source to label sequences of
  packets such as non-default quality of service or real time
  service packets. This field is to be defined by the user in hex
  form
- source\_ipv6 <ipv6addr> Specifies an IP address mask for the source IPv6 address.
- destination\_ipv6 <ipv6addr> Specifies an IP address mask for the destination IPv6 address.

port <portlist> - The access profile for Ethernet may be defined for each port on the Switch. The port list is specified by listing the lowest switch number and the beginning port number on that switch, separated by a colon. Then the highest switch number, and the highest port number of the range (also separated by a colon) are specified. The beginning and end of the port list range are separated by a dash. For example, 1:3 specifies switch number 1, port 3. 2:4 specifies switch number 2, port 4. 1:3-2:4 specifies all of the ports between switch 1, port 3 and switch 2, port 4 – in numerical order.

*permit* – Specifies that packets that match the access profile are permitted to be forwarded by the Switch.

• *priority* <*value* 0-7> – This parameter is specified to re-write the 802.1p default priority previously set in the Switch, which is

# config access\_profile profile\_id (ipv6)

used to determine the CoS queue to which packets are forwarded to. Once this field is specified, packets accepted by the Switch that match this priority are forwarded to the CoS queue specified previously by the user.

{replace\_priority} – Enter this parameter to re-write the 802.1p default priority of a packet to the value entered in the Priority field, which meets the criteria specified previously in this command, before forwarding it on to the specified CoS queue. Otherwise, a packet will have its incoming 802.1p user priority re-written to its original value before being forwarded by the Switch.

*deny* – Specifies that packets that match the access profile are not permitted to be forwarded by the Switch and will be filtered.

delete access\_id <value 1-65535> – Use this command to delete a specific rule from the IPv6 profile. Up to 65535 rules may be specified for the IPv6 access profile.

Restrictions Only administrator-level users can issue this command.

### Example usage:

To configure a previously created access profile based on IPv6 classification:

DES-6500:4# config access\_profile profile\_id 4 add access\_id 1 ipv6 class 1 flowlabel 0xABCD port 1:4 deny
Command: config access\_profile profile\_id 4 add access\_id 1 ipv6 class 1 flowlabel 0xABCD port 1:4 deny

Success.

DES-6500:4#

| delete access_profile |                                                                                                    |
|-----------------------|----------------------------------------------------------------------------------------------------|
| Purpose               | Used to delete a previously created access profile.                                                                                                    |
| Syntax                | delete access_profile profile_id <value 1-8=""></value>                                                                                                    |
| Description           | The <b>delete access_profile</b> command is used to delete a previously created access profile on the Switch.                                                                                                    |
| Parameters            | <pre>profile_id <value 1-8=""> - Enter an integer between 1 and 8 that is<br/>used to identify the access profile that will be deleted with this<br/>command. This value is assigned to the access profile when it is<br/>created with the create access_profile command.</value></pre> |
| Restrictions          | Only administrator-level users can issue this command.                                                                                                    |

### Example usage:

To delete the access profile with a profile ID of 1:

DES-6500:4# delete access\_profile profile\_id 1

Command: delete access\_profile profile\_id 1

Success.

DES-6500:4#

| show access_profile |                                                                                                    |  |
|---------------------|----------------------------------------------------------------------------------------------------|--|
| Purpose             | Used to display the currently configured access profiles on the Switch.                                                                                                    |  |
| Syntax              | show access_profile {profile_id <value 1-8="">}</value>                                                                                                    |  |
| Description         | The show access_profile command is used to display the currently configured access profiles.                                                                                                    |  |
| Parameters          | profile_id <value 1-8=""> — Enter an integer between 1 and 8 that is used to identify the access profile that will be viewed with this command. This value is assigned to the access profile when it is created with the <b>create access_profile</b> command.</value> |  |
|                     | Entering this command without the profile_id parameter will command the Switch to display all access profile entries.                                                                                                    |  |
| Restrictions        | Only administrator-level users can issue this command.                                                                                                    |  |

### Example usage:

To display all of the currently configured access profiles on the Switch:

| DES-6500:4#show a            | DES-6500:4#show access_profile     |  |  |
|------------------------------|------------------------------------|--|--|
| Command: show acc            | Command: show access_profile       |  |  |
| Access Profile Table         |                                    |  |  |
| Access Profile ID: 1         | TYPE : Ethernet                    |  |  |
| MASK Option :<br>VLAN 802.1p |                                    |  |  |
| Access ID : 1<br>Ports: 1:1  | Mode: Permit(replaced) priority: 1 |  |  |
| Trinity 1                    |                                    |  |  |
| Access Profile ID: 2         | TYPE : IP                          |  |  |
| MASK Option :<br>Protocol ID |                                    |  |  |
|                              |                                    |  |  |
| Access ID : 2<br>Ports: 1:2  | Mode: Deny                         |  |  |

2

Access Profile ID: 3 **TYPE: Packet Content** 

\_\_\_\_\_ \_\_\_\_\_

MASK Option:

Offset 16-31: 0x0000FFFF 0xFFFF0000 0x0000000F 0x0F000000

Access ID: 1 Mode: Deny

Ports: 1:1

Offset 16-31: 0x00001111 0x11110000 0x00000001 0x01000000

**Total Entries: 3** 

DES-6500:4#

## create cpu access profile

Purpose Used to create an access profile specifically for CPU Interface Filtering

> on the Switch and to define which parts of each incoming frame's header the Switch will examine. Masks can be entered that will be combined with the values the Switch finds in the specified frame header fields. Specific values for the rules are entered using the config cpu

access profile command, below.

Syntax create cpu access profile profile id <value 1-5> [ethernet {vlan |

> source mac <macmask> | destination mac <macmask> | ethernet type} | ip {vlan | source ip mask <netmask> |

destination\_ip\_mask <netmask> | dscp | [icmp {type | code} | igmp {type} | tcp {src port mask <hex 0x0-0xffff> | dst port mask <hex 0x0-0xffff>} | flag\_mask [all | {urg | ack | psh | rst | syn | fin}]} | udp {src\_port\_mask <hex 0x0-0xffff> | dst\_port\_mask <hex 0x0-

0xffff>} | protocol\_id {user\_mask <hex 0x0-0xffffffff>} ]} |

packet\_content\_mask {offset 0-15 < hex 0x0-0xffffffff> < hex 0x0-0xffffffff> <hex 0x0-0xffffffff> <hex 0x0-0xffffffff>| offset 16-31 <hex 0x0-0xffffffff> <hex 0x0-0xffffffff> <hex 0x0-0xffffffff> <hex 0x0-0xffffffff> 0xffffffff> | {offset 32-47 < hex 0x0-0xffffffff> < hex 0x0-0xffffffff> < hex 0x0-0xffffffff> <hex 0x0-0xffffffff> | {offset 48-63 <hex 0x0-0xffffffff> <hex 0x0-0xffffffff> <hex 0x0-0xffffffff> <hex 0x0-0xffffffff> | {offset 64-79 <hex 0x0-0xffffffff> <hex 0x0-0xffffffff> <hex 0x0-0xffffffff>

<hex 0x0-0xffffffff> }]

Description The **create cpu access profile** command is used to create an access profile used only for CPU Interface Filtering. Masks can be entered that

will be combined with the values the Switch finds in the specified frame header fields. Specific values for the rules are entered using the config

cpu access profile command, below.

**Parameters** profile id <value 1-5> - Specifies an index number that will identify the access profile being created with this command.

> ethernet – Specifies that the Switch will examine the layer 2 part of each packet header.

- vlan Specifies that the Switch will examine the VLAN part of each packet header.
- source mac <macmask> Specifies to examine the source MAC

## create cpu access\_profile

address mask.

- destination\_mac <macmask> Specifies to examine the destination MAC address mask.
- ethernet\_type Specifies that the switch will examine the Ethernet type value in each frame's header.

 $\it ip-Specifies$  that the switch will examine the IP address in each frame's header.

- vlan Specifies a VLAN mask.
- source\_ip\_mask <netmask> Specifies an IP address mask for the source IP address.
- destination\_ip\_mask <netmask> Specifies an IP address mask for the destination IP address.
- dscp Specifies that the switch will examine the DiffServ Code Point (DSCP) field in each frame's header.
- *icmp* Specifies that the switch will examine the Internet Control Message Protocol (ICMP) field in each frame's header.
  - *type* Specifies that the switch will examine each frame's ICMP Type field.
  - code Specifies that the switch will examine each frame's ICMP Code field.
- *igmp* Specifies that the switch will examine each frame's Internet Group Management Protocol (IGMP) field.
  - *type* Specifies that the switch will examine each frame's IGMP Type field.
- *tcp* Specifies that the switch will examine each frames Transport Control Protocol (TCP) field.
  - src\_port\_mask <hex 0x0-0xffff> Specifies a TCP port mask for the source port.
  - dst\_port\_mask <hex 0x0-0xffff> Specifies a TCP port mask for the destination port.
- flag\_mask [ all | {urg | ack | psh | rst | syn | fin}] Enter the appropriate flag\_mask parameter. All incoming packets have TCP port numbers contained in them as the forwarding criterion. These numbers have flag bits associated with them which are parts of a packet that determine what to do with the packet. The user may deny packets by denying certain flag bits within the packets. The user may choose between all, urg (urgent), ack (acknowledgement), psh (push), rst (reset), syn (synchronize) and fin (finish).
- udp Specifies that the switch will examine each frame's Universal Datagram Protocol (UDP) field.
  - *src\_port\_mask <hex 0x0-0xffff>* Specifies a UDP port mask for the source port.

## create cpu access\_profile

- dst\_port\_mask <hex 0x0-0xffff> Specifies a UDP port mask for the destination port.
- protocol\_id Specifies that the Switch will examine each frame's Protocol ID field.
  - user\_define\_mask <hex 0x0-0xffffffff> Specifies that the rule applies to the IP protocol ID and the mask options behind the IP header.
- packet\_content\_mask Specifies that the switch will mask the packet header beginning with the offset value specified as follows:
  - offset\_0-15 Enter a value in hex form to mask the packet from byte 0 to byte 15.
  - offset\_16-31 Enter a value in hex form to mask the packet from byte 16 to byte 31.
  - offset\_32-47 Enter a value in hex form to mask the packet from byte 32 to byte 47.
  - offset\_48-63 Enter a value in hex form to mask the packet from byte 48 to byte 63.
  - offset\_64-79 Enter a value in hex form to mask the packet from byte 64 to byte 79.

Restrictions Only administrator-level users can issue this command.

### Example usage:

To create a cpu access profile:

DES-6500:4#create cpu access\_profile ip vlan source\_ip\_mask 20.0.0.0 destination\_ip\_mask 10.0.0.0 dscp icmp type code permit profile\_id 1 Command: create cpu access\_profile ip vlan source\_ip\_mask 20.0.0.0 destination\_ip\_mask 10.0.0.0 dscp icmp type code permit profile\_id 1

Success.

DES-6500:4#

| delete cpu access_profile |                                                                                                    |
|---------------------------|----------------------------------------------------------------------------------------------------|
| Purpose                   | Used to delete a previously created access profile or cpu access profile.                                                                                                    |
| Syntax                    | delete cpu access_profile profile_id <value 1-5=""></value>                                                                                                    |
| Description               | The <b>delete cpu access_profile</b> command is used to delete a previously created cpu access profile.                                                                                                    |
| Parameters                | profile_id <value 1-5=""> – Enter an integer between 1 and 5 that is used to identify the cpu access profile to be deleted with this command. This value is assigned to the access profile when it is created with the <b>create cpu access_profile</b> command.</value> |
| Restrictions              | Only administrator-level users can issue this command.                                                                                                    |

### Example usage:

To delete the cpu access profile with a profile ID of 1:

DES-6500:4#delete cpu access\_profile profile\_id 1

Command: delete cpu access\_profile profile\_id 1

Success.

DES-6500:4#

# config cpu access\_profile

Purpose Used to configure a cpu access profile used for CPU Interface Filtering and

to define specific values that will be used to by the Switch to determine if a given packet should be forwarded or filtered. Masks entered using the **create cpu access\_profile** command will be combined, using a logical AND operation, with the values the Switch finds in the specified frame header fields. Specific values for the rules are entered using the **config** 

cpu access\_profile command, below.

Syntax config cpu access\_profile profile\_id <value 1-5> [add access\_id

<value 1-100> [ethernet {vian <vian\_name 32> | source\_mac <macaddr> | destination mac <macaddr> | ethernet type <hex 0x0-</pre> 0xffff>} [permit | deny] | ip {vlan <vlan\_name 32> | source\_ip <ipaddr> | destination\_ip <ipaddr> | dscp <value 0-63> | [icmp {type <value 0-255> code <value 0-255>} | igmp {type <value 0-255>} | tcp {src\_port <value 0-65535> | dst\_port <value 0-65535> | {urg | ack | psh | rst | syn | fin}]} | udp {src\_port <value 0-65535> | dst\_port <value 0-65535>} | protocol\_id <value 0 - 255> {user\_define <hex 0x0-0xffffffff>}]} [permit | deny] | packet\_content {offset\_0-15 < hex 0x0-0xffffffff> < hex 0x0-0xffffffff> <hex 0x0-0xffffffff> <hex 0x0-0xffffffff> offset 16-31 <hex 0x0-0xffffffff> <hex 0x0-0xffffffff> <hex 0x0-0xffffffff> <hex 0x0-0xffffffff> 0xffffffff> | offset 32-47 <hex 0x0-0xffffffff> <hex 0x0-0xffffffff> <hex 0x0-0xffffffff> <hex 0x0-0xffffffff> | offset 48-63 <hex 0x0-0xffffffff> <hex 0x0-0xffffffff> <hex 0x0-0xffffffff> <hex 0x0-0xffffffff> | offset 64-79 <hex 0x0-0xffffffff> <hex 0x0-0xffffffff> <hex 0x0-0xffffffff> <hex 0x0-0xffffffff>} port [<portlist> | all] [permit | deny] | delete access-id <value 1-100>]

Description

The **config cpu access\_profile** command is used to configure a cpu access profile for CPU Interface Filtering and to enter specific values that will be combined, using a logical AND operation method, with masks entered with the **create cpu access\_profile** command, above.

**Parameters** 

profile\_id <value 1-5> – Enter an integer used to identify the access profile that will be configured with this command. This value is assigned to the access profile when it is created with the **create access\_profile** command. The profile ID sets the relative priority for the profile and specifies an index number that will identify the access profile being created with this command. Priority is set relative to other profiles where the lowest profile ID has the highest priority.

add access\_id <value 1-100> – Adds an additional rule to the above specified access profile. The value is used to index the rule created.

ethernet – Specifies that the Switch will look only into the layer 2 part of each packet.

# config cpu access\_profile

- vlan <vlan\_name 32> Specifies that the access profile will apply to only to this VLAN.
- source\_mac <macaddr> Specifies that the access profile will apply to this source MAC address.
- destination\_mac <macaddr> Specifies that the access profile will apply to this destination MAC address.
- ethernet\_type <hex 0x0-0xffff> Specifies that the access profile will apply only to packets with this hexadecimal 802.1Q Ethernet type value in the packet header.
- *ip* Specifies that the Switch will look into the IP fields in each packet.
  - vlan <vlan\_name 32> Specifies that the access profile will apply to only this VLAN.
  - source\_ip <ipaddr> Specifies that the access profile will apply to only packets with this source IP address.
  - destination\_ip <ipaddr> Specifies that the access profile will apply to
    only packets with this destination IP address.
  - dscp <value 0-63> Specifies that the access profile will apply only to packets that have this value in their Type-of-Service (DiffServ code point, DSCP) field in their IP packet header
  - icmp Specifies that the Switch will examine the Internet Control Message Protocol (ICMP) field within each packet.
    - type <value 0-255> Specifies that the access profile will apply to this ICMP type value.
    - code <value 0-255> Specifies that the access profile will apply to this ICMP code.
  - igmp Specifies that the Switch will examine the Internet Group Management Protocol (IGMP) field within each packet.
    - type <value 0-255> Specifies that the access profile will apply to packets that have this IGMP type value.
  - tcp Specifies that the Switch will examine the Transmission Control Protocol (TCP) field within each packet.
    - src\_port <value 0-65535> Specifies that the access profile will apply only to packets that have this TCP source port in their TCP header.
    - dst\_port <value 0-65535> Specifies that the access profile will apply only to packets that have this TCP destination port in their TCP header.
  - protocol\_id <value 0-255> Specifies that the switch will examine the Protocol field in each packet and if this field contains the value entered here, apply the following rules.
  - udp Specifies that the Switch will examine the Transmission Control Protocol (TCP) field within each packet.
    - src\_port <value 0-65535> Specifies that the access profile will apply only to packets that have this UDP source port in their header.
    - dst\_port <value 0-65535> Specifies that the access profile will apply only to packets that have this UDP destination port

# config cpu access\_profile

in their header.

- protocol\_id <value 0-255> Specifies that the Switch will examine the protocol field in each packet and if this field contains the value entered here, apply the following rules.
  - user\_define\_mask <hex 0x0-0xfffffff> Specifies that the rule applies to the IP protocol ID and the mask options behind the IP header.
- packet\_content\_mask Specifies that the Switch will mask the packet header beginning with the offset value specified as follows:
  - offset\_0-15 Enter a value in hex form to mask the packet from byte 0 to byte 15.
  - offset\_16-31 Enter a value in hex form to mask the packet from byte 16 to byte 31.
  - offset\_32-47 Enter a value in hex form to mask the packet from byte 32 to byte 47.
  - offset\_48-63 Enter a value in hex form to mask the packet from byte 48 to byte 63.
  - offset\_64-79 Enter a value in hex form to mask the packet from byte 64 to byte 79.

port <portlist> - The access profile for the CPU may be defined for each port on the Switch. The port list is specified by listing the lowest switch number and the beginning port number on that switch, separated by a colon. Then the highest switch number, and the highest port number of the range (also separated by a colon) are specified. The beginning and end of the port list range are separated by a dash. For example, 1:3 specifies switch number 1, port 3. 2:4 specifies switch number 2, port 4. 1:3-2:4 specifies all of the ports between switch 1, port 3 and switch 2, port 4 – in numerical order.

*permit* | *deny* – Specify that the packet matching the criteria configured with command will either be permitted entry to the cpu or denied entry to the cpu.

delete access\_id <value 1-65535> - Use this to remove a previously created access rule in a profile ID.

Restrictions

Only administrator-level users can issue this command.

### Example usage:

To configure cpu access list entry:

DES-6500:4#config cpu access\_profile profile\_id 10 add access\_id 1 ip vlan default source\_ip 20.2.2.3 destination\_ip 10.1.1.252 dscp 3 icmp type 11 code 32 port 1 deny

Command: config cpu access\_profile profile\_id 10 add access\_id 1 ip vlan default source\_ip 20.2.2.3 destination\_ip 10.1.1.252 dscp 3 icmp type 11 code 32 port 1 deny

Success.

# enable cpu\_interface\_filtering

Purpose Used to enable CPU interface filtering on the Switch.

Syntax enable cpu\_interface\_filtering

Description This command is used, in conjunction with the **disable** 

cpu interface filtering command below, to enable and disable

CPU interface filtering on the Switch.

Parameters None.

Restrictions Only administrator-level users can issue this command.

### Example Usage:

To enable CPU interface filtering:

DES-6500:4#enable cpu\_interface\_filtering Command: enable cpu\_interface\_filtering

Success.

DES-6500:4#

# disable cpu\_interface\_filtering

Purpose Used to disable CPU interface filtering on the Switch.

Syntax disable cpu\_interface\_filtering

Description This command is used, in conjunction with the **enable** 

cpu\_interface\_filtering command above, to enable and disable

CPU interface filtering on the Switch without affecting

configurations.

Parameters None.

Restrictions Only administrator-level users can issue this command.

### Example Usage:

To disable RMON:

DES-6500:4#disable cpu\_interface\_filtering Command: disable cpu\_interface\_filtering

Success.

DES-6500:4#

# show cpu\_interface\_filtering

Purpose Used to view the current running state of the CPU filtering mechanism on

the Switch.

Syntax show cpu interface filtering

Description The **show cpu\_interface\_filtering** command is used view the current

running state of the CPU interface filtering mechanism on the Switch.

# show cpu\_interface\_filtering

Parameters None.

Restrictions Only administrator-level users can issue this command.

### Example usage:

To show the CPU filtering state on the Switch:

DES-6500:4#show cpu\_interface\_filtering Command: show cpu\_interface\_filtering

Cpu\_interface\_filtering State Disabled

DES-6500:4#

| show cpu_access_profile |                                                                                                    |  |
|-------------------------|----------------------------------------------------------------------------------------------------|--|
| Purpose                 | Used to view the CPU access profile entry currently set in the Switch.                                                                                                    |  |
| Syntax                  | show cpu_access_profile profile_id <value 1-5=""></value>                                                                                                    |  |
| Description             | The <b>show cpu_access_profile</b> command is used view the current CPU interface filtering entries set on the Switch.                                                                                                    |  |
| Parameters              | profile_id <value 1-3="">- The user may select a profile to view the parameters currently set for this CPU access profile entry, based on a previously configured CPU access profile entry. Entering no parameter will display all information currently set for the CPU access profile function of the Switch.</value> |  |

Only administrator-level users can issue this command.

### Example usage:

Restrictions

To show the CPU filtering state on the Switch:

| DES-6500:4#show cpu_access_profile Command: show cpu_access_profile | е              |
|---------------------------------------------------------------------|----------------|
| Access Profile Table Access Profile ID: 1 Ports 1:1                 | Type: Ethernet |
| Mask Option:<br>VLAN                                                |                |
| Total Entries: 0                                                    |                |
| DES-6500:4#                                                         |                |

26

# SAFEGUARD ENGINE COMMANDS

Periodically, malicious hosts on the network will attack the Switch by utilizing packet flooding (ARP Storm) or other methods. These attacks may increase the CPU utilization beyond its capability. To alleviate this problem, the Safeguard Engine function was added to the Switch's software.

The Safeguard Engine can help the overall operability of the Switch by minimizing the workload of the Switch while the attack is ongoing, thus making it capable to forward essential packets over its network in a limited bandwidth. When the Switch either (a) receives too many packets to process or (b) exerts too much memory, it will enter an **Exhausted** mode. When in this mode, the Switch will perform the following tasks to minimize the CPU usage:

- 1. It will limit bandwidth of receiving ARP packets. The user may implement this in two ways, by using the **config** safeguard engine command.
  - a. When **strict** is chosen, the Switch will stop receiving ARP packets not destined for the Switch. This will eliminate all unnecessary ARP packets while allowing the essential ARP packets to pass through to the Switch's CPU
  - b. When **fuzzy** is chosen, the Switch will minimize the ARP packet bandwidth received by the switch by adjusting the bandwidth for all ARP packets, whether destined for the Switch or not. The Switch uses an internal algorithm to filter ARP packets through, with a higher percentage set aside for ARP packets destined for the Switch.
- 2. It will limit the bandwidth of IP packets received by the Switch. The user may implement this in two ways, by using the **config safeguard\_engine** command.
  - a. When **strict** is chosen, the Switch will stop receiving all unnecessary broadcast IP packets, even if the high CPU utilization is not caused by the high reception rate of broadcast IP packets.
  - b. When **fuzzy** is chosen, the Switch will minimize the IP packet bandwidth received by the Switch by adjusting the bandwidth for all IP packets, by setting a acceptable bandwidth for both unicast and broadcast IP packets. The Switch uses an internal algorithm to filter IP packets through while adjusting the bandwidth dynamically.

IP packets may also be limited by the Switch by configuring only certain IP addresses to be accepted. This method can be accomplished through the CPU Interface Filtering mechanism explained in the previous section. Once the user configures these acceptable IP addresses, other packets containing different IP addresses will be dropped by the Switch, thus limiting the bandwidth of IP packets. To keep the process moving fast, be sure not to add many conditions on which to accept these acceptable IP addresses and their packets, this limiting the CPU utilization.

Once in Exhausted mode, the packet flow will decrease by half of the level that caused the Switch to enter Exhausted mode. After the packet flow has stabilized, the rate will initially increase by 25% and then return to a normal packet flow.

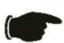

**NOTICE:** When the Safeguard Engine is enabled, the Switch will allot bandwidth to various traffic flows (ARP, IP) using the FFP (Fast Filter Processor) metering table to control the CPU utilization and limit traffic. This may limit the speed of routing traffic over the network.

The Safeguard Engine commands in the Command Line Interface (CLI) are listed (along with the appropriate parameters) in the following table.

| Command                 | Parameters                                                                                                    |
|-------------------------|----------------------------------------------------------------------------------------------------|
| config safeguard_engine | {state [enable   disable]   utilization {rising <value 20-100="">   falling <value 20-100="">]   trap_log [enable   disable}   mode [strict   fuzzy]}</value></value> |
| show safeguard_engine   |                                                                                                    |

Each command is listed, in detail, in the following sections.

# config safeguard\_engine

Purpose Used to configure the Safeguard Engine settings for the Switch.

Syntax config safeguard\_engine {state [enable | disable] | utilization {rising <value 20-100> | falling <value 20-100> | trap log

[enable | disable} | mode [strict | fuzzy]}

Description This command is used to configure the settings for the Safeguard

Engine function of this Switch, based on CPU utilization.

Parameters state [enable | disable] — Select the running state of the Safeguard Engine function as enable or disable.

utilization - Select this option to trigger the Safeguard Engine

utilization – Select this option to trigger the Safeguard Engine function to enable based on the following determinates:

- rising <value 20-100> The user can set a percentage value of the rising CPU utilization which will trigger the Safeguard Engine function. Once the CPU utilization rises to this percentage, the Safeguard Engine mechanism will initiate.
- falling <value 20-100> The user can set a percentage value of the falling CPU utilization which will trigger the Safeguard Engine function to cease. Once the CPU utilization falls to this percentage, the Safeguard Engine mechanism will shut down.

trap\_log [enable | disable] – Choose whether to enable or disable the sending of messages to the device's SNMP agent and switch log once the Safeguard Engine has been activated by a high CPU utilization rate.

*mode* - Used to select the type of Safeguard Engine to be activated by the Switch when the CPU utilization reaches a high rate. The user may select:

- strict If selected, this function will instruct the Switch to minimize the IP and ARP traffic flow to the CPU by dynamically allotting an even bandwidth to all traffic flows.
- fuzzy If selected, this function will stop accepting all ARP packets not intended for the Switch, and will stop receiving all unnecessary broadcast IP packets, until the storm has subsided.

Restrictions Only administrator-level users can issue this command.

# Example usage:

To configure the Switch for the Safeguard Engine.

DES-6500:4#config safeguard\_engine state enable utilization rising 50 falling 30 trap log enable strict

Command: config safeguard\_engine state enable utilization rising 50 falling 30 trap log enable strict

Success.

# show safeguard\_engine

Purpose To display the Safeguard Engine parameters currently set in the

Switch.

Syntax show safeguard\_engine

Description This command is used to show the Safeguard Engine information

currently set on the Switch.

Parameters None.
Restrictions None.

### Example usage:

To display current Safeguard Engine parameters:

DES-6500:4#show safeguard\_engine Command: show safeguard\_engine

Safeguard engine state: Enabled

Safeguard engine current status: normal mode

CPU utilization information:

Rising threshold : 50%
Falling threshold : 30%
Trap/log state : Enabled
Mode : Strict

26

# TRAFFIC SEGMENTATION COMMANDS

Traffic segmentation allows you to further sub-divide VLANs into smaller groups of ports that will help to reduce traffic on the VLAN. The VLAN rules take precedence, and then the traffic segmentation rules are applied. The traffic segmentation commands in the Command Line Interface (CLI) are listed (along with the appropriate parameters) in the following table.

| Command                     | Parameters                                                                       |
|-----------------------------|----------------------------------------------------------------------------------|
| config traffic_segmentation | [ <portlist>   all] forward_list [null   all   <portlist>]</portlist></portlist> |
| show traffic_segmentation   | { <portlist>}</portlist>                                                         |

Each command is listed, in detail, in the following sections.

| config traffic_segmentation |                                                                                                    |  |
|-----------------------------|----------------------------------------------------------------------------------------------------|--|
| Purpose                     | Used to configure traffic segmentation on the Switch.                                                                                                    |  |
| Syntax                      | config traffic_segmentation [ <portlist>   all] forward_list [null   all   <portlist>]</portlist></portlist>                                                                                                    |  |
| Description                 | The <b>config traffic_segmentation</b> command is used to configure traffic segmentation on the Switch.                                                                                                    |  |
| Parameters                  | <portlist> – Specifies a range of ports that will be configured for traffic segmentation. The port list is specified by listing the lowest slot number and the beginning port number on that slot, separated by a colon. Then the highest slot number, and the highest port number of the range (also separated by a colon) are specified. The beginning and end of the port list range are separated by a dash. For example, 1:3 specifies slot number 1, port 3. 2:4 specifies slot number 2, port 4. 1:3-2:4 specifies all of the ports between slot 1, port 3 and slot 2, port 4 – in numerical order.</portlist> |  |
|                             | all – Specifies all ports on the Switch.                                                                                                    |  |
|                             | forward_list – Specifies a port or range of ports that will receive forwarded frames from the ports specified in the portlist, above.                                                                                                    |  |
|                             | null – No ports are specified                                                                                                    |  |
|                             | all – Specifies all ports on the Switch.                                                                                                    |  |
|                             | <ul> <li><portlist> – Specifies a range of ports for the forwarding list.</portlist></li> <li>This list must be on the same switch previously specified for traffic segmentation (i.e. following the <portlist> specified above for config traffic_segmentation).</portlist></li> </ul>                                                                                                    |  |
| Restrictions                | Only administrator-level users can issue this command.                                                                                                    |  |

### Example usage:

To configure ports 1 through 10 to be able to forward frames to port 11 through 15:

DES-6500:4# config traffic\_segmentation 1:1-1:10 forward\_list 1:11-1:15
Command: config traffic\_segmentation 1:1-1:10 forward\_list 1:11-1:15
Success.
DES-6500:4#

| show traffic_segmentation |                                                                                                    |  |
|---------------------------|----------------------------------------------------------------------------------------------------|--|
| Purpose                   | Used to display the current traffic segmentation configuration on the Switch.                                                                                                    |  |
| Syntax                    | show traffic_segmentation <portlist></portlist>                                                                                                    |  |
| Description               | The <b>show traffic_segmentation</b> command is used to display the current traffic segmentation configuration on the Switch.                                                                                                    |  |
| Parameters                | <portlist> – Specifies a range of ports for which the current traffic segmentation configuration on the Switch will be displayed. The port list is specified by listing the lowest slot number and the beginning port number on that slot, separated by a colon. Then the highest slot number, and the highest port number of the range (also separated by a colon) are specified. The beginning and end of the port list range are separated by a dash. For example, 1:3 specifies slot number 1, port 3. 2:4 specifies slot number 2, port 4. 1:3-2:4 specifies all of the ports between slot 1, port 3 and slot 2, port 4 – in numerical order.</portlist> |  |
| Restrictions              | The port lists for segmentation and the forward list must be on the same switch.                                                                                                    |  |

### Example usage:

To display the current traffic segmentation configuration on the Switch.

| DES-6500:4#show traffic_segmentation |                                                         |  |
|--------------------------------------|---------------------------------------------------------|--|
| Command: show traffic_segmentation   |                                                         |  |
| T CC                                 | to On our out of the Table                              |  |
| ігатт                                | ic Segmentation Table                                   |  |
| Port                                 | Forward Portlist                                        |  |
| <br>1:1                              | 1:1-1:10,2:1-2:12                                       |  |
|                                      | 1:1-1:10,2:1-2:12                                       |  |
| 1:3                                  | 1:1-1:10,2:1-2:12                                       |  |
| 1:4                                  | 1:1-1:10,2:1-2:12                                       |  |
| 1:5                                  | 1:1-1:10,2:1-2:12                                       |  |
| 1:6                                  | 1:1-1:10,2:1-2:12                                       |  |
| 1:7                                  | 1:1-1:10,2:1-2:12                                       |  |
|                                      | 1:1-1:10,2:1-2:12                                       |  |
| 1:9                                  | 1:1-1:10,2:1-2:12                                       |  |
|                                      | 1:1-1:10,2:1-2:12                                       |  |
|                                      | 1:1-1:10,2:1-2:12                                       |  |
|                                      | 1:1-1:10,2:1-2:12                                       |  |
|                                      | 1:1-1:10,2:1-2:12                                       |  |
|                                      | 1:1-1:10,2:1-2:12                                       |  |
|                                      | 1:1-1:10,2:1-2:12                                       |  |
|                                      | 1:1-1:10,2:1-2:12                                       |  |
|                                      | 1:1-1:10,2:1-2:12                                       |  |
| 1:18                                 | 1:1-1:10,2:1-2:12                                       |  |
| CTRI                                 | _+C ESC g Quit SPACE n Next Page Enter Next Entry a All |  |

28

# **D-LINK SINGLE IP MANAGEMENT COMMANDS**

Simply put, D-Link Single IP Management is a concept that will stack switches together over Ethernet instead of using stacking ports or modules. Switches using Single IP Management (labeled here as SIM) must conform to the following rules:

- SIM is an optional feature on the Switch and can easily be enabled or disabled. SIM grouping has no effect on the normal operation of the Switch in the user's network.
- There are three classifications for switches using SIM. The **Commander Switch (CS)**, which is the master switch of the group, **Member Switch (MS)**, which is a switch that is recognized by the CS a member of a SIM group, and a **Candidate Switch (CaS)**, which is a switch that has a physical link to the SIM group but has not been recognized by the CS as a member of the SIM group.
- A SIM group can only have one Commander Switch (CS).
- All switches in a particular SIM group must be in the same IP subnet (broadcast domain). Members of a SIM group cannot cross a router.
- A SIM group accepts up to 33 switches (numbered 0-32), including the Commander Switch (numbered 0).
- There is no limit to the number of SIM groups in the same IP subnet (broadcast domain), however a single switch can only belong to one group.
- If multiple VLANs are configured, the SIM group will only utilize the default VLAN on any switch.
- SIM allows intermediate devices that do not support SIM. This enables the user to manage a switch that are more than one hop away from the CS.

The SIM group is a group of switches that are managed as a single entity. The Switch may take on three different roles:

**Commander Switch (CS)** – This is a switch that has been manually configured as the controlling device for a group, and takes on the following characteristics:

- It has an IP Address.
- It is not a commander switch or member switch of another Single IP group.
- It is connected to the member switches through its management VLAN.

**Member Switch (MS)** – This is a switch that has joined a single IP group and is accessible from the CS, and it takes on the following characteristics:

- It is not a CS or MS of another IP group.
- It is connected to the CS through the CS management VLAN.

Candidate Switch (CaS) – This is a switch that is ready to join a SIM group but is not yet a member of the SIM group. The Candidate Switch may join the SIM group by manually configuring it to be a MS of a SIM group. A switch configured as a CaS is not a member of a SIM group and will take on the following characteristics:

- It is not a CS or MS of another Single IP group.
- It is connected to the CS through the CS management VLAN

The following rules also apply to the above roles:

1. Each device begins in a Candidate state.

- 2. CS's must change their role to CaS and then to MS, to become a MS of a SIM group. Thus the CS cannot directly be converted to a MS.
- 3. The user can manually configure a CS to become a CaS.
- 4. A MS can become a CaS by:
  - a. Being configured as a CaS through the CS.
  - b. If report packets from the CS to the MS time out.
- 5. The user can manually configure a CaS to become a CS
- 6. The CaS can be configured through the CS to become a MS.

After configuring one switch to operate as the CS of a SIM group, additional switches may join the group by manually configuring the Switch to be a MS. The CS will then serve as the in band entry point for access to the MS. The CS's IP address will become the path to all MS's of the group and the CS's Administrator's password, and/or authentication will control access to all MS's of the SIM group.

With SIM enabled, the applications in the CS will redirect the packet instead of executing the packets. The applications will decode the packet from the administrator, modify some data, and then send it to the MS. After execution, the CS may receive a response packet from the MS, which it will encode and send it back to the administrator.

When a CaS becomes a MS, it automatically becomes a member of the first SNMP community (include read/write and read only) to which the CS belongs. However if a MS has its own IP address, it can belong to SNMP communities to which other switches in the group, including the CS, do not belong.

The D-Link Single IP Management commands in the Command Line Interface (CLI) are listed (along with the appropriate parameters) in the following table.

| Command                        | Parameters                                                                                                    |
|--------------------------------|----------------------------------------------------------------------------------------------------|
| enable sim                     |                                                                                                    |
| disable sim                    |                                                                                                    |
| show sim                       | {[candidates { <candidate_id 1-100="">}   members {<member_id 1-32="">}   group {commander_mac <macaddr>}   neighbor]}</macaddr></member_id></candidate_id> |
| reconfig                       | [member_id <value 1-32="">   exit]</value>                                                                                                    |
| config sim_group               | [add <candidate_id 1-100=""> {<password>}   delete<br/><member_id 1-32="">]</member_id></password></candidate_id>                                           |
| config sim                     | [{[commander {group_name <groupname 64="">   candidate]   dp_interval <sec 30-90="">   hold_time <sec 100-255="">}</sec></sec></groupname>                  |
| download sim_ms                | [firmware   configuration] <ipaddr> <path_filename> {[members <mslist 1-32="">   all}}</mslist></path_filename></ipaddr>                                    |
| upload sim_ms<br>configuration | <ipaddr> <path_filename> <member_id 1-32=""></member_id></path_filename></ipaddr>                                                                           |

Each command is listed, in detail, in the following sections.

| enable sim   |                                                                                                    |
|--------------|----------------------------------------------------------------------------------------------------|
| Purpose      | Used to enable Single IP Management (SIM) on the Switch                                                                                     |
| Syntax       | enable sim                                                                                                    |
| Description  | This command will enable SIM globally on the Switch. SIM features and functions will not function properly unless this function is enabled. |
| Parameters   | None.                                                                                                    |
| Restrictions | Only administrator-level users can issue this command.                                                                                      |

### Example usage:

To enable SIM on the Switch:

DES-6500:4#enable sim
Command: enable sim
Success.
DES-6500:4#

| disable sim  |                                                           |
|--------------|-----------------------------------------------------------|
| Purpose      | Used to disable Single IP Management (SIM) on the Switch. |
| Syntax       | disable sim                                               |
| Description  | This command will disable SIM globally on the Switch.     |
| Parameters   | None.                                                     |
| Restrictions | Only administrator-level users can issue this command.    |

### Example usage:

To disable SIM on the Switch:

DES-6500:4#disable sim
Command: disable sim
Success.
DES-6500:4#

| show sim |                                                                                                    |
|----------|----------------------------------------------------------------------------------------------------|
| Purpose  | Used to view the current information regarding the SIM group on the Switch.                                                                                        |
| Syntax   | show sim {[candidates { <candidate_id 1-100="">}   members {<member_id 1-32="">}   group {commander_mac <macaddr>} neighbor]}</macaddr></member_id></candidate_id> |

### show sim

### Description

This command will display the current information regarding the SIM group on the Switch, including the following:

SIM Version - Displays the current Single IP Management version on the Switch.

Firmware Version - Displays the current Firmware version on the Switch.

Device Name - Displays the user-defined device name on the Switch.

MAC Address - Displays the MAC Address of the Switch.

Capabilities – Displays the type of switch, be it Layer 2 (L2) or Layer 3 (L3).

Platform – Switch Description including name and model number.

SIM State –Displays the current Single IP Management State of the Switch, whether it be enabled or disabled.

Role State – Displays the current role the Switch is taking, including Commander, Member or Candidate. A stand-alone switch will always have the candidate role.

Discovery Interval - Time in seconds the Switch will send discovery packets out over the network.

Hold time – Displays the time in seconds the Switch will hold discovery results before dropping it or utilizing it.

### **Parameters**

candidates <candidate\_id 1-100> - Entering this parameter will display information concerning candidates of the SIM group. To view a specific candidate, include that candidate's id number, listed from 1 to 100.

members <member\_id 1-32> - Entering this parameter will display information concerning members of the SIM group. To view a specific member, include that member's ID number, listed from 1 to 32.

group commander\_mac <macaddr> - Entering this parameter will display information concerning the SIM group of a commander device, identified by its MAC address.

neighbor – Entering this parameter will display neighboring devices of the Switch. A SIM neighbor is defined as a switch that is physically connected to the Switch but is not part of the SIM group. This screen will produce the following results:

- Port Displays the physical port number of the commander switch where the uplink to the neighbor switch is located.
- MAC Address Displays the MAC Address of the neighbor switch.
- Role Displays the role (CS, CaS, MS) of the neighbor switch.

### Restrictions

Only administrator-level users can issue this command.

### Example usage:

To show the SIM information in detail:

DES-6500:4#show sim Command: show sim

SIM Version : VER-1

Firmware Version : Build 3.00-B29

**Device Name** 

MAC Address : 00-35-26-11-11-00

Capabilities : L3

Platform : DES-6500 L3 Switch

SIM State : Enabled
Role State : Commander
Discovery Interval : 30 sec
Hold Time : 100 sec

DES-6500:4#

To show the candidate information in summary, if the candidate ID is specified:

| DE          | DES-6500:4#show sim candidates |                      |      |          |                |
|-------------|--------------------------------|----------------------|------|----------|----------------|
| Со          | Command: show sim candidates   |                      |      |          |                |
|             |                                |                      |      |          |                |
| ID          | MAC Address                    | Platform /           | Hold | Firmware | Device Name    |
|             |                                | Capability           | Time | Version  |                |
|             |                                |                      |      |          |                |
| 1           | 00-01-02-03-04-00              | DGS-3324SR L3 Switch | 40   | 4.00-B13 | The Man        |
| 2           | 00-55-55-00-55-00              | DGS-3324SR L3 Switch | 140  | 4.00-B13 | default master |
|             |                                |                      |      |          |                |
| To          | Total Entries: 2               |                      |      |          |                |
|             |                                |                      |      |          |                |
|             |                                |                      |      |          |                |
| DES-6500:4# |                                |                      |      |          |                |

To show the member information in summary, if the member ID is specified:

| DES-6500:4#show sim members |                                        |                                            |              |                      |                           |
|-----------------------------|----------------------------------------|--------------------------------------------|--------------|----------------------|---------------------------|
| Command: show sim members   |                                        |                                            |              |                      |                           |
| ID                          | MAC Address                            | Platform /<br>Capability                   | Hold<br>Time | Firmware<br>Version  | Device Name               |
| 1 2                         | 00-01-04-03-04-00<br>00-55-35-00-55-00 | DES-6500 L3 Switch<br>DGS-3324SR L3 Switch | 40<br>140    | 3.00-B29<br>4.00-B13 | The Man<br>default master |
| Total Entries: 2            |                                        |                                            |              |                      |                           |
| DE                          | DES-6500:4#                            |                                            |              |                      |                           |

To show other groups information in summary, if group is specified:

| SIN         | mmand: show sim of the sime of the side of the side of |                                          |              |                      |             |
|-------------|----------------------------------------------------------------------------------------------------|------------------------------------------|--------------|----------------------|-------------|
| ID          | MAC Address                                                                                                    | Platform /<br>Capability                 | Hold<br>Time |                      | Device Name |
| *1          | 00-01-02-03-04-00                                                                                                    | DGS-3324SR L3 Switch                     | 40           | 4.00-B13             | Trinity     |
| SIN         | /I Group Name : def                                                                                                    | ault                                     |              |                      |             |
| ID          | MAC Address                                                                                                    | Platform /<br>Capability                 | Hold<br>Time | Firmware<br>Version  | Device Name |
| 2           | 00-55-55-00-55-00                                                                                                    | DXS-3350 L3 Switch                       | 140          | 4.00-B13             | Enrico      |
| SIN         | /I Group Name : SIM                                                                                                    | 12                                       |              |                      |             |
| ID          | MAC Address                                                                                                    | Platform /<br>Capability                 | Hold<br>Time | Firmware<br>Version  | 201100110   |
| *1<br>2     | 00-01-02-03-04-00<br>00-55-55-00-55-00                                                                                                    | DES-6500 L3 Switch<br>DES-6500 L3 Switch | 40<br>140    | 3.00-B29<br>3.00-B29 |             |
| <b>'</b> *' | means commander                                                                                                    | switch.                                  |              |                      |             |

# Example usage:

To view SIM neighbors:

|                  | DES-6500:4#show sim neighbor Command: show sim neighbor |                     |  |
|------------------|---------------------------------------------------------|---------------------|--|
| Neigh            | nbor Info Table                                         |                     |  |
| Port             | MAC Address                                             | Role                |  |
| 23               | 00-35-26-00-11-99                                       |                     |  |
| 23<br>24         |                                                         | Member<br>Candidate |  |
| Total Entries: 3 |                                                         |                     |  |
| DES-             | DES-6500:4#                                             |                     |  |

| reconfig     |                                                                                                    |
|--------------|----------------------------------------------------------------------------------------------------|
| Purpose      | Used to connect to a member switch, through the commander switch using telnet.                                                              |
| Syntax       | reconfig [member_id <value 1-32="">   exit]</value>                                                                                         |
| Description  | This command is used to reconnect to a member switch using telnet.                                                                          |
| Parameters   | <i>member_id</i> < <i>value 1-32</i> > - Select the ID number of the member switch to configure.                                            |
|              | <ul><li>exit – This command is used to exit from managing the member<br/>switch and will return to managing the commander switch.</li></ul> |
| Restrictions | Only administrator-level users can issue this command.                                                                                      |

### Example usage:

To connect to the MS, with member id 2, through the CS, using the command line interface:

DES-6500:4#reconfig member\_id 2

Command: reconfig member\_id 2

DES-6500:4#

| config sim_group |                                                                                                    |  |  |  |
|------------------|----------------------------------------------------------------------------------------------------|--|--|--|
| Purpose          | Used to add candidates and delete members from the SIM group.                                                                                                    |  |  |  |
| Syntax           | config sim_group [add <candidate_id 1-100=""> {<password>}   delete <member_id 1-32="">]</member_id></password></candidate_id>                                                                                                    |  |  |  |
| Description      | This command is used to add candidates and delete members from the SIM group by ID number.                                                                                                    |  |  |  |
| Parameters       | add <candidate_id 1-100=""> <password> - Use this parameter to change a candidate switch (CaS) to a member switch (MS) of a SIM group. The CaS may be defined by its ID number and a password (if necessary).</password></candidate_id> |  |  |  |
|                  | delete <member_id 1-32=""> - Use this parameter to delete a member<br/>switch of a SIM group. The member switch should be defined by it ID<br/>number.</member_id>                                                                      |  |  |  |
| Restrictions     | Only administrator-level users can issue this command.                                                                                                    |  |  |  |

### Example usage:

To add a member:

DES-6500:4#config sim\_group add 2 Command: config sim\_group add 2

Please wait for ACK... SIM Config Success !!!

Success.

DES-6500:4#

To delete a member:

DES-6500:4#config sim\_group delete 1 Command: config sim\_group delete 1

Please wait for ACK...

Success.

DES-6500:4#

| config sim   |                                                                                                    |  |  |
|--------------|----------------------------------------------------------------------------------------------------|--|--|
| Purpose      | Used to configure role parameters for the SIM protocol on the Switch.                                                                                                    |  |  |
| Syntax       | config sim [{[commander {group_name <groupname 64="">   candidate]   dp_interval &lt;30-90&gt;   hold_time <sec 100-255="">}]</sec></groupname>                                                                                                    |  |  |
| Description  | This command is used to configure parameters of switches of the SIM.                                                                                                    |  |  |
| Parameters   | commander – Use this parameter to configure the commander switch for the following parameters:                                                                                                    |  |  |
|              | group_name <groupname 64=""> - Used to update the name of the group. Enter an alphanumeric string of up to 64 characters to rename the SIM group.</groupname>                                                                                                    |  |  |
|              | dp_interval <30-90> — The user may set the discovery protocol interval, in seconds that the Switch will send out discovery packets. Returning information to the commander switch will include information about other switches connected to it. (Ex. MS, CaS). The user may set the discovery protocol interval from 30 to 90 seconds. |  |  |
|              | hold time <sec 100-255=""> — Using this parameter, the user may set the time, in seconds, the Switch will hold information sent to it from other switches, utilizing the discovery interval protocol. The user may set the hold time from 100 to 255 seconds.</sec>                                                                     |  |  |
|              | candidate – Used to change the role of a commander switch to a candidate switch.                                                                                                    |  |  |
|              | dp_interval <30-90> — The user may set the discovery protocol interval, in seconds that the Switch will send out discovery packets. Returning information to the commander switch will include information about other switches connected to it. (Ex. MS, CaS). The user may set the dp_interval from 30 to 90 seconds.                 |  |  |
|              | hold time <sec 100-255=""> — Using this parameter, the user may set the time, in seconds, the Switch will hold information sent to it from other switches, utilizing the discovery interval protocol. The user may set the hold time from 100 to 255 seconds.</sec>                                                                     |  |  |
| Restrictions | Only administrator-level users can issue this command.                                                                                                    |  |  |

### Example usage:

To change the time interval of the discovery protocol:

DES-6500:4#config sim commander dp\_interval 30

|                                                     | Command: config sim commander dp_interval 30       |  |  |  |
|-----------------------------------------------------|----------------------------------------------------|--|--|--|
|                                                     | Success.                                           |  |  |  |
|                                                     | DES-6500:4#                                        |  |  |  |
| To change the hold time of the discovery protocol:  |                                                    |  |  |  |
|                                                     | DES-6500:4# config sim commander hold_time 120     |  |  |  |
|                                                     | Command: config sim commander hold_time 120        |  |  |  |
|                                                     | Success.                                           |  |  |  |
|                                                     | DES-6500:4#                                        |  |  |  |
| To transfer the commander switch to be a candidate: |                                                    |  |  |  |
|                                                     | DES-6500:4#config sim candidate                    |  |  |  |
|                                                     | Command: config sim candidate                      |  |  |  |
|                                                     | Success.                                           |  |  |  |
|                                                     | DES-6500:4#                                        |  |  |  |
| To transfer the Switch                              | n to be a commander:                               |  |  |  |
|                                                     | DES-6500:4#config sim commander                    |  |  |  |
|                                                     | Command: config sim commander                      |  |  |  |
|                                                     | Success.                                           |  |  |  |
|                                                     | DES-6500:4#                                        |  |  |  |
| To update the name of a group:                      |                                                    |  |  |  |
|                                                     | DES-6500:4#config sim commander group_name Trinity |  |  |  |
|                                                     | Command: config sim commander group_name Trinity   |  |  |  |
|                                                     | Success.                                           |  |  |  |
|                                                     | DES-6500:4#                                        |  |  |  |
| _                                                   |                                                    |  |  |  |

| download sim_ms |                                                                                                    |  |  |
|-----------------|----------------------------------------------------------------------------------------------------|--|--|
| Purpose         | Used to download firmware or configuration file to an indicated device.                                                                                                    |  |  |
| Syntax          | download sim_ms [firmware   configuration] <ipaddr> <path_filename> {[members <mslist 1-32="">   all]}</mslist></path_filename></ipaddr>                                                           |  |  |
| Description     | This command will download a firmware file or configuration file to a specified device from a TFTP server.                                                                                         |  |  |
| Parameters      | <i>firmware</i> – Specify this parameter to download firmware to members of a SIM group.                                                                                                    |  |  |
|                 | configuration_from_tftp - Specify this parameter to download a switch configuration to members of a SIM group.                                                                                     |  |  |
|                 | ipaddr – Enter the IP address of the TFTP server.                                                                                                    |  |  |
|                 | <pre><path_filename> - Enter the path and the filename of the firmware or<br/>switch on the TFTP server.</path_filename></pre>                                                                     |  |  |
|                 | <i>members</i> – Enter this parameter to specify the members to which to download firmware or switch configuration files. The user may specify a member or members by adding one of the following: |  |  |
|                 | <ul> <li><mslist 1-32=""> - Enter a value, or values to specify which<br/>members of the SIM group will receive the firmware or switch<br/>configuration.</mslist></li> </ul>                      |  |  |
|                 | <ul> <li>all – Add this parameter to specify all members of the SIM<br/>group will receive the firmware or switch configuration.</li> </ul>                                                        |  |  |
| Restrictions    | Only administrator-level users can issue this command.                                                                                                    |  |  |

### Example usage:

### To download firmware:

DES-6500:4# download sim\_ms firmware 10.53.13.94 c:/dgssri.had members all Command: download sim\_ms firmware 10.53.13.94 c:/dgssri.had members all

This device is updating firmware. Please wait...

### **Download Status:**

| ID | MAC Address       | Result  |
|----|-------------------|---------|
|    |                   |         |
| 1  | 00-01-02-03-04-00 | Success |
| 2  | 00-07-06-05-04-03 | Success |
| 3  | 00-07-06-05-04-03 | Success |

DES-6500:4#

To download configuration files:

DES-6500:4#download sim\_ms configuration 10.53.13.94 c:/dgssri.txt members all Command: download sim\_ms configuration 10.53.13.94 c:/dgssri.txt members all

This device is updating configuration. Please wait...

#### **Download Status:**

| ID | MAC Address       | Result  |
|----|-------------------|---------|
|    |                   |         |
| 1  | 00-01-02-03-04-00 | Success |
| 2  | 00-07-06-05-04-03 | Success |
| 3  | 00-07-06-05-04-03 | Success |

DES-6500:4#

| upload sim_ms configuration |                                                                                                    |
|-----------------------------|----------------------------------------------------------------------------------------------------|
| Purpose                     | User to upload a configuration file to a TFTP server from a specified member of a SIM group.                                                                                                    |
| Syntax                      | upload sim_ms configuration <ipaddr> <path_filename> <member_id 1-32=""></member_id></path_filename></ipaddr>                                                                                                    |
| Description                 | This command will upload a configuration file to a TFTP server from a specified member of a SIM group.                                                                                                    |
| Parameters                  | <ipaddr> - Enter the IP address of the TFTP server to which to upload<br/>a configuration file.</ipaddr>                                                                                                    |
|                             | <pre><path_filename> – Enter a user-defined path and file name on the TFTP server to which to upload configuration files.</path_filename></pre>                                                                                         |
|                             | <member_id 1-32=""> - Enter this parameter to specify the member to which the user prefers to upload a switch configuration file. The user may specify a member or members by adding the ID number of the specified member.</member_id> |

#### Example usage:

To upload configuration files to a TFTP server:

DES-6500:4#upload sim\_ms configuration 10.55.47.1 D:\configuration.txt 1 Command: upload sim\_ms configuration 10.55.47.1 D:\configuration.txt 1

Only administrator-level users can issue this command.

Success.

Restrictions

# TIME AND SNTP COMMANDS

The Simple Network Time Protocol (SNTP) {an adaptation of the Network Time Protocol (NTP)} commands in the Command Line Interface (CLI) are listed (along with the appropriate parameters) in the following table.

| Command          | Parameters                                                                                                    |
|------------------|----------------------------------------------------------------------------------------------------|
| config sntp      | {primary <ipaddr>   secondary <ipaddr>   poll-interval <int 30-99999="">}</int></ipaddr></ipaddr>                                                                                                    |
| show sntp        |                                                                                                    |
| enable sntp      |                                                                                                    |
| disable sntp     |                                                                                                    |
| config time      | <date ddmthyyyy=""> <time hh:mm:ss=""></time></date>                                                                                                    |
| config time_zone | {operator [+   -]   hour <gmt_hour 0-13="">   min <minute 0-59="">}</minute></gmt_hour>                                                                                                    |
| config dst       | [disable   repeating {s_week <start_week 1-4,last="">   s_day <start_day sun-sat="">  s_mth <start_mth 1-12="">   s_time <start_time hh:mm="">   e_week <end_week 1-4,last="">   e-day <end_day sun-sat="">   e_mth <end_mth 1-12="">   e_time <end_time hh:mm="">   offset [30   60   90   120]}   annual {s_date <start_date 1-31="">   s_mth <start_mth 1-12="">   s_time <start_time hh:mm="">   e_date <end_date 1-31="">   e_mth <end_mth 1-12="">   e_time <end_time hh:mm="">   offset [30   60   90   120]}]</end_time></end_mth></end_date></start_time></start_mth></start_date></end_time></end_mth></end_day></end_week></start_time></start_mth></start_day></start_week> |
| show time        |                                                                                                    |

Each command is listed, in detail, in the following sections.

| config sntp  |                                                                                                    |
|--------------|----------------------------------------------------------------------------------------------------|
| Purpose      | Used to setup SNTP service.                                                                                                    |
| Syntax       | config sntp {primary <ipaddr>   secondary <ipaddr>   poll-<br/>interval <int 30-99999="">}</int></ipaddr></ipaddr>                                                 |
| Description  | Use this command to configure SNTP service from a NTP server. SNTP must be enabled for this command to function (See enable sntp).                                 |
| Parameters   | <i>primary</i> – This is the primary server the SNTP information will be taken from.                                                                               |
|              | <ipaddr> – The IP address of the primary server.</ipaddr>                                                                                                    |
|              | secondary – This is the secondary server the SNTP information will be taken from in the event the primary server is unavailable.                                   |
|              | <ipaddr> – The IP address for the secondary server.</ipaddr>                                                                                                    |
|              | poll-interval <int 30-99999=""> – This is the interval between requests for updated SNTP information. The polling interval ranges from 30 to 99,999 seconds.</int> |
| Restrictions | Only administrator-level users can issue this command. SNTP service must be enabled for this command to function (enable sntp).                                    |

Example usage:

To configure SNTP settings:

DES-6500:4#config sntp primary 10.1.1.1 secondary 10.1.1.2 poll-interval 30 Command: config sntp primary 10.1.1.1 secondary 10.1.1.2 poll-interval 30

Success.

DES-6500:4#

| show sntp    |                                                                                                    |
|--------------|----------------------------------------------------------------------------------------------------|
| Purpose      | Used to display the SNTP information.                                                                        |
| Syntax       | show sntp                                                                                                    |
| Description  | This command will display SNTP settings information including the source IP address, time and poll interval. |
| Parameters   | None.                                                                                                    |
| Restrictions | Only administrator-level users can issue this command.                                                       |

#### Example usage:

To display SNTP configuration information:

DES-6500:4#show sntp Command: show sntp

Current Time Source : System Clock

SNTP : Disabled

SNTP Primary Server : 10.1.1.1 SNTP Secondary Server : 10.1.1.2 SNTP Poll Interval : 720 sec

DES-6500:4#

| enable sntp  |                                                                                                    |
|--------------|----------------------------------------------------------------------------------------------------|
| Purpose      | Enables SNTP server support.                                                                                                    |
| Syntax       | enable sntp                                                                                                    |
| Description  | This will enable SNTP support. SNTP service must be separately configured (see <b>config sntp</b> ). Enabling and configuring SNTP support will override any manually configured system time settings. |
| Parameters   | None.                                                                                                    |
| Restrictions | Only administrator-level users can issue this command. SNTP settings must be configured for SNTP to function ( <b>config sntp</b> ).                                                                   |

#### Example usage:

To enable the SNTP function:

DES-6500:4#enable sntp Command: enable sntp

Success.

DES-6500:4#

| disable sntp |                                                                                               |
|--------------|-----------------------------------------------------------------------------------------------|
| Purpose      | Disables SNTP server support.                                                                 |
| Syntax       | disable sntp                                                                                  |
| Description  | This will disable SNTP support. SNTP service must be separately configured (see config sntp). |
| Parameters   | None.                                                                                         |
| Restrictions | Only administrator-level users can issue this command.                                        |

# Example:

# To stop SNTP support:

DES-6500:4#disable sntp Command: disable sntp

Success.

DES-6500:4#

| config time  |                                                                                                    |
|--------------|----------------------------------------------------------------------------------------------------|
| Purpose      | Used to manually configure system time and date settings.                                                                                                    |
| Syntax       | config time date <date ddmthyyyy=""> <time hh:mm:ss=""></time></date>                                                                                                    |
| Description  | This will configure the system time and date settings. These will be overridden if SNTP is configured and enabled.                                                                                            |
| Parameters   | date – Express the date using two numerical characters for the day of the month, three alphabetical characters for the name of the month, and four numerical characters for the year. For example: 03aug2003. |
|              | <i>time</i> – Express the system time using the format hh:mm:ss, that is, two numerical characters each for the hour using a 24-hour clock, the minute and second. For example: 19:42:30.                     |
| Restrictions | Only administrator-level users can issue this command. Manually configured system time and date settings are overridden if SNTP support is enabled.                                                           |

# Example usage:

To manually set system time and date settings:

DES-6500:4#config time 30jun2003 16:30:30 Command: config time 30jun2003 16:30:30

Success.

DES-6500:4#

| config time zone |                                                                                                    |
|------------------|----------------------------------------------------------------------------------------------------|
| Purpose          | Used to determine the time zone used in order to adjust the system clock.                                                       |
| Syntax           | config time_zone {operator [+   -]   hour <gmt_hour 0-13="">  <br/>min <minute 0-59="">}</minute></gmt_hour>                    |
| Description      | This will adjust system clock settings according to the time zone. Time zone settings will adjust SNTP information accordingly. |
| Parameters       | operator – Choose to add (+) or subtract (-) time to adjust for time zone relative to GMT.                                      |
|                  | hour <gmt_hour 0-13=""> – Select the number hours different from GMT.</gmt_hour>                                                |
|                  | min <minute 0-59=""> — Select the number of minutes difference added or subtracted to adjust the time zone.</minute>            |
| Restrictions     | Only administrator-level users can issue this command.                                                                          |

# Example usage:

To configure time zone settings:

DES-6500:4#config time\_zone operator + hour 2 min 30 Command: config time\_zone operator + hour 2 min 30

Success.

| config dst  |                                                                                                    |
|-------------|----------------------------------------------------------------------------------------------------|
| Purpose     | Used to enable and configure time adjustments to allow for the use of Daylight Savings Time (DST).                                                                                                    |
| Syntax      | config dst [disable   repeating {s_week <start_week 1-4,last="">   s_day <start_day sun-sat="">   s_mth <start_mth 1-12="">   s_time <start_time hh:mm="">   e_week <end_week 1-4,last="">   e-day <end_day sun-sat="">   e_mth <end_mth 1-12="">   e_time <end_time hh:mm="">   offset [30   60   90   120]}   annual {s_date <start_date 1-31="">   s_mth <start_mth 1-12="">   s_time <start_time hh:mm="">   e_date <end_date 1-31="">   e_mth <end_mth 1-12="">   e_time <end_time hh:mm="">   offset [30   60   90   120]}]</end_time></end_mth></end_date></start_time></start_mth></start_date></end_time></end_mth></end_day></end_week></start_time></start_mth></start_day></start_week> |
| Description | DST can be enabled and configured using this command. When enabled this will adjust the system clock to comply with any DST                                                                                                    |

# config dst

#### **Parameters**

requirement. DST adjustment effects system time for both manually configured time and time set using SNTP service.

disable - Disable the DST seasonal time adjustment for the Switch.

repeating - Using repeating mode will enable DST seasonal time adjustment. Repeating mode requires that the DST beginning and ending date be specified using a formula. For example, specify to begin DST on Saturday during the second week of April and end DST on Sunday during the last week of October.

annual - Using annual mode will enable DST seasonal time adjustment. Annual mode requires that the DST beginning and ending date be specified concisely. For example, specify to begin DST on April 3 and end DST on October 14.

- *s\_week* Configure the week of the month in which DST begins.
  - <start\_week 1-4,last> The number of the week during the
    month in which DST begins where 1 is the first week, 2 is
    the second week and so on, last is the last week of the
    month.
- e\_week Configure the week of the month in which DST ends.
  - <end\_week 1-4,last> The number of the week during the month in which DST ends where 1 is the first week, 2 is the second week and so on, last is the last week of the month.
- s\_day Configure the day of the week in which DST begins.
  - <start\_day sun-sat> The day of the week in which DST begins expressed using a three character abbreviation (sun, mon, tue, wed, thu, fri, sat).
- e day Configure the day of the week in which DST ends.
- <end\_day sun-sat> The day of the week in which DST ends expressed using a three character abbreviation (sun, mon, tue, wed, thu, fri, sat).
- *s\_mth* Configure the month in which DST begins.
  - <start\_mth 1-12> The month to begin DST expressed as a number.
- e\_mth Configure the month in which DST ends.
  - <end\_mth 1-12> The month to end DST expressed as a number.
- s\_time Configure the time of day to begin DST.
  - <start\_time hh:mm> Time is expressed using a 24-hour clock, in hours and minutes.
- e\_time Configure the time of day to end DST.
  - <end\_time hh:mm> Time is expressed using a 24-hour clock, in hours and minutes.
- s\_date Configure the specific date (day of the month) to begin DST.
  - <start\_date 1-31> The start date is expressed numerically.

| config dst   |                                                                                                    |
|--------------|----------------------------------------------------------------------------------------------------|
|              | e_date - Configure the specific date (day of the month) to begin<br>DST.                                                                                                    |
|              | <ul> <li><end_date 1-31=""> - The end date is expressed numerically.</end_date></li> </ul>                                                                                     |
|              | offset [30   60   90   120] - Indicates number of minutes to add or to subtract during the summertime. The possible offset times are 30, 60, 90, 120. The default value is 60. |
| Restrictions | Only administrator-level users can issue this command.                                                                                                    |

#### Example usage:

To configure daylight savings time on the Switch:

DES-6500:4#config dst repeating s\_week 2 s\_day tue s\_mth 4 s\_time 15:00 e\_week 2 e\_day wed e\_mth 10 e\_time 15:30 offset 30 Command: config dst repeating s\_week 2 s\_day tue s\_mth 4 s\_time 15:00 e\_week 2 e\_day wed e\_mth 10 e\_time 15:30 offset 30 Success.

DES-6500:4#

| show time    |                                                                                              |
|--------------|----------------------------------------------------------------------------------------------|
| Purpose      | Used to display the current time settings and status.                                        |
| Syntax       | show time                                                                                    |
| Description  | This will display system time and date configuration as well as display current system time. |
| Parameters   | None.                                                                                        |
| Restrictions | Only administrator-level users can issue this command.                                       |

#### Example usage:

To show the time currently set on the Switch's System clock:

DES-6500:4#show time Command: show time **Current Time Source : System Clock Boot Time** : 2 Jul 2003 10:59:59 **Current Time** : 10 Jul 2003 01:43:41 Time Zone : GMT +02:30 **Daylight Saving Time: Repeating** Offset in Minutes : 60 Repeating From : Apr 2nd Tue 15:00 : Oct 2nd Wed 15:30 To : 29 Apr 00:00 From **Annual** : 12 Oct 00:00 To DES-6500:4#

# ARP COMMANDS

The ARP commands in the Command Line Interface (CLI) are listed (along with the appropriate parameters) in the following table.

| Command                 | Parameters                                    |
|-------------------------|-----------------------------------------------|
| create arpentry         | <ipaddr> <macaddr></macaddr></ipaddr>         |
| delete arpentry         | [ <ipaddr>   all]</ipaddr>                    |
| show arpentry           | {ipif <ipif_name 12="">   static}</ipif_name> |
| show arpentry ipaddress | <ipaddr></ipaddr>                             |
| config arp_aging time   | <value 0-65535=""></value>                    |
| clear arptable          |                                               |

Each command is listed, in detail, in the following sections.

| create arpentry |                                                                                                    |
|-----------------|----------------------------------------------------------------------------------------------------|
| Purpose         | Used to make a static entry into the ARP table.                                                            |
| Syntax          | create arpentry <ipaddr> <macaddr></macaddr></ipaddr>                                                      |
| Description     | This command is used to enter an IP address and the corresponding MAC address into the Switch's ARP table. |
| Parameters      | <pre><ipaddr> - The IP address of the end node or station.</ipaddr></pre>                                  |
|                 | <pre><macaddr> - The MAC address corresponding to the IP address above.</macaddr></pre>                    |
| Restrictions    | Only administrator-level users can issue this command.                                                     |

#### Example Usage:

To create a static ARP entry for the IP address 10.48.74.121 and MAC address 00:50:BA:00:07:36:

DES-6500:4#create arpentry 10.48.74.121 00-50-BA-00-07-36 Command: create arpentry 10.48.74.121 00-50-BA-00-07-36 Success.

DES-6500:4#

| delete arpentry |                                                                                                    |
|-----------------|----------------------------------------------------------------------------------------------------|
| Purpose         | Used to delete a static entry into the ARP table.                                                                                                    |
| Syntax          | delete arpentry { <ipaddr>   all}</ipaddr>                                                                                                    |
| Description     | This command is used to delete a static ARP entry, made using the create arpentry command above, by specifying either the IP address of the entry or <i>all</i> . Specifying <i>all</i> clears the Switch's ARP |

#### Example Usage:

To delete an entry of IP address 10.48.74.121 from the ARP table:

DES-6500:4#delete arpentry 10.48.74.121

Command: delete arpentry 10.48.74.121

Success.

DES-6500:4#

| config arp_aging time |                                                                                                    |
|-----------------------|----------------------------------------------------------------------------------------------------|
| Purpose               | Used to configure the age-out timer for ARP table entries on the Switch.                                                                                                    |
| Syntax                | config arp_aging time <value 0-65535=""></value>                                                                                                    |
| Description           | This command sets the maximum amount of time, in minutes, that an ARP entry can remain in the Switch's ARP table, without being accessed, before it is dropped from the table. |
| Parameters            | time <value 0-65535=""> – The ARP age-out time, in minutes. The value may be set in the range of 0-65535 minutes with a default setting of 20 minutes.</value>                 |
| Restrictions          | Only administrator-level users can issue this command.                                                                                                    |

# Example Usage:

To configure ARP aging time:

DES-6500:4#config arp\_aging time 30
Command: config arp\_aging time 30
Success.
DES-6500:4#

| show arpentry |                                                                                 |
|---------------|---------------------------------------------------------------------------------|
| Purpose       | Used to display the ARP table.                                                  |
| Syntax        | show arpentry {ipif <ipif_name 12="">   static}</ipif_name>                     |
| Description   | This command is used to display the current contents of the Switch's ARP table. |

| show arpentry |                                                                                                    |
|---------------|----------------------------------------------------------------------------------------------------|
| Parameters    | ipif <ipif_name 12=""> – Enter the IP interface name for which to display ARP settings.</ipif_name> |
|               | static – Displays the static entries to the ARP table.                                              |
| Restrictions  | None.                                                                                               |

# Example Usage:

To display the ARP table:

| ARP Aging   | ) Time : 30    |                   |                 |
|-------------|----------------|-------------------|-----------------|
| Interface   | IP Address     | MAC Address       | Туре            |
| System      | 10.0.0.0       | FF-FF-FF-FF       | Local/Broadcast |
| System      | 10.1.1.169     | 00-50-BA-70-E4-4E | Dynamic         |
| System      | 10.1.1.254     | 00-01-30-FA-5F-00 | Dynamic         |
| System      | 10.9.68.1      | 00-A0-C9-A4-22-5B | Dynamic         |
| System      | 10.9.68.4      | 00-80-C8-2E-C7-45 | Dynamic         |
| System      | 10.10.27.51    | 00-80-C8-48-DF-AB | Dynamic         |
| System      | 10.11.22.145   | 00-80-C8-93-05-6B | Dynamic         |
| System      | 10.11.94.10    | 00-10-83-F9-37-6E | Dynamic         |
| System      | 10.14.82.24    | 00-50-BA-90-37-10 | Dynamic         |
| System      | 10.15.1.60     | 00-80-C8-17-42-55 | Dynamic         |
| System      | 10.17.42.153   | 00-80-C8-4D-4E-0A | Dynamic         |
| System      | 10.19.72.100   | 00-50-BA-38-7D-5E | Dynamic         |
| System      | 10.21.32.203   | 00-80-C8-40-C1-06 | Dynamic         |
| System      | 10.40.44.60    | 00-50-BA-6B-2A-1E | Dynamic         |
| System      | 10.42.73.221   | 00-01-02-03-04-00 | Dynamic         |
| System      | 10.44.67.1     | 00-50-BA-DA-02-51 | Dynamic         |
| System      | 10.47.65.25    | 00-50-BA-DA-03-2B | Dynamic         |
| System      | 10.50.8.7      | 00-E0-18-45-C7-28 | Dynamic         |
| System      | 10.90.90.90    | 00-01-02-03-04-00 | Local           |
| System      | 10.255.255.255 | FF-FF-FF-FF       | Local/Broadcast |
| Total Entri | es = 20        |                   |                 |

| show arpentry ipaddress |                                                                                                    |
|-------------------------|----------------------------------------------------------------------------------------------------|
| Purpose                 | Used to display a specific IP address located in the ARP table.                                                                                         |
| Syntax                  | show arpentry ipaddress <ipaddr></ipaddr>                                                                                                    |
| Description             | This command is used to display the current settings of a specific IP address located in the ARP table.                                                 |
| Parameters              | <pre><ipif_name 12=""> - The name of the IP interface the end node or<br/>station for which the ARP table entry was made, resides on.</ipif_name></pre> |
| Restrictions            | None.                                                                                                    |

Example usage:

To display an entry in the ARP table:

DES-6500:4#show arpentry ipaddress 10.1.1.169 Command: show arpentry ipaddress 10.1.1.169

ARP Aging Time: 30

Interface IP Address MAC Address Type
-----System 10.1.1.169 00-50-BA-70-E4-4E Dynamic

Total Entries = 1

DES-6500:4#

| clear arptable |                                                                                                    |
|----------------|----------------------------------------------------------------------------------------------------|
| Purpose        | Used to remove all dynamic ARP table entries.                                                                                    |
| Syntax         | clear arptable                                                                                                    |
| Description    | This command is used to remove dynamic ARP table entries from the Switch's ARP table. Static ARP table entries are not affected. |
| Parameters     | None.                                                                                                    |
| Restrictions   | Only administrator-level users can issue this command.                                                                           |

#### Example Usage:

To remove dynamic entries in the ARP table:

DES-6500:4#clear arptable

Command: clear arptable

Success.

# VRRP COMMANDS

VRRP or Virtual Routing Redundancy Protocol is a function on the Switch that dynamically assigns responsibility for a virtual router to one of the VRRP routers on a LAN. The VRRP router that controls the IP address associated with a virtual router is called the Master, and will forward packets sent to this IP address. This will allow any Virtual Router IP address on the LAN to be used as the default first hop router by end hosts. Utilizing VRRP, the administrator can achieve a higher available default path cost without needing to configure every end host for dynamic routing or routing discovery protocols.

Statically configured default routes on the LAN are prone to a single point of failure. VRRP is designed to eliminate these failures by setting an election protocol that will assign a responsibility for a virtual router to one of the VRRP routers on the LAN. When a virtual router fails, the election protocol will select a virtual router with the highest priority to be the Master router on the LAN. This retains the link and the connection is kept alive, regardless of the point of failure.

To configure VRRP for virtual routers on the Switch, an IP interface must be present on the system and it must be a part of a VLAN. VRRP IP interfaces may be assigned to every VLAN, and therefore IP interface, on the Switch. VRRP routers within the same VRRP group must be consistent in configuration settings for this protocol to function optimally.

The VRRP commands in the Command Line Interface (CLI) are listed, along with the appropriate parameters, in the following table.

| Command          | Parameters                                                                                                    |
|------------------|----------------------------------------------------------------------------------------------------|
| enable vrrp      | {ping}                                                                                                    |
| disable vrrp     | {ping}                                                                                                    |
| create vrrp vrid | <pre><vrid 1-255=""> ipif <ipif_name 12=""> ipaddress <ipaddr> {state [enable   disable]   priority <int 1-254="">   advertisement_interval <int 1-255="">   preempt [true   false]   critical_ip <ipaddr>   critical_ip_state [enable   disable]}</ipaddr></int></int></ipaddr></ipif_name></vrid></pre>   |
| config vrrp vrid | <pre><vrid 1-255=""> ipif <ipif_name 12=""> {state [enable   disable]   priority <int 1-254="">   ipaddress <ipaddr>   advertisement_interval <int 1-255="">   preempt [true   false]   critical_ip <ipaddr>   critical_ip_state [enable   disable]}</ipaddr></int></ipaddr></int></ipif_name></vrid></pre> |
| config vrrp ipif | <pre><ipif_name 12=""> [authtype [none   simple authdata <string 8="">   ip authdata <string 16="">]]</string></string></ipif_name></pre>                                                                                                    |
| show vrrp        | {ipif <ipif_name 12=""> {vrid <vrid 1-255="">}</vrid></ipif_name>                                                                                                    |
| delete vrrp      | {vrid <vrid 1-255=""> ipif <ipif_name 12="">}</ipif_name></vrid>                                                                                                    |

Each command is listed, in detail, in the following sections.

| enable vrrp  |                                                                                                    |
|--------------|----------------------------------------------------------------------------------------------------|
| Purpose      | To enable the VRRP function on the Switch.                                                                                                    |
| Syntax       | enable vrrp {ping}                                                                                                    |
| Description  | This command will enable the VRRP function on the Switch.                                                                                                    |
| Parameters   | {ping} – Adding this parameter to the command will allow the virtual IP address to be pinged from other host end nodes to verify connectivity. This will only enable the ping connectivity check function. To enable the VRRP protocol on the Switch, omit this parameter. This command is disabled by default. |
| Restrictions | Only administrator-level users can issue this command.                                                                                                    |

#### Example Usage:

To enable VRRP globally on the Switch:

DES-6500:4#enable vrrp Command: enable vrrp

Success.

DES-6500:4#

#### Example usage:

To enable the virtual IP address to be pinged:

DES-6500:4#enable vrrp ping Command: enable vrrp ping

Success.

DES-6500:4#

| disable vrrp |                                                                                                    |
|--------------|----------------------------------------------------------------------------------------------------|
| Purpose      | To disable the VRRP function on the Switch.                                                                                                    |
| Syntax       | disable vrrp {ping}                                                                                                    |
| Description  | This command will disable the VRRP function on the Switch.                                                                                                    |
| Parameters   | {ping} - Adding this parameter to the command will stop the virtual IP address from being pinged from other host end nodes to verify connectivity. This will only disable the ping connectivity check function. To disable the VRRP protocol on the Switch, omit this parameter. |

Only administrator-level users can issue this command.

#### Example usage:

Restrictions

To disable the VRRP function globally on the Switch:

DES-6500:4#disable vrrp Command: disable vrrp

Success.

DES-6500:4#

# Example usage:

To disable the virtual IP address from being pinged:

DES-6500:4#disable vrrp ping Command: disable vrrp ping

Success.

# create vrrp vrid

Purpose To create a VRRP router on the Switch.

Syntax vrid <vrid 1-255> ipif <ipif\_name 12> ipaddress <ipaddr> {state

[enable | disable] | priority <int 1-254> | advertisement\_interval <int 1-255> | preempt [true | false] | critical\_ip <ipaddr> |

critical\_ip\_state [enable | disable]}

Description This command is used to create a VRRP interface on the Switch.

Parameters vrid <vrid 1-255> - Enter a value between 1 and 255 to uniquely identify this VRRP group on the Switch. All routers participating in this group must be assigned the same vrid value. This value MUST

be different from other VRRP groups set on the Switch.

ipif <ipif\_name 12> - Enter the name of a previously configured IP
interface that you wish to create a VRRP entry for. This IP interface

must be assigned to a VLAN on the Switch.

ipaddress <ipaddr> - Enter the IP address that will be assigned to the VRRP router. This IP address is also the default gateway that will be statically assigned to end hosts and must be set for all routers that participate in this group.

state [enable | disable] - Used to enable and disable the VRRP router on the Switch.

priority <int 1-254> - Enter a value between 1 and 254 to indicate the router priority. The VRRP Priority value may determine if a higher priority VRRP router overrides a lower priority VRRP router. A higher priority will increase the probability that this router will become the Master router of the group. A lower priority will increase the probability that this router will become the backup router. VRRP routers that are assigned the same priority value will elect the highest physical IP address as the Master router. The default value is 100. (The value of 255 is reserved for the router that owns the IP address associated with the virtual router and is therefore set automatically.)

advertisement\_interval <int 1-255> - Enter a time interval value, in seconds, for sending VRRP message packets. This value must be consistent with all routers participating within the same VRRP group. The default is 1 second.

preempt [true | false] - This entry will determine the behavior of backup routers within the VRRP group by controlling whether a higher priority backup router will preempt a lower priority Master router. A true entry, along with having the backup router's priority set higher than the masters priority, will set the backup router as the Master router. A false entry will disable the backup router from becoming the Master router. This setting must be consistent with all routers participating within the same VRRP group. The default setting is true.

critical\_ip <ipaddr> - Enter the IP address of the physical device that will provide the most direct route to the Internet or other critical network connections from this virtual router. This must be a real IP address of a real device on the network. If the connection from the virtual router to this IP address fails, the virtual router will be disabled automatically. A new master will be elected from the backup routers participating in the VRRP group. Different critical IP addresses may be assigned to different routers participating in the VRRP group, and can therefore define multiple routes to the Internet or other critical

# create vrrp vrid

network connections.

critical\_ip\_state [enable | disable] - This parameter is used to enable
or disable the critical IP address entered above. The default is

disable.

Restrictions Only administrator-level users can issue this command.

#### Example usage:

To create a VRRP entry:

DES-6500:4#create vrrp vrid 1 ipif Darren ipaddress 11.1.1.1 state enable priority 200 advertisement\_interval 1 preempt true critical\_ip 10.53.13.224 critical\_ip state enable

Command: create vrrp vrid 1 ipif Darren ipaddress 11.1.1.1 state enable priority 200 advertisement\_interval 1 preempt true critical\_ip 10.53.13.224 critical\_ip state enable

Success.

DES-6500:4#

| can |      | vrrn | vrid |
|-----|------|------|------|
|     | 1114 |      |      |

Purpose To configure a VRRP router set on the Switch.

Syntax config vrrp vrid <vrid 1-255> ipif <ipif\_name 12> {state [enable |

disable] | priority <int 1-254> | ipaddress <ipaddr> |

advertisement\_interval <int 1-255> | preempt [true | false] | critical\_ip <ipaddr> | critical\_ip\_state [enable | disable]}

Description This command is used to configure a previously created VRRP

interface on the Switch.

Parameters vrid <vrid 1-255> - Enter a value between 1 and 255 that uniquely

identifies the VRRP group to configure. All routers participating in this group must be assigned the same *vrid* value. This value MUST

be different from other VRRP groups set on the Switch.

ipif <ipif\_name 12> - Enter the name of a previously configured IP
interface for which to configure a VRRP entry. This IP interface must

be assigned to a VLAN on the Switch.

state [enable | disable] - Used to enable and disable the VRRP

router on the Switch.

priority <int 1-254> - Enter a value between 1 and 254 to indicate the router priority. The VRRP Priority value may determine if a higher priority VRRP router overrides a lower priority VRRP router. A higher priority will increase the probability that this router will become the Master router of the group. A lower priority will increase the probability that this router will become the backup router. VRRP routers that are assigned the same priority value will elect the highest physical IP address as the Master router. The default value is 100. (The value of 255 is reserved for the router that owns the IP address associated with the virtual router and is therefore set

automatically.)

ipaddress <ipaddr> - Enter the virtual IP address that will be assigned to the VRRP entry. This IP address is also the default

# config vrrp vrid

gateway that will be statically assigned to end hosts and must be set for all routers that participate in this group.

advertisement\_interval <int 1-255> - Enter a time interval value, in seconds, for sending VRRP message packets. This value must be consistent with all routers participating within the same VRRP group. The default is 1 second.

preempt [true | false] – This entry will determine the behavior of backup routers within the VRRP group by controlling whether a higher priority backup router will preempt a lower priority Master router. A true entry, along with having the backup router's priority set higher than the masters priority, will set the backup router as the Master router. A false entry will disable the backup router from becoming the Master router. This setting must be consistent with all routers participating within the same VRRP group. The default setting is true.

critical\_ip <ipaddr> - Enter the IP address of the physical device that will provide the most direct route to the Internet or other critical network connections from this virtual router. This must be a real IP address of a real device on the network. If the connection from the virtual router to this IP address fails, the virtual router will be disabled automatically. A new master will be elected from the backup routers participating in the VRRP group. Different critical IP addresses may be assigned to different routers participating in the VRRP group, and can therefore define multiple routes to the Internet or other critical network connections.

*critical\_ip\_state [enable* | *disable]* – This parameter is used to enable or disable the critical IP address entered above. The default is *disable*.

Restrictions

Only administrator-level users can issue this command.

#### Example usage:

To configure a VRRP entry:

DES-6500:4#config vrrp vrid 1 ipif Trinity state enable priority 100 advertisement interval 2

Command: config vrrp vrid 1 ipif Trinity state enable priority 100 advertisement\_interval 2

Success.

DES-6500:4#

# config vrrp ipif

Purpose To configure the authentication type for the VRRP routers of an IP

interface.

Syntax config vrrp ipif <ipif\_name 12> [authtype [none | simple

authdata <string 8> | ip authdata <string 16>]

Description This command is used to set the authentication type for the VRRP

routers of an IP interface.

| config vrrp ipif |                                                                                                    |  |  |
|------------------|----------------------------------------------------------------------------------------------------|--|--|
| Parameters       | ipif <ipif_name 12=""> - Enter the name of a previously configured IP interface for which to configure the VRRP entry. This IP interface must be assigned to a VLAN on the Switch.</ipif_name>                                                                                                    |  |  |
|                  | <ul> <li>authtype – Specifies the type of authentication used. The authtype<br/>must be consistent with all routers participating within the VRRP<br/>group. The user may choose between:</li> </ul>                                                                                                    |  |  |
|                  | <ul> <li>none – Entering this parameter indicates that VRRP protocol<br/>exchanges will not be authenticated.</li> </ul>                                                                                                    |  |  |
|                  | <ul> <li>simple authdata <string 8=""> - This parameter, along with an<br/>alphanumeric string of no more than eight characters, to set a<br/>simple password for comparing VRRP message packets<br/>received by a router. If the two passwords are not exactly the<br/>same, the packet will be dropped.</string></li> </ul>                                        |  |  |
|                  | <ul> <li>ip authdata <string 16=""> - This parameter will require the user to<br/>set an alphanumeric authentication string of no more than 16<br/>characters to generate a MD5 message digest for<br/>authentication in comparing VRRP messages received by the<br/>router. If the two values are inconsistent, the packet will be<br/>dropped.</string></li> </ul> |  |  |
| Restrictions     | Only administrator-level users can issue this command.                                                                                                    |  |  |

# Example usage:

To set the authentication type for a VRRP entry:

DES-6500:4#config vrrp ipif Trinity authtype simple authdata tomato Command: config vrrp ipif Trinity authtype simple authdata tomato

Success.

DES-6500:4#

| show vrrp    |                                                                                                    |
|--------------|----------------------------------------------------------------------------------------------------|
| Purpose      | To view the VRRP settings set on the Switch.                                                                                                    |
| Syntax       | show vrrp ipif <ipif_name 12=""> vrid <vrid 1-255=""></vrid></ipif_name>                                                                                                    |
| Description  | This command is used to view current VRRP settings of the VRRP Operations table.                                                                                                    |
| Parameters   | ipif <ipif_name 12=""> - Enter the name of a previously configured IP interface for which to view the VRRP settings. This IP interface must be assigned to a VLAN on the Switch.</ipif_name> |
|              | vrid <vrid 1-255=""> - Enter the VRRP ID of a VRRP entry for which to view these settings.</vrid>                                                                                            |
| Restrictions | Only administrator-level users can issue this command.                                                                                                    |

# Example Usage:

To view the global VRRP settings currently implemented on the Switch (VRRP Enabled):

DES-6500:4#show vrrp Command: show vrrp

**Global VRRP** :Enabled Non-owner response PING: Disabled

Interface Name : System

Authentication type : No Authentication

**VRID** : 2

Virtual IP Address : 10.53.13.3

Virtual MAC Address : 00-00-5E-00-01-02

Virtual Router State : Master State : Enabled **Priority** : 255

Master IP Address : 10.53.13.3 Critical IP Address : 0.0.0.0 Checking Critical IP : Disabled **Advertisement Interval: 1 secs** Preempt Mode : True

Virtual Router Up Time: 2754089 centi-secs

**Total Entries: 1** 

DES-6500:4#

| delete vrrp |                                                                                                    |
|-------------|----------------------------------------------------------------------------------------------------|
| Purpose     | Used to delete a vrrp entry from the switch.                                                                                                    |
| Syntax      | delete vrrp {vrid <vrid 1-255=""> ipif <ipif_name 12="">}</ipif_name></vrid>                                                                                      |
| Description | This command is used to remove a VRRP router running on a local device.                                                                                           |
| Parameters  | <i>vrid</i> < <i>vrid</i> 1-255> - Enter the VRRP ID of the virtual router to be deleted. Not entering this parameter will delete all VRRP entries on the Switch. |
|             | <pre>ipif <ipif_name 12=""> - Enter the name of the IP interface which holds<br/>the VRRP router to delete.</ipif_name></pre>                                     |

Only administrator-level users can issue this command.

#### Example usage:

To delete a VRRP entry:

Restrictions

DES-6500:4#delete vrrp vrid 2 ipif Trinity Command: delete vrrp vrid 2 ipif Trinity

Success.

# ROUTING TABLE COMMANDS

The routing table commands in the Command Line Interface (CLI) are listed (along with the appropriate parameters) in the following table.

| Command                | Parameters                                                                                                |
|------------------------|----------------------------------------------------------------------------------------------------|
| create iproute         | <network_address> <ipaddr> {<metric 1-65535="">} {[primary   backup]}</metric></ipaddr></network_address> |
| create iproute default | <ipaddr> {<metric 1-65535="">}</metric></ipaddr>                                                          |
| delete iproute default | <ipaddr></ipaddr>                                                                                         |
| delete iproute         | <network_address> <ipaddr> {[primary   backup]}</ipaddr></network_address>                                |
| show iproute           | { <network_address>} {[static   rip   ospf]}</network_address>                                            |

Each command is listed, in detail, in the following sections.

| create iproute |                                                                                                    |  |  |
|----------------|----------------------------------------------------------------------------------------------------|--|--|
| Purpose        | Used to create IP route entries to the Switch's IP routing table.                                                                                                    |  |  |
| Syntax         | create iproute <network_address> <ipaddr> {<metric 1-<br="">65535&gt;} {[primary   backup]}</metric></ipaddr></network_address>                                                                                                    |  |  |
| Description    | This command is used to create a primary and backup IP route entry to the Switch's IP routing table.                                                                                                    |  |  |
| Parameters     | <network_address> – IP address and netmask of the IP interface that is the destination of the route. The address and mask information can be specified using the traditional format (for example, 10.1.2.3/255.0.0.0 or in CIDR format, 10.1.2.3/8).</network_address> |  |  |
|                | <pre><ipaddr> – The gateway IP address for the next hop router.</ipaddr></pre>                                                                                                    |  |  |
|                | <metric 1-65535=""> – Allows the entry of a routing protocol metric entry, representing the number of routers between the Switch and the IP address above. The default setting is 1.</metric>                                                                          |  |  |
|                | [primary   backup] - The user may choose between Primary and Backup. If the Primary Static/Default Route fails, the Backup Route will support the entry. Please take note that the Primary and Backup entries cannot have the same Gateway.                            |  |  |
| Restrictions   | Only administrator-level users can issue this command.                                                                                                    |  |  |

#### Example Usage:

To add a single static address 10.48.74.121, mask 255.0.0.0 and gateway 10.1.1.254 to the routing table:

DES-6500:4#create iproute 10.48.74.121/255.0.0.0 10.1.1.254 1
Command: create iproute 10.48.74.121/8 10.1.1.254 1
Success.
DES-6500:4#

| create iproute default |                                                                                                    |  |
|------------------------|----------------------------------------------------------------------------------------------------|--|
| Purpose                | Used to create IP route entries to the Switch's IP routing table.                                                                                                    |  |
| Syntax                 | create iproute default <ipaddr> {<metric>}</metric></ipaddr>                                                                                                    |  |
| Description            | This command is used to create a default static IP route entry to the Switch's IP routing table.                                                                                  |  |
| Parameters             | <pre><ipaddr> - The gateway IP address for the next hop router.</ipaddr></pre>                                                                                                    |  |
|                        | <metric> – Allows the entry of a routing protocol metric entry representing the number of routers between the Switch and the IP address above. The default setting is 1.</metric> |  |
| Restrictions           | Only administrator-level users can issue this command.                                                                                                    |  |

# Example Usage:

To add the default static address 10.48.74.121, with a metric setting of 1, to the routing table:

DES-6500:4#create iproute default 10.48.74.121 1 Command: create iproute default 10.48.74.121 1

Success.

DES-6500:4#

| delete iproute |                                                                                                    |
|----------------|----------------------------------------------------------------------------------------------------|
| Purpose        | Used to delete an IP route entry from the Switch's IP routing table.                                                                                                    |
| Syntax         | delete iproute <network_address> <ipaddr> [primary   backup]</ipaddr></network_address>                                                                                                    |
| Description    | This command will delete an existing entry from the Switch's IP routing table.                                                                                                    |
| Parameters     | <network_address> – IP address and netmask of the IP interface that is the destination of the route. The address and mask information can be specified using the traditional format (for example, 10.1.2.3/255.0.0.0 or in CIDR format, 10.1.2.3/8).</network_address> |
|                | <pre><ipaddr> – The gateway IP address for the next hop router.</ipaddr></pre>                                                                                                    |
|                | [primary   backup] – The user may choose between Primary and Backup. If the Primary Static/Default Route fails, the Backup Route will support the entry. Please take note that the Primary and Backup entries cannot have the same Gateway.                            |
| Restrictions   | Only administrator-level users can issue this command.                                                                                                    |

#### Example Usage:

To delete a backup static address 10.48.75.121, mask 255.0.0.0 and gateway (ipaddr) entry of 10.1.1.254 from the routing table:

DES-6500:4#delete iproute 10.48.74.121/8 10.1.1.254 Command: delete iproute 10.48.74.121/8 10.1.1.254

Success.

| delete iproute default |                                                                                        |  |
|------------------------|----------------------------------------------------------------------------------------|--|
| Purpose                | Used to delete a default IP route entry from the Switch's IP routing table.            |  |
| Syntax                 | delete iproute default <ipaddr></ipaddr>                                               |  |
| Description            | This command will delete an existing default entry from the Switch's IP routing table. |  |
| Parameters             | <pre><ipaddr> - The gateway IP address for the next hop router.</ipaddr></pre>         |  |
| Restrictions           | Only administrator-level users can issue this command.                                 |  |

# Example usage:

To delete the default IP route 10.53.13.254:

DES-6500:4#delete iproute default 10.53.13.254 Command: delete iproute default 10.53.13.254

Success.

DES-6500:4#

| show iproute |                                                                                                    |
|--------------|----------------------------------------------------------------------------------------------------|
| Purpose      | Used to display the Switch's current IP routing table.                                                                                                    |
| Syntax       | show iproute { <network_address>} {[static   rip   ospf]}</network_address>                                                                                                    |
| Description  | This command will display the Switch's current IP routing table.                                                                                                    |
| Parameters   | <network_address> – IP address and netmask of the IP interface that is the destination of the route. The address and mask information can be specified using the traditional format (for example, 10.1.2.3/255.0.0.0 or in CIDR format, 10.1.2.3/8).</network_address> |
|              | static – Use this parameter to display static iproute entries.                                                                                                    |
|              | rip – Use this parameter to display RIP iproute entries.                                                                                                    |
|              | ospf – Use this parameter to display OSPF iproute entries.                                                                                                    |
| Restrictions | None.                                                                                                    |

# Example Usage:

To display the contents of the IP routing table:

| DES-6500:4#show iproute<br>Command: show iproute |              |           |      |          |
|--------------------------------------------------|--------------|-----------|------|----------|
| Routing Table                                    |              |           |      |          |
| IP Address/Netmask                               | Gateway      | Interface | Cost | Protocol |
| 0.0.0.0                                          | 10.1.1.254   | System    | 1    | Default  |
| 10.0.0.0/8                                       | 10.48.74.122 | System    | 1    | Local    |
| Total Entries: 2                                 |              |           |      |          |
| DES-6500:4#                                      |              |           |      |          |

# ROUTE REDISTRIBUTION COMMANDS

The route redistribution commands in the Command Line Interface (CLI) are listed (along with the appropriate parameters) in the following table.

| Command                                | Parameters                                                                                                    |
|----------------------------------------|----------------------------------------------------------------------------------------------------|
| create route redistribute dst ospf src | [static   rip   local] {mettype [1   2]   metric <value 0-16777214="">}</value>                                              |
| create route redistribute dst rip src  | [local   static   ospf {all   internal   external   type_1   type_2   inter+e1   inter+e2}] {metric <value 0-16="">}</value> |
| config route redistribute dst ospf src | [static   rip   local] {mettype [1   2]   metric <value 0-16777214="">}</value>                                              |
| config route redistribute dst rip src  | [local   static   ospf {all   internal   external   type_1   type_2   inter+e1   inter+e2}] {metric <value 0-16="">}</value> |
| delete route redistribute              | {dst [rip   ospf] src [rip   local   static   ospf]}                                                                         |
| show route redistribute                | {dst [rip   ospf]   src [rip   static   local   ospf]                                                                        |

Each command is listed, in detail, in the following sections.

| create route redistribute dst ospf src |                                                                                                    |  |  |
|----------------------------------------|----------------------------------------------------------------------------------------------------|--|--|
| Purpose                                | Used to add route redistribution settings for the exchange of RIP routes to OSPF routes on the Switch.                                                                                                    |  |  |
| Syntax                                 | create route redistribute dst ospf src [static   rip   local]<br>{mettype [1   2]   metric <value 0-16777214="">}</value>                                                                                                    |  |  |
| Description                            | This command will redistribute routing information between the OSPF and RIP routing protocols to all routers on the network that are running OSPF or RIP. Routing information entered into the Static Routing Table on the local DES-6500 switch is also redistributed. |  |  |
| Parameters                             | src [static   rip   local] – Allows for the selection of the protocol for<br>the source device.                                                                                                    |  |  |
|                                        | mettype [1   2] – Allows for the selection of one of two methods of calculating the metric value.                                                                                                    |  |  |
|                                        | <ul> <li>Type-1 calculates (for RIP to OSPF) by adding the<br/>destination's interface cost to the metric entered in the Metric<br/>field.</li> </ul>                                                                                                    |  |  |
|                                        | <ul> <li>Type-2 uses the metric entered in the Metric field without<br/>change. This field applies only when the destination field is<br/>OSPF.</li> </ul>                                                                                                    |  |  |
|                                        | metric <value 0-16777214=""> – Allows the entry of an OSPF interface cost. This is analogous to a Hop Count in the RIP routing protocol.</value>                                                                                                    |  |  |
| Restrictions                           | Only administrator-level users can issue this command.                                                                                                    |  |  |

Routing information source – RIP. the Static Route table, and the Local interface routing information. Routing information will be redistributed to OSPF.

| Route Source | Metric        | Metric Type |
|--------------|---------------|-------------|
| RIP          | 0 to 16777214 | mettype 1   |
|              |               | mettype 2   |
| Static       | 0 to 16777214 | mettype 1   |
|              |               | mettype 2   |
| Local        | 0 to 16777214 | mettype 1   |
|              |               | mettype 2   |

Allowed Metric Type combinations are **mettype 1** or **mettype 2**. The metric value **0** above will be redistributed in OSPF as the metric **20**.

# Example Usage:

To add route redistribution settings:

DES-6500:4#

DES-6500:4#create route redistribute dst ospf src rip
Command: create route redistribute dst ospf src rip
Success.

| create route | redistribute dst rip src                                                                                                    |  |  |
|--------------|----------------------------------------------------------------------------------------------------|--|--|
| Purpose      | Used to add route redistribution settings for the exchange of OSPF routes to RIP routes on the Switch.                                                                                                    |  |  |
| Syntax       | create route redistribute dst rip src {all   internal   external   type_1   type_2   inter+e1   inter+e2}] {metric <value 0-16="">}</value>                                                                                                    |  |  |
| Description  | This command will redistribute routing information between the OSPF and RIP routing protocols to all routers on the network that are running OSPF or RIP. Routing information entered into the Static Routing Table on the local xStack DES-6500 switch is also redistributed |  |  |
| Parameters   | <pre>src {all   internal   external   type_1   type_2   inter+e1   inter+e2} - Allows the selection of the protocol of the source device. The user may choose between:</pre>                                                                                                  |  |  |
|              | <ul> <li>all – Specifies both internal an external.</li> </ul>                                                                                                    |  |  |
|              | <ul> <li>internal – Specifies the internal protocol of the source device.</li> </ul>                                                                                                    |  |  |
|              | <ul> <li>external - Specifies the external protocol of the source device.</li> </ul>                                                                                                    |  |  |
|              | <ul> <li>type_1 - Calculates the metric (for RIP to OSPF) by adding the<br/>destination's interface cost to the metric entered in the Metric<br/>field.</li> </ul>                                                                                                    |  |  |
|              | <ul> <li>type_2 - Uses the metric entered in the Metric field without<br/>change. This field applies only when the destination field is<br/>OSPF.</li> </ul>                                                                                                    |  |  |
|              | <ul> <li>inter+e1 – Specifies the internal protocol AND type 1 of the<br/>external protocol.</li> </ul>                                                                                                    |  |  |
|              | <ul> <li>inter+e2 – Specifies the internal protocol AND type 2 of the<br/>external protocol.</li> </ul>                                                                                                    |  |  |
|              | metric <value 0-16=""> – Allows the entry of an OSPF interface cost. This is analogous to a HOP Count in the RIP routing protocol.</value>                                                                                                    |  |  |
| Restrictions | Only administrator-level users can issue this command.                                                                                                    |  |  |

Routing information source – OSPF and the Static Route table. Routing information will be redistributed to RIP. The following table lists the allowed values for the routing metrics and the types (or forms) of the routing information that will be redistributed.

| Route Source | Metric  |                |
|--------------|---------|----------------|
| OSPF         | 0 to 16 | all            |
|              |         | type_1         |
|              |         | type_2         |
|              |         | inter+e1       |
|              |         | inter+e2       |
|              |         | external       |
|              |         | internal       |
| Static       | 0 to 16 | not applicable |

Entering the **Type** combination – **internal type\_1 type\_2** is functionally equivalent to **all**. Entering the combination **type\_1 type\_2** is functionally equivalent to **external**. Entering the combination **internal external** is functionally equivalent to **all**.

Entering the metric **0** specifies transparency.

Example Usage:

To add route redistribution settings:

DES-6500:4#create route redistribute dst rip src ospf all metric 2

Command: create route redistribute dst rip src ospf all metric 2

Success.

DES-6500:4#

| config route redistribute dst ospf src |                                                                                                    |  |  |
|----------------------------------------|----------------------------------------------------------------------------------------------------|--|--|
| Purpose                                | Used configure route redistribution settings for the exchange of RIP routes to OSPF routes on the Switch.                                                                                                    |  |  |
| Syntax                                 | config route redistribute dst ospf src [static   rip   local]<br>{mettype [1   2]   metric <value 0-16777214="">}</value>                                                                                                    |  |  |
| Description                            | Route redistribution allows routers on the network – that are running different routing protocols to exchange routing information. This is accomplished by comparing the routes stored in the various router's routing tables and assigning appropriate metrics. This information is then exchanged among the various routers according to the individual routers current routing protocol. The switch can redistribute routing information between the OSPF and RIP routing protocols to all routers on the network that are running OSPF or RIP. Routing information entered into the Static Routing Table on the local switch is also redistributed. |  |  |
| Parameters                             | src [static   rip   local] – Allows the selection of the protocol of the<br>source device.                                                                                                    |  |  |
|                                        | <i>mettype</i> – allows the selection of one of the methods for calculating the metric value.                                                                                                    |  |  |

# Type-1 calculates the metric (for RIP to OSPF) by adding the destination's interface cost to the metric entered in the Metric field. Type-2 uses the metric entered in the Metric field without change. This field applies only when the destination field is OSPF. metric <value 0-16777214> – Allows the entry of an OSPF interface cost. This is analogous to a Hop Count in the RIP routing protocol. Restrictions Only administrator-level users can issue this command.

Routing information source – RIP: the Static Route table, and the Local interface routing information. Routing information will be redistributed to OSPF. The following table lists the allowed values for the routing metrics and the types (or forms) of the routing information that will be redistributed.

| Route Source | Metric        | Metric Type |  |
|--------------|---------------|-------------|--|
| RIP          | 0 to 16777214 | mettype 1   |  |
|              |               | mettype 2   |  |
| Static       | 0 to 16777214 | mettype 1   |  |
|              |               | mettype 2   |  |
| Local        | 0 to 16777214 | mettype 1   |  |
|              |               | mettype 2   |  |

Allowed Metric Type combinations are **mettype 1** or **mettype 2**. The metric value **0** above will be redistributed in OSPF as the metric **20**.

#### Example Usage:

To configure route redistributions:

DES-6500:4#config route redistribute dst ospf src all metric 2 Command: config route redistribute dst ospf src all metric 2

Success.

| config route redistribute dst rip src |                                                                                                    |  |  |
|---------------------------------------|----------------------------------------------------------------------------------------------------|--|--|
| Purpose                               | Used configure route redistribution settings for the exchange of RIP routes to OSPF routes on the Switch.                                                                                                    |  |  |
| Syntax                                | config route redistribute dst rip src [local   static   ospf   [all   internal   external   type_1   type_2   inter+e1   inter+e2]] {metric <value 0-16="">}</value>                                                                                                    |  |  |
| Description                           | Route redistribution allows routers on the network that are running different routing protocols to exchange routing information. This is accomplished by comparing the routes stored in the various router's routing tables and assigning appropriate metrics. This information is then exchanged among the various routers according to the individual routers current routing protocol. The Switch can redistribute routing information between the OSPF and RIP routing protocols to all routers on the network that are running OSPF or RIP. Routing information entered into the Static Routing Table on the local switch is also redistributed. |  |  |

| config route redistribute dst rip src |                                                                                                    |  |  |
|---------------------------------------|----------------------------------------------------------------------------------------------------|--|--|
| Parameters                            | <pre>src {all   internal   external   type_1   type_2   inter+e1   inter+e2} - Allows the selection of the protocol of the source device. The user may choose between:</pre> |  |  |
|                                       | <ul> <li>all – Specifies both internal an external.</li> </ul>                                                                                                    |  |  |
|                                       | • internal – Specifies the internal protocol of the source device.                                                                                                    |  |  |
|                                       | <ul> <li>external - Specifies the external protocol of the source device.</li> </ul>                                                                                         |  |  |
|                                       | <ul> <li>type_1 - Calculates the metric (for RIP to OSPF) by adding<br/>the destination's interface cost to the metric entered in the<br/>Metric field.</li> </ul>           |  |  |
|                                       | <ul> <li>type_2 - Uses the metric entered in the Metric field without<br/>change. This field applies only when the destination field is<br/>OSPF.</li> </ul>                 |  |  |
|                                       | <ul> <li>inter+e1 – Specifies the internal protocol AND type 1 of the<br/>external protocol.</li> </ul>                                                                      |  |  |
|                                       | <ul> <li>inter+e2 – Specifies the internal protocol AND type 2 of the<br/>external protocol.</li> </ul>                                                                      |  |  |
|                                       | metric <value 0-16=""> – Allows the entry of an OSPF interface cost. This is analogous to a Hop Count in the RIP routing protocol.</value>                                   |  |  |
| Restrictions                          | Only administrator-level users can issue this command.                                                                                                    |  |  |

#### Example Usage:

To configure route redistributions:

DES-6500:4#config route redistribute dst ospf src rip mettype type\_1 metric 2

Command: config route redistribute dst ospf src rip mettype type\_1 metric 2

Success.

| delete route redistribute |                                                                                                    |  |  |
|---------------------------|----------------------------------------------------------------------------------------------------|--|--|
| Purpose                   | Used to delete an existing route redistribute configuration on the Switch.                                                                                   |  |  |
| Syntax                    | delete route redistribute {dst [rip   ospf] src [rip   static   local<br>  ospf]}                                                                            |  |  |
| Description               | This command will delete the route redistribution settings on this switch.                                                                                   |  |  |
| Parameters                | dst [rip   ospf] – Allows the selection of the protocol on the destination device. The user may choose between RIP and OSPF.                                 |  |  |
|                           | src [rip   static   local   ospf] – Allows the selection of the protocol<br>on the source device. The user may choose between RIP, static,<br>local or OSPF. |  |  |
| Restrictions              | Only administrator-level users can issue this command.                                                                                                    |  |  |

# Example Usage:

To delete route redistribution settings:

DES-6500:4#delete route redistribute dst rip src ospf
Command: delete route redistribute dst rip src ospf
Success.

DES-6500:4#

| show route redistribute |                                                                                                    |  |  |
|-------------------------|----------------------------------------------------------------------------------------------------|--|--|
| Purpose                 | Used to display the route redistribution on the Switch.                                                                                                    |  |  |
| Syntax                  | show route redistribute {dst [rip   ospf]   src [rip   static   local   ospf]}                                                                                       |  |  |
| Description             | Displays the current route redistribution settings on the Switch.                                                                                                    |  |  |
| Parameters              | src [rip   static   local   ospf] – Allows the selection of the routing<br>protocol on the source device. The user may choose between RIP,<br>static, local or OSPF. |  |  |
|                         | dst [rip   ospf] – Allows the selection of the routing protocol on the destination device. The user may choose between RIP and OSPF.                                 |  |  |
| Restrictions            | None.                                                                                                    |  |  |

# Example Usage:

To display route redistributions:

| DES-6500:4#show route redistribute |      |        |        |  |
|------------------------------------|------|--------|--------|--|
| Command: show route redistribute   |      |        |        |  |
| Source<br>Protocol                 |      | Туре   | Metric |  |
|                                    |      |        |        |  |
| STATIC                             | RIP  | All    | 1      |  |
| LOCAL                              | OSPF | Type-2 | 20     |  |
| Total Entries : 2                  |      |        |        |  |
| DES-6500:4#                        |      |        |        |  |

# DHCP RELAY COMMANDS

The DHCP relay commands in the Command Line Interface (CLI) are listed (along with the appropriate parameters) in the following table.

| Command                            | Parameters                                                   |  |
|------------------------------------|--------------------------------------------------------------|--|
| config dhcp_relay                  | {hops <value 1-16="">   time <sec 0-65535="">}</sec></value> |  |
| config dhcp_relay add ipif         | <ipif_name 12=""> <ipaddr></ipaddr></ipif_name>              |  |
| config dhcp_relay delete ipif      | <ipif_name 12=""> <ipaddr></ipaddr></ipif_name>              |  |
| config dhcp_relay option_82 state  | [enable   disable]                                           |  |
| config dhcp_relay option_82 check  | [enable   disable]                                           |  |
| config dhcp_relay option_82 policy | [replace   drop   keep]                                      |  |
| show dhcp_relay                    | {ipif <ipif_name 12="">}</ipif_name>                         |  |
| enable dhcp_relay                  |                                                              |  |
| disable dhcp_relay                 |                                                              |  |

Each command is listed in detail in the following sections.

| config dhcp_relay |                                                                                                    |
|-------------------|----------------------------------------------------------------------------------------------------|
| Purpose           | Used to configure the DHCP/BOOTP relay feature of the Switch.                                                                                                    |
| Syntax            | config dhcp_relay {hops <value 1-16="">   time <sec 0-65535="">}</sec></value>                                                                                                    |
| Description       | This command is used to configure the DHCP/BOOTP relay feature.                                                                                                    |
| Parameters        | hops <value 1-16=""> Specifies the maximum number of relay agent hops that the DHCP/BOOTP packets can cross. The range is from 1 to 16 hops, with a default setting of 4.</value>                            |
|                   | time <sec 0-65535=""> The minimum time, in seconds, in which the Switch must relay the DHCP/BOOTP packet. If this timer expires, the Switch will drop the DHCP/BOOTP packet. The default setting is 0.</sec> |
| Restrictions      | Only administrator-level users can issue this command.                                                                                                    |

# Example usage:

To config DHCP relay:

DES-6500:4#config dhcp\_relay hops 2 time 23
Command: config dhcp\_relay hops 2 time 23
Success.

DES-6500:4#

| config dhcp_relay add ipif |                                                                                                    |
|----------------------------|----------------------------------------------------------------------------------------------------|
| Purpose                    | Used to add an IP destination address to the Switch's DHCP/BOOTP relay table.                                             |
| Syntax                     | config dhcp_relay add ipif <ipif_name 12=""> <ipaddr></ipaddr></ipif_name>                                                |
| Description                | This command adds an IP address as a destination to which to forward (relay) DHCP/BOOTP relay packets.                    |
| Parameters                 | <pre><ipif_name 12=""> The name of the IP interface to be added to the Switch's DHCP/BOOTP relay table.</ipif_name></pre> |
|                            | <pre><ipaddr> The DHCP server's IP address.</ipaddr></pre>                                                                |
| Restrictions               | Only administrator-level users can issue this command.                                                                    |

#### Example usage:

To add an IP destination to the DHCP relay table:

DES-6500:4#config dhcp\_relay add ipif System 10.58.44.6 Command: config dhcp\_relay add ipif System 10.58.44.6

Success.

DES-6500:4#

| config dhcp_relay delete ipif |                                                                                                    |
|-------------------------------|----------------------------------------------------------------------------------------------------|
| Purpose                       | Used to delete one or all IP destination addresses from the Switch's DHCP/BOOTP relay table.                                              |
| Syntax                        | config dhcp_relay delete ipif <ipif_name 12=""> <ipaddr></ipaddr></ipif_name>                                                             |
| Description                   | This command is used to delete an IP destination addresses in the Switch's DHCP/BOOTP relay table.                                        |
| Parameters                    | <pre><ipif_name 12=""> The name of the IP interface that is to be deleted from the<br/>Switch's DHCP/BOOTP relay table.</ipif_name></pre> |
|                               | <ipaddr> The DHCP server's IP address.</ipaddr>                                                                                           |
| Restrictions                  | Only administrator-level users can issue this command.                                                                                    |

#### Example usage:

To delete an IP destination from the DHCP relay table:

DES-6500:4#config dhcp\_relay delete ipif System 10.58.44.6 Command: config dhcp\_relay delete ipif System 10.58.44.6

Success.

# config dhcp\_relay option\_82 state

Purpose Used to configure the state of DHCP relay agent information option 82 of

the switch.

Syntax config dhcp\_relay option\_82 state [enable | disable]

Description This command is used to configure the state of DHCP relay agent

information option 82 of the switch.

Parameters enable - When enabled, the relay agent will insert and remove DHCP

relay information (option 82 field) in messages between DHCP servers and clients. When the relay agent receives the DHCP request, it adds the option 82 information, and the IP address of the relay agent (if the relay agent is configured), to the packet. Once the option 82 information has been added to the packet it is sent on to the DHCP server. When the DHCP server receives the packet and is capable of option 82, it can implement policies like restricting the number of IP addresses that can be assigned to a single remote ID or circuit ID. Then the DHCP server echoes the option 82 field in the DHCP reply packet. The DHCP server unicasts the reply to the back to the relay agent, if the request was relayed to the server by the relay agent. The Switch verifies that it originally inserted the option 82 data. Finally, the relay agent removes the option 82 field and forwards the packet to the switch port that is connected to the DHCP client that sent the DHCP request.

disable - If disabled the relay agent will not insert and remove DHCP relay information (option 82 field) in messages between DHCP servers and clients. In addition, the check and policy settings will have no effect.

Restrictions Only administrator-level users can issue this command.

#### Example usage:

To configure DHCP relay option 82 state:

DES-6500:4#config dhcp\_relay option\_82 state enable Command: config dhcp\_relay option\_82 state enable

Success.

| config dhcp_relay option_82 check |                                                                                                    |
|-----------------------------------|----------------------------------------------------------------------------------------------------|
| Purpose                           | Used to configure the checking mechanism of DHCP relay agent information option 82 of the switch.                                                                                                    |
| Syntax                            | config dhcp_relay option_82 check [enable   disable]                                                                                                    |
| Description                       | This command is used to configure the checking mechanism of DHCP/BOOTP relay agent information option 82 of the Switch.                                                                                                    |
| Parameters                        | enable – When the field is toggled to enable, the relay agent will check the validity of the packet's option 82 field. If the Switch receives a packet that contains the option 82 field from a DHCP client, the Switch drops the packet because it is invalid. In packets received from DHCP servers, the relay agent will drop invalid messages. |
|                                   | disable - When the field is toggled to disable, the relay agent will not check the validity of the packet's option 82 field.                                                                                                    |
| Restrictions                      | Only administrator-level users can issue this command.                                                                                                    |

#### Example usage:

To configure DHCP relay option 82 check:

DES-6500:4#config dhcp\_relay option\_82 check enable Command: config dhcp\_relay option\_82 check enable

Success.

DES-6500:4#

| config dhcp_relay option_82 policy |                                                                                                    |
|------------------------------------|----------------------------------------------------------------------------------------------------|
| Purpose                            | Used to configure the forwarding policy of relay agent information option 82 of the switch.                                              |
| Syntax                             | config dhcp_relay option_82 policy [replace   drop   keep]                                                                               |
| Description                        | This command is used to configure the forwarding policy of DHCP relay agent information option 82 of the switch.                         |
| Parameters                         | <i>replace</i> - The option 82 field will be replaced if the option 82 field already exists in the packet received from the DHCP client. |
|                                    | drop - The packet will be dropped if the option 82 field already exists in the<br>packet received from the DHCP client.                  |
|                                    | keep - The option 82 field will be retained if the option 82 field already exists in the packet received from the DHCP client.           |
| Restrictions                       | Only administrator-level users can issue this command.                                                                                   |

# Example usage:

To configure DHCP relay option 82 policy:

DES-6500:4#config dhcp\_relay option\_82 policy replace Command: config dhcp\_relay option\_82 policy replace

Success.

DES-6500:4#

| show dhcp_relay |                                                                                                    |  |
|-----------------|----------------------------------------------------------------------------------------------------|--|
| Purpose         | Used to display the current DHCP/BOOTP relay configuration.                                                                                                    |  |
| Syntax          | show dhcp_relay {ipif <ipif_name 12="">}</ipif_name>                                                                                                    |  |
| Description     | This command will display the current DHCP relay configuration for the Switch, or if an IP interface name is specified, the DHCP relay configuration for that IP interface. |  |
| Parameters      | ipif <ipif_name 12=""> The name of the IP interface for which to display the<br/>current DHCP relay configuration.</ipif_name>                                              |  |
| Restrictions    | None.                                                                                                    |  |

#### Example usage:

To show the DHCP relay configuration:

DES-6500:4#show dhcp\_relay Command: show dhcp\_relay DHCP/BOOTP Relay Status : Enabled DHCP/BOOTP Hops Count Limit : 2 DHCP/BOOTP Relay Time Threshold : 23 DHCP Relay Agent Information Option 82 State : Enabled DHCP Relay Agent Information Option 82 Check: Enabled DHCP Relay Agent Information Option 82 Policy: Replace Server 1 Interface Server 2 Server 3 Server 4 System 10.58.44.6 DES-6500:4#

#### Example usage:

To show a single IP destination of the DHCP relay configuration:

| enable dhcp_relay |                                                                             |
|-------------------|-----------------------------------------------------------------------------|
| Purpose           | Used to enable the DHCP/BOOTP relay function on the switch.                 |
| Syntax            | enable dhcp_relay                                                           |
| Description       | This command is used to enable the DHCP/BOOTP relay function on the switch. |
| Parameters        | None.                                                                       |
| Restrictions      | Only administrator-level users can issue this command.                      |

#### Example usage:

To enable DHCP relay:

DES-6500:4#enable dhcp\_relay
Command: enable dhcp\_relay
Success.
DES-6500:4#

# disable dhcp\_relay

Purpose Used to disable the DHCP/BOOTP relay function on the switch.

Syntax disable dhcp\_relay

Description This command is used to disable the DHCP/BOOTP relay function on the

switch.

Parameters None.

Restrictions Only administrator-level users can issue this command.

# Example usage:

To disable DHCP relay:

DES-6500:4#disable dhcp\_relay

Command: disable dhcp\_relay

Success.

# **DNS RELAY COMMANDS**

The DNS relay commands in the Command Line Interface (CLI) are listed (along with the appropriate parameters) in the following table.

| Command      | Parameters                                                                                                    |
|--------------|----------------------------------------------------------------------------------------------------|
| config dnsr  | [[primary   secondary] nameserver <ipaddr>   [add   delete] static <domain_name 32=""> <ipaddr>]</ipaddr></domain_name></ipaddr> |
| enable dnsr  | {cache   static}                                                                                                    |
| disable dnsr | {cache   static}                                                                                                    |
| show dnsr    | {static}                                                                                                    |

Each command is listed, in detail, in the following sections.

| config dnsr  |                                                                                                    |
|--------------|----------------------------------------------------------------------------------------------------|
| Purpose      | Used to configure the DNS relay function.                                                                                                    |
| Syntax       | config dnsr [[primary   secondary] nameserver <ipaddr>  <br/>[add   delete] static <domain_name 32=""> <ipaddr>]</ipaddr></domain_name></ipaddr> |
| Description  | This command is used to configure the DNS relay function on the Switch.                                                                          |
| Parameters   | primary – Indicates that the IP address below is the address of<br>the primary DNS server.                                                       |
|              | secondary – Indicates that the IP address below is the address of the secondary DNS server.                                                      |
|              | nameserver <ipaddr> - The IP address of the DNS nameserver.</ipaddr>                                                                             |
|              | [add   delete] – Indicates whether to add or delete the DNS relay function.                                                                      |
|              | <pre><domain_name 32=""> – The domain name of the entry.</domain_name></pre>                                                                     |
|              | <ipaddr> – The IP address of the entry.</ipaddr>                                                                                                 |
| Restrictions | Only administrator-level users can issue this command.                                                                                           |

#### Example Usage:

To set IP address 10.43.21.12 of primary.

DES-6500:4#config dnsr primary 10.43.21.12

Command: config dnsr primary 10.43.21.12

Success

DES-6500:4#

#### Example Usage:

To add an entry domain name dns1, IP address 10.43.21.12 to DNS static table:

DES-6500:4#config dnsr add static dns1 10.43.21.12

Command: config dnsr add static dns1 10.43.21.12

Success.

DES-6500:4#

#### Example Usage:

To delete an entry domain name dns1, IP address 10.43.21.12 from DNS static table.

DES-6500:4#config dnsr delete static dns1 10.43.21.12

Command: config dnsr delete static dns1 10.43.21.12

Success.

DES-6500:4#

| enable dnsr  |                                                                                                    |
|--------------|----------------------------------------------------------------------------------------------------|
| Purpose      | Used to enable DNS relay.                                                                                                    |
| Syntax       | enable dnsr {cache   static}                                                                                                    |
| Description  | This command is used, in combination with the <b>disable dnsr</b> command below, to enable and disable DNS Relay on the Switch. |
| Parameters   | cache - This parameter will allow the user to enable the cache lookup for the DNS rely on the Switch.                           |
|              | static - This parameter will allow the user to enable the static table lookup for the DNS rely on the Switch.                   |
| Restrictions | Only administrator-level users can issue this command.                                                                          |

# Example Usage:

To enable status of DNS relay:

DES-6500:4#enable dnsr

Command: enable dnsr

Success.

DES-6500:4#

#### Example Usage:

To enable cache lookup for DNS relay.

DES-6500:4#enable dnsr cache

Command: enable dnsr cache

Success.

DES-6500:4#

# Example Usage:

To enable static table lookup for DNS relay.

DES-6500:4#enable dnsr static

Command: enable dnsr static

Success.

DES-6500:4#

| disable dnsr |                                                                                                    |
|--------------|----------------------------------------------------------------------------------------------------|
| Purpose      | Used to disable DNS relay on the Switch.                                                                                       |
| Syntax       | disable dnsr {cache   static}                                                                                                  |
| Description  | This command is used, in combination with the <b>enable dnsr</b> command above, to enable and disable DNS Relay on the Switch. |
| Parameters   | cache – This parameter will allow the user to disable the cache lookup for the DNS rely on the Switch.                         |
|              | static – This parameter will allow the user to disable the static<br>table lookup for the DNS rely on the Switch.              |
| Restrictions | Only administrator-level users can issue this command.                                                                         |

# Example Usage:

To disable status of DNS relay.

DES-6500:4#disable dnsr

Command: disable dnsr

Success.

DES-6500:4#

#### Example Usage:

To disable cache lookup for DNS relay.

DES-6500:4#disable dnsr cache

Command: disable dnsr cache

Success.

DES-6500:4#

#### Example Usage:

To disable static table lookup for DNS relay.

DES-6500:4#disable dnsr static

Command: disable dnsr static

Success.

DES-6500:4#

| show dnsr    |                                                                                                    |
|--------------|----------------------------------------------------------------------------------------------------|
| Purpose      | Used to display the current DNS relay status.                                                                                                    |
| Syntax       | show dnsr {static}                                                                                                    |
| Description  | This command is used to display the current DNS relay status.                                                                                                    |
| Parameters   | static – Allows the display of only the static entries into the DNS<br>relay table. If this parameter is omitted, the entire DNS relay table<br>will be displayed. |
| Restrictions | None.                                                                                                    |

## Example Usage:

To display DNS relay status:

DES-6500:4#show dnsr Command: show dnsr

DNSR Status : Disabled
Primary Name Server : 0.0.0.0
Secondary Name Server : 0.0.0.0
DNSR Cache Status : Disabled
DNSR Static Cache Table Status : Disabled

**DNS Relay Static Table** 

Total Entries: 2

36

# RIP COMMANDS

The RIP commands in the Command Line Interface (CLI) are listed (along with the appropriate parameters) in the following table.

| Command     | Parameters                                                                                                    |
|-------------|----------------------------------------------------------------------------------------------------|
| config rip  | [ipif <ipif_name 12="">   all] {authentication [enabled <password 16="">   disabled]   tx_mode [disabled   v1_only   v1_compatible   v2_only]   rx_mode [v1_only   v2_only   v1_or_v2   disabled] state [enabled   disabled]}</password></ipif_name> |
| enable rip  |                                                                                                    |
| disable rip |                                                                                                    |
| show rip    | ipif <ipif_name 12=""></ipif_name>                                                                                                    |

Each command is listed, in detail, in the following sections.

| config rip  |                                                                                                    |
|-------------|----------------------------------------------------------------------------------------------------|
| Purpose     | Used to configure RIP on the Switch.                                                                                                    |
| Syntax      | config rip [ipif <ipif_name 12="">   all] {authentication [enabled<br/><password 16="">   disabled]   tx_mode [disabled   v1_only  <br/>v1_compatible   v2_only]   rx_mode [v1_only   v2_only  <br/>v1_or_v2   disabled] state [enabled   disabled]}</password></ipif_name>                                   |
| Description | This command is used to configure RIP on the Switch.                                                                                                    |
| Parameters  | <pre><ipif_name 12=""> - The name of the IP interface.</ipif_name></pre>                                                                                                    |
|             | all – To configure all RIP receiving mode for all IP interfaces.                                                                                                    |
|             | authentication [enabled   disabled] – Enables or disables authentication for RIP on the Switch.                                                                                                    |
|             | <ul> <li><password 16=""> – Allows the specification of a case-<br/>sensitive password.</password></li> </ul>                                                                                                    |
|             | <ul> <li>tx_mode – Determines how received RIP packets will be interpreted – as RIP version V1 only, V2 Only, or V1 Compatible (V1 and V2). This entry specifies which version of the RIP protocol will be used to transfer RIP packets. The disabled entry prevents the reception of RIP packets.</li> </ul> |
|             | • disable – Prevents the transmission of RIP packets.                                                                                                    |
|             | <ul> <li>v1_only – Specifies that only RIP v1 packets will be transmitted.</li> </ul>                                                                                                    |
|             | <ul> <li>v1_compatible – Specifies that only RIP v1 compatible<br/>packets will be transmitted.</li> </ul>                                                                                                    |
|             | <ul> <li>v2_only - Specifies that only RIP v2 packets will be<br/>transmitted.</li> </ul>                                                                                                    |
|             | rx_mode – Determines how received RIP packets will be interpreted – as RIP version V1 only, V2 Only, or V1 or V2. This entry specifies which version of the RIP protocol will be used to receive RIP packets. The Disabled entry prevents the                                                                 |

| config rip   |                                                                                                  |
|--------------|--------------------------------------------------------------------------------------------------|
|              | reception of RIP packets.                                                                        |
|              | <ul> <li>v1_only – Specifies that only RIP v1 packets will be transmitted.</li> </ul>            |
|              | <ul> <li>v2_only - Specifies that only RIP v2 packets will be transmitted.</li> </ul>            |
|              | <ul> <li>v1_or_v2 - Specifies that only RIP v1 or v2 packets will be<br/>transmitted.</li> </ul> |
|              | state [enabled   disabled] – Allows RIP to be enabled and disabled on the Switch.                |
| Restrictions | Only administrator-level users can issue this command.                                           |

To change the RIP receive mode for the IP interface System:

DES-6500:4#config rip ipif System rx\_mode v1\_only Command: config rip ipif System rx\_mode v1\_only

Success.

DES-6500:4#

| enable rip   |                                                        |
|--------------|--------------------------------------------------------|
| Purpose      | Used to enable RIP.                                    |
| Syntax       | enable rip                                             |
| Description  | This command is used to enable RIP on the Switch.      |
| Parameters   | None.                                                  |
| Restrictions | Only administrator-level users can issue this command. |

#### Example Usage:

To enable RIP:

DES-6500:4#enable rip Command: enable rip

Success.

DES-6500:4#

| disable rip  |                                                        |
|--------------|--------------------------------------------------------|
| Purpose      | Used to disable RIP.                                   |
| Syntax       | disable rip                                            |
| Description  | This command is used to disable RIP on the Switch.     |
| Parameters   | None.                                                  |
| Restrictions | Only administrator-level users can issue this command. |

## Example Usage:

To disable rip:

DES-6500:4#disable rip

Command: disable rip

Success.

DES-6500:4#

| show rip     |                                                                                                    |
|--------------|----------------------------------------------------------------------------------------------------|
| Purpose      | Used to display the RIP configuration and statistics for the Switch.                                                                                                    |
| Syntax       | show rip {ipif <ipif_name 12="">}</ipif_name>                                                                                                    |
| Description  | This command will display the RIP configuration and statistics for a given IP interface or for all IP interfaces.                                                                                                    |
| Parameters   | ipif <ipif_name 12=""> – The name of the IP interface for which to<br/>display the RIP configuration and settings. If this parameter is not<br/>specified, the <b>show rip</b> command will display the global RIP<br/>configuration for the Switch.</ipif_name> |
| Restrictions | None.                                                                                                    |

## Example Usage:

To display RIP configuration:

DES-6500:4#show rip Command: show rip RIP Global State: Disabled RIP Interface Settings Interface IP Address TX Mode RX Mode Authen-**State** tication **Disabled Disabled** System 10.41.44.33/8 Disabled Disabled Total Entries: 1 DES-6500:4#

37

# **DVMRP COMMANDS**

The DVMRP commands in the Command Line Interface (CLI) are listed (along with the appropriate parameters) in the following table.

| Command                     | Parameters                                                                                                    |
|-----------------------------|----------------------------------------------------------------------------------------------------|
| config dvmrp                | [ipif <ipif_name 12="">   all] {metric <value 1-31="">   probe <sec 1-65535="">   neighbor_timeout <sec 1-65535="">   state [enabled   disabled]}</sec></sec></value></ipif_name> |
| enable dvmrp                |                                                                                                    |
| disable dvmrp               |                                                                                                    |
| show dvmrp neighbor         | {ipif <ipif_name 12="">   ipaddress <network_address>}</network_address></ipif_name>                                                                                              |
| show dvmrp nexthop          | {ipaddress <network_address>   ipif <ipif_name 12="">}</ipif_name></network_address>                                                                                              |
| show dvmrp<br>routing_table | {ipaddress <network_address>}</network_address>                                                                                                    |
| show dvmrp                  | {ipif <ipif_name 12="">}</ipif_name>                                                                                                    |

Each command is listed, in detail, in the following sections.

| config dvmrp |                                                                                                    |
|--------------|----------------------------------------------------------------------------------------------------|
| Purpose      | Used to configure DVMRP on the Switch.                                                                                                    |
| Syntax       | config dvmrp [ipif <ipif_name 12="">   all] {metric <value 1-31="">   probe <sec 1-65535="">   neighbor_timeout <sec 1-65535="">   state [enabled   disabled]}</sec></sec></value></ipif_name>                                                                                                    |
| Description  | This command is used to configure DVMRP on the Switch.                                                                                                    |
| Parameters   | ipif <ipif_name 12=""> – The name of the IP interface for which DVMRP is to be configured.</ipif_name>                                                                                                    |
|              | all – Specifies that DVMRP is to be configured for all IP interfaces on the Switch.                                                                                                    |
|              | metric <value 1-31=""> – Allows the assignment of a DVMRP route cost to the above IP interface. A DVMRP route cost is a relative number that represents the real cost of using this route in the construction of a multicast delivery tree. It is similar to, but not defined as, the hop count in RIP. The default is 1.</value>                                                                                                    |
|              | probe <second 1-65535=""> – DVMRP defined an extension to IGMP that allows routers to query other routers to determine if a DVMRP neighbor is present on a given subnetwork or not. This is referred to as a 'probe'. This entry will set an intermittent probe (in seconds) on the device that will transmit dvmrp messages, depending on the time specified. This probe is also used to "keep alive" the connection between DVMRP enabled devices. The default value is 10 seconds.</second> |
|              | neighbor_timeout <second 1-65535=""> – The time period for which DVMRP will hold Neighbor Router reports before issuing poison route messages. The default value is 35 seconds.</second>                                                                                                    |

| config dvmrp |                                                                      |
|--------------|----------------------------------------------------------------------|
|              | state [enabled   disabled] – Allows DVMRP to be enabled or disabled. |
| Restrictions | Only administrator-level users can issue this command.               |

To configure DVMRP configurations of IP interface System:

DES-6500:4#config dvmrp ipif System neighbor\_timeout 30 metric 1 probe 5
Command: config dvmrp ipif System neighbor\_timeout 30 metric 1 probe 5

DES-6500:4#

Success

| enable dvmrp |                                                                                                    |
|--------------|----------------------------------------------------------------------------------------------------|
| Purpose      | Used to enable DVMRP.                                                                                                |
| Syntax       | enable dvmrp                                                                                                    |
| Description  | This command, in combination with the <b>disable dvmrp</b> command below, to enable and disable DVMRP on the Switch. |
| Parameters   | None.                                                                                                    |
| Restrictions | Only administrator-level users can issue this command.                                                               |

#### Example Usage:

To enable DVMRP:

DES-6500:4#enable dvmrp Command: enable dvmrp

Success.

| disable dvmrp |                                                                                                    |
|---------------|----------------------------------------------------------------------------------------------------|
| Purpose       | Used to disable DVMRP.                                                                                              |
| Syntax        | disable dvmrp                                                                                                    |
| Description   | This command, in combination with the <b>enable dvmrp</b> command above, to enable and disable DVMRP on the Switch. |
| Parameters    | None.                                                                                                    |
| Restrictions  | Only administrator-level users can issue this command.                                                              |

#### To disable DVMRP:

DES-6500:4#disable dvmrp

Command: disable dvmrp

Success.

DES-6500:4#

| show dvmrp routing_table |                                                                                                    |  |
|--------------------------|----------------------------------------------------------------------------------------------------|--|
| Purpose                  | Used to display the current DVMRP routing table.                                                                                                    |  |
| Syntax                   | show dvmrp routing table [ipaddress <network_address>]</network_address>                                                                                                    |  |
| Description              | The command is used to display the current DVMRP routing table.                                                                                                    |  |
| Parameters               | ipaddress <network_address> – The IP address and netmask of the destination. The address and mask information can be specified using the traditional format (for example, 10.1.2.3/255.0.0.0) or in CIDR format, 10.1.2.3/8.</network_address> |  |
| Restrictions             | None.                                                                                                    |  |

#### Example Usage:

To display DVMRP routing table:

DES-6500:4#show dvmrp routing\_table Command: show dvmrp routing\_table **DVMRP** Routing Table Source Address/Netmask Upstream Neighbor Metric Learned Interface **Expire** 2 10.0.0.0/8 10.90.90.90 Local System 20.0.0.0/8 20.1.1.1 2 117 Local ip2 2 30.0.0.0/8 30.1.1.1 Dynamic ip3 106 Total Entries: 3 DES-6500:4#

| show dvmrp neighbor |                                                                                                    |
|---------------------|----------------------------------------------------------------------------------------------------|
| Purpose             | Used to display the DVMRP neighbor table.                                                                |
| Syntax              | show dvmrp neighbor {ipif <ipif_name 12="">   ipaddress <network_address>}</network_address></ipif_name> |
| Description         | This command will display the current DVMRP neighbor table.                                              |

| show dvmrp neighbor |                                                                                                    |  |
|---------------------|----------------------------------------------------------------------------------------------------|--|
| Parameters          | <pre><ipif_name 12=""> - The name of the IP interface for which to display the DVMRP neighbor table.</ipif_name></pre>                                                                                                    |  |
|                     | ipaddress <network_address> – The IP address and netmask of the destination. The address and mask information can be specified using the traditional format (for example, 10.1.2.3/255.0.0.0 or in CIDR format, 10.1.2.3/8).</network_address> |  |
| Restrictions        | None.                                                                                                    |  |

To display DVMRP neighbor table:

| DES-6500:4   | l#show dvmrp neighl     | bor           |             |  |
|--------------|-------------------------|---------------|-------------|--|
| Command:     | show dvmrp neighbo      | or            |             |  |
| DVMRP Ne     | ighbor Address Table    | e             |             |  |
| Interface    | Neighbor Address        | Generation ID | Expire Time |  |
| System       | System 10.2.1.123 2 250 |               |             |  |
| Total Entrie | es: 1                   |               |             |  |
| DES-6500:4   | 1#                      |               |             |  |

| show dvmrp nexthop |                                                                                                    |  |
|--------------------|----------------------------------------------------------------------------------------------------|--|
| Purpose            | Used to display the current DVMRP routing next hop table.                                                                                                    |  |
| Syntax             | show dvmrp nexthop {ipaddress <network_address>   ipif <ipif_name 12="">}</ipif_name></network_address>                                                                                                    |  |
| Description        | This command will display the DVMRP routing next hop table.                                                                                                    |  |
| Parameters         | <pre><ipif_name 12=""> - The name of the IP interface for which to display the current DVMRP routing next hop table.</ipif_name></pre>                                                                                                    |  |
|                    | ipaddress <network_address> – The IP address and netmask of the destination. The address and mask information can be specified using the traditional format (for example, 10.1.2.3/255.0.0.0) or in CIDR format, 10.1.2.3/8.</network_address> |  |
| Restrictions       | None.                                                                                                    |  |

# Example Usage:

To display DVMRP routing next hop table:

| DES-6500:4#show dvmrp ne  | xthop                       |      |  |
|---------------------------|-----------------------------|------|--|
| Command: show dvmrp nex   | Command: show dvmrp nexthop |      |  |
| Source IP Address/Netmask | Interface Name              | Type |  |
| 10.0.0.0/8                | ip2                         | Leaf |  |
| 10.0.0.0/8                | ip3                         | Leaf |  |
| 20.0.0.0/8                | System                      | Leaf |  |
| 20.0.0.0/8                | ip3                         | Leaf |  |
| 30.0.0.0/8                | System                      | Leaf |  |
| 30.0.0.0/8                | ip2                         | Leaf |  |
| Total Entries: 6          |                             |      |  |
| DES-6500:4#               |                             |      |  |

| show dvmrp   |                                                                                                    |
|--------------|----------------------------------------------------------------------------------------------------|
| Purpose      | Used to display the current DVMRP settings on the Switch.                                                                 |
| Syntax       | show dvmrp { <ipif_name 12="">}</ipif_name>                                                                               |
| Description  | The command will display the current DVMRP routing table.                                                                 |
| Parameters   | <pre><ipif_name 12=""> - Adding this parameter will display DVMRP settings for a specific IP interface.</ipif_name></pre> |
| Restrictions | None.                                                                                                    |

To show DVMRP configurations:

| DES-6500    | DES-6500:4#show dvmrp |                         |       |        |          |
|-------------|-----------------------|-------------------------|-------|--------|----------|
| Command     | d: show dvmrp         |                         |       |        |          |
|             |                       |                         |       |        |          |
| DVMRP G     | lobal State : Dis     | sabled                  |       |        |          |
| Interface   | IP Address            | <b>Neighbor Timeout</b> | Probe | Metric | State    |
| System      | 10.90.90.90/8         | 35                      | 10    | 1      | Disabled |
| Trinity     | 12.1.1.1/8            | 35                      | 10    | 1      | Enabled  |
| Total Entr  | ries: 1               |                         |       |        |          |
| DES-6500:4# |                       |                         |       |        |          |

38

# PIM COMMANDS

The PIM commands in the Command Line Interface (CLI) are listed (along with the appropriate parameters) in the following table.

| Command           | Parameters                                                                                                    |
|-------------------|----------------------------------------------------------------------------------------------------|
| config pim        | [ipif <ipif_name 12="">   all] {hello <sec 1-18724="">   jp_interval <sec 1-18724="">   state [enabled   disabled]}</sec></sec></ipif_name> |
| enable pim        |                                                                                                    |
| disable pim       |                                                                                                    |
| show pim neighbor | {ipif <ipif_name 12="">   ipaddress <network_address>}</network_address></ipif_name>                                                        |
| show pim          | {ipif <ipif_name 12="">}</ipif_name>                                                                                                    |

Each command is listed, in detail, in the following sections.

| config pim   |                                                                                                    |
|--------------|----------------------------------------------------------------------------------------------------|
| Purpose      | Used to configure PIM settings for the Switch or for specified IP interfaces.                                                                                                    |
| Syntax       | config pim [ipif <ipif_name 12="">   all] {hello <sec 1-18724="">  <br/>jp_interval <sec 1-18724="">   state [enabled   disabled]}</sec></sec></ipif_name>                                                                                                    |
| Description  | The config pim command is used to configure PIM settings and enable or disable PIM settings for specified IP interfaces. PIM must also be globally enabled to function (see enable pim).                                                                                                    |
| Parameters   | <pre>ipif <ipif_name 12=""> - Name assigned to the specific IP interface<br/>being configured for PIM settings.</ipif_name></pre>                                                                                                    |
|              | all – Used to configure PIM settings for all IP interfaces.                                                                                                    |
|              | hello <sec 1-18724=""> - The time, in seconds, between issuing hello packets to find neighboring routers.</sec>                                                                                                    |
|              | <i>jp_interval</i> <sec 1-18724=""> — The join/prune interval is the time value (seconds) between transmitting (flooding to all interfaces) multicast messages to downstream routers, and automatically 'pruning' a branch from the multicast delivery tree. The <i>jp_interval</i> is also the interval used by the router to automatically remove prune information from a branch of a multicast delivery tree and begin to flood multicast messages to all branches of that delivery tree. These two actions are equivalent. The range is between 1 and 18724 seconds. The default is 60 seconds.</sec> |
|              | state [enabled   disabled] – This can enable or disable PIM for the specified IP interface. The default is disabled. Note that PIM settings must also be enabled globally for the Switch with the enable pim described below for PIM to operate on any configured IP interfaces.                                                                                                    |
| Restrictions | Only administrator-level users can issue this command.                                                                                                    |

Usage Example:

To configure PIM settings for IP interface "System":

DES-6500:4#config pim ipif System hello 35 jp\_interval 70 state enabled Command: config pim ipif System hello 35 jp\_interval 70 state enabled

Success.

DES-6500:4#

| enable pim   |                                                                                                    |
|--------------|----------------------------------------------------------------------------------------------------|
| Purpose      | Used to enable PIM function on the Switch.                                                                                                    |
| Syntax       | enable pim                                                                                                    |
| Description  | This command will enable PIM for the Switch. PIM settings must first be configured for specific IP interfaces using the <b>config pim</b> command. |
| Parameters   | None.                                                                                                    |
| Restrictions | Only administrator-level users can use this command.                                                                                               |

## Usage Example:

To enable PIM as previously configured on the Switch:

DES-6500:4#enable pim Command: enable pim

Success.

DES-6500:4#

| disable pim  |                                                                                                    |
|--------------|----------------------------------------------------------------------------------------------------|
| Purpose      | Used to disable PIM function on the Switch.                                                                                                    |
| Syntax       | disable pim                                                                                                    |
| Description  | This command will disable PIM for the Switch. Any previously configured PIM settings will remain unchanged and may be enabled at a later time with the <b>enable pim</b> command. |
| Parameters   | None.                                                                                                    |
| Restrictions | Only administrator-level users can use this command.                                                                                                    |

## Usage Example:

To disable PIM on the Switch:

DES-6500:4#disable pim

Command: disable pim

Success.

DES-6500:4#

| show pim neighbor |                                                                                                    |  |
|-------------------|----------------------------------------------------------------------------------------------------|--|
| Purpose           | Used to display PIM neighbor router table entries.                                                                                                    |  |
| Syntax            | <pre>show pim neighbor {ipif <ipif_name 12="">   ipaddress <network_address>}</network_address></ipif_name></pre>                                                                                                    |  |
| Description       | This command will list current entries in the PIM neighbor table for a specified IP interface or destination router IP address.                                                                                                    |  |
| Parameters        | <pre>ipif <ipif_name 12=""> - The name of an IP interface for which to view<br/>the PIM neighbor router table.</ipif_name></pre>                                                                                                    |  |
|                   | ipaddress <network_address> - The IP address and netmask of the destination routing device for which to view the neighbor router table. The IP address and netmask information can be specified using the traditional format or the CIDR format. For example, 10.1.2.3/255.255.0.0 or 10.2.3.4/16.</network_address> |  |

If no parameters are specified, all PIM neighbor router tables are

displayed.

Restrictions None.

## Example usage:

To display PIM settings as configured on the Switch:

DES-6500:4#show pim neighbor

PIM Neighbor Address Table

Command: show pim neighbor

Interface Name Neighbor Address Expire Time

\_\_\_\_\_\_

System 10.48.74.122 5

Total Entries : 1

DES-6500:4#

| show pim     |                                                                                                    |
|--------------|----------------------------------------------------------------------------------------------------|
| Purpose      | Used to display current PIM configuration.                                                                     |
| Syntax       | show pim {ipif <ipif_name 12="">}</ipif_name>                                                                  |
| Description  | This command will list current PIM configuration settings for a specified IP interface or all IP interfaces.   |
| Parameters   | <pre>ipif <ipif_name 12=""> - The name of an IP interface for which PIM settings are listed.</ipif_name></pre> |
|              | If no parameters are specified, all PIM settings are displayed for all interfaces.                             |
| Restrictions | None.                                                                                                    |

Usage Example:

To display PIM settings as configured on the Switch:

DES-6500:4#show pim

Command: show pim

PIM Global State : Disabled

PIM-DM Interface Table

Hello Join/Prune
Interface IP Address Interval Interval State
-----System 10.90.90.90/8 35 60 Enabled

Total Entries : 1

39

# IP MULTICASTING COMMANDS

The IP multicasting commands in the Command Line Interface (CLI) are listed (along with the appropriate parameters) in the following table.

| Command         | Parameters                                                               |
|-----------------|--------------------------------------------------------------------------|
| show ipmc cache | {group <group>} {ipaddress <network_address>}</network_address></group>  |
| show ipmc       | {ipif <ipif_name 12="">   protocol [inactive   dvmrp   pim]}</ipif_name> |

Each command is listed, in detail, in the following sections.

| show ipmc cache | e                                                                                                    |
|-----------------|----------------------------------------------------------------------------------------------------|
| Purpose         | Used to display the current IP multicast forwarding cache.                                                                                                    |
| Syntax          | show ipmc cache {group <group>} {ipaddress <network_address>}</network_address></group>                                                                                                    |
| Description     | This command will display the current IP multicast forwarding cache.                                                                                                    |
| Parameters      | group <group> – The multicast group IP address.</group>                                                                                                    |
|                 | ipaddress <network_address> – The IP address and netmask of the source. The address and mask information can be specified using the traditional format (for example, 10.1.2.3/255.0.0.0) or in CIDR format, 10.1.2.3/8.</network_address> |
| Restrictions    | None.                                                                                                    |

## Usage Example:

To display the current IP multicast forwarding cache:

| DES-6500:4                          | #show ipmc cache                                    |                                          |                |                         |
|-------------------------------------|-----------------------------------------------------|------------------------------------------|----------------|-------------------------|
| Command:                            | show ipmc cache                                     |                                          |                |                         |
| Multicast<br>Group                  | Source Address/Netmask                              | Upstream<br>Neighbor                     | Expire<br>Time | Routing<br>Protocol     |
| 224.1.1.1<br>224.1.1.1<br>224.1.2.3 | 10.48.74.121/32<br>20.48.74.25 /32<br>10.48.75.3 /3 | 10.48.75.63<br>20.48.75.25<br>10.48.76.6 | 30<br>20<br>30 | dvmrp<br>dvmrp<br>dvmrp |
| Total Entries                       | s: 3                                                |                                          |                |                         |
| DES-6500:4                          | #                                                   |                                          |                |                         |

| show ipmc    |                                                                                                    |
|--------------|----------------------------------------------------------------------------------------------------|
| Purpose      | Used to display the IP multicast interface table.                                                                                                    |
| Syntax       | show ipmc {ipif <ipif_name 12="">   protocol [inactive   dvmrp   pim}</ipif_name>                                                                                                    |
| Description  | This command will display the current IP multicast interface table.                                                                                                    |
| Parameters   | <pre><ipif_name 12=""> - The name of the IP interface for which to display the IP multicast interface table for.</ipif_name></pre>                                                                                                    |
|              | protocol – Allows the user to specify whether or not to use one of<br>the available protocols to display the IP multicast interface table.<br>For example, if DVMRP is specified, the table will display only<br>those entries that are related to the DVMRP protocol. |
|              | <ul> <li>inactive – Specifying this parameter will display entries that<br/>are currently inactive.</li> </ul>                                                                                                    |
|              | <ul> <li>dvmrp – Specifying this parameter will display only those<br/>entries that are related to the DVMRP protocol.</li> </ul>                                                                                                    |
|              | <ul> <li>pim - Specifying this parameter will display only those entries<br/>that are related to the PIM protocol.</li> </ul>                                                                                                    |
| Restrictions | None.                                                                                                    |

To display the current IP multicast interface table by DVMRP entry:

| DES-6500:4#sho   |             | ·                 |  |
|------------------|-------------|-------------------|--|
| Interface Name   | IP Address  | Multicast Routing |  |
| System           | 10.90.90.90 | DVMRP             |  |
| Total Entries: 1 |             |                   |  |
| DES-6500:4#      |             |                   |  |

40

# **MD5** Configuration Commands

The MD5 configuration commands in the Command Line Interface (CLI) are listed (along with the appropriate parameters) in the following table.

| Command        | Parameters                                             |
|----------------|--------------------------------------------------------|
| create md5 key | <key_id 1-255=""> <password 16=""></password></key_id> |
| config md5 key | <key_id 1-255=""> <password 16=""></password></key_id> |
| delete md5 key | <key_id 1-255=""></key_id>                             |
| show md5       | {key <key_id 1-255="">}</key_id>                       |

Each command is listed, in detail, in the following sections.

| create md5 key |                                                                                                    |
|----------------|----------------------------------------------------------------------------------------------------|
| Purpose        | Used to create a new entry in the MD5 key table.                                                        |
| Syntax         | create md5 key <key_id 1-255=""> <password 16=""></password></key_id>                                   |
| Description    | This command is used to create an entry for the MD5 key table.                                          |
| Parameters     | <pre><key_id 1-255=""> - The MD5 key ID. The user may enter a key ranging from 1 to 255.</key_id></pre> |
|                | <pre><password> - An MD5 password of up to 16 bytes.</password></pre>                                   |
| Restrictions   | Only administrator-level users can issue this command.                                                  |

## Usage Example

To create an entry in the MD5 key table:

DES-6500:4# create md5 key 1 dlink
Command: create md5 key 1 dlink
Success.
DES-6500:4#

| config md5 key |                                                                                                    |
|----------------|----------------------------------------------------------------------------------------------------|
| Purpose        | Used to enter configure the password for an MD5 key.                                                                                                    |
| Syntax         | config md5 key <key_id 1-255=""> <password 16=""></password></key_id>                                                                                        |
| Description    | This command is used to configure an MD5 key and password.                                                                                                   |
| Parameters     | <pre><key_id 1-255=""> - The previously defined MD5 key ID.</key_id></pre>                                                                                   |
|                | <pre><password 16=""> - The user may change the MD5 password for<br/>the md5 key. A new password of up to 16 characters can be<br/>created.</password></pre> |
| Restrictions   | Only administrator-level users can issue this command.                                                                                                    |

## Usage Example

To configure an MD5 Key password:

DES-6500:4#config md5 key 1 taboo Command: config md5 key 1 taboo

Success.

DES-6500:4#

Purpose
Syntax
Description
Used to delete an entry in the MD5 key table.

This command is used to delete a specific entry in the MD5 key table.

Parameters

Very id 1-255> – The MD5 key ID to delete.

Restrictions Only administrator-level users can issue this command.

## Usage Example

The delete an entry in the MD5 key table:

DES-6500:4# delete md5 key 1 Command: delete md5 key 1

Success.

DES-6500:4#

| show md5     |                                                                         |
|--------------|-------------------------------------------------------------------------|
| Purpose      | Used to display an MD5 key table.                                       |
| Syntax       | show md5 {key <key_id 1-255="">}</key_id>                               |
| Description  | This command will display the current MD5 key table.                    |
| Parameters   | <pre><key_id 1-255=""> – The MD5 key ID to be displayed.</key_id></pre> |
| Restrictions | None.                                                                   |

#### Usage Example

To display the current MD5 key:

DES-6500:4#show md5

| Command: show md5 |                      |  |
|-------------------|----------------------|--|
| MD5 Key           | Table Configurations |  |
| Key-ID            | Key-ID Key           |  |
|                   |                      |  |
| 1                 | dlink                |  |
| 2                 | develop              |  |
| 2                 | fireball             |  |
| 4                 | intelligent          |  |
| Total En          | tries: 4             |  |
| DES-650           | 0:4#                 |  |

41

# **OSPF CONFIGURATION COMMANDS**

The OSPF configuration commands in the Command Line Interface (CLI) are listed (along with the appropriate parameters) in the following table.

| Command                       | Parameters                                                                                                    |
|-------------------------------|----------------------------------------------------------------------------------------------------|
| config ospf router_id         | <ipaddr></ipaddr>                                                                                                    |
| enable ospf                   |                                                                                                    |
| disable ospf                  |                                                                                                    |
| show ospf                     |                                                                                                    |
| create ospf area              | <area_id 0.0.0.0-255.255.255.255=""> type [normal   stub {stub_summary [enabled   disabled]   metric <value 0-65535="">}]</value></area_id>                                                                                                    |
| delete ospf area              | <area_id></area_id>                                                                                                    |
| config ospf area              | <area_id> type [normal   stub {stub_summary [enabled   disabled]   metric <value 0-65535="">}]</value></area_id>                                                                                                    |
| show ospf area                | { <area_id>}</area_id>                                                                                                    |
| create ospf host_route        | <ipaddr> {area <area_id>   metric <value 1-65535="">}</value></area_id></ipaddr>                                                                                                    |
| delete ospf host_route        | <ipaddr></ipaddr>                                                                                                    |
| config ospf host_route        | <ipaddr> {area <area_id>   metric <value 1-65535="">}</value></area_id></ipaddr>                                                                                                    |
| show ospf host_route          | <ipaddr></ipaddr>                                                                                                    |
| create ospf aggregation       | <area_id> <network_address> lsdb_type summary {advertise [enabled   disabled]}</network_address></area_id>                                                                                                    |
| delete ospf aggregation       | <area_id> <network_address> lsdb_type summary</network_address></area_id>                                                                                                    |
| config ospf aggregation       | <area_id> <network_address> lsdb_type summary {advertise [enabled   disabled]}</network_address></area_id>                                                                                                    |
| show ospf aggregation         | <area_id></area_id>                                                                                                    |
| show ospf Isdb                | {area <area_id>   advertise_router <ipaddr>   type [rtrlink   netlink   summary   assummary   asextlink]}</ipaddr></area_id>                                                                                                    |
| show ospf neighbor            | <ipaddr></ipaddr>                                                                                                    |
| show ospf<br>virtual_neighbor | { <area_id> <neighbor_id>}</neighbor_id></area_id>                                                                                                    |
| config ospf ipif              | <pre><ipif_name 12=""> {area <area_id>   priority <value 0-255="">   hello_interval <sec 1-65535="">   dead_interval <sec 1-65535="">   authentication [none   simple <password 8="">   md5 <key_id 1-="" 255="">]   metric <value 1-65535=""> state [enabled   disabled]</value></key_id></password></sec></sec></value></area_id></ipif_name></pre> |
| config ospf all               | {area <area_id>   priority <value>   hello_interval &lt;1-65535 sec&gt;   dead_interval &lt;1-65535 sec&gt;   authentication [none   simple <password 8="">   md5 <key_id 1-255="">]   metric <value 1-65535=""> state [enabled   disabled]</value></key_id></password></value></area_id>                                                             |
| show ospf ipif                | <ipif_name 12=""></ipif_name>                                                                                                    |

| Command                  | Parameters                                                                                                    |
|--------------------------|----------------------------------------------------------------------------------------------------|
| show ospf all            |                                                                                                    |
| create ospf virtual_link | <area_id> <neighbor_id> {hello_interval <sec 1-65535="">   dead_interval <sec 1-65535="">   authentication [none   simple <password 8="">   md5 <key_id 1-255="">]}</key_id></password></sec></sec></neighbor_id></area_id>            |
| config ospf virtual_link | <pre><area_id> <neighbor_id> {hello_interval <sec 1-65535="">   dead_interval <sec 1-65535="">   authentication [none   simple <password 8="">   md5 <key_id 1-255="">]}</key_id></password></sec></sec></neighbor_id></area_id></pre> |
| delete ospf virtual_link | <area_id> <neighbor_id></neighbor_id></area_id>                                                                                                    |
| show ospf virtual_link   | <area_id> <neighbor_id></neighbor_id></area_id>                                                                                                    |

Each command is listed, in detail, in the following sections.

| config ospf router_id |                                                                   |  |
|-----------------------|-------------------------------------------------------------------|--|
| Purpose               | Used to configure the OSPF router ID.                             |  |
| Syntax                | config ospf router_id <ipaddr></ipaddr>                           |  |
| Description           | This command is used to configure the OSPF router ID.             |  |
| Parameters            | <pre><ipaddr> - The IP address of the OSPF router.</ipaddr></pre> |  |
| Restrictions          | Only administrator-level users can issue this command.            |  |

## Usage Example

To configure the OSPF router ID:

DES-6500:4#config ospf router\_id 10.48.74.122

Command: config ospf router\_id 10.48.74.122

Success.

DES-6500:4#

| enable ospf  |                                                                                                    |
|--------------|----------------------------------------------------------------------------------------------------|
| Purpose      | Used to enable OSPF on the Switch.                                                                                         |
| Syntax       | enable ospf                                                                                                    |
| Description  | This command, in combination with the <b>disable ospf</b> command below, is used to enable and disable OSPF on the Switch. |
| Parameters   | None.                                                                                                    |
| Restrictions | Only administrator-level users can issue this command.                                                                     |

## Usage Example

To enable OSPF on the Switch:

DES-6500:4#enable ospf

Command: enable ospf

Success.

DES-6500:4#

| disable ospf |                                                                                                    |
|--------------|----------------------------------------------------------------------------------------------------|
| Purpose      | Used to disable OSPF on the Switch.                                                                                       |
| Syntax       | disable ospf                                                                                                    |
| Description  | This command, in combination with the <b>enable ospf</b> command above, is used to enable and disable OSPF on the Switch. |
| Parameters   | None.                                                                                                    |
| Restrictions | Only administrator-level users can issue this command.                                                                    |

## Usage Example

To disable OSPF on the Switch:

DES-6500:4#disable ospf

Command: disable ospf

Success.

DES-6500:4#

| show ospf    |                                                                                                    |
|--------------|----------------------------------------------------------------------------------------------------|
| Purpose      | Used to display the current OSPF state on the Switch.                                                     |
| Syntax       | show ospf                                                                                                 |
| Description  | This command will display the current state of OSPF on the Switch, divided into the following categories: |
|              | General OSPF settings                                                                                     |
|              | OSPF Interface settings                                                                                   |
|              | OSPF Area settings                                                                                        |
|              | OSPF Virtual Interface settings                                                                           |
|              | OSPF Area Aggregation settings                                                                            |
|              | OSPF Host Route settings                                                                                  |
| Parameters   | None.                                                                                                    |
| Restrictions | None.                                                                                                    |

Usage Example:

To show OSPF state:

DES-6500:4#show ospf Command: show ospf

OSPF Router ID : 10.1.1.2 State : Enabled

**OSPF Interface Settings** 

| Interface | IP Address    | Area ID | State    | Link<br>Status | Metric |
|-----------|---------------|---------|----------|----------------|--------|
|           |               |         |          |                |        |
| System    | 10.90.90.90/8 | 0.0.0.0 | Disabled | Link DOWN      | 1      |
| ip2       | 20.1.1.1/8    | 0.0.0.0 | Disabled | Link DOWN      | 1      |
| ip3       | 30.1.1.1/8    | 0.0.0.0 | Disabled | Link DOWN      | 1      |

**Total Entries: 3** 

**OSPF Area Settings** 

| Area ID  | Type   | <b>Stub Import Summary LSA</b> | Stub Default Cost |
|----------|--------|--------------------------------|-------------------|
|          |        |                                |                   |
| 0.0.0.0  | Normal | None                           | None              |
| 10.0.0.0 | Normal | None                           | None              |
| 10.1.1.1 | Normal | None                           | None              |
| 20.1.1.1 | Stub   | Enabled                        | 1                 |

**Total Entries: 4** 

**Virtual Interface Configuration** 

| Transit<br>Area ID | Virtual<br>Neighbor Router | Hello<br>Interval | Dead<br>Interval | Authentication | Link<br>Status |
|--------------------|----------------------------|-------------------|------------------|----------------|----------------|
|                    |                            |                   |                  |                |                |
| 10.0.0.0           | 20.0.0.0                   | 10                | 60               | None           | <b>DOWN</b>    |
| 10.1.1.1           | 20.1.1.1                   | 10                | 60               | None           | DOWN           |

**Total Entries: 2** 

**OSPF Area Aggregation Settings** 

Area ID Aggregated LSDB Advertise Network Address Type

**Total Entries: 0** 

**OSPF Host Route Settings** 

**Total Entries: 1** 

| create ospf area |                                                                                                    |
|------------------|----------------------------------------------------------------------------------------------------|
| Purpose          | Used to configure OSPF area settings.                                                                                                    |
| Syntax           | create ospf area <area_id> type [normal   stub<br/>{stub_summary [enabled   disabled]   metric <value 0-<br="">65535&gt;}]</value></area_id>                                     |
| Description      | This command is used to create an OSPF area and configure its settings.                                                                                                    |
| Parameters       | <area_id> – The OSPF area ID. The user may enter a 32-bit number in the form of an IP address (xxx.xxx.xxx) that uniquely identifies the OSPF area in the OSPF domain.</area_id> |
|                  | $\it type\ [normal\  \ stub] - The\ OSPF\ area\ mode\ of\ operation\ -\ stub\ or\ normal.$                                                                                       |
|                  | stub_summary [enabled   disabled] — Enables or disables the OSPF area to import summary LSA advertisements.                                                                      |
|                  | metric <value 0-65535=""> - The OSPF area cost between 0 and</value>                                                                                                    |

65535. 0 denotes that the value will be automatically assigned.

Only administrator-level users can issue this command.

#### Usage Example:

To create an OSPF area:

Restrictions

DES-6500:4#create ospf area 10.48.74.122 type normal Command: create ospf area 10.48.74.122 type normal

The default setting is 0.

Success.

DES-6500:4#

| delete ospf area |                                                                                                    |
|------------------|----------------------------------------------------------------------------------------------------|
| Purpose          | Used to delete an OSPF area.                                                                                                    |
| Syntax           | delete ospf area <area_id></area_id>                                                                                                    |
| Description      | This command is used to delete an OSPF area.                                                                                                |
| Parameters       | <area_id> - A 32-bit number in the form of an IP address (xxx.xxx.xxx) that uniquely identifies the OSPF area in the OSPF domain.</area_id> |
| Restrictions     | Only administrator-level users can issue this command.                                                                                      |

## Usage Example:

To delete an OSPF area:

DES-6500:4#delete ospf area 10.48.74.122 Command: delete ospf area 10.48.74.122

Success.

| config ospf area |                                                                                                    |
|------------------|----------------------------------------------------------------------------------------------------|
| Purpose          | Used to configure an OSPF area's settings.                                                                                                    |
| Syntax           | config ospf area <area_id> type [normal   stub<br/>{stub_summary [enabled   disabled]   metric <value 0-<br="">65535&gt;}]</value></area_id>                                         |
| Description      | This command is used to configure an OSPF area's settings.                                                                                                    |
| Parameters       | <area_id> – The OSPF area ID. The user may enter a 32-bit number in the form of an IP address (xxx.xxx.xxx.xxx) that uniquely identifies the OSPF area in the OSPF domain.</area_id> |
|                  | type [normal   stub] – Allows the specification of the OSPF mode of operation – stub or normal.                                                                                      |
|                  | stub_summary [enabled   disabled] – Allows the OSPF area import of LSA advertisements to be enabled or disabled.                                                                     |
|                  | metric <value 0-65535=""> - The OSPF area stub default cost.</value>                                                                                                    |
| Restrictions     | Only administrator-level users can issue this command.                                                                                                    |

To configure an OSPF area's settings:

DES-6500:4#config ospf area 10.48.74.122 type stub stub\_summary enable metric 1 Command: config ospf area 10.48.74.122 type stub stub\_summary enable metric 1

Success.

DES-6500:4#

| show ospf area |                                                                                                    |
|----------------|----------------------------------------------------------------------------------------------------|
| Purpose        | Used to display an OSPF area's configuration.                                                                                               |
| Syntax         | show ospf area { <area_id>}</area_id>                                                                                                    |
| Description    | This command will display the current OSPF area configuration.                                                                              |
| Parameters     | <area_id> - A 32-bit number in the form of an IP address (xxx.xxx.xxx) that uniquely identifies the OSPF area in the OSPF domain.</area_id> |
| Restrictions   | None.                                                                                                    |

Usage Example

To display an OSPF area's settings:

| DES-6500:4#show ospf area Command: show ospf area |      |                         |                   |
|---------------------------------------------------|------|-------------------------|-------------------|
| Area ID                                           | Туре | Stub Import Summary LSA | Stub Default Cost |
| 0.0.0.0<br>10.48.74.122                           |      | None<br>Enabled         | None<br>Enabled   |
| Total Entries: 2 DES-6500:4#                      |      |                         |                   |

| create ospf host_route |                                                                                                    |  |
|------------------------|----------------------------------------------------------------------------------------------------|--|
| Purpose                | Used to configure OSPF host route settings.                                                                                                 |  |
| Syntax                 | create ospf host_route <ipaddr> {area <area_id>   metric <value 1-65535="">}</value></area_id></ipaddr>                                     |  |
| Description            | This command is used to configure the OSPF host route settings.                                                                             |  |
| Parameters             | <ipaddr> - The host's IP address.</ipaddr>                                                                                                  |  |
|                        | <area_id> – A 32-bit number in the form of an IP address (xxx.xxx.xxx) that uniquely identifies the OSPF area in the OSPF domain.</area_id> |  |
|                        | <i>metric</i> < <i>value</i> 1-65535> – A metric between 1 and 65535, which will be advertised.                                             |  |
| Restrictions           | Only administrator-level users can issue this command.                                                                                      |  |

To configure the OSPF host route settings:

DES-6500:4#create ospf host\_route 10.48.74.122 area 10.1.1.1 metric 2 Command: create ospf host\_route 10.48.74.122 area 10.1.1.1 metric 2

Success.

DES-6500:4#

| delete ospf host_route |                                                                 |  |
|------------------------|-----------------------------------------------------------------|--|
| Purpose                | Used to delete an OSPF host route.                              |  |
| Syntax                 | delete ospf host_route <ipaddr></ipaddr>                        |  |
| Description            | This command is used to delete an OSPF host route.              |  |
| Parameters             | <pre><ipaddr> - The IP address of the OSPF host.</ipaddr></pre> |  |
| Restrictions           | Only administrator-level users can issue this command.          |  |

## Usage Example

To delete an OSPF host route:

DES-6500:4#delete ospf host\_route 10.48.74.122 Command: delete ospf host\_route 10.48.74.122

Success.

| config ospf host_route |                                                                                                    |  |
|------------------------|----------------------------------------------------------------------------------------------------|--|
| Purpose                | Used to configure OSPF host route settings.                                                                                                    |  |
| Syntax                 | config ospf host_route <ipaddr> {area <area_id>   metric</area_id></ipaddr>                                                                     |  |
| Description            | This command is used to configure an OSPF host route settings.                                                                                  |  |
| Parameters             | <pre><ipaddr> - The IP address of the host.</ipaddr></pre>                                                                                      |  |
|                        | <area_id> — A 32-bit number in the form of an IP address (xxx.xxx.xxx.xxx) that uniquely identifies the OSPF area in the OSPF domain.</area_id> |  |
|                        | <value> – A metric between 1 and 65535 that will be advertised for the route.</value>                                                           |  |
| Restrictions           | Only administrator-level users can issue this command.                                                                                          |  |

To configure an OSPF host route:

DES-6500:4#config ospf host\_route 10.48.74.122 area 10.1.1.1 metric 2

Command: config ospf host\_route 10.48.74.122 area 10.1.1.1 metric 2

Success.

DES-6500:4#

| show ospf host_route |                                                              |  |
|----------------------|--------------------------------------------------------------|--|
| Purpose              | Used to display the current OSPF host route table.           |  |
| Syntax               | show ospf host_route { <ipaddr>}</ipaddr>                    |  |
| Description          | This command will display the current OSPF host route table. |  |
| Parameters           | <pre><ipaddr> - The IP address of the host.</ipaddr></pre>   |  |
| Restrictions         | None.                                                        |  |

## Usage Example:

To display the current OSPF host route table:

| DES-6500:4#show ospf host_route |        |          |
|---------------------------------|--------|----------|
| Command: show ospf host_route   |        |          |
| Host Address                    | Metric | Area_ID  |
| 10.48.73.21                     | 2      | 10.1.1.1 |
| 10.48.74.122                    | 1      | 10.1.1.1 |
| Total Entries: 2                | 2      |          |
| DES-6500:4#                     |        |          |

| create ospf aggregation |                                                                                                    |  |
|-------------------------|----------------------------------------------------------------------------------------------------|--|
| Purpose                 | Used to configure OSPF area aggregation settings.                                                                                                    |  |
| Syntax                  | create ospf aggregation <area_id> <network_address>      </network_address></area_id>                                                                                   |  |
| Description             | This command is used to create an OSPF area aggregation.                                                                                                    |  |
| Parameters              | <area_id> – A 32-bit number in the form of an IP address (xxx.xxx.xxx) that uniquely identifies the OSPF area in the OSPF domain.</area_id>                             |  |
|                         | <pre><network_address> - The 32-bit number in the form of an IP address that uniquely identifies the network that corresponds to the OSPF Area.</network_address></pre> |  |
|                         | Isdb_type summary – The type of address aggregation.                                                                                                    |  |
|                         | advertise [enabled   disabled] – Allows for the advertisement trigger to be enabled or disabled.                                                                        |  |
| Restrictions            | Only administrator-level users can issue this command.                                                                                                    |  |

To create an OSPF area aggregation:

DES-6500:4#create ospf aggregation 10.1.1.1 10.48.76.122/16 lsdb\_type summary advertise enable

Command: create ospf aggregation 10.1.1.1 10.48.76.122/16 lsdb\_type summary advertise enable

Success.

DES-6500:4#

| delete ospf aggregation |                                                                                                    |  |
|-------------------------|----------------------------------------------------------------------------------------------------|--|
| Purpose                 | Used to delete an OSPF area aggregation configuration.                                                                                                    |  |
| Syntax                  | delete ospf aggregation <area_id> <network_address> lsdb_type summary</network_address></area_id>                                                                       |  |
| Description             | This command is used to delete an OSPF area aggregation configuration.                                                                                                  |  |
| Parameters              | <area_id> – A 32-bit number in the form of an IP address (xxx.xxx.xxx) that uniquely identifies the OSPF area in the OSPF domain.</area_id>                             |  |
|                         | <pre><network_address> - The 32-bit number in the form of an IP address that uniquely identifies the network that corresponds to the OSPF Area.</network_address></pre> |  |
|                         | Isdb_type summary – Specifies the type of address aggregation.                                                                                                    |  |
| Restrictions            | Only administrator-level users can issue this command.                                                                                                    |  |

#### Usage Example

To configure the OSPF area aggregation settings:

DES-6500:4#delete ospf aggregation 10.1.1.1 10.48.76.122/16 lsdb\_type summary Command: delete ospf aggregation 10.1.1.1 10.48.76..122/16 lsdb\_type summary

Success.

DES-6500:4#

| config ospf aggregation |                                                                                                    |  |
|-------------------------|----------------------------------------------------------------------------------------------------|--|
| Purpose                 | Used to configure the OSPF area aggregation settings.                                                                                                    |  |
| Syntax                  | config ospf aggregation <area_id> <network_address> lsdb_type summary {advertise [enabled   disabled]}</network_address></area_id>                           |  |
| Description             | This command is used to configure the OSPF area aggregation settings.                                                                                        |  |
| Parameters              | <area_id> - A 32-bit number in the form of an IP address (xxx.xxx.xxx) that uniquely identifies the OSPF area in the OSPF domain.</area_id>                  |  |
|                         | <network_address> – The 32-bit number in the form of an IP address that uniquely identifies the network that corresponds to the OSPF Area.</network_address> |  |
|                         | Isdb_type summary – Specifies the type of address aggregation.                                                                                               |  |
|                         | advertise [enabled   disabled] – Allows for the advertisement trigger to be enabled or disabled.                                                             |  |
| Restrictions            | Only administrator-level users can issue this command.                                                                                                    |  |

## Usage Example

To configure the OSPF area aggregation settings:

DES-6500:4#config ospf aggregation 10.1.1.1 10.48.76.122/16 lsdb\_type summary advertise enable

Command: config ospf aggregation 10.1.1.1 10.48.76.122/16 lsdb\_type summary advertise enable

Success.

| show ospf aggregation |                                                                                           |  |
|-----------------------|-------------------------------------------------------------------------------------------|--|
| Purpose               | Used to display the current OSPF area aggregation settings.                               |  |
| Syntax                | show ospf aggregation { <area_id>}</area_id>                                              |  |
| Description           | This command will display the current OSPF area aggregation settings.                     |  |
| Parameters            | <area_id> - Enter this parameter to view this table by a specific OSPF area ID.</area_id> |  |
| Restrictions          | None.                                                                                     |  |

To display OSPF area aggregation settings:

DES-6500:4#show ospf aggregation Command: show ospf aggregation **OSPF Area Aggregation Settings** Area ID **Aggregated LSDB Advertise Network Address Type** 10.1.1.1 10.0.0.0/8 Summary **Enabled** 10.1.1.1 **Enabled** 20.2.0.0/16 Summary **Total Entries: 2** DES-6500:4#

| show ospf Isdb |                                                                                                    |
|----------------|----------------------------------------------------------------------------------------------------|
| Purpose        | Used to display the OSPF Link State Database (LSDB).                                                                                                |
| Syntax         | show ospf lsdb {area_id <area_id>   advertise_router<br/><ipaddr>   type [rtrlink   netlink   summary   assummary   asextlink]}</ipaddr></area_id>  |
| Description    | This command will display the current OSPF Link State Database (LSDB).                                                                              |
| Parameters     | area_id <area_id> - A 32-bit number in the form of an IP address (xxx.xxx.xxx) that uniquely identifies the OSPF area in the OSPF domain.</area_id> |
|                | advertise_router <ipaddr> – The router ID of the advertising router.</ipaddr>                                                                       |
|                | type [rtrlink   netlink   summary   assummary   asextlink] – The type of link.                                                                      |
| Restrictions   | None.                                                                                                    |

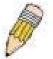

**NOTE:** When this command displays a "\*" (a star symbol) in the OSPF LSDB table for the *area\_id* or the *Cost*, this is interpreted as "no area ID" for external LSAs, and as "no cost given" for the advertised link.

#### Usage Example:

To display the link state database of OSPF:

| DES-6500:4#show ospf lsdb |               |                          |                  |      |                    |
|---------------------------|---------------|--------------------------|------------------|------|--------------------|
| Commar                    | nd: show ospf | Isdb                     |                  |      |                    |
| Area<br>ID                | LSDB<br>Type  | Advertising<br>Router ID | Link State<br>ID | Cost | Sequence<br>Number |
| 0.0.0.0                   | RTRLink       | 50.48.75.73              | 50.48.75.73      | *    | 0x80000002         |
| 0.0.0.0                   | Summary       | 50.48.75.73              | 10.0.0.0/8       | 1    | 0x80000001         |
| 1.0.0.0                   | RTRLink       | 50.48.75.73              | 50.48.75.73      | *    | 0x80000001         |
| 1.0.0.0                   | Summary       | 50.48.75.73              | 40.0.0.0/8       | 1    | 0x80000001         |
| 1.0.0.0                   | Summary       | 50.48.75.73              | 50.0.0.0/8       | 1    | 0x80000001         |
| *                         | ASExtLink     | 50.48.75.73              | 1.2.0.0/16       | 20   | 0x80000001         |
| Total Entries: 5          |               |                          |                  |      |                    |
| DES-6500:4#               |               |                          |                  |      |                    |

| show ospf neighbor |                                                                       |  |
|--------------------|-----------------------------------------------------------------------|--|
| Purpose            | Used to display the current OSPF neighbor router table.               |  |
| Syntax             | show ospf neighbor { <ipaddr>}</ipaddr>                               |  |
| Description        | This command will display the current OSPF neighbor router table.     |  |
| Parameters         | <pre><ipaddr> - The IP address of the neighbor router.</ipaddr></pre> |  |
| Restrictions       | None.                                                                 |  |

To display the current OSPF neighbor router table:

| DES-6500:4#sh             | now ospf neigh           | bor                  |                   |  |
|---------------------------|--------------------------|----------------------|-------------------|--|
| Command: sho              | ow ospf neighb           | oor                  |                   |  |
| IP Address of<br>Neighbor | Router ID of<br>Neighbor | Neighbor<br>Priority | Neighbor<br>State |  |
| 10.48.74.122              | 10.2.2.2                 | 1                    | Initial           |  |
| Total Entries:            | 1                        |                      |                   |  |
| DES-6500:4#               |                          |                      |                   |  |

| show ospf virtual_neighbor |                                                                               |
|----------------------------|-------------------------------------------------------------------------------|
| Purpose                    | Used to display the current OSPF virtual neighbor router table.               |
| Syntax                     | show ospf virtual_neighbor { <area_id> <neighbor id="">}</neighbor></area_id> |
| Description                | This command will display the current OSPF virtual neighbor router table.     |

| show ospf virtual_neighbor |                                                                                                    |  |
|----------------------------|----------------------------------------------------------------------------------------------------|--|
| Parameters                 | <area_id> – A 32-bit number in the form of an IP address (xxx.xxx.xxx) that uniquely identifies the OSPF area in the OSPF domain.</area_id>                                                           |  |
|                            | <neighbor_id> – The OSPF router ID for the neighbor. This is a 32-bit number in the form of an IP address (xxx.xxx.xxx.) that uniquely identifies the remote area's Area Border Router.</neighbor_id> |  |
| Restrictions               | None.                                                                                                    |  |

To display the current OSPF virtual neighbor table:

| DES-6500           | :4#show ospf virtu               | ual_neighbor                      |                           |
|--------------------|----------------------------------|-----------------------------------|---------------------------|
| Command            | d: show ospf virtua              | al_neighbor                       |                           |
| Transit<br>Area ID | Router ID of<br>Virtual Neighbor | IP Address of<br>Virtual Neighbor | Virtual Neighbor<br>State |
| 10.1.1.1           | 10.2.3.4                         | 10.48.74.111                      | Exchange                  |
| Total Entries : 1  |                                  |                                   |                           |
| DES-6500:4#        |                                  |                                   |                           |

| config ospf ipif |                                                                                                    |
|------------------|----------------------------------------------------------------------------------------------------|
| Purpose          | Used to configure the OSPF interface settings.                                                                                                    |
| Syntax           | config ospf ipif <ipif_name 12=""> {area <area_id>   priority</area_id></ipif_name>                                                                                                    |
| Description      | This command is used to configure the OSPF interface settings.                                                                                                    |
| Parameters       | <pre><ipif_name 12=""> - The name of the IP interface.</ipif_name></pre>                                                                                                    |
|                  | <pre>area <area_id> - A 32-bit number in the form of an IP address (xxx.xxx.xxx) that uniquely identifies the OSPF area in the OSPF domain.</area_id></pre>                                                                                                    |
|                  | <ul><li>priority <value> – The priority used in the election of the Designated Router (DR). A number between 0 and 255.</value></li></ul>                                                                                                    |
|                  | hello_interval <sec 1-65535=""> – Allows the specification of the interval between the transmission of OSPF Hello packets, in seconds. Between 1 and 65535 seconds can be specified. The Hello Interval, Dead Interval, Authorization Type, and Authorization Key should be the same for all routers on the same network.</sec>   |
|                  | dead_interval <sec 1-65535=""> — Allows the specification of the length of time between the receipt of Hello packets from a neighbor router before the selected area declares that router down. An interval between 1 and 65535 seconds can be specified. The Dead Interval must be evenly divisible by the Hello Interval.</sec> |

| config ospf ipif |                                                                                                    |
|------------------|----------------------------------------------------------------------------------------------------|
|                  | metric <value 1-65535=""> – The interface metric (1 to 65535). Entering a 0 will allow automatic calculation of the metric.</value>                                                                        |
|                  | authentication – Enter the type of authentication preferred. The user may choose between:                                                                                                    |
|                  | <ul> <li>none – Choosing this parameter will require no authentication.</li> </ul>                                                                                                    |
|                  | <ul> <li>simple <password 8=""> – Choosing this parameter will set a<br/>simple authentication which includes a case-sensitive<br/>password of no more than 8 characters.</password></li> </ul>            |
|                  | <ul> <li>md5 <key_id 1-255=""> — Choosing this parameter will set<br/>authentication based on md5 encryption. A previously<br/>configured MD5 key ID (1 to 255) is required.</key_id></li> </ul>           |
|                  | metric <value 1-65535=""> — This field allows the entry of a number between 1 and 65,535 that is representative of the OSPF cost of reaching the selected OSPF interface. The default metric is 1.</value> |
|                  | state [enabled   disabled] – Used to enable or disable this function.                                                                                                    |
| Restrictions     | Only administrator-level users can issue this command.                                                                                                    |

To configure OSPF interface settings:

DES-6500:4#config ospf ipif System priority 2 hello\_interval 15 metric 2 state enable

Command: config ospf ipif System priority 2 hello\_interval 15 metric 2 state enable

Success.

| config ospf all |                                                                                                    |
|-----------------|----------------------------------------------------------------------------------------------------|
| Purpose         | Used to configure all of the OSPF interfaces on the Switch at one time.                                                                                                    |
| Syntax          | config ospf all {area <area_id>   priority <value>  <br/>hello_interval <sec 1-65535="">   dead_interval <sec 1-65535="">  <br/>authentication [none   simple <password 8="">   md5 <key_id 1-<br="">255&gt;]   metric <value 1-65535="">   state [enabled   disabled]}</value></key_id></password></sec></sec></value></area_id> |
| Description     | This command is used to configure all of the OSPF interfaces on the Switch, using a single group of parameters, at one time.                                                                                                    |
| Parameters      | <pre>area <area_id> - A 32-bit number in the form of an IP address (xxx.xxx.xxx.xxx) that uniquely identifies the OSPF area in the OSPF domain.</area_id></pre>                                                                                                    |
|                 | <i>priority</i> < <i>value</i> > – The priority used in the election of the Designated Router (DR). A number between 0 and 255.                                                                                                    |
|                 | hello_interval <sec 1-65535=""> - Allows the specification of the</sec>                                                                                                    |

# config ospf all

interval between the transmission of OSPF Hello packets, in seconds. Between 1 and 65535 seconds can be specified. The Hello Interval, Dead Interval, Authorization Type, and Authorization Key should be the same for all routers on the same network.

dead\_interval <sec 1-65535> – Allows the specification of the length of time between the receipt of Hello packets from a neighbor router before the selected area declares that router down. An interval between 1 and 65535 seconds can be specified. The Dead Interval must be evenly divisible by the Hello Interval.

*metric* <*value* 1-65535 > — The interface metric (1 to 65535). Entering a 0 will allow automatic calculation of the metric.

*authentication* – Enter the type of authentication preferred. The user may choose between:

- none Choosing this parameter will require no authentication.
- simple <password 8> Choosing this parameter will set a simple authentication which includes a case-sensitive password of no more than 8 characters.
- md5 <key\_id 1-255> Choosing this parameter will set authentication based on md5 encryption. A previously configured MD5 key ID (1 to 255) is required.

metric <value 1-65535> – This field allows the entry of a number between 1 and 65,535 that is representative of the OSPF cost of reaching the selected OSPF interface. The default metric is 1.

state [enable | disable] – Used to enable or disable this function.

Restrictions

Only administrator-level users can issue this command.

#### Usage Example

To configure all of the OSPF interfaces on the Switch with a single group of parameters:

DES-6500:4#config ospf all state enable Command: config ospf all state enable

Success.

DES-6500:4#

| show ospf ipif |                                                                                                    |
|----------------|----------------------------------------------------------------------------------------------------|
| Purpose        | Used to display the current OSPF interface settings for the specified interface name.                                      |
| Syntax         | show ospf ipif { <ipif_name 12="">}</ipif_name>                                                                            |
| Description    | This command will display the current OSPF interface settings for the specified interface name.                            |
| Parameters     | <pre><ipif_name 12=""> - The IP interface name for which to display the current OSPF interface settings.</ipif_name></pre> |
| Restrictions   | None.                                                                                                    |

#### Usage Example:

To display the current OSPF interface settings, for a specific OSPF interface:

DES-6500:4#show ospf ipif ipif2 Command: show ospf ipif ipif2

Interface Name: ipif2 IP Address: 123.234.12.34/24 ((Link Up)

Network Medium Type: BROADCAST Metric: 1

Area ID: 1.0.0.0 Administrative State: Enabled

Priority: 1 DR State: DR

DR Address: 123.234.12.34 Backup DR Address: None

Hello Interval: 10 Dead Interval: 40 Transmit Delay: 1 Retransmit Time: 5

Authentication: None

Total Entries: 1

DES-6500:4#

# show ospf all

Purpose Used to display the current OSPF settings of all the OSPF

interfaces on the Switch.

Syntax show ospf all

Description This command will display the current OSPF settings for all OSPF

interfaces on the Switch.

Parameters None.
Restrictions None.

Usage Example:

To display the current OSPF interface settings, for all OSPF interfaces on the Switch:

DES-6500:4#show ospf all Command: show ospf all

Interface Name: System IP Address: 10.42.73.10/8 (Link Up)

Network Medium Type: BROADCAST Metric: 1

Area ID: 0.0.0.0 Administrative State: Enabled

Priority: 1 DR State: DR

DR Address: 10.42.73.10 Backup DR Address: None

Hello Interval: 10 Dead Interval: 40 Transmit Delay: 1 Retransmit Time: 5

**Authentication: None** 

Interface Name: ipif2 IP Address: 123.234.12.34/24 ((Link Up)

Network Medium Type: BROADCAST Metric: 1

Area ID: 1.0.0.0 Administrative State: Enabled

Priority: 1 DR State: DR

DR Address: 123.234.12.34 Backup DR Address: None

Hello Interval: 10 Dead Interval: 40 Transmit Delay: 1 Retransmit Time: 5

**Authentication: None** 

**Total Entries: 2** 

## create ospf virtual\_link

Purpose Used to create an OSPF virtual interface.

Syntax create ospf virtual\_link <area\_id> <neighbor\_id>

{hello\_interval <sec 1-65535> | dead\_interval <sec 1-65535> | authentication [none | simple <password 8> | md5 <key\_id 1-

255>]}

Description This command is used to create an OSPF virtual interface.

Parameters <area\_id> - A 32-bit number in the form of an IP address

(xxx.xxx.xxx) that uniquely identifies the OSPF area in the

OSPF domain.

<neighbor\_id> – The OSPF router ID for the remote area. This is a 32-bit number in the form of an IP address (xxx.xxx.xxx) that uniquely identifies the remote area's Area Border Router.

The router ID of the neighbor router.

hello\_interval <sec 1-65535> – Allows the specification of the interval between the transmission of OSPF Hello packets, in seconds. Between 1 and 65535 seconds can be specified. The Hello Interval, Dead Interval, Authorization Type, and

Authorization Key should be the same for all routers on the same

network.

dead\_interval <sec 1-65535> – Allows the specification of the length of time between the receipt of Hello packets from a neighbor router before the selected area declares that router down. An interval between 1 and 65535 seconds can be specified. The Dead Interval must be evenly divisible by the Hello Interval.

*authentication* – Enter the type of authentication preferred. The user may choose between:

- none Choosing this parameter will require no authentication.
- simple <password 8> Choosing this parameter will set a simple authentication which includes a case-sensitive password of no more than 8 characters.
- md5 <key\_id 1-255> Choosing this parameter will set authentication based on md5 encryption. A previously configured MD5 key ID (1 to 255) is required.

Only administrator-level users can issue this command.

Restrictions

Usage Example

To create an OSPF virtual interface:

DES-6500:4#create ospf virtual\_link 10.1.12 20.1.1.1 hello\_interval 10

Command: create ospf virtual\_link 10.1.12 20.1.1.1 hello\_interval 10

Success.

## config ospf virtual\_link

Purpose Used to configure the OSPF virtual interface settings.

Syntax config ospf virtual\_link <area\_id> <neighbor\_id>

{hello\_interval <sec 1-65535> | dead\_interval <sec 1-65535> | authentication [none | simple <password 8> | md5 <key\_id 1-

255>]}

Description This command is used to configure the OSPF virtual interface

settings.

Parameters <area\_id> - A 32-bit number in the form of an IP address

(xxx.xxx.xxx) that uniquely identifies the OSPF area in the

OSPF domain.

<neighbor\_id> – The OSPF router ID for the remote area. This is a 32-bit number in the form of an IP address (xxx.xxx.xxx.xxx) that uniquely identifies the remote area's Area Border Router.

hello\_interval <sec 1-65535> – Allows the specification of the interval between the transmission of OSPF Hello packets, in seconds. Between 1 and 65535 seconds can be specified. The Hello Interval, Dead Interval, Authorization Type, and

Authorization Key should be the same for all routers on the same

network.

dead\_interval <sec 1-65535> – Allows the specification of the length of time between the receipt of Hello packets from a neighbor router before the selected area declares that router down. An interval between 1 and 65535 seconds can be specified. The Dead Interval must be evenly divisible by the Hello Interval.

*authentication* – Enter the type of authentication preferred. The user may choose between:

- none Choosing this parameter will require no authentication.
- simple <password 8> Choosing this parameter will set a simple authentication which includes a case-sensitive password of no more than 8 characters.
- md5 <key\_id 1-255> Choosing this parameter will set authentication based on md5 encryption. A previously configured MD5 key ID (1 to 255) is required.

Restrictions Only administrator-level users can issue this command.

Usage Example

To configure the OSPF virtual interface settings:

DES-6500:4#config ospf virtual\_link 10.1.1.2 20.1.1.1 hello\_interval 10

Command: config ospf virtual\_link 10.1.1.2 20.1.1.1 hello\_interval 10

Success.

| delete ospf virtual_link |                                                                                                    |
|--------------------------|----------------------------------------------------------------------------------------------------|
| Purpose                  | Used to delete an OSPF virtual interface.                                                                                                    |
| Syntax                   | delete ospf virtual_link <area_id> <neighbor_id></neighbor_id></area_id>                                                                                                    |
| Description              | This command will delete an OSPF virtual interface from the Switch.                                                                                                    |
| Parameters               | <area_id> - A 32-bit number in the form of an IP address (xxx.xxx.xxx) that uniquely identifies the OSPF area in the OSPF domain.</area_id>                                                                                                    |
|                          | <pre><neighbor_id> - The OSPF router ID for the remote area. This is a 32-bit number in the form of an IP address (xxx.xxx.xxx.xxx) that uniquely identifies the remote area's Area Border Router. The router ID of the neighbor router.</neighbor_id></pre> |
| Restrictions             | Only administrator-level users can issue this command.                                                                                                    |

To delete an OSPF virtual interface from the Switch:

DES-6500:4#delete ospf virtual\_link 10.1.12 20.1.1.1
Command: delete ospf virtual\_link 10.1.12 20.1.1.1

Success.

DES-6500:4#

| show ospf virtual_link |                                                                                                    |  |
|------------------------|----------------------------------------------------------------------------------------------------|--|
| Purpose                | Used to display the current OSPF virtual interface configuration.                                                                                                    |  |
| Syntax                 | show ospf virtual_link { <area_id> <neighbor_id>}</neighbor_id></area_id>                                                                                                    |  |
| Description            | This command will display the current OSPF virtual interface configuration.                                                                                                    |  |
| Parameters             | <area_id> - A 32-bit number in the form of an IP address (xxx.xxx.xxx) that uniquely identifies the OSPF area in the OSPF domain.</area_id>                                                                                                    |  |
|                        | <neighbor_id> – The OSPF router ID for the remote area. This is a 32-bit number in the form of an IP address (xxx.xxx.xxx.xxx) that uniquely identifies the remote area's Area Border Router. This is the router ID of the neighbor router.</neighbor_id> |  |
| Restrictions           | None.                                                                                                    |  |

## Usage Example:

To display the current OSPF virtual interface configuration:

| DES-6500:4#show ospf virtual_link |                            |                   |                  |                |                |
|-----------------------------------|----------------------------|-------------------|------------------|----------------|----------------|
| Command: show ospf virtual_link   |                            |                   |                  |                |                |
| Virtual Interface Configuration   |                            |                   |                  |                |                |
| Transit<br>Area ID                | Virtual<br>Neighbor Router | Hello<br>Interval | Dead<br>Interval | Authentication | Link<br>Status |
| 10.0.0.0                          | 20.0.0.0                   | 10                | 60               | None           | DOWN           |
| Total Entries: 1                  |                            |                   |                  |                |                |
| DES-6500:4#                       |                            |                   |                  |                |                |

43

# JUMBO FRAME COMMANDS

Certain switches can support jumbo frames (frames larger than the standard Ethernet frame size of 1518 bytes). To transmit frames of up to 9216 bytes (and 9220 bytes tagged), the user can increase the maximum transmission unit (MTU) size from the default of 1536 by enabling the Jumbo Frame command.

The jumbo frame commands in the Command Line Interface (CLI) are listed (along with the appropriate parameters) in the following table.

| Command             | Parameters |
|---------------------|------------|
| enable jumbo_frame  |            |
| disable jumbo_frame |            |
| show jumbo_frame    |            |

Each command is listed, in detail, in the following sections.

| enable jumbo_frame |                                                                                                    |  |
|--------------------|----------------------------------------------------------------------------------------------------|--|
| Purpose            | Used to enable the jumbo frame function on the Switch.                                                                                                    |  |
| Syntax             | enable jumbo_frame                                                                                                    |  |
| Description        | This command will allow ethernet frames larger than 1536 bytes to be processed by the Switch. The maximum size of the jumbo frame may not exceed 9216 bytes. |  |
| Parameters         | None.                                                                                                    |  |
| Restrictions       | None.                                                                                                    |  |

#### Example usage:

To enable the jumbo frame function on the Switch:

DES-6500:4#enable jumbo\_frame
Command: enable jumbo\_frame
Success.

DES-6500:4#

| disable jumbo_frame |                                                                   |  |
|---------------------|-------------------------------------------------------------------|--|
| Purpose             | Used to disable the jumbo frame function on the Switch.           |  |
| Syntax              | disable jumbo_frame                                               |  |
| Description         | This command will disable the jumbo frame function on the Switch. |  |
| Parameters          | None.                                                             |  |
| Restrictions        | None.                                                             |  |

To enable the jumbo frame function on the Switch:

DES-6500:4#disable jumbo\_frame Command: disable jumbo\_frame

Success.

DES-6500:4#

| show jumbo_frame |                                                                              |  |
|------------------|------------------------------------------------------------------------------|--|
| Purpose          | Used to show the status of the jumbo frame function on the Switch.           |  |
| Syntax           | show jumbo_frame                                                             |  |
| Description      | This command will show the status of the jumbo frame function on the Switch. |  |
| Parameters       | None.                                                                        |  |
| Restrictions     | None.                                                                        |  |

## Usage Example:

To show the jumbo frame status currently configured on the Switch:

DES-6500:4#show jumbo\_frame Command: show jumbo\_frame

Off.

45

# **COMMAND HISTORY LIST**

The command history list commands in the Command Line Interface (CLI) are listed (along with the appropriate parameters) in the following table.

| Command                | Parameters              |
|------------------------|-------------------------|
| ?                      | { <command/> }          |
| show command_history   |                         |
| config command_history | <value 1-40=""></value> |

Each command is listed, in detail, in the following sections.

| ?            |                                                                                                    |
|--------------|----------------------------------------------------------------------------------------------------|
| Purpose      | Used to display all commands in the Command Line Interface (CLI).                                                                                                    |
| Syntax       | ? { <command/> }                                                                                                    |
| Description  | This command will display all of the commands available through the Command Line Interface (CLI).                                                                                                    |
| Parameters   | { <command/> } – Entering the question mark with an appropriate command will list all the corresponding parameters for the specified command, along with a brief description of the commands function and similar commands having the same words in the command. |
| Restrictions | None.                                                                                                    |

#### Example usage

To display all of the commands in the CLI:

```
DES-6500:4#?
?
clear
clear arptable
clear counters
clear fdb
clear log
config 802.1p default_priority
config 802.1p user_priority
config 802.1x auth_mode
config 802.1x auth_parameter ports
config 802.1x auth_protocol
config 802.1x capability ports
config 802.1x init
config 802.1x reauth
config access profile profile_id
config account
config admin local_enable
config all_boxes_id
config arp_aging time
```

config authen\_application

CTRL+C ESC q Quit SPACE n Next Page ENTER Next Entry a All

#### Example usage:

To display the parameters for a specific command:

DES-6500:4#? config stp Command:? config stp

Command: config stp

Usage: {maxage <value 6-40> | maxhops <value1-20> | hellotime <value 1-10> | forwarddelay <value 4-30> | txholdcount <value 1-10> | fbpdu [enable | disable]} | lbd [enable | disable] | lbd\_recover\_timer [0 | 60-1000000]} Description: Used to update the STP Global Configuration.

config stp instance\_id config stp mst\_config\_id config stp mst\_ports config stp ports config stp priority config stp version

DES-6500:4#

## show command\_history

Purpose Used to display the command history.

Syntax show command\_history

Description This command will display the command history.

Parameters None.
Restrictions None.

## Example usage

To display the command history:

DES-6500:4#show command\_history Command: show command history

?

? show show vlan

config router\_ports vlan2 add 1:1-1:10

config router\_ports vlan2 add config router\_ports vlan2

config router\_ports

show vlan

create vian vian2 tag 3 create vian vian2 tag 2 show router\_ports show router ports

login

# config command\_history

Purpose Used to configure the command history.

Syntax config command\_history <value 1-40>

Description This command is used to configure the command history.

Parameters < value 1-40> – The number of previously executed commands

maintained in the buffer. Up to 40 of the latest executed

commands may be viewed.

Restrictions None.

#### Example usage

To configure the command history:

DES-6500:4#config command\_history 20

Command: config command\_history 20

Success.

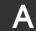

# TECHNICAL SPECIFICATIONS

| Physical and Environmental                        |                                                           |  |
|---------------------------------------------------|-----------------------------------------------------------|--|
| AC inputs & External<br>Redundant Power<br>Supply | 100 - 240 VAC, 50/60 Hz (internal universal power supply) |  |
| Power Consumption                                 | 296W                                                      |  |
|                                                   | DES-6504: 30W maximum                                     |  |
|                                                   | DES-6505: 20W maximum                                     |  |
|                                                   | DES-6507: 30W maximum                                     |  |
|                                                   | DES-6508: 27W maximum                                     |  |
|                                                   | DES-6509: 20W maximum                                     |  |
|                                                   | DES-6510: 28W maximum                                     |  |
|                                                   | DES-6511: 296W maximum                                    |  |
|                                                   | DES-6512: 20.724W maximum                                 |  |
| DC fans                                           | 4 built-in 80 x 80 x 25 mm fans                           |  |
| Operating Temperature                             | 0 to 40 degrees Celsius                                   |  |
| Storage Temperature                               | -25 to 55 degrees Celsius                                 |  |
| Humidity                                          | Operating: 5% to 95% RH non-condensing                    |  |
|                                                   | Storage: 0% to 95% RH non-condensing                      |  |
| Dimensions                                        | 440 mm x 294 mm x 356 mm (1U), 19 inch rack-mount width   |  |
|                                                   | Modules: 330mm x 281mm x 27.5mm                           |  |
| Weight                                            | 13.16kg                                                   |  |
|                                                   | FCC Part 15 Class A/ ICES-003 Class (Canada)              |  |
| EMI                                               | EN55022 Class A/ EN55024                                  |  |
| Safety                                            | CSA International                                         |  |

| Performance             |                                         |  |
|-------------------------|-----------------------------------------|--|
| Transmission Method     | Store-and-forward-L3 Routing            |  |
| RAM Buffer              | 256 MB per Linecard, 256MB on CPU Card. |  |
| Filtering Address Table | 16 K MAC addresses per device           |  |
|                         | 3K IP addresses per device              |  |
| Packet Filtering/       | Full-wire speed for all connections.    |  |
| Forwarding Rate         | 148,810 pps per port (for 100Mbps)      |  |
|                         | 1,488,100 pps per port (for 1000Mbps)   |  |
| MAC Address Learning    | Automatic update.                       |  |
| Forwarding Table Age    | Max age: 10 - 1000000 seconds.          |  |
|                         | Default = 300.                          |  |

|                     | General                                               |  |  |
|---------------------|-------------------------------------------------------|--|--|
| Standard            | IEEE 802.3u 100BASE-TX Fast Ethernet                  |  |  |
|                     | IEEE 802.3ab 1000BASE-T Gigabit Ethernet              |  |  |
|                     | IEEE 802.1D Spanning Tree                             |  |  |
|                     | IEEE 802.1w Rapid Spanning Tree                       |  |  |
|                     | IEEE 802.1s Multiple Spanning Tree                    |  |  |
|                     | IEEE 802.1 P/Q VLAN                                   |  |  |
|                     | IEEE 802.1p Priority Queues                           |  |  |
|                     | IEEE 802.1x Port and MAC Based Access Control         |  |  |
|                     | IEEE 802.3ad Link Aggregation Control                 |  |  |
|                     | IEEE 802.3x Full-duplex Flow Control                  |  |  |
|                     | IEEE 802.3 Nway auto-negotiation                      |  |  |
| Protocols           | CSMA/CD                                               |  |  |
| Data Transfer Rates | Half-duplex Full-duplex                               |  |  |
|                     |                                                       |  |  |
| Ethernet            | 10 Mbps 20Mbps                                        |  |  |
| Fast Ethernet       | 100Mbps 200Mbps                                       |  |  |
| Gigabit Ethernet    | 1000Mbps 2000Mbps                                     |  |  |
| 10G Ethernet        | 10Gbps 20Gbps                                         |  |  |
|                     |                                                       |  |  |
| Fiber Optic         | SFP (Mini GBIC) Support                               |  |  |
|                     | IEEE 802.3z 1000BASE-LX (DEM-310GT Transceiver)       |  |  |
|                     | IEEE 802.3z 1000BASE-SX (DEM-311GT Transceiver)       |  |  |
|                     | IEEE 802.3z 1000BASE-SX (DEM-312GT2 Transceiver)      |  |  |
|                     | IEEE 802.3z 1000BASE-LH (DEM-314GT Transceiver)       |  |  |
|                     | IEEE 802.3z 1000BASE-ZX (DEM-315GT Transceiver)       |  |  |
|                     | IEEE 802.3x 1000BASE-LX (DEM-330T Transceiver)        |  |  |
|                     | IEEE 802.3x 1000BASE-LX (DEM-330R Transceiver)        |  |  |
|                     | IEEE 802.3x 1000BASE-LX (DEM-331T Transceiver)        |  |  |
|                     | IEEE 802.3x 1000BASE-LX (DEM-331R Transceiver)        |  |  |
|                     | XFP (10G) Support                                     |  |  |
|                     | IEEE 802.3ae 10GBASE-ER (DEM-421XT Transceiver)       |  |  |
|                     | IEEE 802.3ae 10GBASE-ER (DEM-422XT Transceiver)       |  |  |
|                     | IEEE 802.3ae 10GBASE-ER (DEM-423XT Transceiver)       |  |  |
| Topology            | Star                                                  |  |  |
| Network Cables      | UTP Cat.5, Cat.5 Enhanced for 1000Mbps                |  |  |
|                     | UTP Cat.5 for 100Mbps                                 |  |  |
|                     | UTP Cat.3, 4, 5 for 10Mbps                            |  |  |
|                     | EIA/TIA-568 100-ohm screened twisted-pair (STP)(100m) |  |  |

Free Manuals Download Website

http://myh66.com

http://usermanuals.us

http://www.somanuals.com

http://www.4manuals.cc

http://www.manual-lib.com

http://www.404manual.com

http://www.luxmanual.com

http://aubethermostatmanual.com

Golf course search by state

http://golfingnear.com

Email search by domain

http://emailbydomain.com

Auto manuals search

http://auto.somanuals.com

TV manuals search

http://tv.somanuals.com